## **DCS880**

**Hardware Handbuch DCS880 Antriebe (20 ... 5200 A)** 

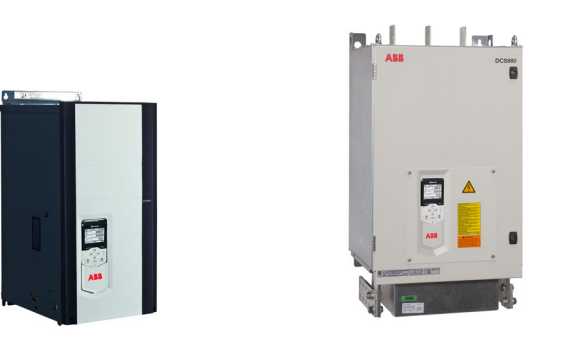

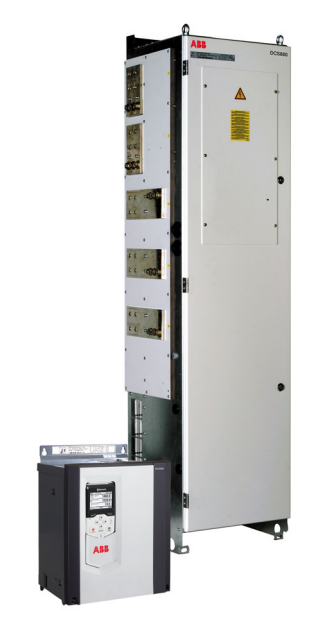

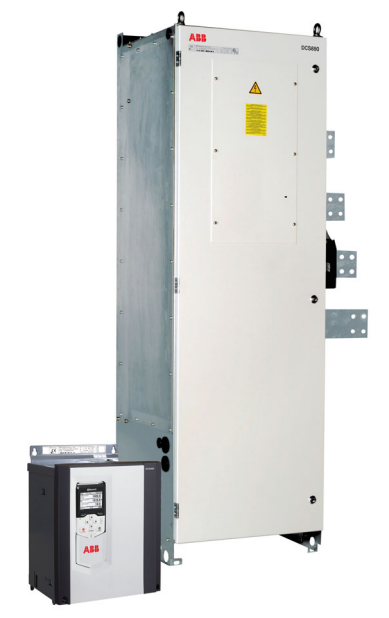

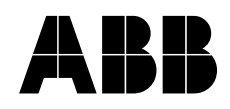

### **DCS880 Handbücher**

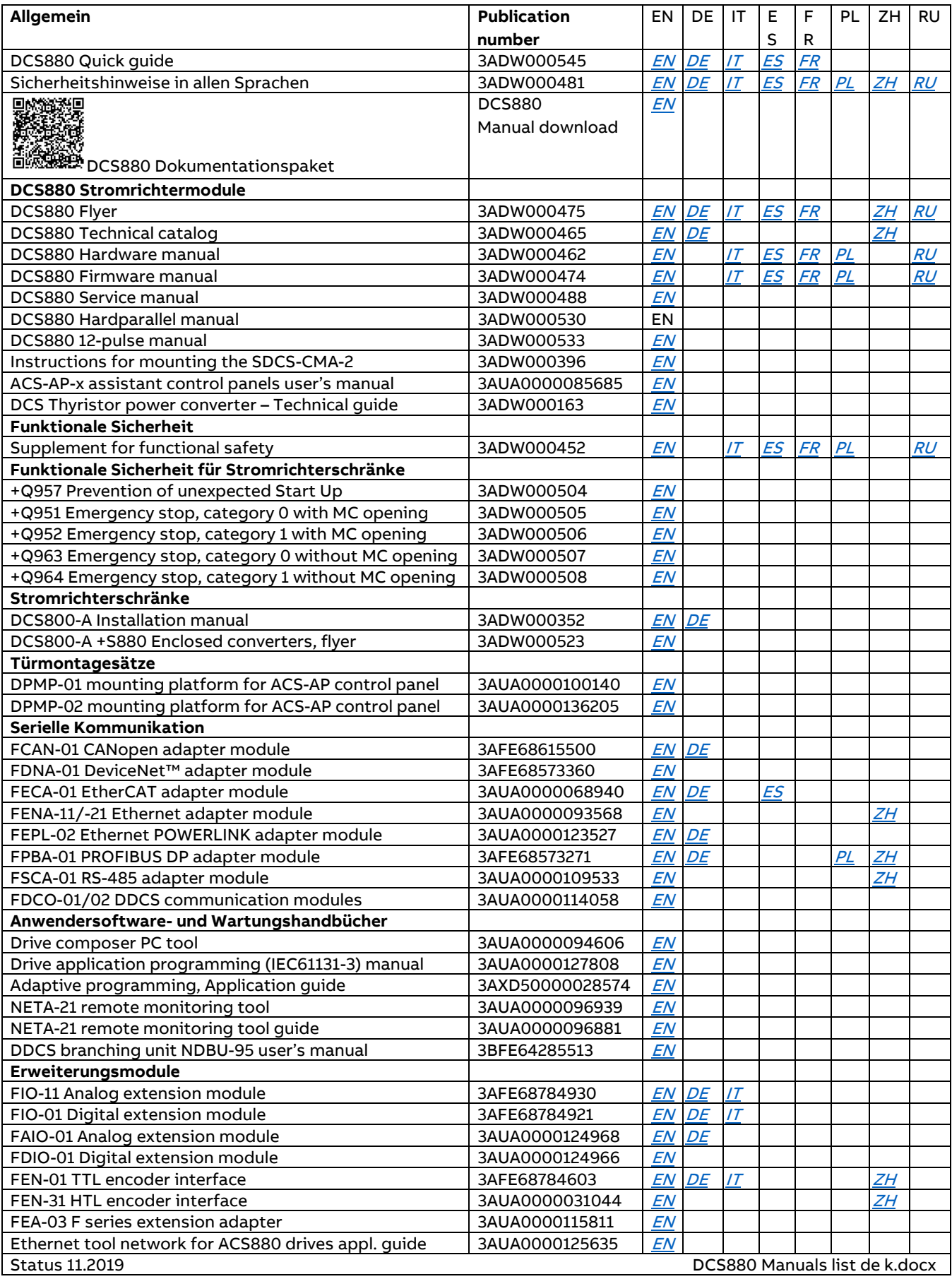

## DCS880 Antriebe 20 ... 5200 A

Hardware Handbuch

Code: Gültig ab: Ersetzt: 3ADW000462R0403 Rev D 12.2019 -

2019 ABB Automation Products GmbH. Alle Rechte vorbehalten.

# <span id="page-3-0"></span>**Inhaltsverzeichnis**

#### *[Inhaltsverzeichnis](#page-3-0)*

### *[Sicherheitsvorschriften](#page-8-0)*

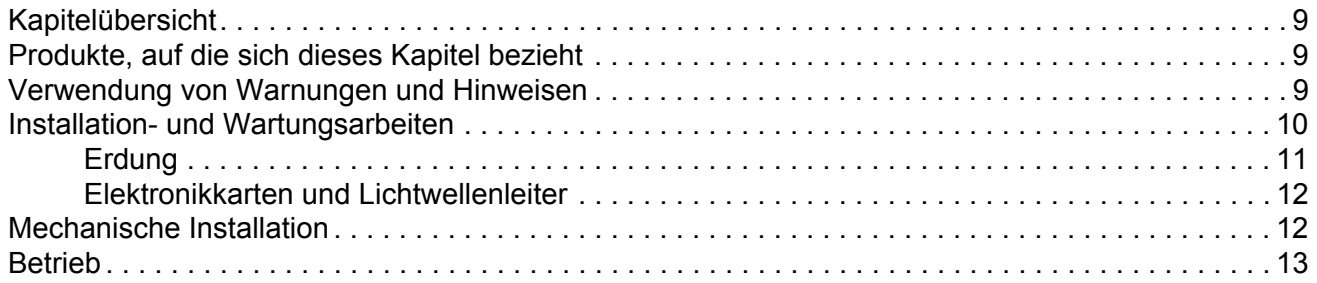

#### *[Der DCS880](#page-14-0)*

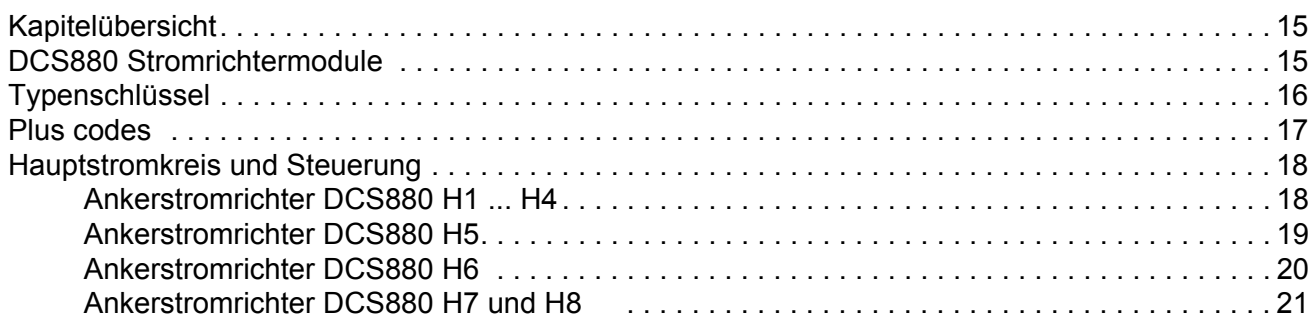

### *[Mechanische Installation](#page-22-0)*

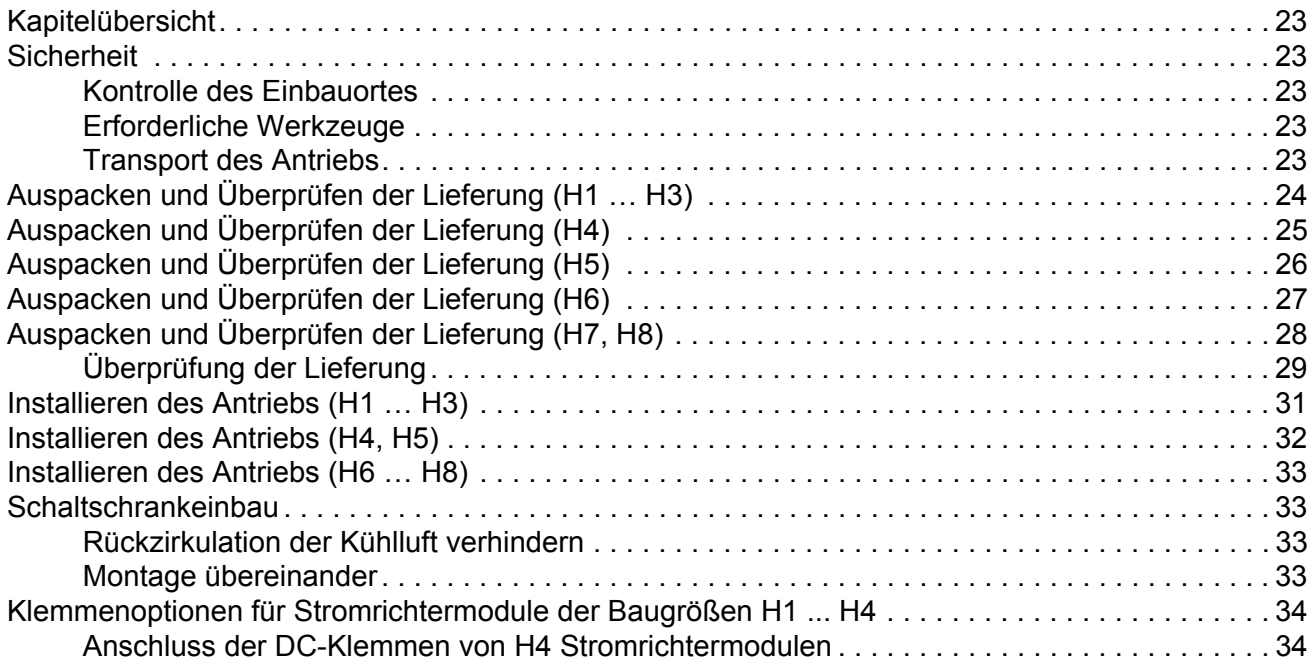

### *[Planung der Elektroinstallation](#page-38-0)*

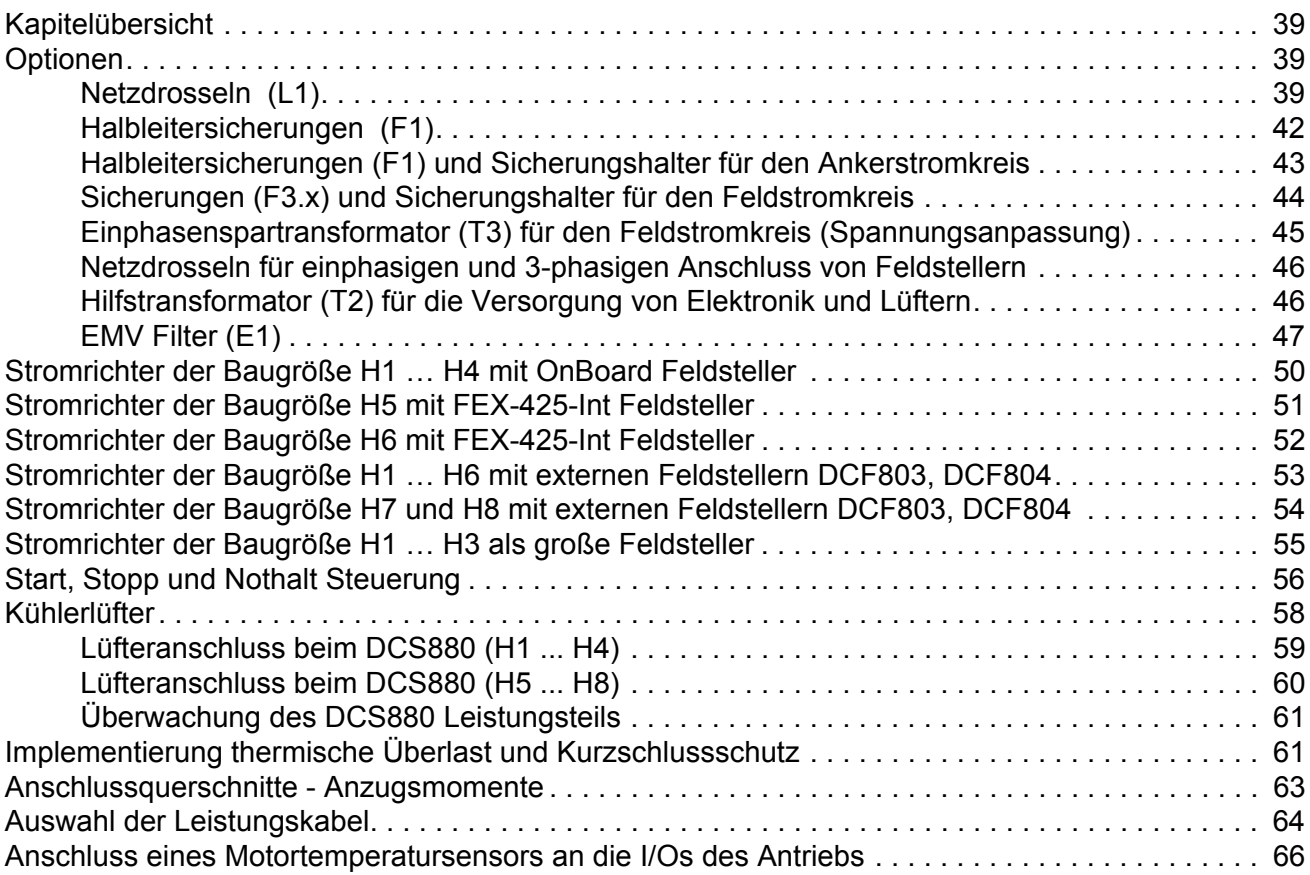

### *[Elektrische Installation](#page-66-0)*

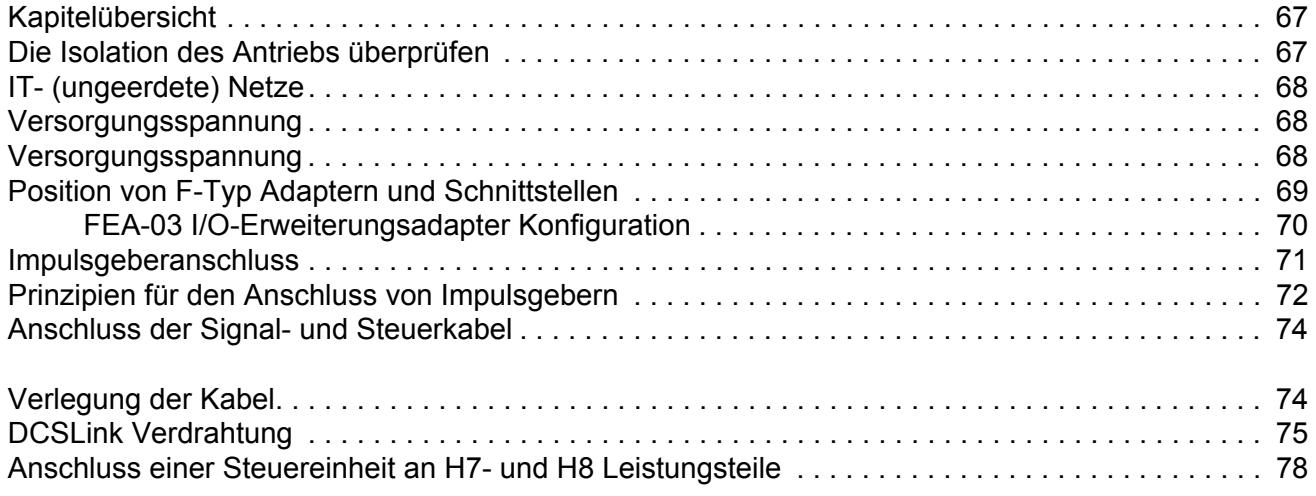

### *[Installations-Checkliste](#page-78-0)*

### *[Wartung](#page-79-0)*

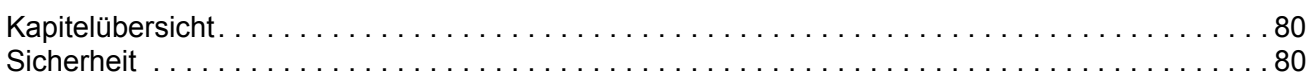

### *[Technische Daten](#page-80-0)*

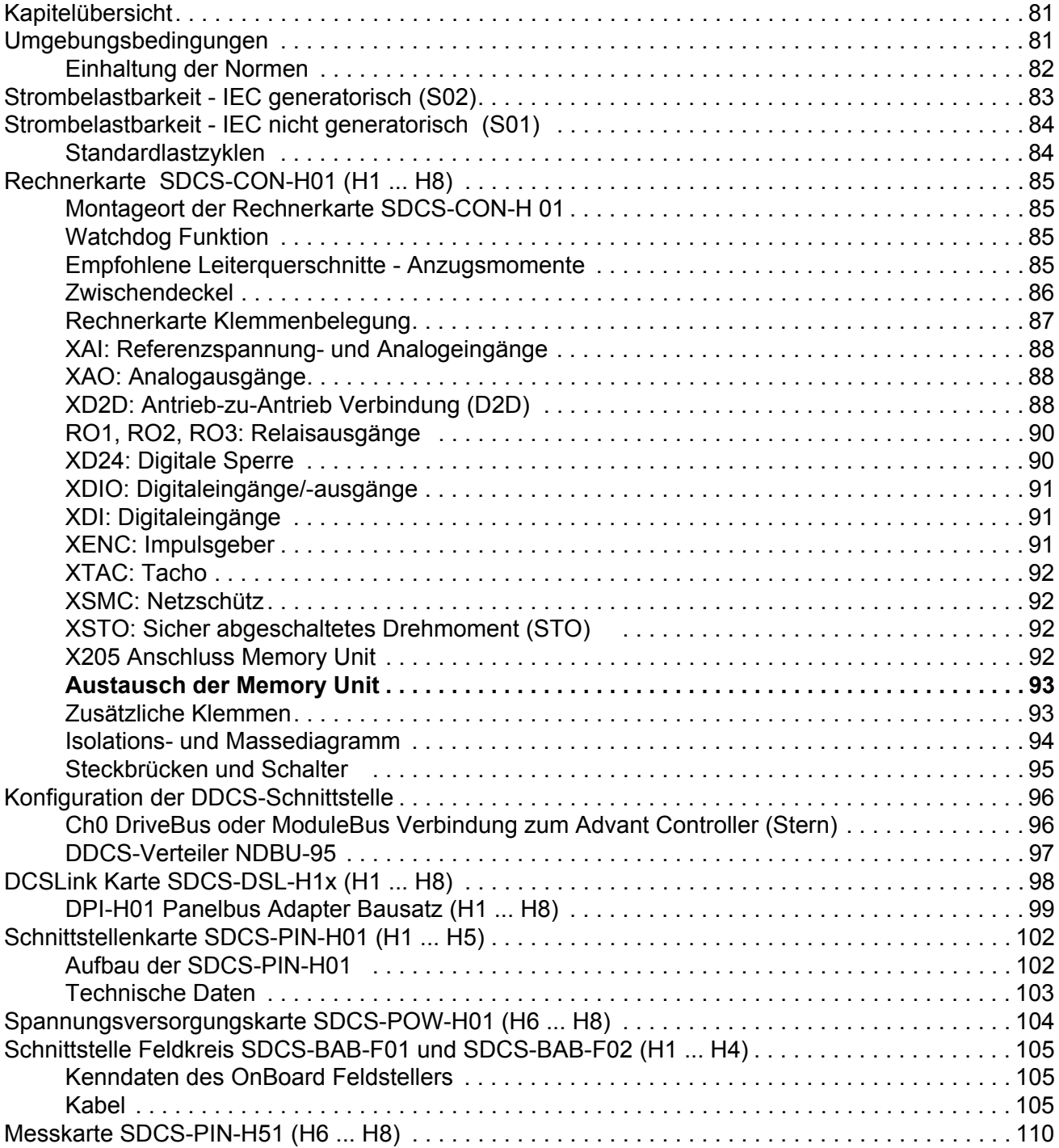

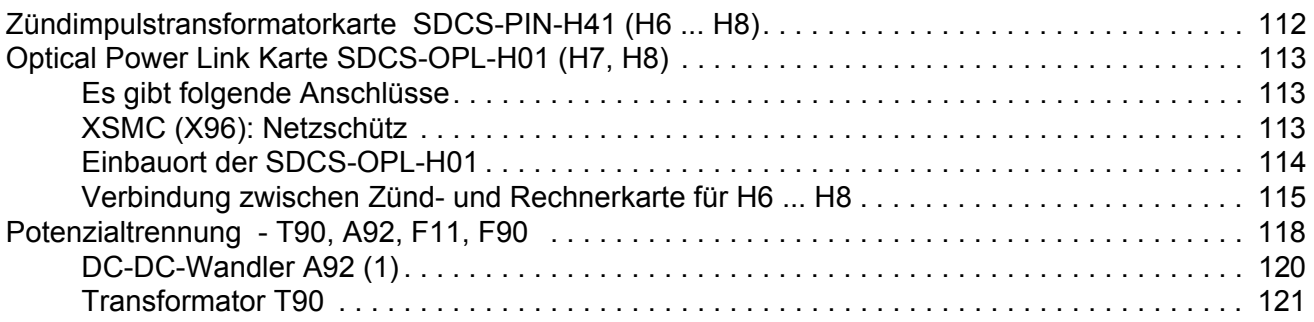

### *[Abmessungen und Gewichte](#page-121-0)*

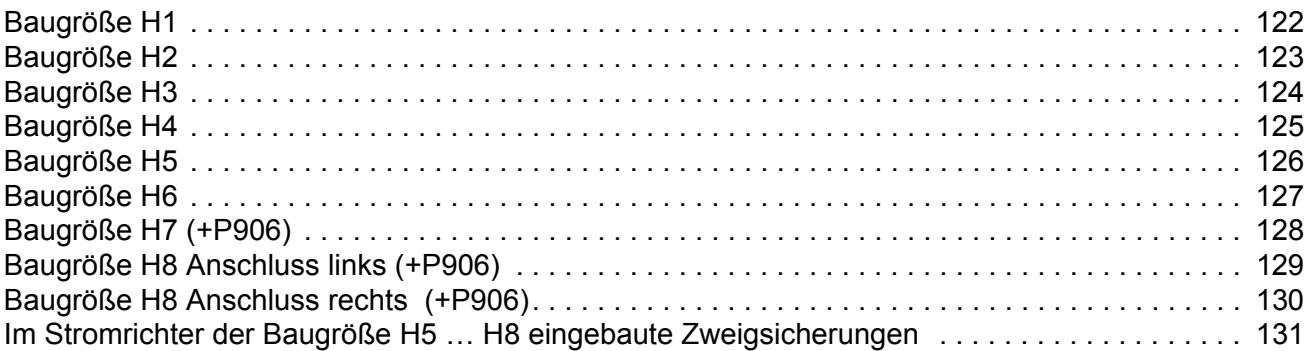

### *[Zubehör](#page-132-0)*

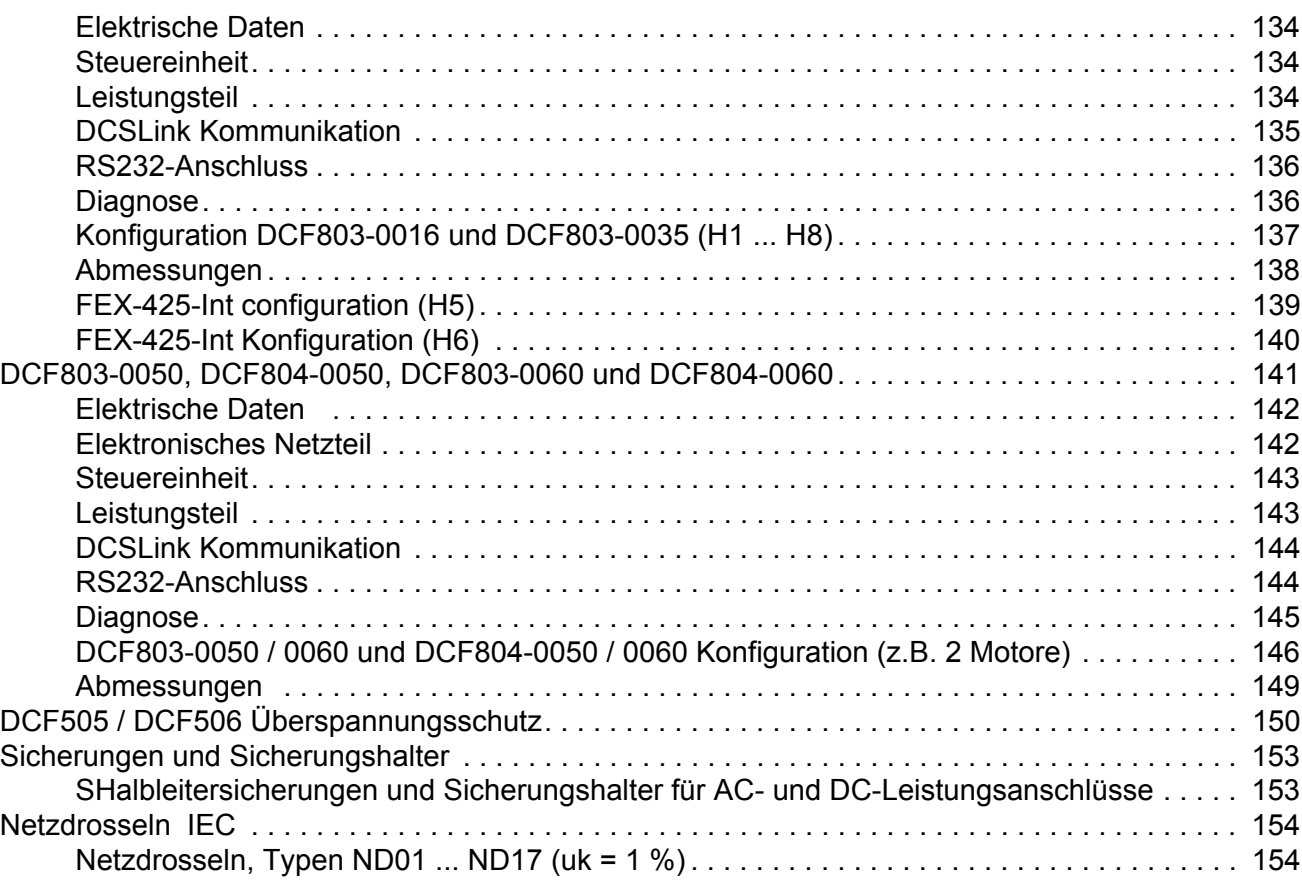

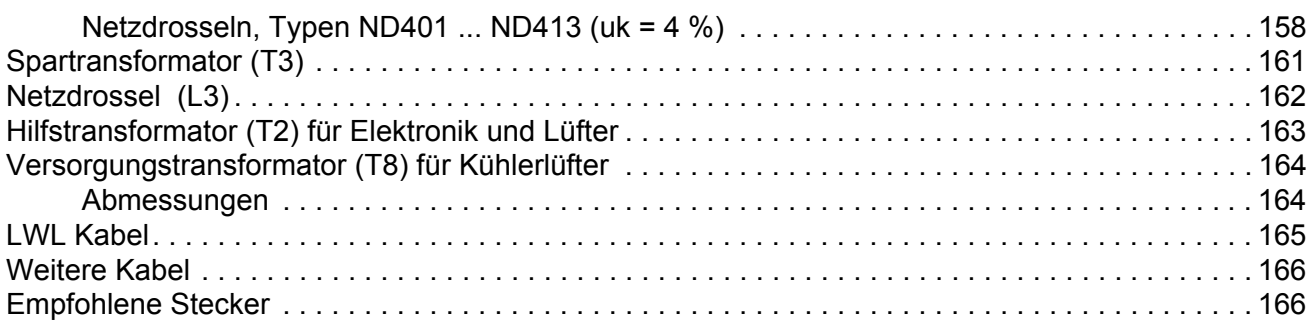

## <span id="page-8-0"></span>**Sicherheitsvorschriften**

### <span id="page-8-1"></span>**Kapitelübersicht**

Dieses Kapitel enthält die Sicherheitsvorschriften, die bei Installation, Betrieb und Wartung des Antriebs befolgt werden müssen. Bei Nichtbeachtung dieser Vorschriften kann es zu Verletzungen, auch mit tödlichen Folgen, oder zu Schäden am Antrieb, Motor oder an der angetriebenen Anlage kommen. Diese Sicherheitsvorschriften müssen gelesen werden, bevor Sie an dem Gerät arbeiten.

### <span id="page-8-2"></span>**Produkte, auf die sich dieses Kapitel bezieht**

Diese Informationen gelten für alle Produkte DCS880, die Stromrichtermodule DCS880-S0x der Baugrößen H1 … H8, Feldsteller DCF80x, usw. wie z.B. das Rebuild Kit DCS880-R00.

### <span id="page-8-3"></span>**Verwendung von Warnungen und Hinweisen**

In diesem Handbuch werden zwei Arten von Sicherheitshinweisen verwendet: Warnungen und Hinweise. Warnungen weisen auf Bedingungen hin, die zu schweren oder tödlichen Verletzungen und/oder Schäden an der Einrichtung führen können und beschreiben Möglichkeiten zur Vermeidung der Gefahr. Hinweise beziehen sich auf einen bestimmten Zustand bzw. einen Sachverhalt oder bieten Informationen zu einem Thema. Folgende Warnsymbole werden verwendet:

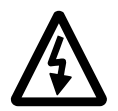

**Warnung vor gefährlicher Spannung** warnt vor hoher Spannung, die zu Verletzungen von Personen und/oder Schäden an Geräten führen können.

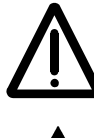

**Allgemeine Warnung** warnt vor nichtelektrischen Gefahren, die zu Verletzungen von Personen oder tödlichen Unfällen und/oder Schäden an Geräten führen können.

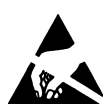

**Warnung vor elektrostatischer Entladung** warnt vor elektrostatischen Entladungen, die zu Schäden an Geräten führen können.

### <span id="page-9-0"></span>**Installation- und Wartungsarbeiten**

Diese Warnungen gelten für alle Arbeiten am Antrieb, dem Motorkabel oder dem Motor. Nichtbeachtung der folgenden Vorschriften kann zu schweren Verletzungen oder tödlichen Unfällen und/oder Schäden an den Geräten führen.

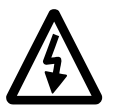

### **WARNUNG**

- **Installation und Wartung des Antriebs dürfen nur von qualifiziertem Fachpersonal ausgeführt werden!**
- Arbeiten Sie auf keinen Fall bei eingeschalteter Netzspannung am Antrieb, dem Motorkabel oder dem Motor.
- Stellen Sie durch Messen mit einem Multimeter (Innenwiderstand mindestens 1 MOhm) sicher, dass:
	- 1. 1.Die Spannung zwischen den Netzphasen U1, V1 und W1 des Antriebs und dem Gehäuse nahe 0 V ist.
	- 2. 2.Die Spannung zwischen den Anschlüssen C+ und D- und dem Gehäuse nahe 0 V ist.
- Führen Sie keine Arbeiten an den Steuerkabeln durch, wenn Spannung am Antrieb oder den externen Steuerkreisen anliegt. Extern gespeiste Steuerkreise können im Antrieb auch dann gefährliche Spannungen führen, wenn die Netzspannung des Antriebs abgeschaltet ist.
- Führen Sie keine Isolationswiderstands- oder Spannungsfestigkeitsprüfungen am Antrieb oder an Stromrichtermodulen durch.
- Trennen Sie die Motorkabel vom Antrieb, wenn Isolationswiderstands oder Spannungsfestigkeitsprüfungen der Kabel oder des Motors durchgeführt werden.
- Prüfen Sie beim Wiederanschließen der Motorkabel, dass die Kabel für C+ und D- mit den richtigen Klemmen verbunden sind.

#### **Hinweise:**

- An den Motorkabelklemmen des Antriebs liegt immer eine gefährlich hohe Spannung an, wenn die Netzspannung eingeschaltet ist, unabhängig davon, ob der Motor läuft oder nicht.
- Abhängig von der externen Verkabelung können gefährliche Spannungen (115 V, 220 V oder 230 V) an den Anschlussklemmen der Relaisausgänge des Antriebs anliegen (z.B. XRO1 … XRO3).
- DCS880 in Schrankausführung: Vor Beginn der Arbeiten am Antrieb muss der gesamte Stromrichterschrank vom Netz getrennt und isoliert werden.

#### **Erdung**

<span id="page-10-0"></span>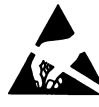

Diese Anweisungen richten sich an alle Personen, die für die Erdung des Antriebs verantwortlich sind. Eine fehlerhafte Erdung kann zu schweren Verletzungen oder tödlichen Unfällen und/oder Störungen an den Geräten führen und elektromagnetischen Störungen verstärken.

#### **WARNUNG**

- Der Antrieb, der Motor und die benachbarten Geräte müssen auf jeden Fall aus Gründen der Personensicherheit sowie zur Reduzierung elektromagnetischer Störungen und Strahlungen geerdet werden.
- Stellen Sie sicher, dass die Erdungsleiter entsprechend der Sicherheitsvorschriften ausreichend dimensioniert und gekennzeichnet sind.
- Die Erdungsanschlüsse (PE $\overline{\mathcal{A}}$ ) der Antriebe müssen bei Installationen mit mehreren Geräten einzeln mit der Erdungsschiene verbunden werden.
- Minimieren Sie die EMV-Emissionen und nehmen Sie an den Schrankdurchführungen eine 360°-Hochfrequenzerdung (z.B. EMV-Metallstrümpfe) der abgeschirmten Kabel vor.
- Schließen Sie keinen Antrieb, der mit einem EMV-Filter ausgestattet ist, an ein nicht geerdetes oder ein hochohmig geerdetes (> 30 Ohm) Netz an.

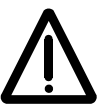

#### **Hinweise:**

- Die Schirme von Leistungskabeln sind als Erdungsleiter nur dann geeignet, wenn sie gemäß den Sicherheitsvorschriften dimensioniert sind.
- Da der normale Leckstrom des Antriebs höher als 3,5 mA<sub>AC</sub> oder 10 mA<sub>DC</sub> ist, ist ein fester Schutzerdeanschluss erforderlich.
- Dieses Produkt kann einen Gleichstrom in der Schutzerdung verursachen. Wird zum Schutz bei direkter oder indirekter Berührung eine Fehlerstromschutzeinrichtung (RCD) oder Überwachungseinrichtung (RCM) verwendet, ist auf der Versorgungsseite dieses Produkts nur eine RCD oder RCM vom Typ B zulässigt.

#### <span id="page-11-0"></span>**Elektronikkarten und Lichtwellenleiter**

Diese Anweisungen gelten für alle Personen, die mit Elektronikkarten und Lichtwellenleitern arbeiten. Nichtbeachtung der folgenden Vorschriften kann zu Schäden an den Geräten führen.

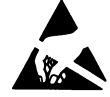

### **WARNUNG**

- Auf den Elektronikkarten befinden sich Komponenten, die gegen elektrostatische Entladung empfindlich sind. Tragen Sie beim Umgang mit den Elektronikkarten ein Erdungsarmband. Berühren Sie die Elektronikkarten nicht unnötigerweise.
- Benutzung des Erdungsarmbandes:

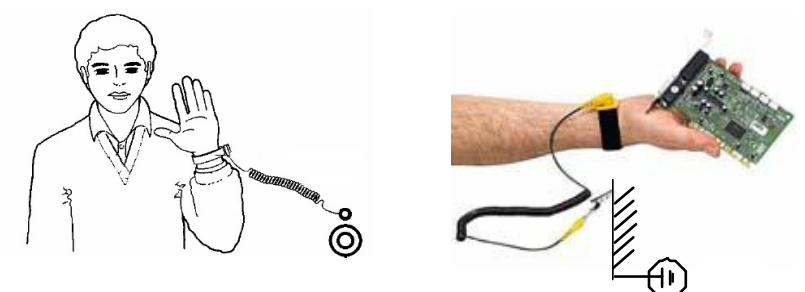

ABB Bestellnummer: 3ADV050035P0001

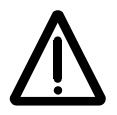

### **WARNUNG**

- Behandeln Sie Lichtwellenleiter mit Sorgfalt.
- Fassen Sie beim Abziehen von Lichtwellenleiter an den Stecker und nicht an das Kabel.
- Berühren Sie nicht die Enden des Lichtwellenleiters mit den Fingern, da Lichtwellenleiter sehr schmutzempfindlich sind.
- Der kleinste zulässige Biegeradius beträgt 35 mm (1,38 in.).

### <span id="page-11-1"></span>**Mechanische Installation**

Diese Hinweise sind für alle bestimmt, die den Antrieb installieren. Behandeln Sie das Gerät vorsichtig, um Schäden und Verletzungen zu vermeiden.

### **WARNUNG.**

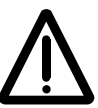

- DCS880 Baugröße H4 ... H8:
	- Der Antrieb ist schwer. Den Antrieb immer mit Hilfe der Transportösen anheben.
	- Der Schwerpunkt des Antriebs ist hoch. Das Gerät nicht kippen. Bei einer Neigung von ca. 6 Grad fällt das Gerät um. Ein umstürzender Antrieb kann zu Verletzungen führen.
	- Das Gerät nicht an der Frontabdeckung anheben.
	- Die Geräte H4 … H6 immer auf den Rücken legen.
	- Stellen Sie sicher, dass bei der Installation keine Bohrspäne oder Staub in den Antrieb eindringen. Späne und elektrisch leitender Staub im Innern des Gerätes führt zu Schäden oder Störungen.
	- Eine ausreichende Kühlung muss sichergestellt sein.
	- Der Antrieb darf nicht durch Nieten oder Schweißen befestigt werden

### <span id="page-12-0"></span>**Betrieb**

Diese Warnungen gelten für alle Personen, die den Betrieb des Antriebs planen oder ihn bedienen. Nichtbeachtung der folgenden Vorschriften kann zu schweren Verletzungen oder tödlichen Unfällen und/oder Schäden an den Geräten führen.

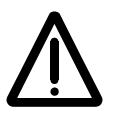

### **WARNUNG**

- Vor der Einstellung und der Inbetriebnahme des Antriebs muss sichergestellt werden, dass der Motor und alle Arbeitsmaschinen für den Betrieb über den gesamten Drehzahlbereich, den der Antrieb bietet, geeignet sind. Der Antrieb kann so eingestellt werden, dass der Motor mit Drehzahlen betrieben werden kann, die ober- und unterhalb der Grunddrehzahl liegen.
- Der Motor darf nicht mit der Trennvorrichtung (Ausschalten des Netzes) gesteuert werden; stattdessen sind die Tasten  $\lceil \circ \cdot \rceil$  und  $\lceil \circ \cdot \rceil$ , auf dem Bedienpanel oder die Befehle über die I/O-Karte des Stromrichters zu verwenden.
- Netzanschluss:

Bei Installations- und Wartungsarbeiten können die elektrischen Komponenten des Stromrichters mit Hilfe eines Trennschalters (mit Sicherungen) vom Netz getrennt werden. Der verwendete Trennschaltertyp muss EN 60947-3, Klasse B, entsprechen, um die EU-Vorschriften zu erfüllen, oder es muss ein Leistungsschalter verwendet werden, der den Lastkreis mit Hilfe eines Hilfskontakts, der die Hauptkontakte des Schalters öffnet, abschaltet. Der Netztrennschalter muss während der Installations- und Wartungsarbeiten in der Stellung "OFFEN" verriegelt werden.

- NOTHALT Schalter müssen auf jedem Bedienpult und allen anderen Schalttafeln, die eine Nothalt-Funktion benötigen, installiert werden. Durch Drücken der STOP-Taste auf dem Bedienpanel des Antriebs erfolgt weder ein Nothalt des Motors noch wird der Antrieb von einer gefährlichen Spannung getrennt.
- Um unbeabsichtigte Betriebszustände zu vermeiden oder das Gerät bei einer drohenden Gefahr entsprechend der Vorgaben in den Sicherheitsvorschriften abzuschalten, reicht es nicht aus, den Antrieb nur über die Signale "RUN", "drive OFF" oder "Emergency Stop" bzw. mit "Bedienpanel" oder "PC Tool" abzuschalten.

- Bestimmungszweck:

Die Betriebsanleitung kann nicht jede mögliche Systemkonfiguration, jede Betriebssituation oder jede denkbare Wartungsmaßnahme berücksichtigen. Deshalb werden nur solche Anweisungen gegeben, die qualifiziertes Personal für den normalen Betrieb der Maschinen und Geräte in Industrieanlagen benötigt.

Wenn in besonderen Fällen die elektrischen Maschinen und Geräte für den Einsatz in nicht industriellen Einrichtungen vorgesehen sind - für die eventuell. strengere Sicherheitsvorschriften gelten (z.B. Berührungsschutz für Kinder usw.) - muss der Kunde bei der Installation diese zusätzlichen Sicherheitsmaßnahmen einrichten

#### **Hinweis:**

- Wenn der Steuerort nicht auf Lokal eingestellt ist (Local wird nicht in der Statuszeile angezeigt), wird der Antrieb durch Drücken der Stop-Taste auf dem Bedienpanel Steuertafel nicht angehalten. Um den Antrieb über das Bedienpanel zu stoppen, drücken Sie erst die Loc/Rem-Taste des Bedienpanels und dann die Stop-Taste  $\lceil \circledcirc \rceil$ .

## <span id="page-14-0"></span>**Der DCS880**

### <span id="page-14-1"></span>**Kapitelübersicht**

In diesem Kapitel werden kurz das Funktionsprinzip und der Aufbau des Stromrichtermoduls beschrieben.

### <span id="page-14-2"></span>**DCS880 Stromrichtermodule**

Die Baugrößen H1 … H8 des DCS880 sind für die Regelung von DC-Motoren vorgesehen.

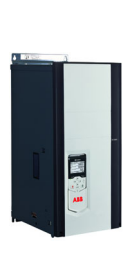

Baugröße H1 ... H5 20 **...** 1190 A

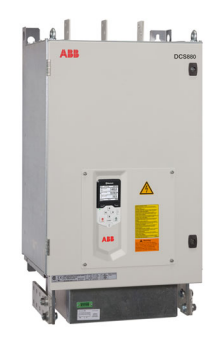

Baugröße H6 900 **...** 2000 A

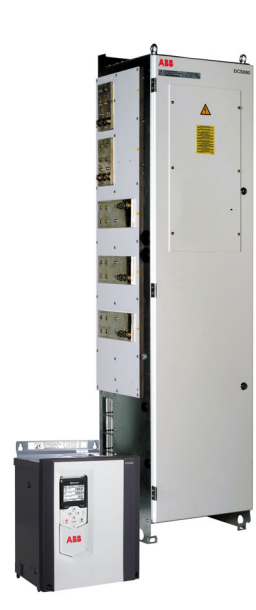

Baugröße H7 1900 **...** 3000 A

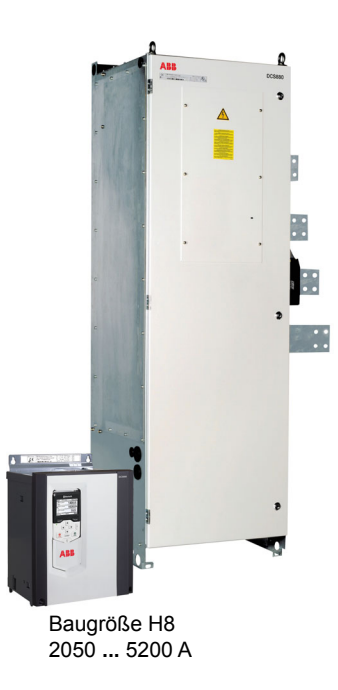

### <span id="page-15-0"></span>**Typenschlüssel**

Der Typenschlüssel enthält Angaben über die Spezifikation und Konfiguration des Antriebs. Die ersten Stellen von links geben die Basiskonfiguration an (z.B. DCS880-S01-2000). Danach folgen die Optionen, auf dem Typenschild als Pluscode angegeben. Die Hauptoptionen sind nachfolgend beschrieben. Es stehen nicht alle Optionen bei allen Typen zur Verfügung. **Basistypenschlüssel des Antriebs: DCS880-aab-cccc-ddef + Pluscode**

┑

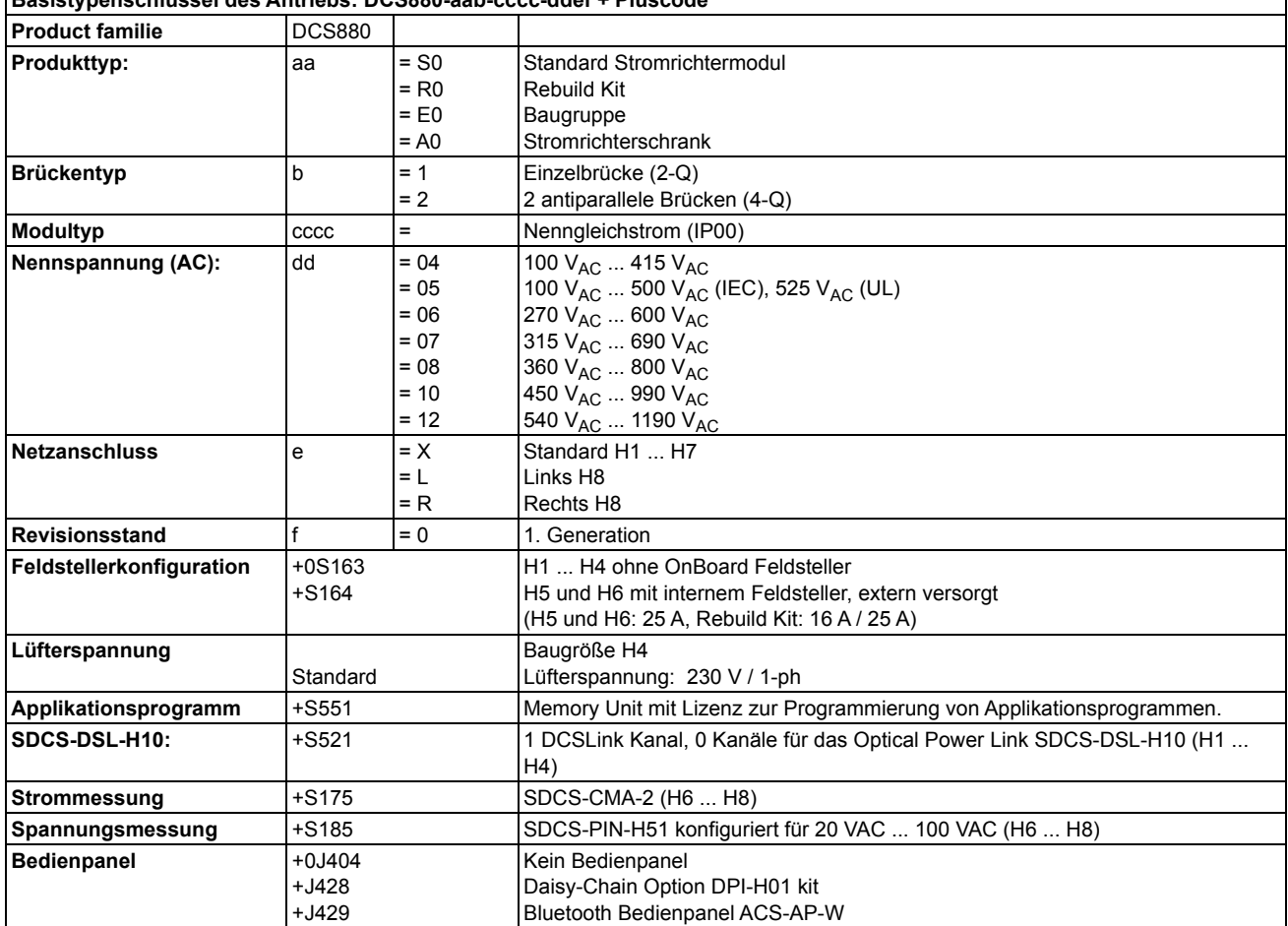

Die technischen Daten und Spezifikationen sind gültig ab Drucklegung. ABB behält sich das Recht vor, nachträgliche Änderungen vorzunehmen.

### <span id="page-16-0"></span>**Plus codes**

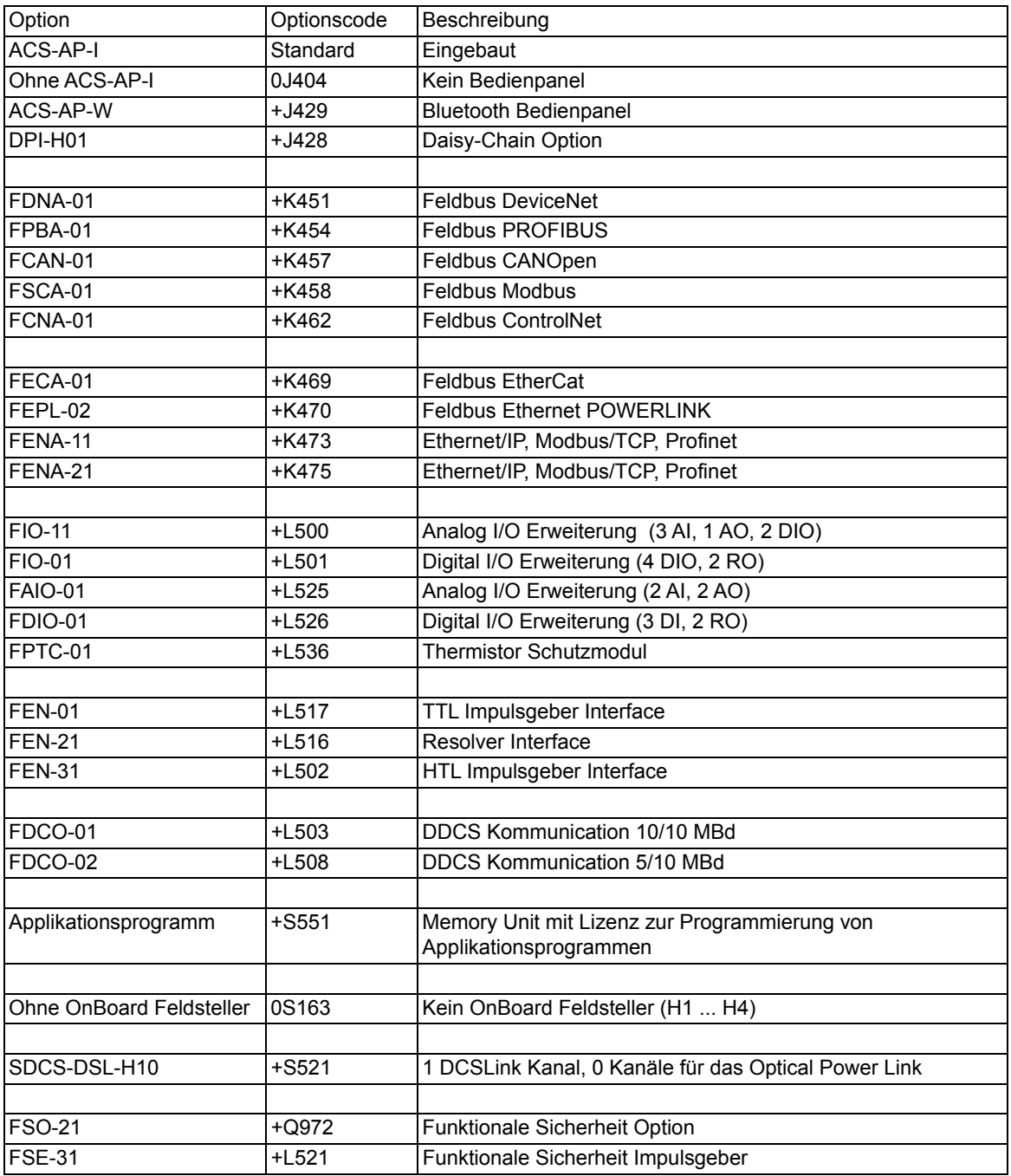

### <span id="page-17-0"></span>**Hauptstromkreis und Steuerung**

#### <span id="page-17-1"></span>**Ankerstromrichter DCS880 H1 ... H4**

400 V und 500 V (IEC)/525 V (UL) Geräte mit OnBoard Feldsteller. 600 V Geräte werden immer ohne OnBoard Feldsteller ausgeliefert.

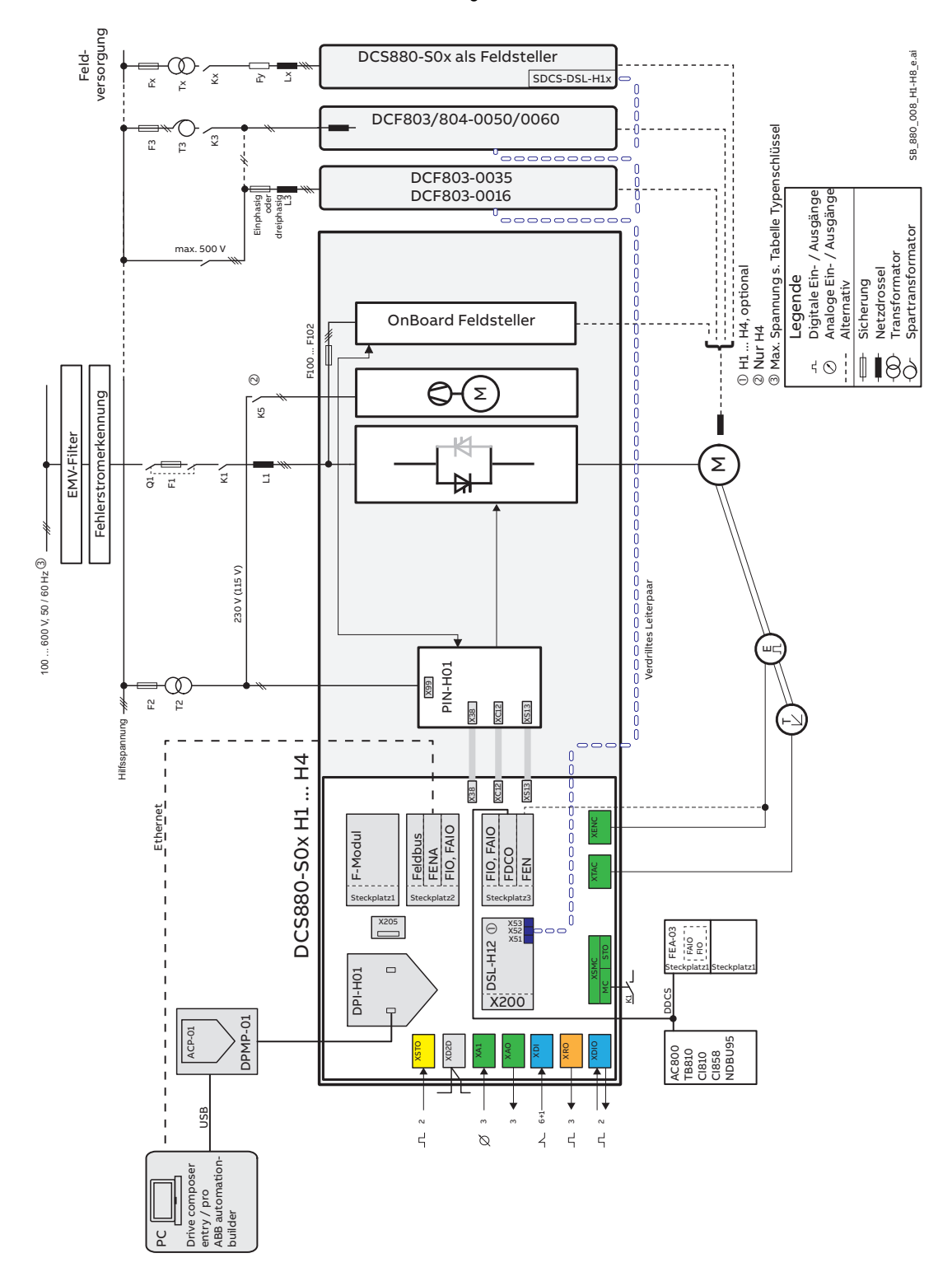

#### <span id="page-18-0"></span>**Ankerstromrichter DCS880 H5**

H5 Geräte mit optionalem internen Feldsteller.

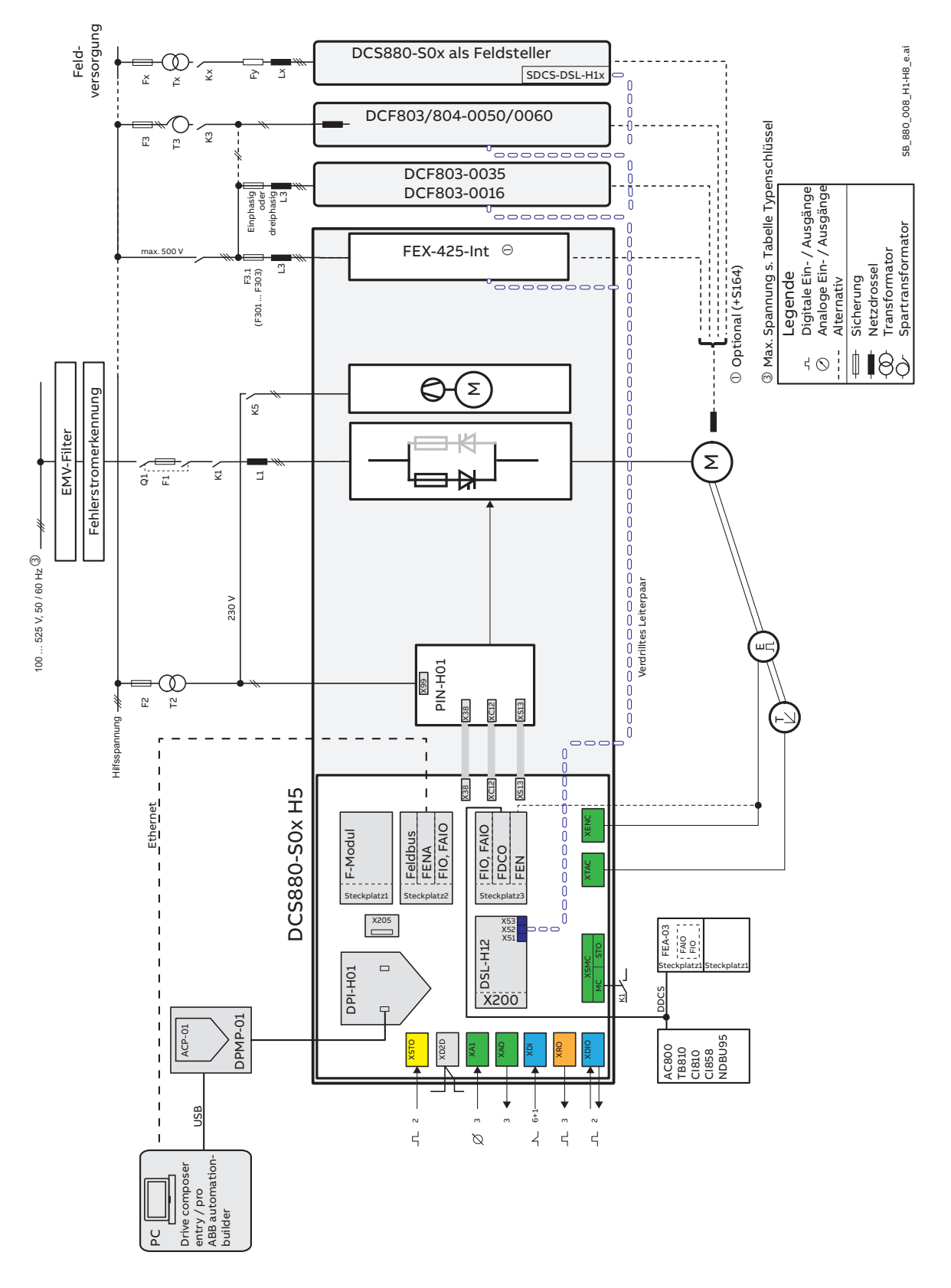

### <span id="page-19-0"></span>**Ankerstromrichter DCS880 H6**

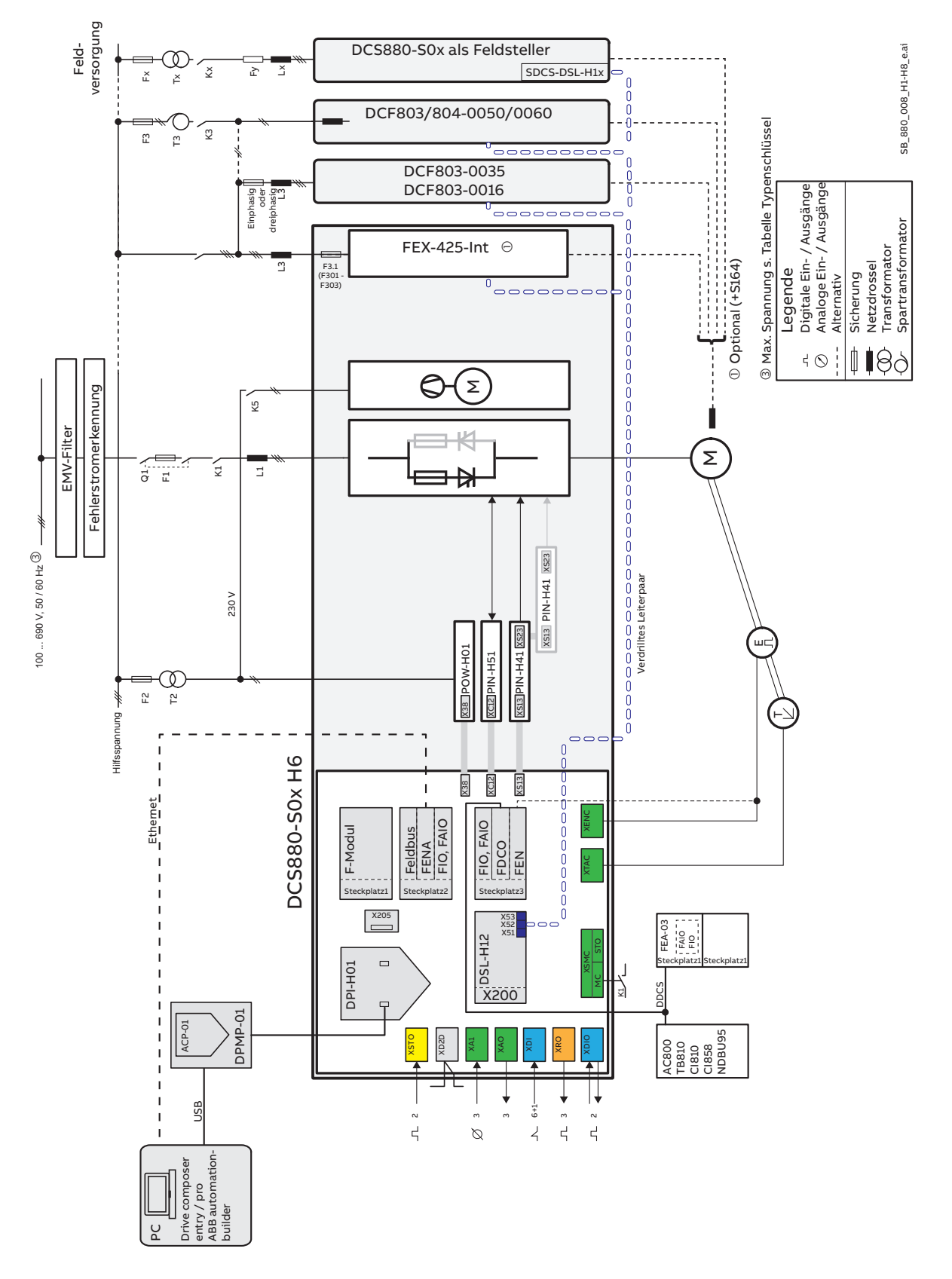

#### <span id="page-20-0"></span>**Ankerstromrichter DCS880 H7 und H8**

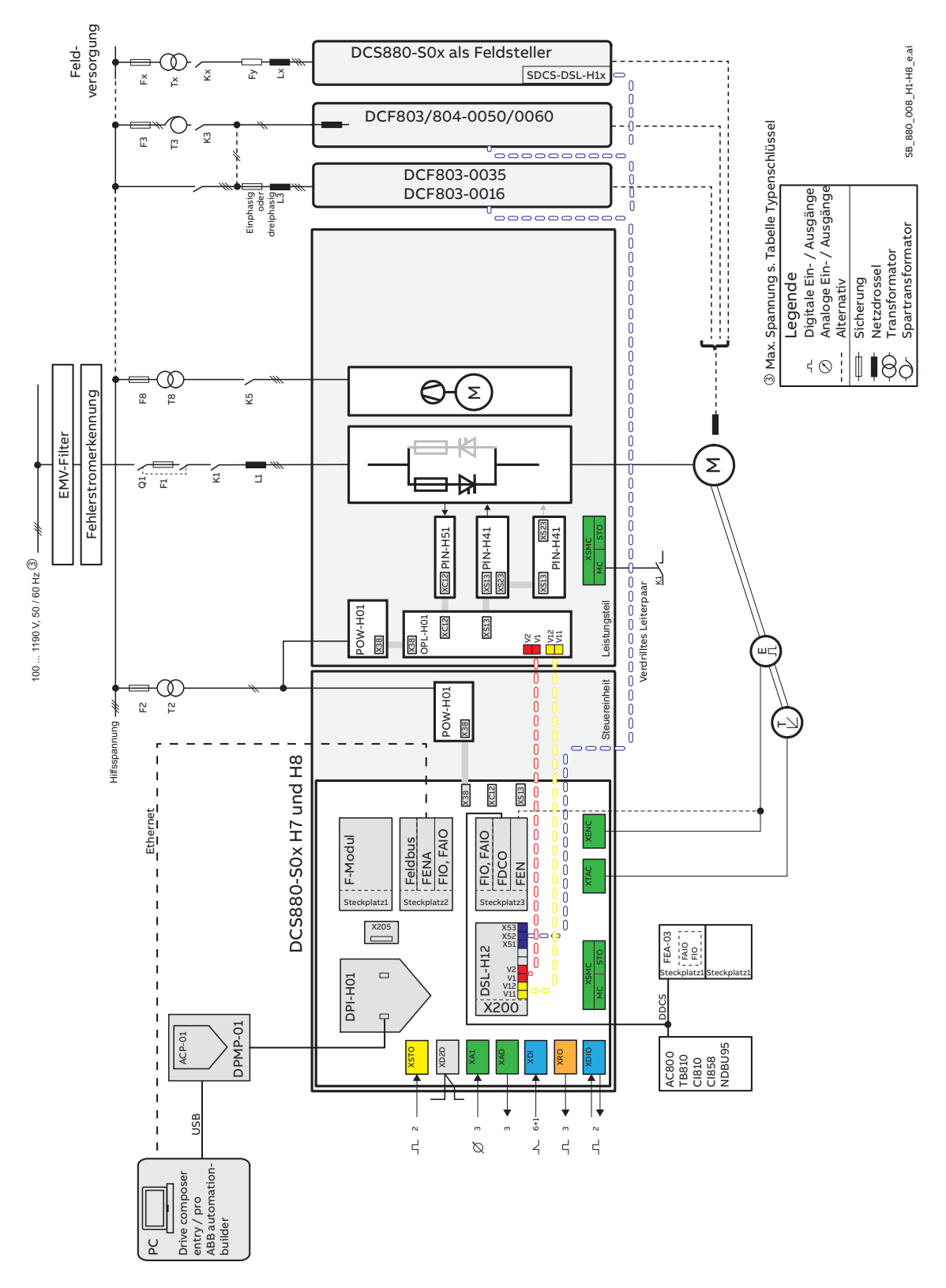

## <span id="page-22-0"></span>**Mechanische Installation**

### <span id="page-22-1"></span>**Kapitelübersicht**

Dieses Kapitel beschreibt die mechanische Installation des DCS880.

### <span id="page-22-2"></span>**Sicherheit**

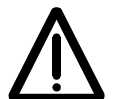

#### **WARNUNG**

- DCS800 Baugröße H4 ... H8:
	- Der Antrieb ist schwer. Den Antrieb immer mit Hilfe der Transportöse anheben.
	- Der Schwerpunkt des Antriebs ist hoch. Das Gerät nicht kippen. Bei einer Neigung von ca. 6 Grad fällt das Gerät um. Ein umstürzender Antrieb kann zu Verletzungen führen.
	- Das Gerät nicht an der Frontabdeckung anheben.
	- Die Geräte H4 … H6 immer auf den Rücken legen.

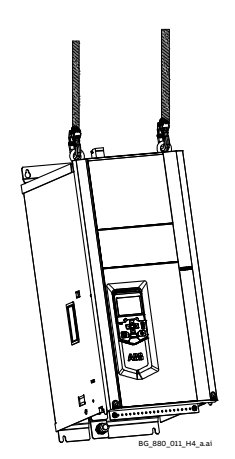

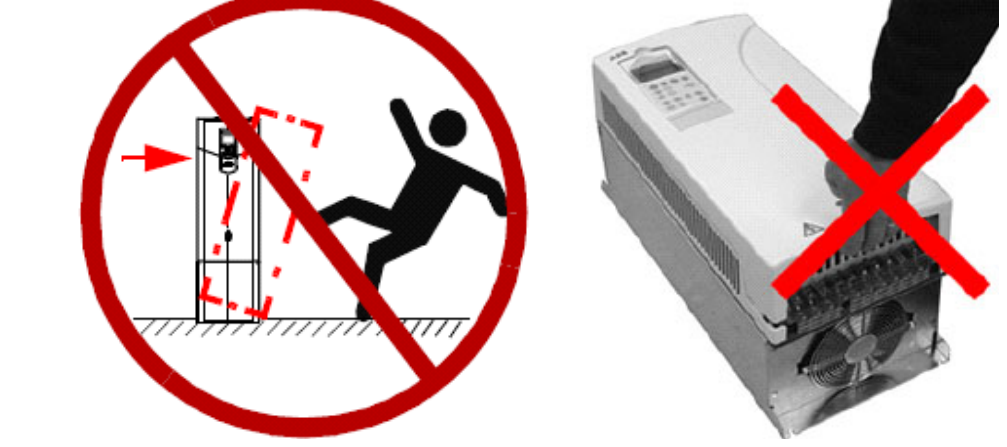

### <span id="page-22-3"></span>**Kontrolle des Einbauortes**

Der Antrieb muss aufrecht montiert werden, wobei der Kühler Richtung Wand zeigen muss. Stellen Sie sicher, dass der Einbauort mit diesen Anforderungen übereinstimmt:

- Der Einbauort ist ausreichend belüftet, um eine Überhitzung des Antriebs zu vermeiden. Siehe Kapitel *[Strombelastbarkeit](#page-82-1)*.
- Die zulässigen Betriebsbedingungen des Stromrichters sind erfüllt, siehe Kapitel *[Technische Daten](#page-80-3)*.
- Die Wand muss senkrecht sein, muss aus nicht entflammbarem Material bestehen und muss stabil genug sein, um das Gewicht des Geräts zu tragen.
- Das Material unter dem Einbauort darf nicht entflammbar sein.
- Erforderliche Abstände um den Stromrichter, um eine(n) ungehinderte(n) Kühlluftstrom und Wartung zu ermöglichen. Siehe Kapitel *[Abmessungen und Gewichte](#page-121-2)*.

### <span id="page-22-4"></span>**Erforderliche Werkzeuge**

- Bohrmaschine und Bohrer.
- Schraubendreher und/oder Schraubenschlüssel mit Bits. Einige Deckel der Antriebe haben Torxschrauben

#### <span id="page-22-5"></span>**Transport des Antriebs**

Das Frachtpaket mit dem Gabelstapler an den Einbauort bringen.

## <span id="page-23-0"></span>**Auspacken und Überprüfen der Lieferung (H1 … H3)**

Diese Abbildung zeigt das Layout des Versandkartons. Überprüfen Sie, ob alle Komponenten vorhanden sind.

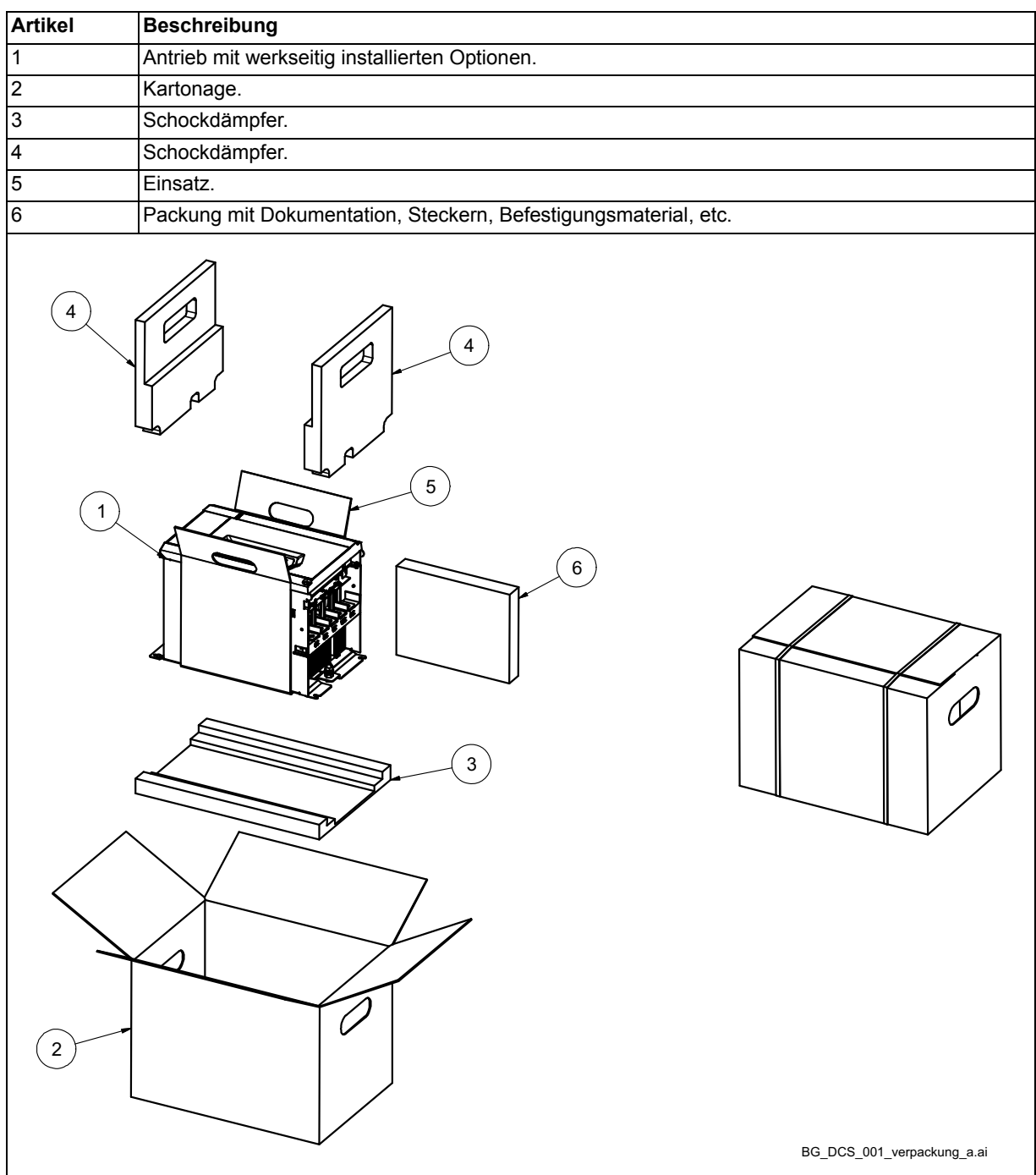

### <span id="page-24-0"></span>**Auspacken und Überprüfen der Lieferung (H4)**

Diese Abbildung zeigt das Layout des Versandkartons. Überprüfen Sie, ob alle Komponenten vorhanden sind.

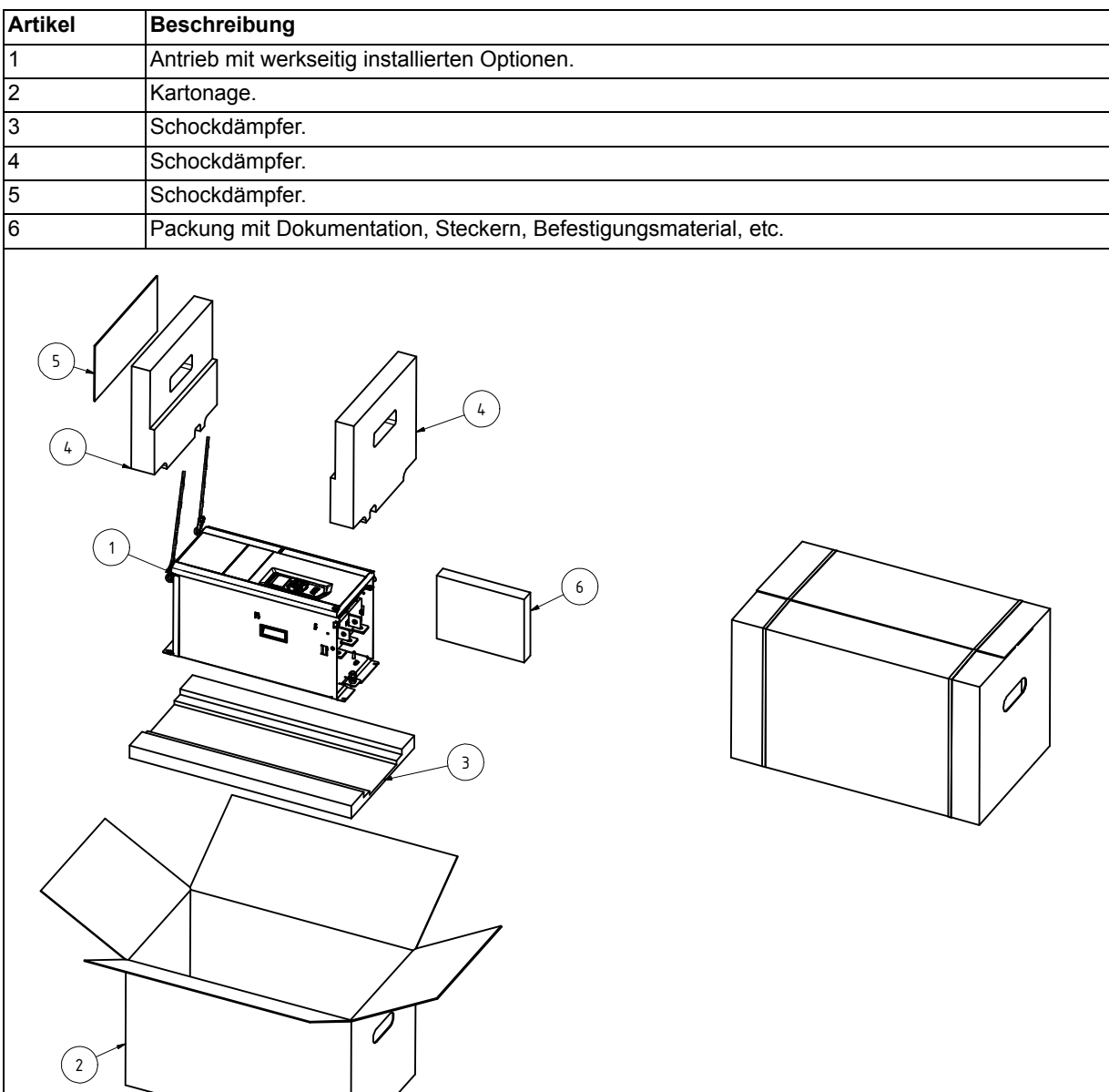

*25*

BG\_DCS\_001\_verpackung\_a.ai

## <span id="page-25-0"></span>**Auspacken und Überprüfen der Lieferung (H5)**

This illustration shows the layout of the transport package. Examine that all items are present.

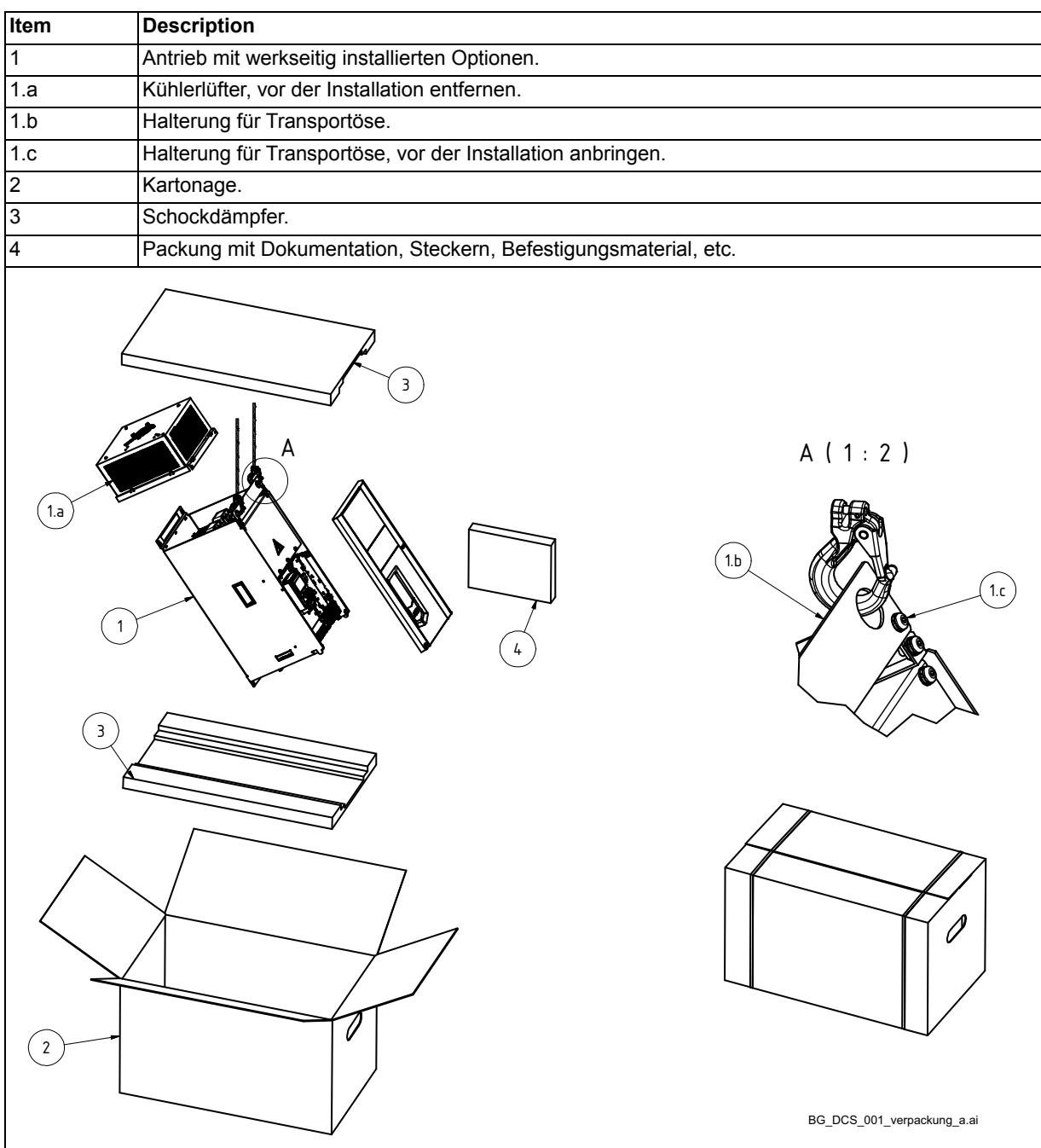

### <span id="page-26-0"></span>**Auspacken und Überprüfen der Lieferung (H6)**

Diese Abbildung zeigt das Layout des Versandkartons. Überprüfen Sie, ob alle Komponenten vorhanden sind.

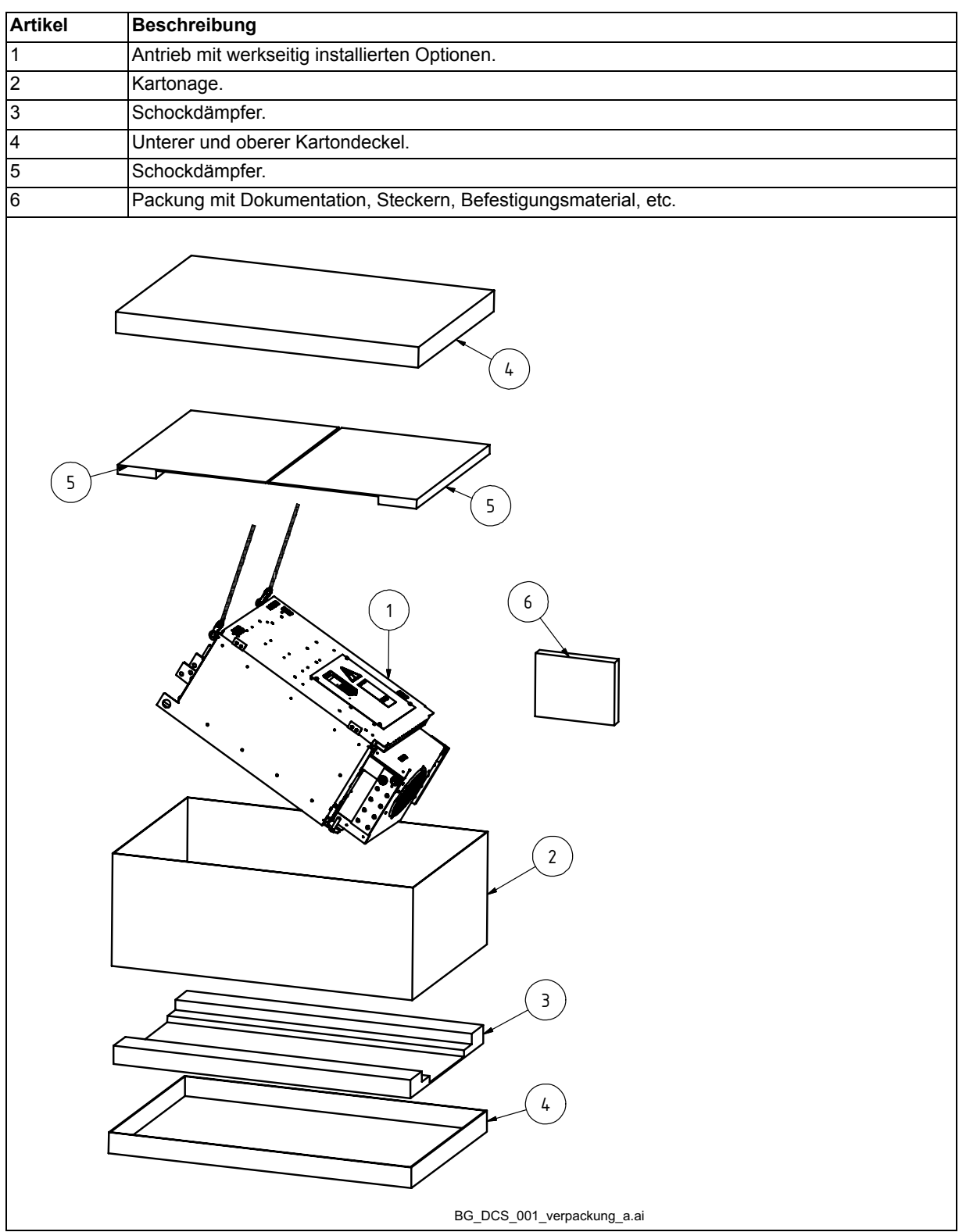

## <span id="page-27-0"></span>**Auspacken und Überprüfen der Lieferung (H7, H8)**

Diese Abbildung zeigt das Layout des Versandkartons. Überprüfen Sie, ob alle Komponenten vorhanden sind.

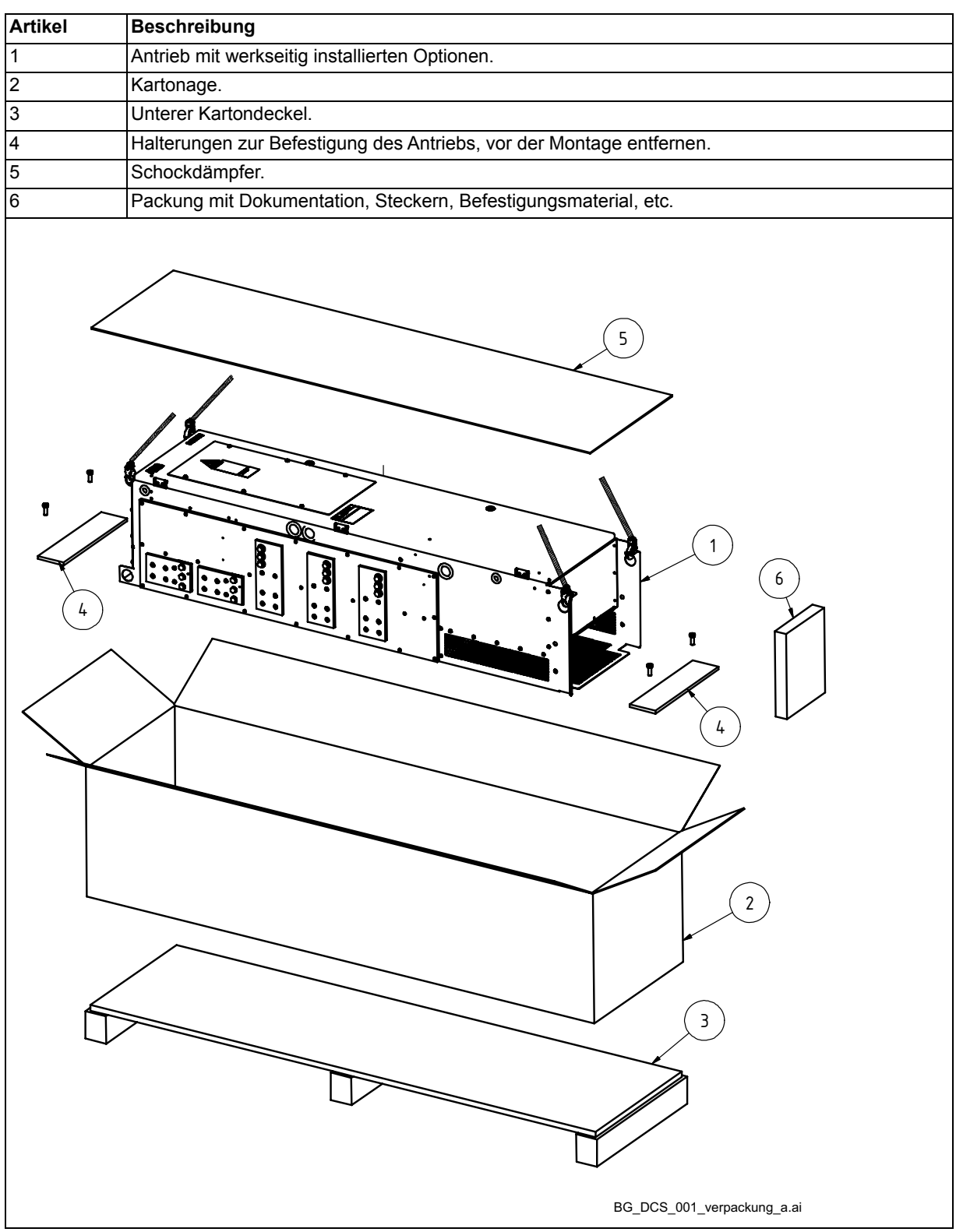

### <span id="page-28-0"></span>**Überprüfung der Lieferung**

Überprüfen, dass es keine Anzeichen von Schäden gibt. Vor Installation und Betrieb die Angaben auf dem Typenschild des Stromrichters prüfen, um sicherzustellen, dass es der richtige Typ ist.

Auf dem Schild sind IEC Kenndaten, cULus, C-tick (N713) und CE Kennzeichen, eine Typenbezeichnung sowie eine Seriennummer angegeben, anhand derer jedes Gerät identifiziert werden kann. Weitere Stellen komplettieren die Seriennummer, so dass es keine Geräte mit derselben Seriennummer gibt.

Siehe ein Beispieltypenschild unten.

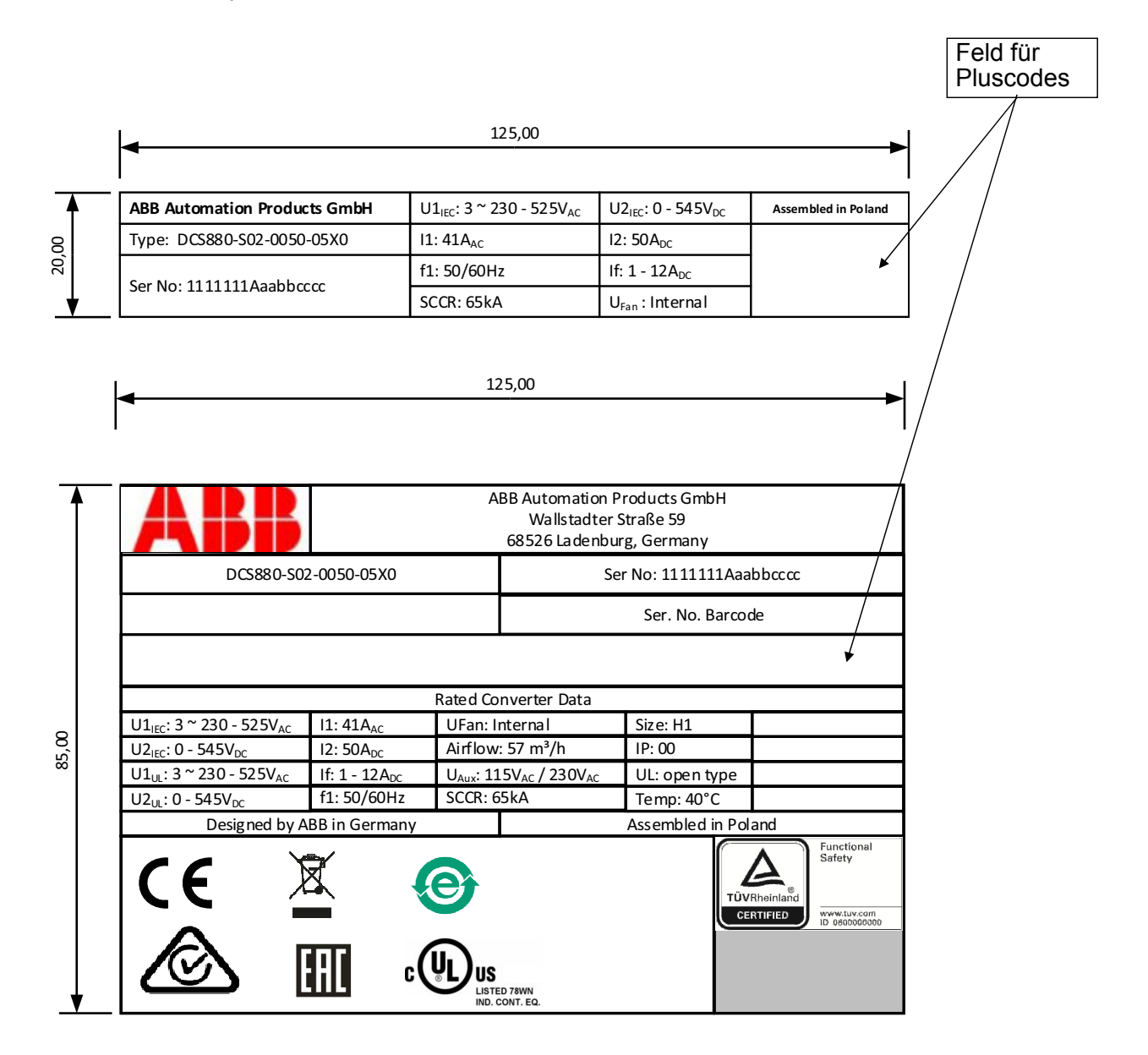

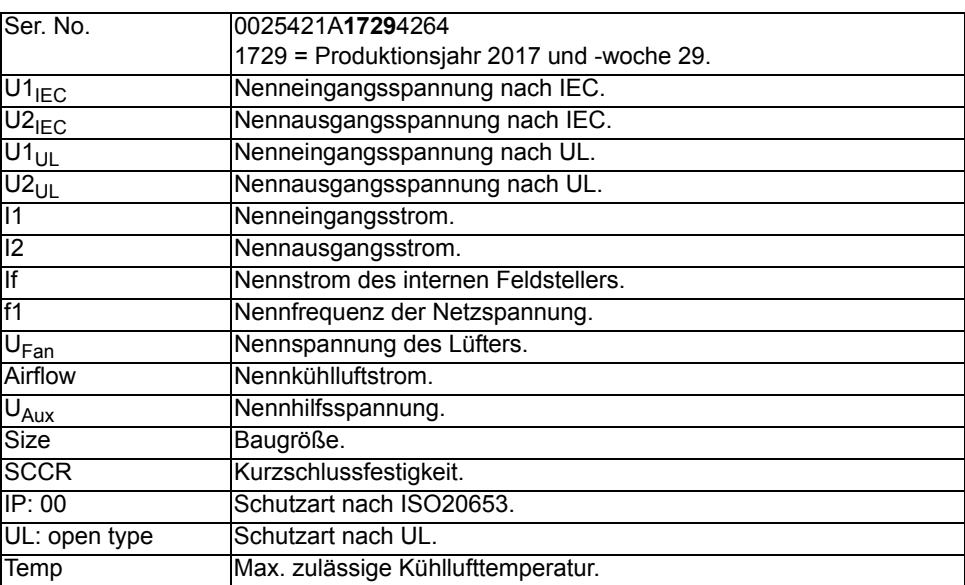

### <span id="page-30-0"></span>**Installieren des Antriebs (H1 … H3)**

In diesem Abschnitt erfahren Sie, wie der Antrieb ohne Schwingungsdämpfer an der Wand montiert wird. Die Schutzart ist IEC: IP00 und UL: offene Ausführung.

- 1. Abmessungen siehe Kapitel *[Abmessungen und Gewichte.](#page-121-2)* Markieren Sie die Positionen für die vier Befestigungslöcher.
- 2. Bohren der Befestigungslöcher.
- 3. Dübel in die Löcher einsetzen und die Schrauben halb in die Dübel schrauben. Die Schrauben so tief in die Wand schrauben, dass sie das Gewicht des Antriebs tragen.
- 4. Den Antrieb an die Schrauben in der Wand hängen
- 5. Die Schrauben fest anziehen.

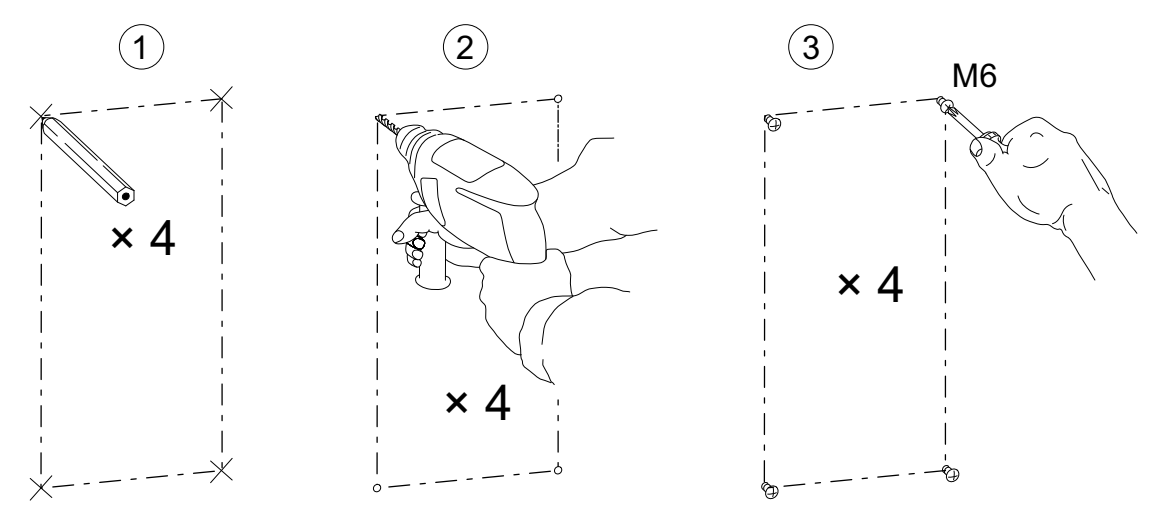

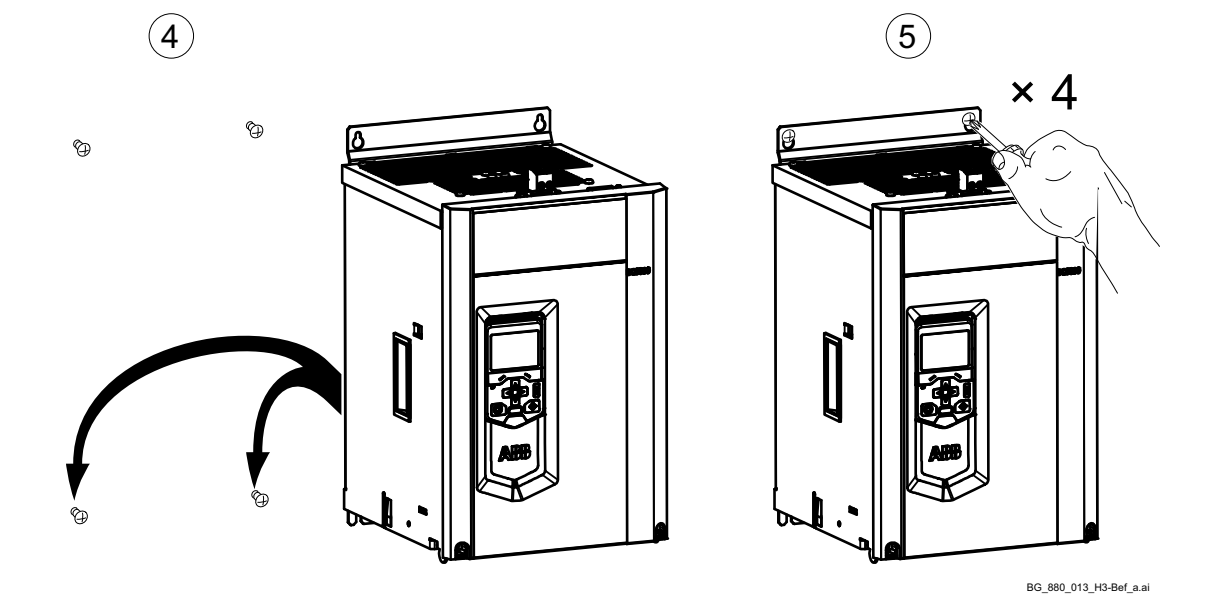

<span id="page-31-0"></span>In diesem Abschnitt erfahren Sie, wie der Antrieb ohne Schwingungsdämpfer an der Wand montiert wird. Die Schutzart ist IEC: IP00 und UL: offene Ausführung.

- 1. Abmessungen siehe Kapitel *[Abmessungen und Gewichte.](#page-121-2)* Markieren Sie die Positionen für die vier Befestigungslöcher.
- 2. Bohren der Befestigungslöcher.
- 3. Dübel in die Löcher einsetzen und die Schrauben halb in die Dübel schrauben. Die Schrauben so tief in die Wand schrauben, dass sie das Gewicht des Antriebs tragen.
- 4. Den Antrieb an die Schrauben in der Wand hängen.
- 5. Die Schrauben fest anziehen.
- 6. Bei H5 den Kühlerlüfter wieder montieren.

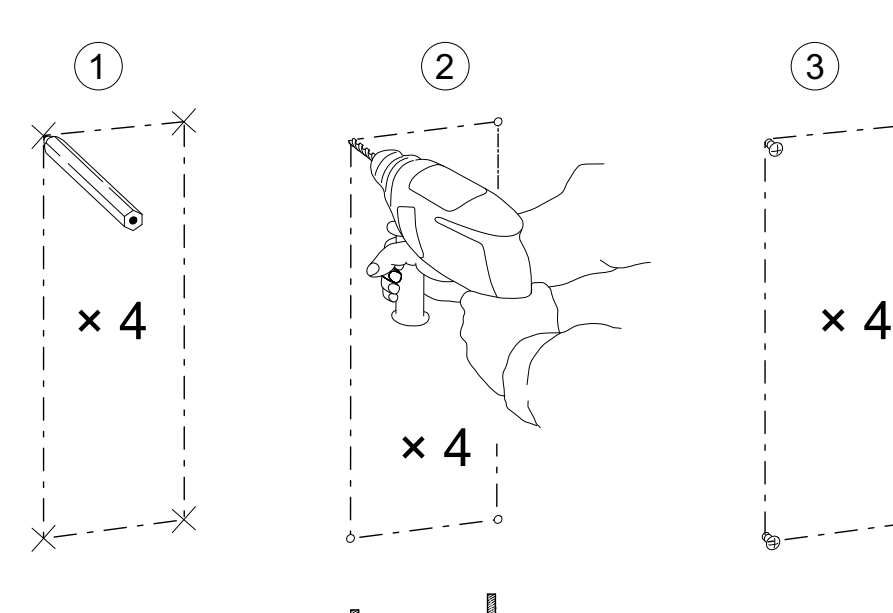

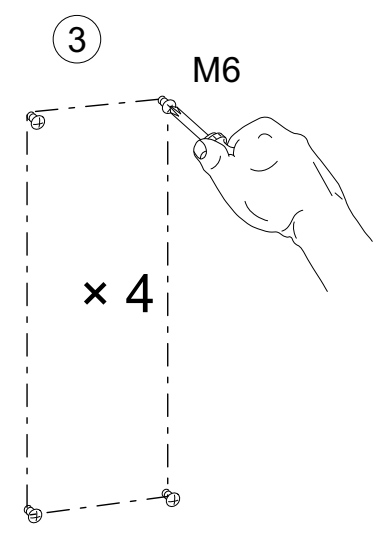

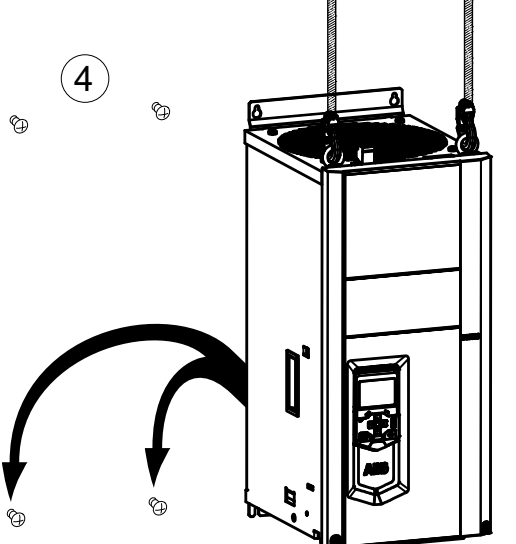

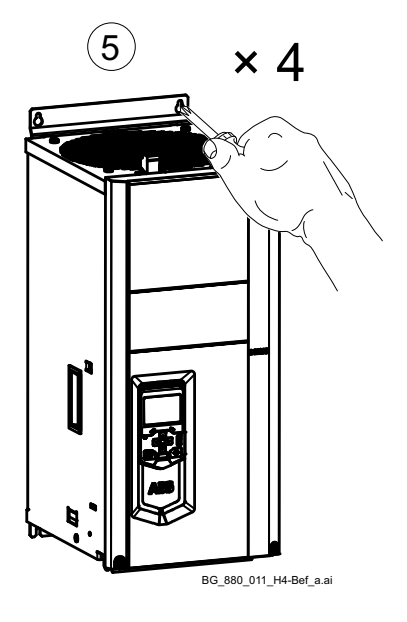

### <span id="page-32-0"></span>**Installieren des Antriebs (H6 … H8)**

Antriebe der Baugrößen H6 .... H8 sind nur für den Schaltschrankeinbau vorgesehen.

### <span id="page-32-1"></span>**Schaltschrankeinbau**

Der erforderliche Abstand zwischen parallel montierten Geräten beträgt bei Montage ohne Frontabdeckung fünf Millimeter (0.2 in). Die Temperatur der in das Gerät eintretenden Kühlluft darf +40°C (+104°F) nicht überschreiten.

#### <span id="page-32-2"></span>**Rückzirkulation der Kühlluft verhindern Montage übereinander**

Innerhalb und außerhalb des Schaltschranks muss die Rückzirkulation der Kühlluft verhindert werden. I

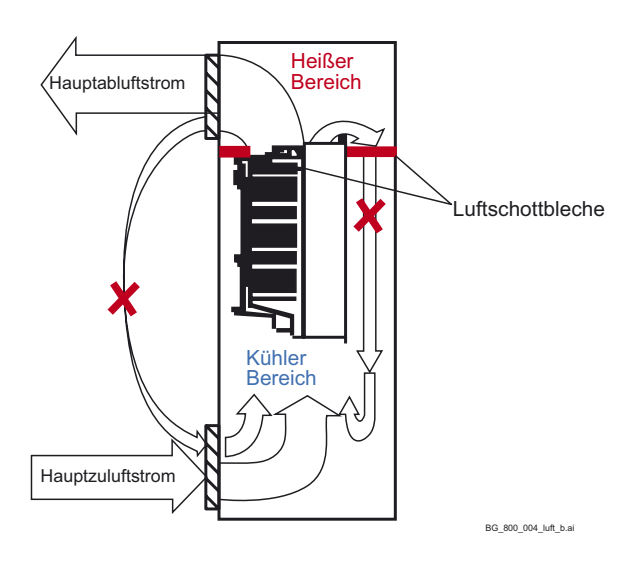

<span id="page-32-3"></span>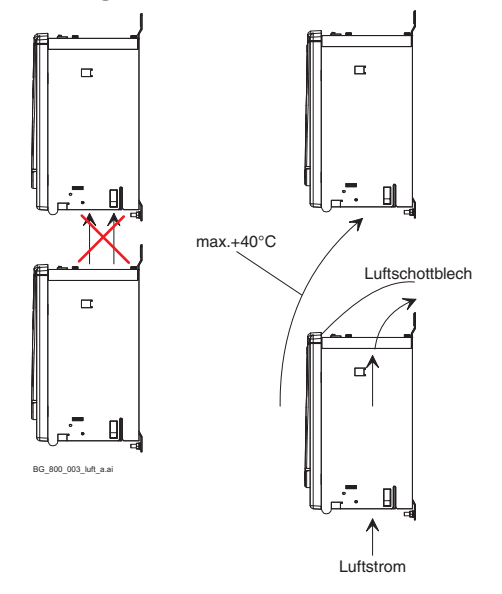

Die erwärmte Abluft vom oberen Gerät wegleiten. Abstände siehe Kapitel *[Abmessungen und Gewichte.](#page-121-2)*

Empfohlene Luftein- und Luftaustrittsgrößen, wenn Filter (IP22) benutzt werden.

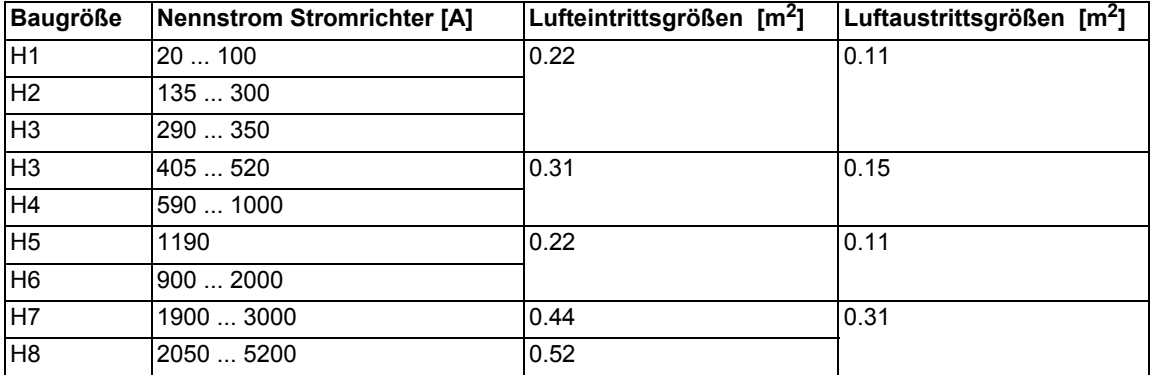

### <span id="page-33-0"></span>**Klemmenoptionen für Stromrichtermodule der Baugrößen H1 ... H4**

Es gibt verschiedene Möglichkeiten, die Klemmen zu schützen und anzuschließen.

### <span id="page-33-1"></span>**Anschluss der DC-Klemmen von H4 Stromrichtermodulen**

In manchen Fällen ist es vorteilhaft, Schienen zu Anschluss von Kabelschuhen für DC-Kabel zu verwenden.

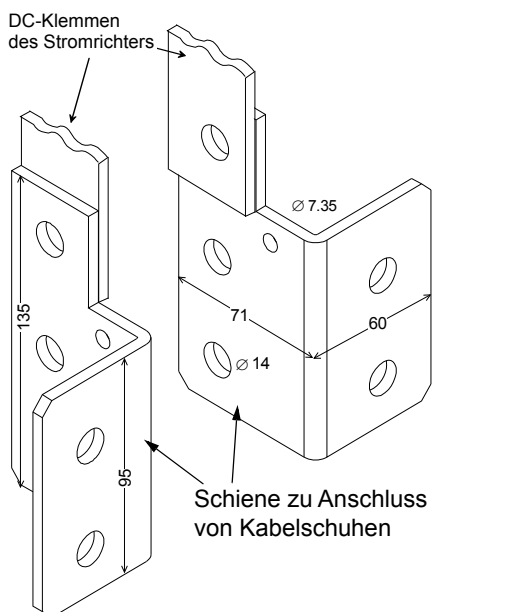

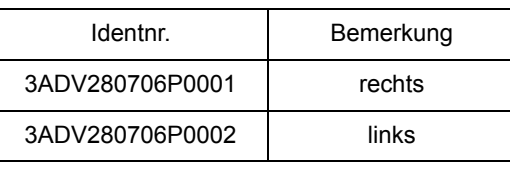

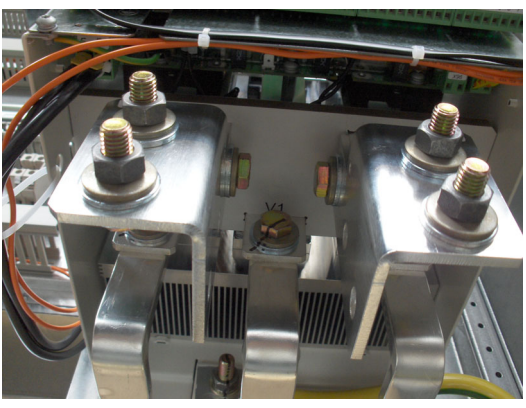

Ansicht von unten

### <span id="page-33-2"></span>**Klemmenabdeckung nach VBG 4 Vorschriften (nur H1 ... H4)**

Für Stromrichtermodule der Baugrößen H1 … H4 werden Abdeckungen zum Schutz gegen Berührung bereitgestellt.

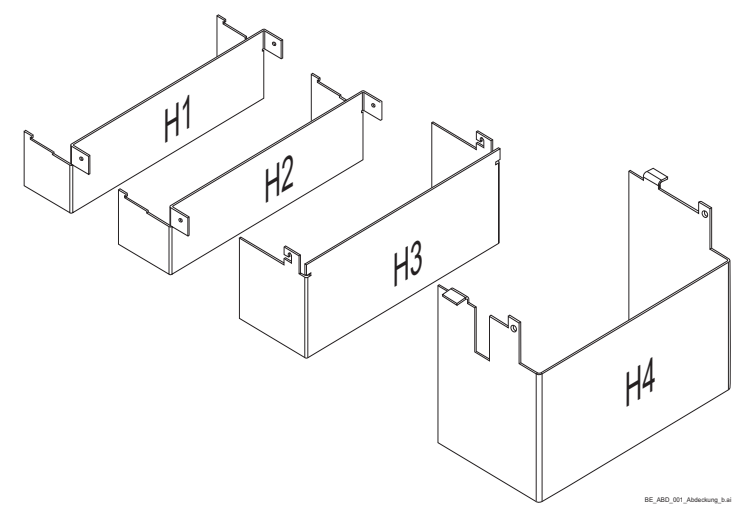

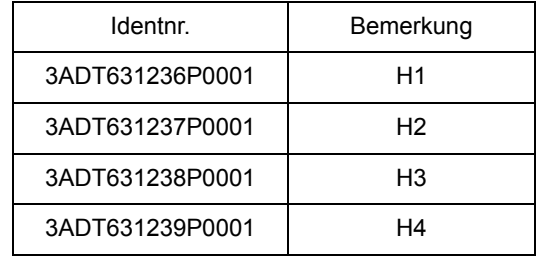

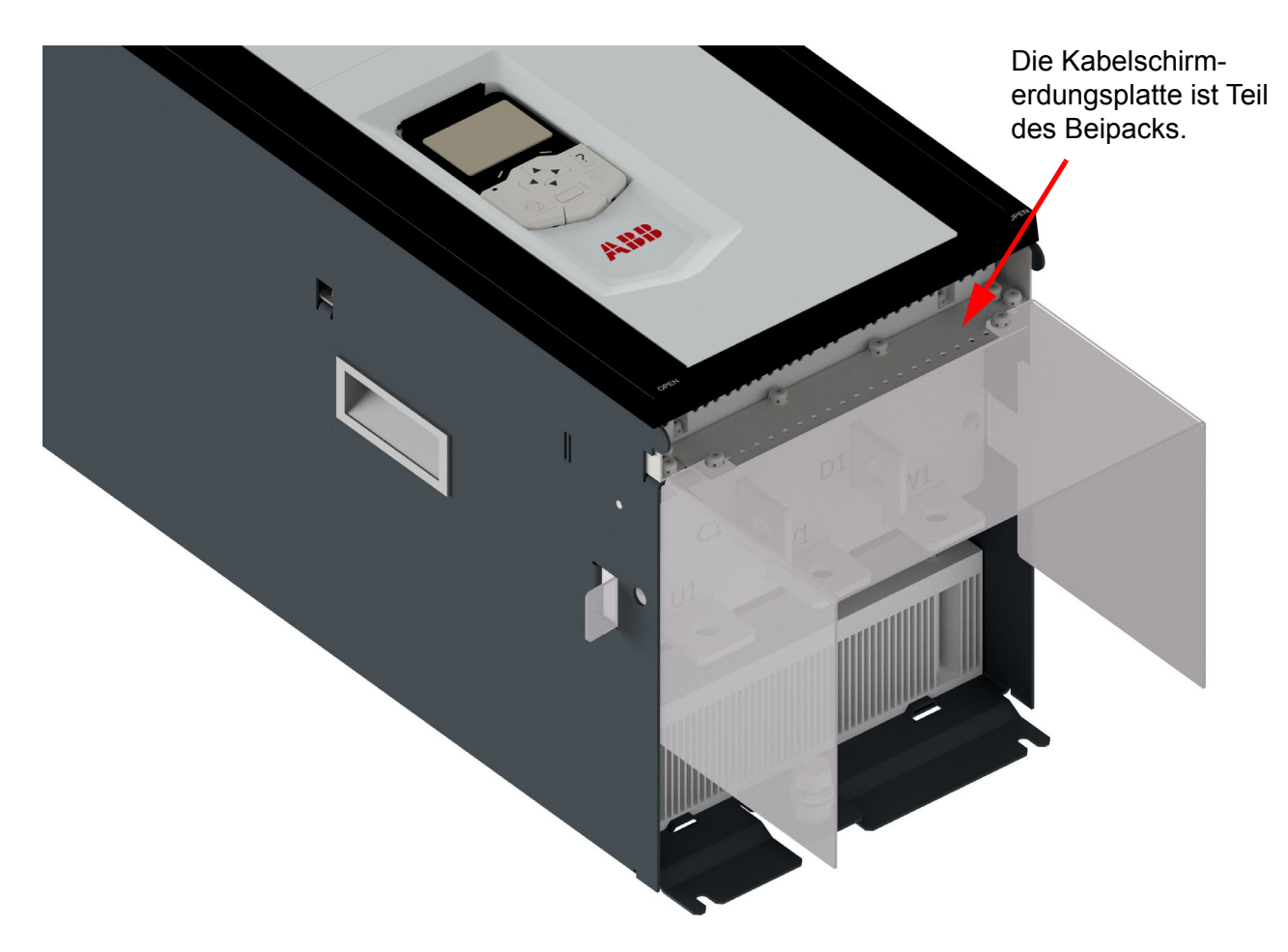

Beispiel für eine Klemmenabdeckung der Gleichstromanschlüsse für H4 Stromrichtermodule.

### <span id="page-35-0"></span>**Einbau des Stromrichtermoduls H5 in einen Schaltschrank**

#### **Kühllufteinlass**

Der Kühlerlüfter bläst die Luft aus der Vorderseite und den beiden Seiten des Stromrichtermoduls. Ansicht von:

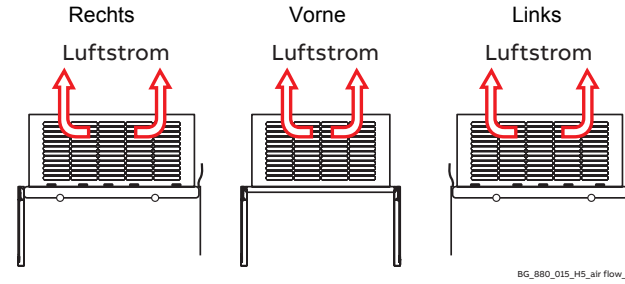

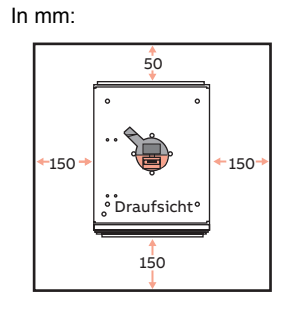

**Freie Abstände um das Stromrichtermodul**

#### **Kühlluftauslass**

Um eine Zirkulation der Luft innerhalb des Schaltschranks zu vermeiden, muss sichergestellt werden, dass die Abluft den Schaltschrank verlässt.

#### **Einbau des Stromrichtermoduls:**

1. Bedienpanel und Gerätedeckel entfernen:

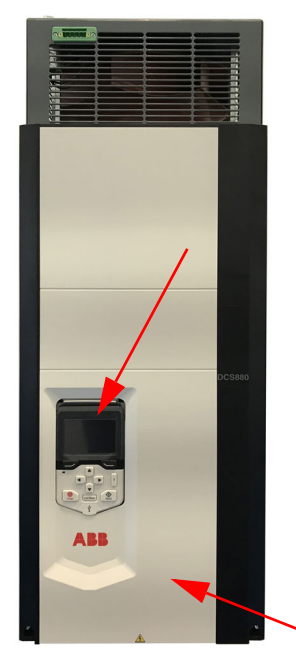

2. Schrauben (T20) lösen und Lüfterkassette rausziehen:

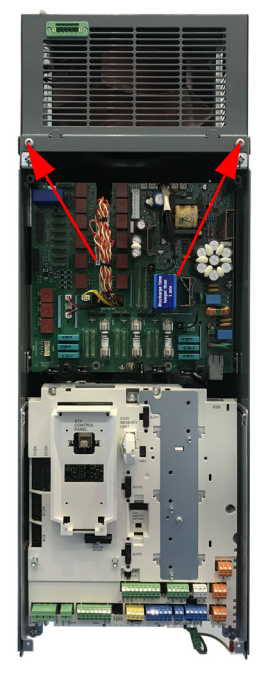

3. Jetzt sind alle Montagelöcher zugänglich: Detail oben:

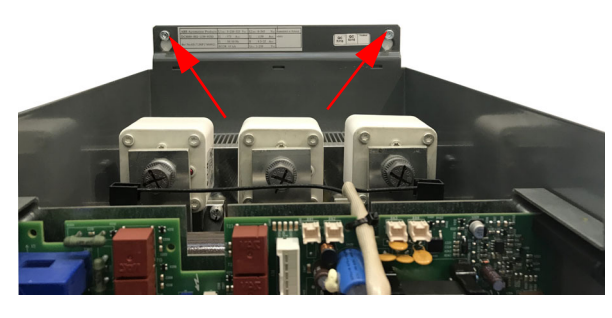

Detail unten:

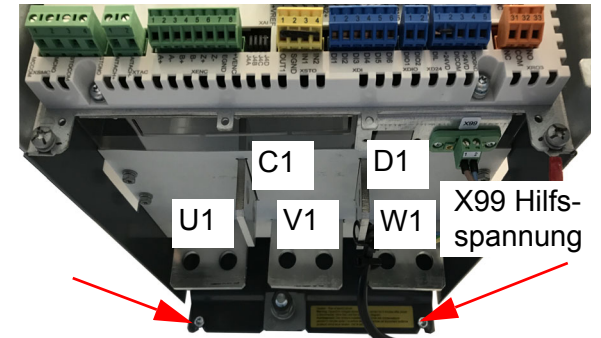

*Mechanische Installation*
# **Einbau des Stromrichtermoduls H7 in einen Schaltschrank**

#### **Kühllufteinlass**

Der Lüfter saugt die Luft auf der Rückseite, den beiden Seiten und unterhalb des Stromrichtermoduls an. Ansicht von:

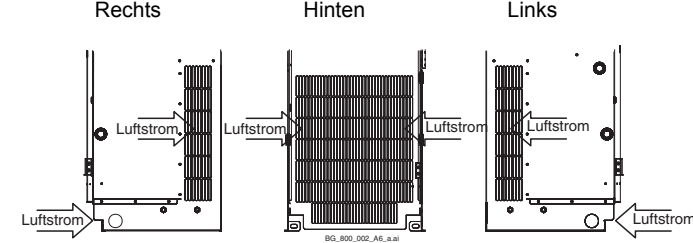

#### **Kabeleinführungen Leistungskabelanschluss**

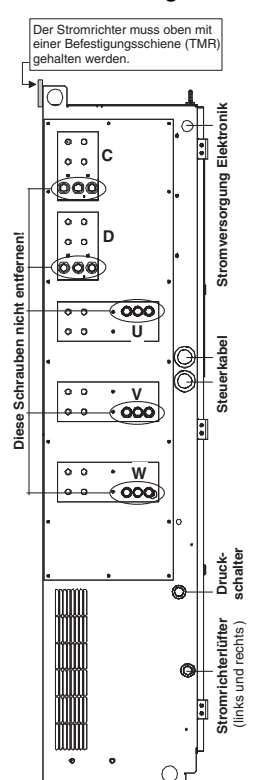

BG\_800\_002\_A6\_a.ai

Die Leistungskabel werden mitDiese Option besteht aus 5 rechtwinkligen Kupferstromschienen mit Schrauben. Die mechanischen Einzelheiten sind in der folgenden Abbildung dargestellt.

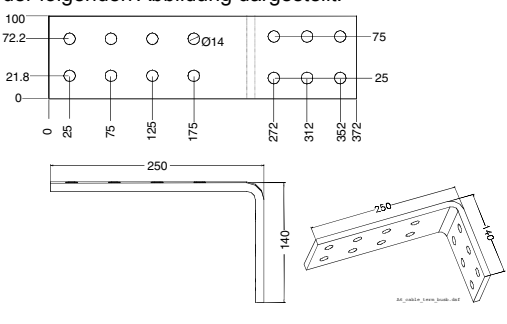

Bei der Montage der rechtwinkligen Stromschienen oder bei direktem Anschluss der Kabel müssen die richtigen Schrauben verwendet werden. Das Stromrichtermodul ist an der linken Seite mit Gewindebohrungen versehen. Dadurch ist vorgegeben, dass der Schaft der Schraube nur max. 35 mm lang sein darf (siehe Zeichnung unten).

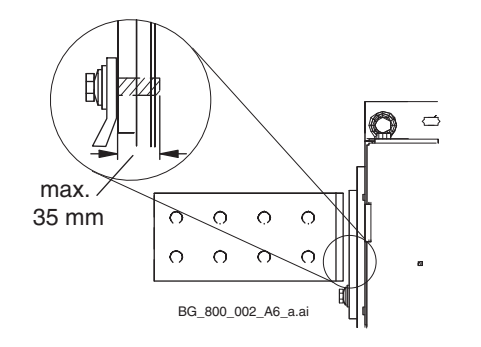

**Freie Abstände um das Stromrichtermodul** Kompromiss

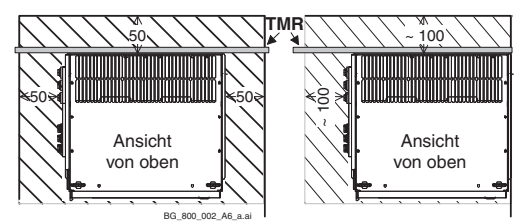

#### **Kühlluftauslass**

Um eine Zirkulation der Luft innerhalb des Schaltschranks zu vermeiden, muss sichergestellt werden, dass die Abluft den Schaltschrank verlässt.

In der folgenden Abbildung wird an einem Beispiel dargestellt, wie die rechtwinkligen Stromschienen montiert werden können, wenn alle Anschlüsse auf der linken Seite des Stromrichtermoduls vorgenommen werden. Dadurch ergeben sich vier Lagen von Leistungskabeln.

Falls der AC- oder DC-Anschluss oder beide auf der rechten Seite vorgenommen werden müssen, kann der Raum hinter dem Stromrichter genutzt werden. Verlegen Sie mit Hilfe einer rechtwinkligen Stromschiene die Leistungsanschlüsse an die Stelle, an der der endgültige Anschluss am besten möglich ist. In diesem Fall müssen die Stromschienen am Schaltschrank, nicht jedoch am Stromrichtermodul befestigt werden! Die folgenden Abbildungen geben einen Überblick darüber, wie ein Anschluss vorgenommen werden kann.

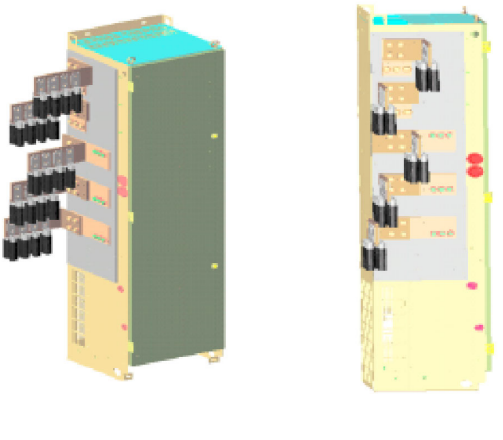

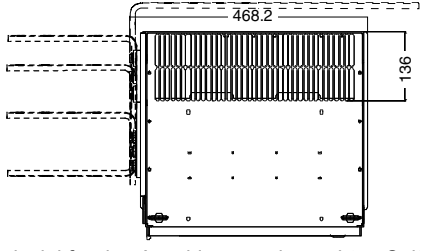

Beispiel für den Anschluss an der rechten Seite.

# **Einbau des Stromrichtermoduls H8 in einen Schaltschrank**

#### **Kühllufteinlass**

Der Lüfter saugt die Luft auf der Rückseite, den beiden Seiten und unterhalb des Stromrichtermoduls an. Ansicht von:

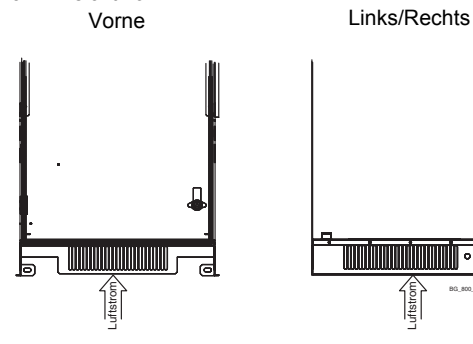

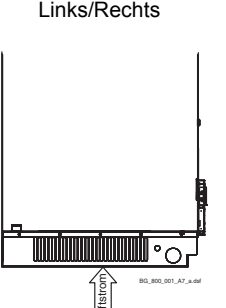

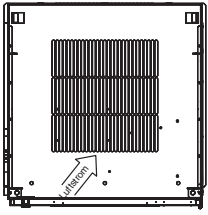

Ansicht von unten

#### **Freie Abstände um das Stromrichtermodul** Das Stromrichtermodul darf nicht in einer Ecke mon-

tiert werden. Falls der Lüfter die Luft nicht durch die Bodenplatte des Gehäuses ansaugen kann, darf keiner der anderen Lufteinlässe blockiert sein.

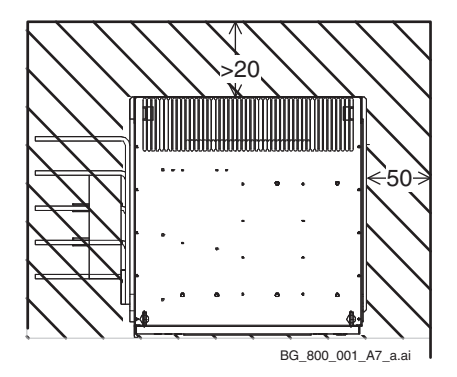

#### **Lufteinlass durch die Bodenplatte**

Sicherstellen, dass das Stromrichtermodul saubere Luft ansaugt, da sich vor dem Lüfter des Stromrichters kein Luftfilter befindet.

#### **Kühlluftauslass**

Um eine Zirkulation der Luft innerhalb des Schaltschranks zu vermeiden, muss sichergestellt werden, dass die Abluft den Schaltschrank verlässt.

BG\_800\_001\_A7\_a.ai

Interne Kabelkanäle werden zur Verdrahtung der Thyristorschutzbeschaltung benutzt. Diese Kabelkanäle nicht für andere Kabel z.B. Steuerkabel verwenden!

Lüfterkabel mit Kabelbindern fixieren!

Alle Kabel befestigen, ansonsten zerstört sie der Luftstrom des Gerätelüfters!

## **Kabeleinführungen**

Der Stromrichter muss oben mit einer Befestigungsschiene (TMR) gehalten werden.

Die Kabeleinführungen sind symmetrisch auf beiden Seiten vorhanden. Trotzdem sollten nur die Einführungen auf der linken Seite für Kabel, die zu der Spannungsversorgungskarte (SDCS-POW-H01) oder der Rechnerkarte (SDCS-CON-H01) führen, verwendet werden. .

**Stromversorgung Elektronik**

**Steuerkabel Druck-**

Stromrichterlüfter <sup>|</sup> Stei<br>Druck-<br>schalter

# **Planung der Elektroinstallation**

# **Kapitelübersicht**

Dieses Kapitel enthält die Anweisungen, die bei der Auswahl des Motors, der Kabel, der Schutzmaßnahmen, der Kabelführung und des Betriebs des Antriebssystems beachtet werden müssen. Die örtlichen Vorschriften sind stets zu beachten. Dieses Kapitel gilt für alle DCS880 Stromrichtermodule.

## **Achtung:**

Wenn die von ABB gegebenen Empfehlungen nicht beachtet werden, können beim Betrieb des Antriebs Probleme auftreten, die durch die Gewährleistung nicht abgedeckt werden. Siehe *[Technical guide.](#page-1-0)*

# **Optionen**

## **Netzdrosseln (L1)**

Für Anker- und Feldversorgung.

Wenn der Thyristorstromrichter in Betrieb ist, wird während der Kommutierung von einem Thyristor zum nächsten die Netzspannung kurzgeschlossen. Dieser Betrieb führt zu Spannungsabfall am Netzanschlusspunkt (PCC). Zum Anschluss eines Stromrichtersystems an das Netz ist eine der folgenden Konfigurationen vorgeschrieben:

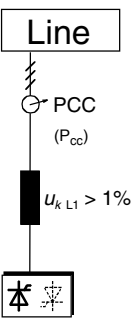

## **Konfiguration A**

Bei Verwendung eines Stromrichters ist eine Mindestimpedanz erforderlich, um die korrekte Funktion der Thyristorschutzschaltung sicherzustellen. Die geforderte Mindestimpedanz kann mit Hilfe einer Netzdrossel erreicht werden. Deshalb darf der Wert nicht unter 1 % uk (relative Impedanzspannung) fallen. Er darf wegen erheblicher Spannungsabfälle am Stromrichterausgang 10 % uk nicht überschreiten.

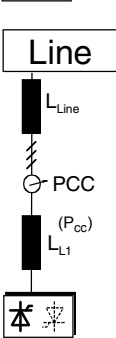

## **Konfiguration B**

Wenn am Anschlusspunkt (PCC) besondere Anforderungen erfüllt werden müssen (Normen wie EN 61 800-3, DC- und AC-Antriebe am selben Netz usw.), sind bei der Wahl der Netzdrossel andere Kriterien anzuwenden. Diese Anforderungen werden häufig als Spannungseinbruch in Prozent der Nenneingangsspannung definiert. Die kombinierte Impedanz von  $Z_{Nert}$  und  $Z_{L1}$  stellt den gesamten Reihenwiderstand der Installation dar. Das Verhältnis zwischen Netzimpedanz und Netzdrosselimpedanz bestimmt den Spannungsabfall am Anschlusspunkt. In solchen Fällen werden häufig Netzdrosseln mit einer Impedanz von ca. 4 % verwendet.

Beispielrechnung mit u<sub>kNetz</sub> = 1 % und u<sub>kL1</sub> = 4 %: Spannungsabfall = Z<sub>Netz</sub> / (Z<sub>Netz</sub> + Z<sub>L1</sub>) = 20 %. Genaue Berechnung siehe *Technical [guide](#page-1-0)*.

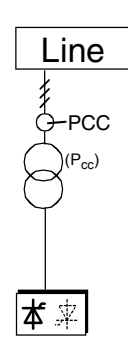

## **Konfiguration C**

Bei Verwendung eines Stromrichtertransformators/Trenntransformator können bestimmte Anschlussbedingungen gemäß Konfiguration B ohne zusätzliche Netzdrossel eingehalten werden. Die in Konfiguration A beschriebene Bedingung wird dann ebenfalls erfüllt, da  $u_k > 1$  % ist.

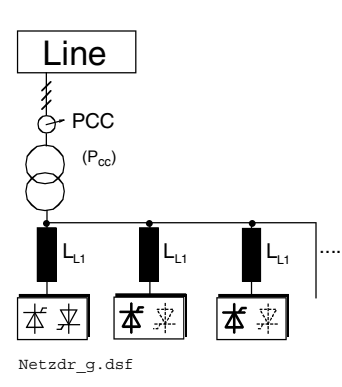

## **Konfiguration C1**

Wenn zwei oder mehr Stromrichter von einem Transformator versorgt werden sollen, hängt die endgültige Konfiguration von der Anzahl der Antriebe und ihrer Leistung ab. Konfiguration A oder B muss verwendet werden, wenn das Antriebssystem aus einem der Stromrichter H1, H2, H3, H4, H5, H6, H7, H8 besteht.

Falls **nur** zwei Stromrichter der Größe H8 verwendet werden, sind keine Netzdrosseln notwendig, da diese Stromrichter für diese Konfiguration ausgelegt sind.

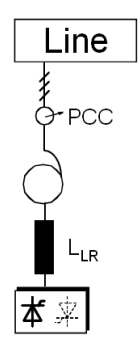

## **Konfiguration D**

Im Falle von Thyristorstromrichtern, werden häufig Transformatoren zur Spannungsanpassung verwendet. Werden zu diesem Zweck Spartransformatoren verwendet, muss zusätzlich eine Netzdrossel installiert werden, weil das u<sub>k</sub> der üblicherweise verwendeten Spartransformatoren zu klein ist.

Im Falle von Stromrichtern der Baugrößen H1 … H5 ist die zulässige Spannung am Anschlusspunkt (PCC)  $\leq 600$  V<sub>AC</sub>.

## **Netzdrosseln für Stromrichter**

Die in der folgenden Tabelle aufgelisteten Netzdrosseln

- sind für den Nennstrom und die Frequenz (50 / 60 Hz) der Geräte ausgelegt
- sind von der Spannungsklassifizierung des Stromrichters unabhängig; bei manchen Stromrichtertypen wird bis zu einer Netzspannung von 690 V die gleiche Netzdrossel verwendet
- basieren auf einem Lastzyklus
- können beim DCS880 sowohl für Ankerstromrichter als auch für Feldsteller verwendet werden, aber der Nennstrom der Netzdrosseln muss berücksichtigt werden.

Weitere Informationen siehe *[Technical guide.](#page-1-0)*

# Netzdrosseln  $(L_1)$  Auswahl

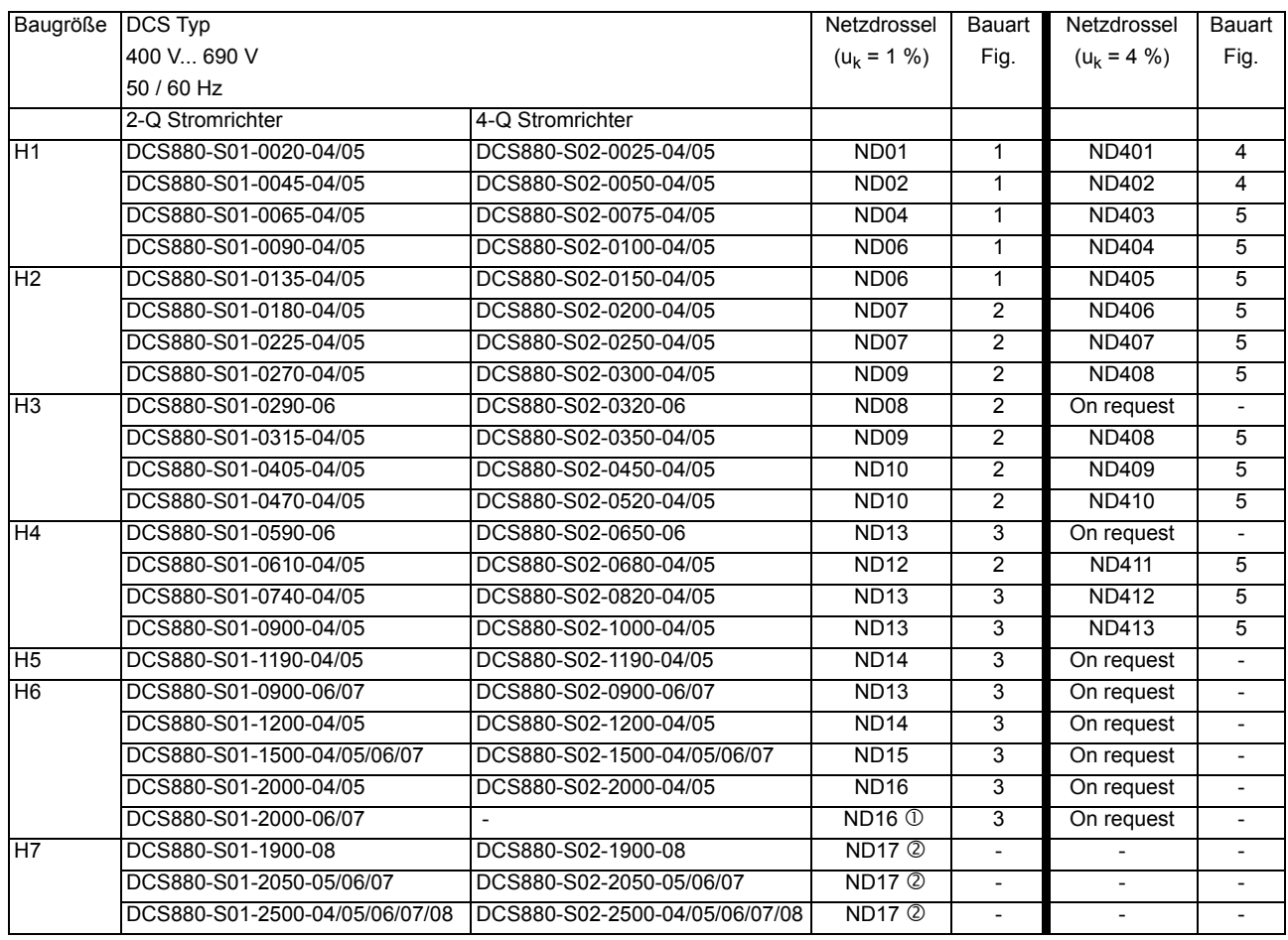

 Mit Fremdkühlung (1 m/s) Auf Anfrage

Netzdrosseln (Einzelheiten siehe Kapitel *[Netzdrosseln IEC](#page-153-0)*)

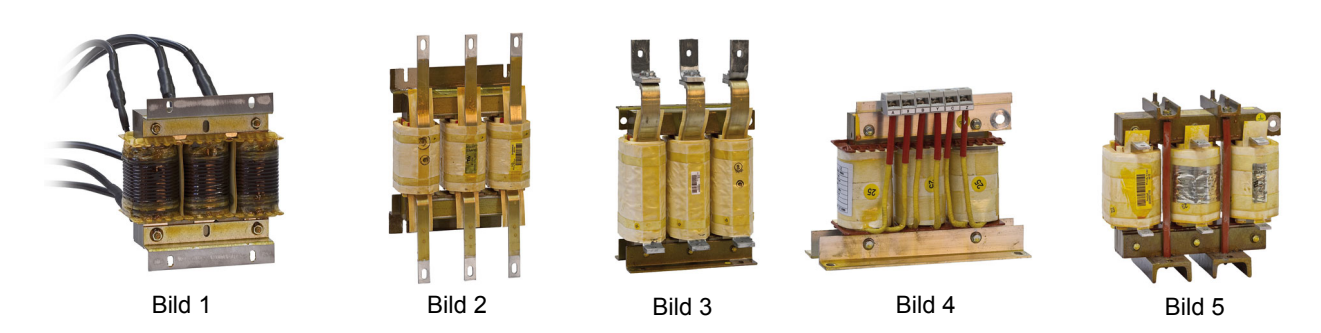

## **Halbleitersicherungen (F1)**

Aspekte der Absicherung des Anker- und Feldstromkreises von DC-Antrieben.

## Gerätekonfiguration

Schutzelemente wie Sicherungen oder Überstromabschaltung werden verwendet um weitere Schäden zu vermeiden. Bei manchen Konfigurationen ergeben sich folgende Fragen:

- 1. Wo soll das Schutzelement eingebaut werden?
- 2. Bei welchen Störfällen wird das betreffende Element Schutz vor Beschädigung bieten?

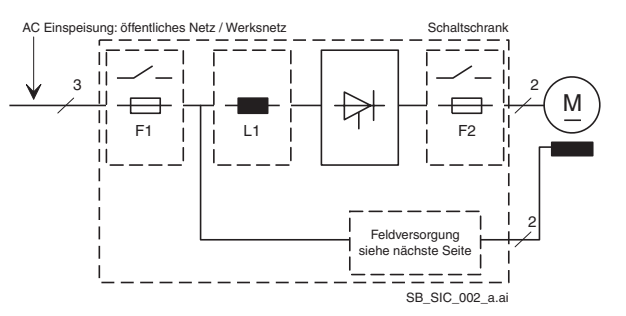

In der Abbildung wird die Anordnung der Abschaltelemente im Ankerstromkreis dargestellt.

Weitere Informationen siehe *[Technical guide](#page-1-0)*.

## **Folgerung für den Ankerstromkreis**

In keinem Fall sollten Leitungsschutzsicherungen anstelle von Halbleiterabsicherungen verwendet werden, um die Installation kostengünstiger zu gestalten. Bei Auftreten einer Störung kann diese geringe Einsparung eine Explosion der Halbleiter oder anderer Geräte sowie den Ausbruch eines Feuers verursachen. Ein adäquater Schutz vor Kurzschluss und Erdschluss, wie in der Norm EN50178 dargelegt, ist nur mit geeigneten Halbleitersicherungen möglich.

DC-Sicherungen (2 Stück) sollten für alle generatorischen Antriebe verwendet werden, um den Motor im Falle eines Fehlers während der Regeneration zu schützen. DC-Sicherungen müssen für den gleichen Strom und die gleiche Spannung wie AC-Sicherungen ausgelegt werden, daraus folgt DC-Sicherungen = AC-Sicherungen.

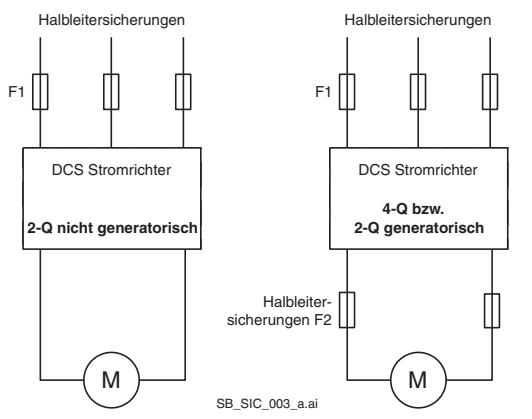

Wann DC-Sicherungen/Gleichstromschnellschalter benutzt werden sollten.

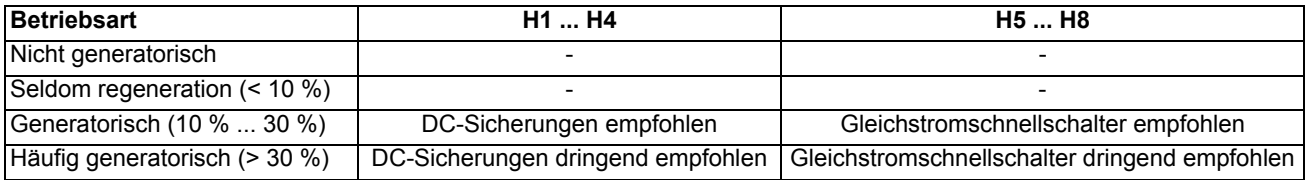

## **Folgerung für den Feldstromkreis**

Grundsätzlich gelten ähnliche Bedingungen für Feld- und Ankerstromkreis. Entsprechend dem verwendeten Stromrichter (halbgesteuerte Brücke, vollgesteuerte Brücke) treffen eventuell nicht alle Fehlerquellen zu. Wegen der besonderen Systembedingungen wie Einspeisung über einen Sparoder Trenntransformator können neue Schutzbedingungen zutreffen.

Folgende Konfigurationen werden sehr häufig verwendet:

Im Gegensatz zum Ankerstromkreis werden Sicherungen **niemals** auf der DC-Seite des Feldstellers verwendet, denn ein Sicherungsfall könnte unter Umständen zu zusätzlichen Schäden wie z.B. kleinen, aber lang andauernden Überströmen, Kontaktproblemen, Explosionen, Feuer, usw. führen.

Eine Halbleitersicherung F3.1 (superflink) sollte verwendet werden, wenn ähnliche Bedingungen wie für den Ankerstromkreis (4-Q Betrieb) gelten., Z.B. den Schutz des Feldstellers und der Feldwicklung.

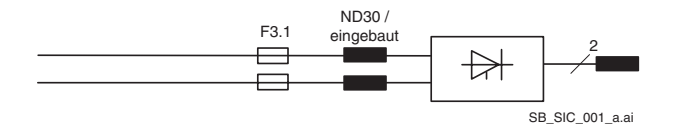

Konfigurationsmöglichkeiten für den Feldstromkreis.

Die Sicherungen F3.2 und F3.3 dienen als Netzschutz und können den Feldsteller nicht schützen. Nur reine HRC-Sicherungen oder Leitungsschutzschalter dürfen verwendet werden. Halbleitersicherungen würden beispielsweise durch den Einschaltstromstoß des Transformators auslösen.

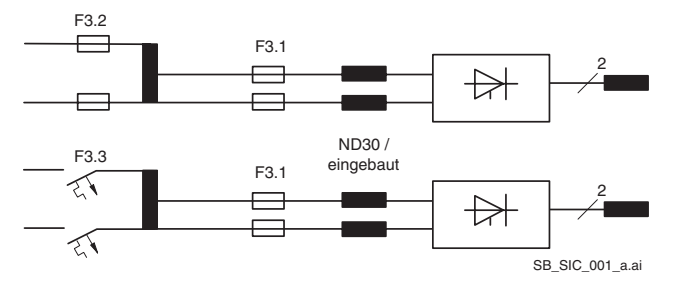

Konfigurationsmöglichkeiten für den Feldstromkreis.

## **Halbleitersicherungen (F1) und Sicherungshalter für den Ankerstromkreis**

Die Stromrichter werden in zwei Gruppen unterteilt:

- Geräte der Baugrößen H1, H2, H3 und H4 mit einem Nennstrom bis 1000 A benötigen externe Sicherungen.
- Bei den Geräten der Baugrößen H5, H6, H7 und H8 mit einem Nennstrom von 900 A bis 5200 A sind interne Zweigsicherungen installiert (es werden keine zusätzlichen Sicherungen auf der ACoder DC-Seite benötigt).

In der vierten Spalte der untenstehenden Tabelle werden die AC-Sicherungen den Geräten zugewiesen. Wenn der Stromrichter mit DC-Sicherungen ausgestattet werden soll, muss auf der ACund DC-Seite derselbe Sicherungstyp verwendet werden.

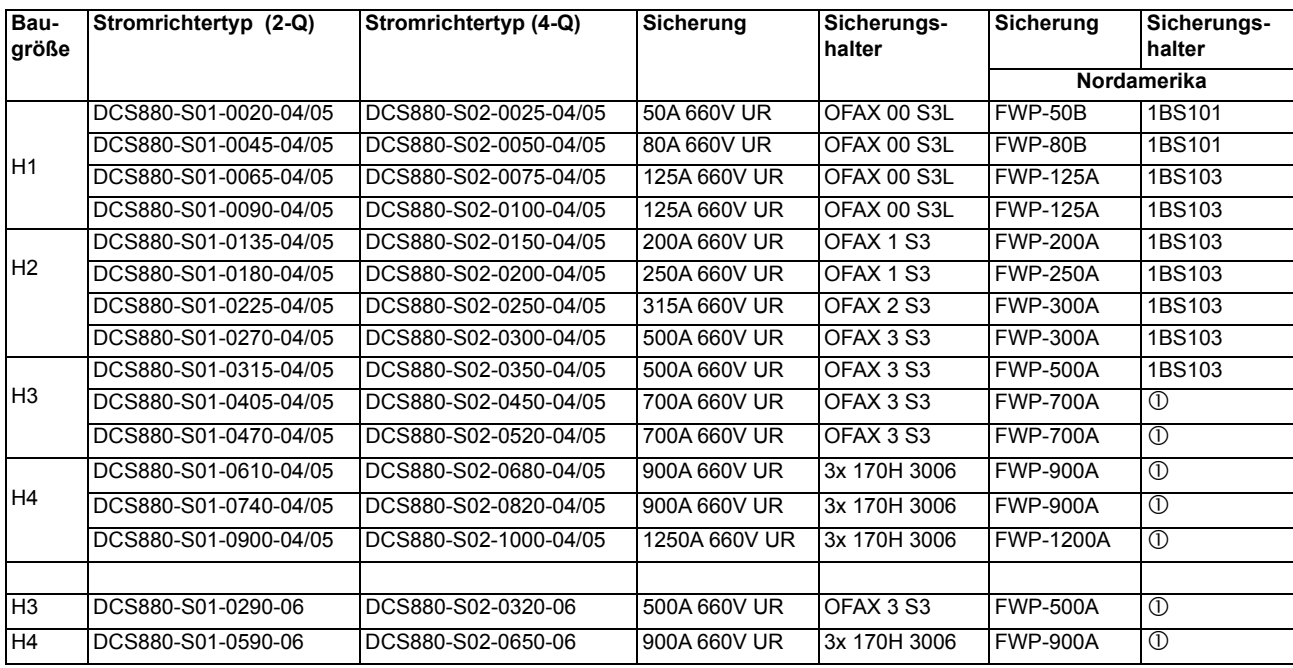

 Es ist kein Sicherungshalter vorhanden; befestigen Sie die Sicherungen direkt an der Stromschiene. Sicherungen und Sicherungshalter für den Ankerstromkreis (Einzelheiten siehe Kapitel *[Sicherungen und Sicherungshalter](#page-152-0)*).

### **Sicherungen (F3.x) und Sicherungshalter für den Feldstromkreis**

Entsprechend des jeweiligen Schutzkonzepts werden unterschiedliche Sicherungstypen verwendet. Die Sicherungen können entsprechend dem maximalen Feldstrom dimensioniert werden. In diesem Fall muss die Sicherung, die zu dem Nennstrom des Feldes passt, verwendet werden. Wenn der Feldsteller an zwei Phasen des Netzes angeschlossen ist, sollten zwei Sicherungen verwendet werden. Falls der Steller an eine Phase und den Nullleiter angeschlossen ist, wird nur eine Sicherung für die Phase verwendet. In der folgenden Tabelle sind die Sicherungsströme im Hinblick auf die obenstehende Tabelle angegeben.

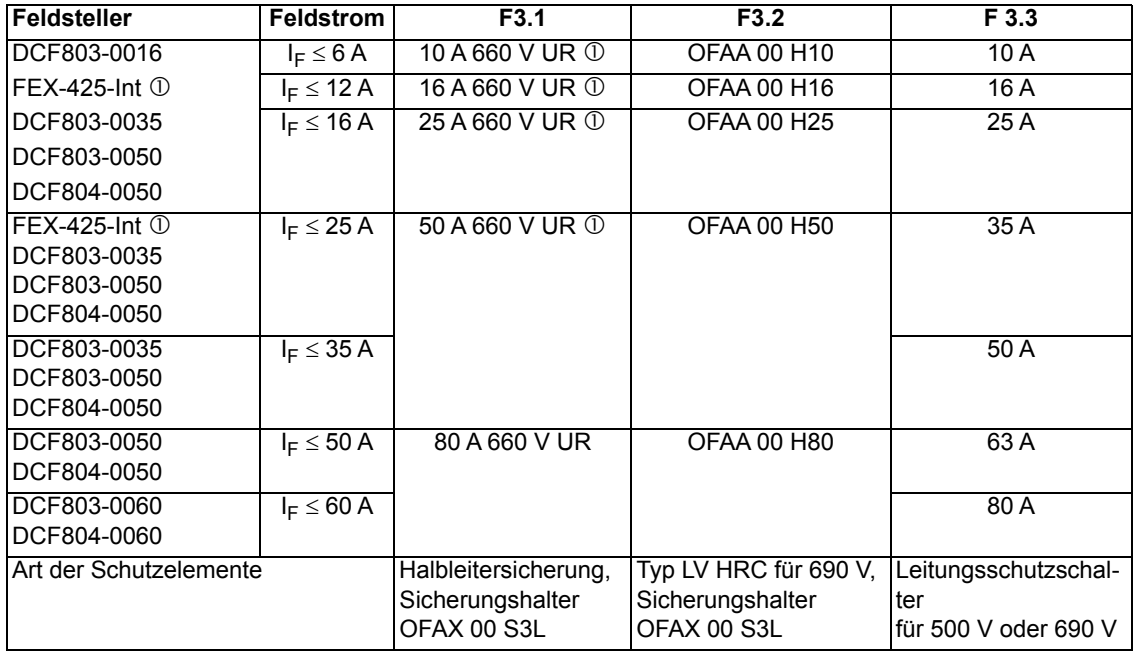

 Sicherung (F3.1) KTK25 ist im FEX-425-Int Paket enthalten. Beim H5 sind die Feldsicherungen außerhalb des Gerätes. Beim D5 sind die Feldsicherungen im Innern des Gerätes. Sicherungen und Sicherungshalter für den Feldkreis.

## **Einphasenspartransformator (T3) für den Feldstromkreis (Spannungsanpassung)**

Die Isolationsspannung der Feldsteller ist höher als deren Nennbetriebsspannung (siehe Kapitel Zubehör). Deshalb besteht bei Systemen mit mehr als 500 V Netzspannung die Möglichkeit den Feldsteller direkt zu versorgen. Ein Spartransformator wird zur Anpassung der Feldversorgung an die Nennspannung verwendet. Außerdem reduziert ein Spartransformator die Spannungswelligkeit. Unterschiedliche Spartransformatortypen (Primärspannungen von 400 … 500 V und 525 … 690 V) mit unterschiedlichen Nennströmen sind verfügbar.

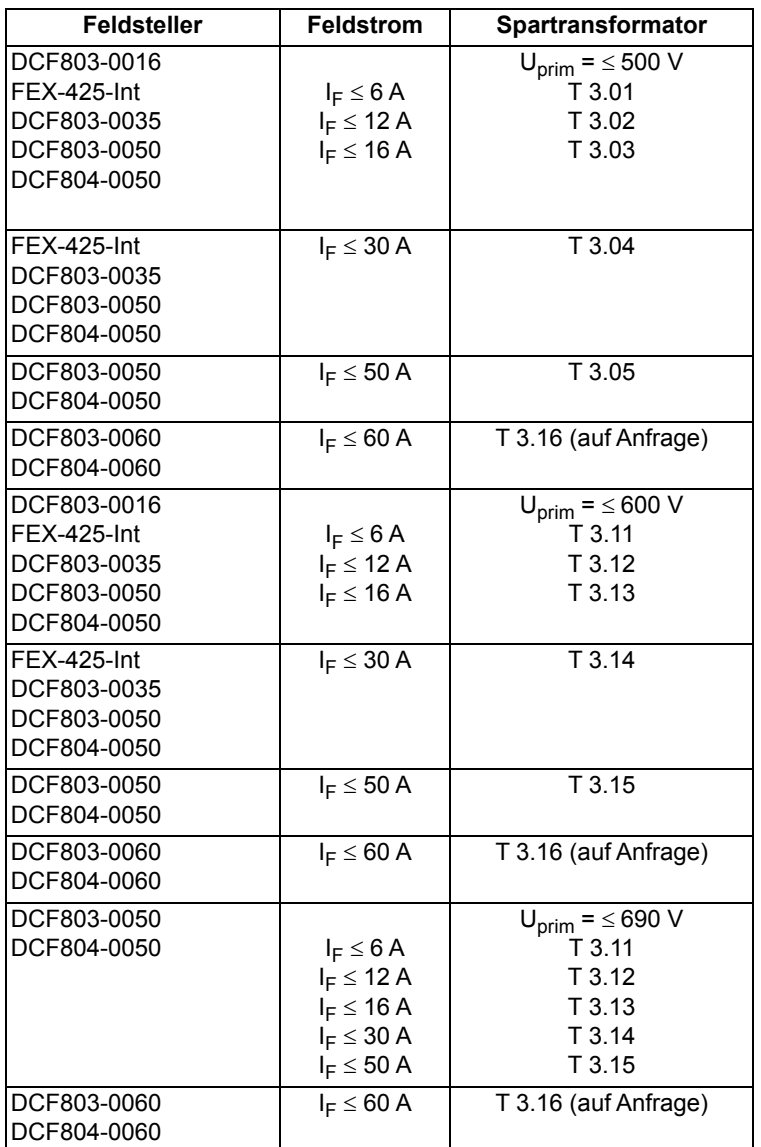

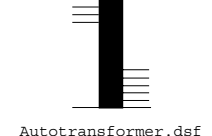

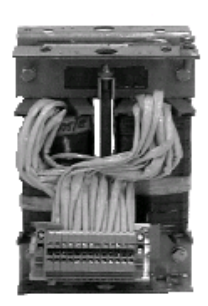

Spartransformator (T3)

Spartransformatordaten, Einzelheiten siehe Kapitel Spartransformator (T3).

## **Netzdrosseln für einphasigen und 3-phasigen Anschluss von Feldstellern**

Feldsteller DCF803-0016, FEX-425-Int und DCF803-0035 benötigen zusätzliche externe Netzdrosseln. Feldsteller DCF803-0050, DCF804-0050, DCF803-0060 und DCF804-0060 benötigen keine zusätzlichen Netzdrosseln, da bereits interne Netzdrosseln installiert sind.

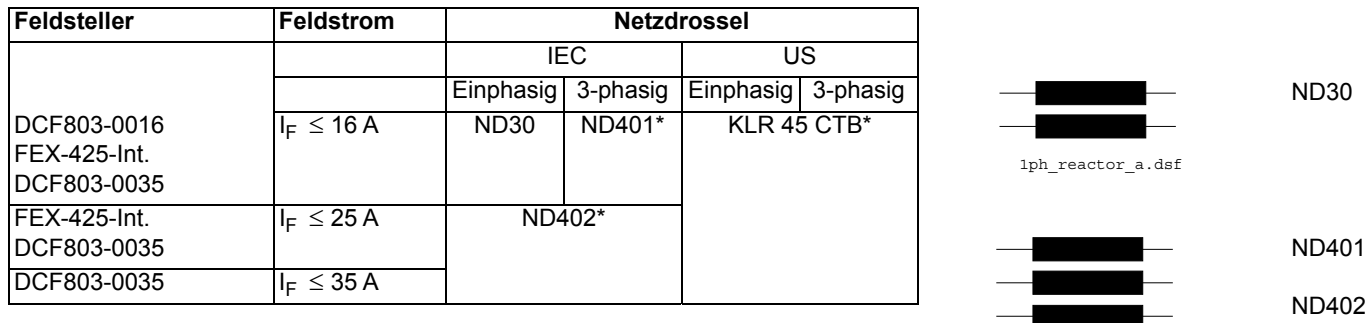

\* 3-phasiger oder einphasiger Betrieb

Netzdrosseln (siehe Kapitel Netzdrosseln IEC).

## **Hilfstransformator (T2) für die Versorgung von Elektronik und Lüftern**

Der Stromrichter benötigt unterschiedliche Hilfsspannungen z.B. benötigt die Elektronik des Gerätes 115 V oder 230 V einphasig. Die Lüfter 230 V einphasig oder 400 V/460 V/500 V 3-phasig, je nach Größe. Der Hilfstransformator (T2) ist für die Versorgung der Elektronik des Gerätes und aller einphasigen Lüfter für Stromrichter der Baugrößen H4 … H6 ausgelegt.

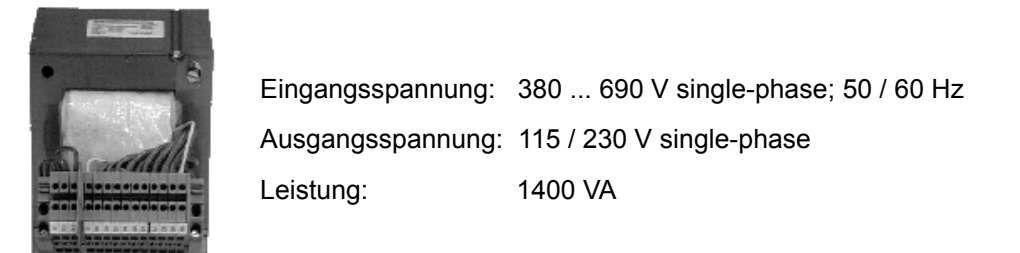

Hilfstransformatordaten, Einzelheiten siehe Kapitel *[Hilfstransformator](#page-162-0) (T2)*.

## **EMV Filter (E1)**

### **Filter in einem geerdeten Netz (geerdetes TN- oder TT-Netz)**

Die Filter sind nur für geerdete Netze, z.B. in öffentlichen 400 VAC Netzen in Europa, geeignet. Gemäß EN 61800-3 sind in isolierten Industrienetzen mit eigenen Einspeisetransformatoren keine Filter erforderlich. Darüber hinaus könnten Gefahren in erdfreien Netzen (IT-Netze) entstehen. Gemäß EN 61800-3 werden in Industriegebieten (Zweite Umgebung) keine Filter für DCS880 Antriebe mit einem Nennstrom über 100 ADC benötigt. Bei einem Nennstrom unter 100 ADC gelten bezüglich der Filter die gleichen Anforderungen wie für die Erste Umgebung.

#### **Dreiphasige Filter**

.

EMV-Filter sind erforderlich, um die Norm für Störabstrahlungen zu erfüllen, wenn ein Stromrichter in einem öffentlichen Niederspannungsnetz, in Europa z.B. mit 400  $V_{AC}$ , betrieben werden soll. Solche Leitungen haben einen Neutralleiter. ABB bietet geeignete dreiphasige Filter für 400 V<sub>AC</sub> an. Zusätzlich gibt es 500 V<sub>AC</sub> Filter für 440 V<sub>AC</sub> Netze außerhalb Europas. Die Filter können für den tatsächlichen Motorstrom optimiert werden:

 $I<sub>Filter</sub> = 0.8 • I<sub>MOT max</sub>; the factor 0.8 respects the current ripple.$ 

durch den Faktor 0,8 wird die Stromwelligkeit berücksichtigt.

Netze mit 500 V<sub>AC</sub> bis 1000 V<sub>AC</sub> sind nicht öffentliche Netze. Es sind lokale Netze in Fabriken, und sie versorgen keine empfindlichen elektronischen Geräte. Deshalb benötigen Stromrichter keine EMV-Filter, wenn sie mit 500  $V_{AC}$  und mehr arbeiten.

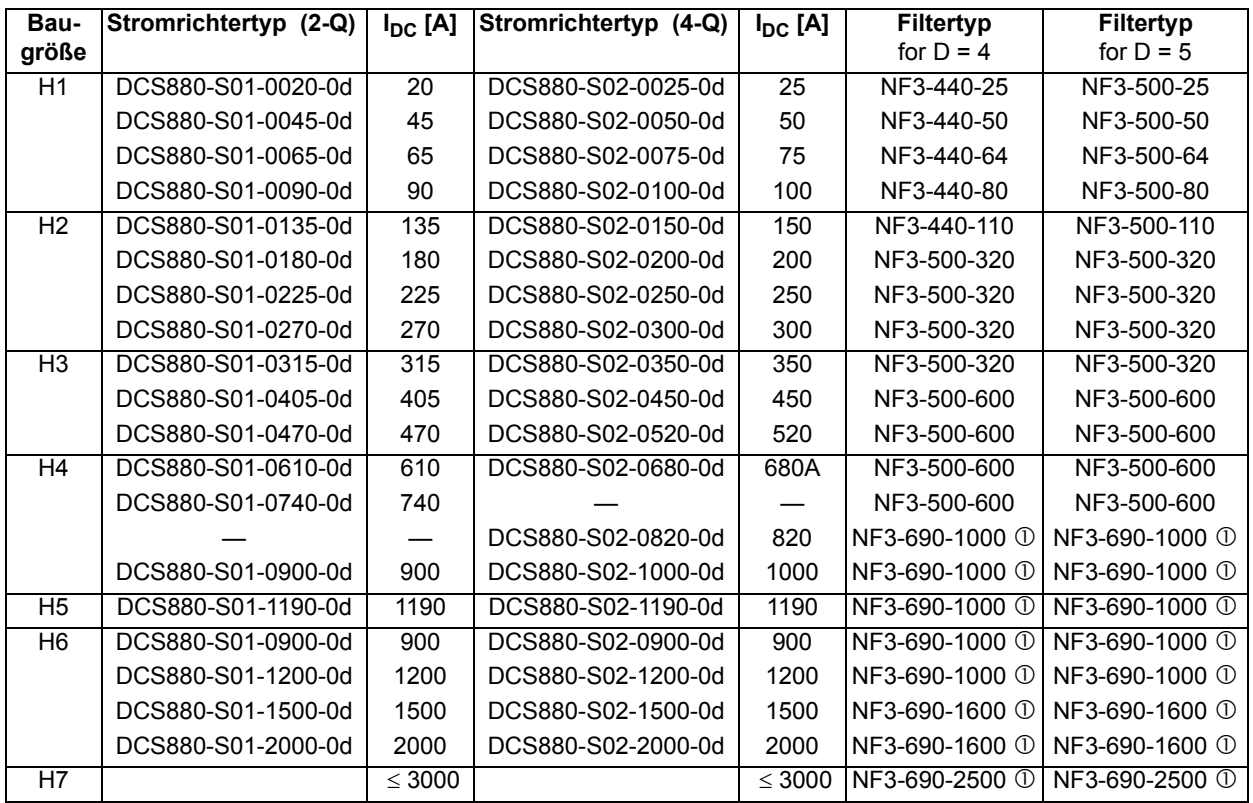

EMV-Filter auf Anfrage.

#### **EMV Filter**

#### Weitere Informationen hierzu siehe *[Technical guide](#page-1-0)*:

Nachfolgend wird die Auswahl der elektrischen Kompo-• die tatsächlichen Emissionen des Produkts. Ziel der EMV-Richtlinie ist es, wie der Name sagt, eine der Produktentwicklung berücksichtigt werden muss; ten und Systemen herzustellen. Die Richtlinie stellt sicher, dass die von dem Produkt abgestrahlten Emissionen so gering sind, dass sie die Störfestigkeit eines **Hinweis zur EMV:** anderen Produkts nicht beeinträchtigen. Im Zusammenhang mit der EMV-Richtlinie sind zwei Aspekte zu berücksichtigen:

• die Störfestigkeit des Produkts und

nenten entsprechend der EMV-Richtlinie beschrieben. Die EMV-Richtlinie verlangt, dass die EMV bereits bei elektromagnetische Verträglichkeit mit anderen Produk-jedoch kann die EMV nicht mit eingeplant werden, sie kann nur quantitativ gemessen werden.

Das richtige Vorgehen liegt sowohl in der Verantwortung der Stromrichterlieferanten wie auch des Maschinen- oder Anlagenbauers entsprechend ihrem Anteil an den elektrischen Einrichtungen.

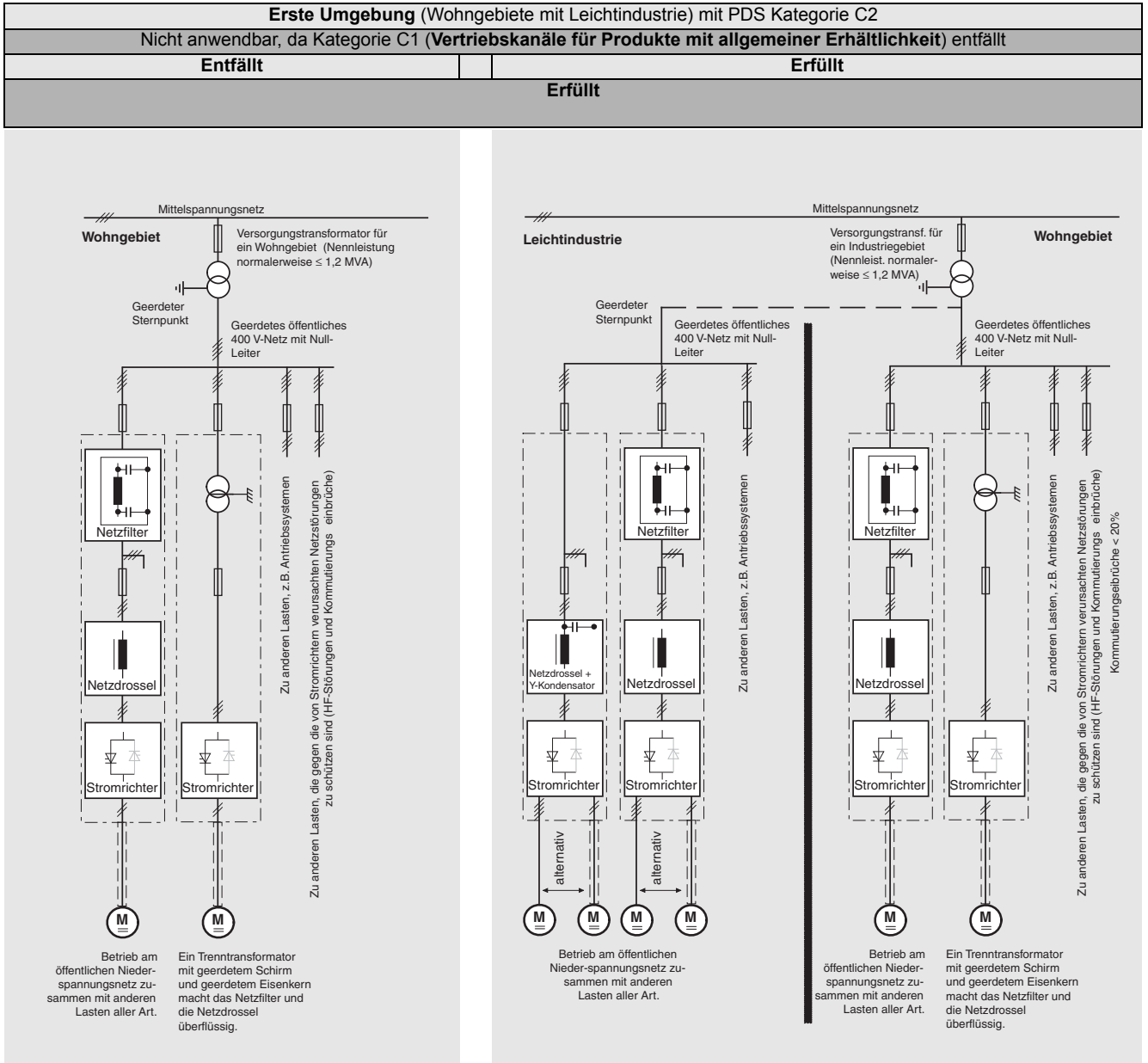

Um bei Maschinen und Anlagen die Schutzvorgaben des deutschen EMV-Gesetzes (EMVG) erfüllen zu können, müssen folgende EMV-Normen eingehalten werden:

#### **Produktnorm EN 61800-3**

**EMV**-Norm für Stromrichtersysteme (**P**ower-

**D**rive**S**ystem), Störfestigkeit und Abstrahlungen in Wohn-, Gewerbegebieten mit Leichtindustrie und Industrieanlagen.

Diese Norm muss innerhalb der EU zur Einhaltung der EMV-Anforderungen für Maschinen und Anlagen erfüllt werden!

Normen für Störabstrahlungen:

**EN 61000-6-3** Die spezielle Basisnorm für Abstrahlungen in der **Leichtindustrie** kann mit speziellen Einrichtungen (Netzfiltern, abgeschirmten Kabeln) im unteren Leistungsbereich erfüllt werden \*(EN 50081-1). **EN 61000-6-4** Spezielle Basisnorm für Abstrahlungen in der **Industrie**  \*(EN 50081-2). Normen für Störfestigkeit:<br>EN 61000-6-1 Spezielle **EN 61000-6-1** Spezielle Basisnorm für Störfestigkeit in

**Wohngebieten** \*(EN 50082-1). **EN 61000-6-2** Spezielle Basisnorm für Störfestigkeit in **Industrieanlagen**. Wenn diese Norm erfüllt ist, ist auch automatisch die Norm EN

61000-6-1 erfüllt \*(EN 50082-2).

\* Die alten Normen sind in Klammern angegeben

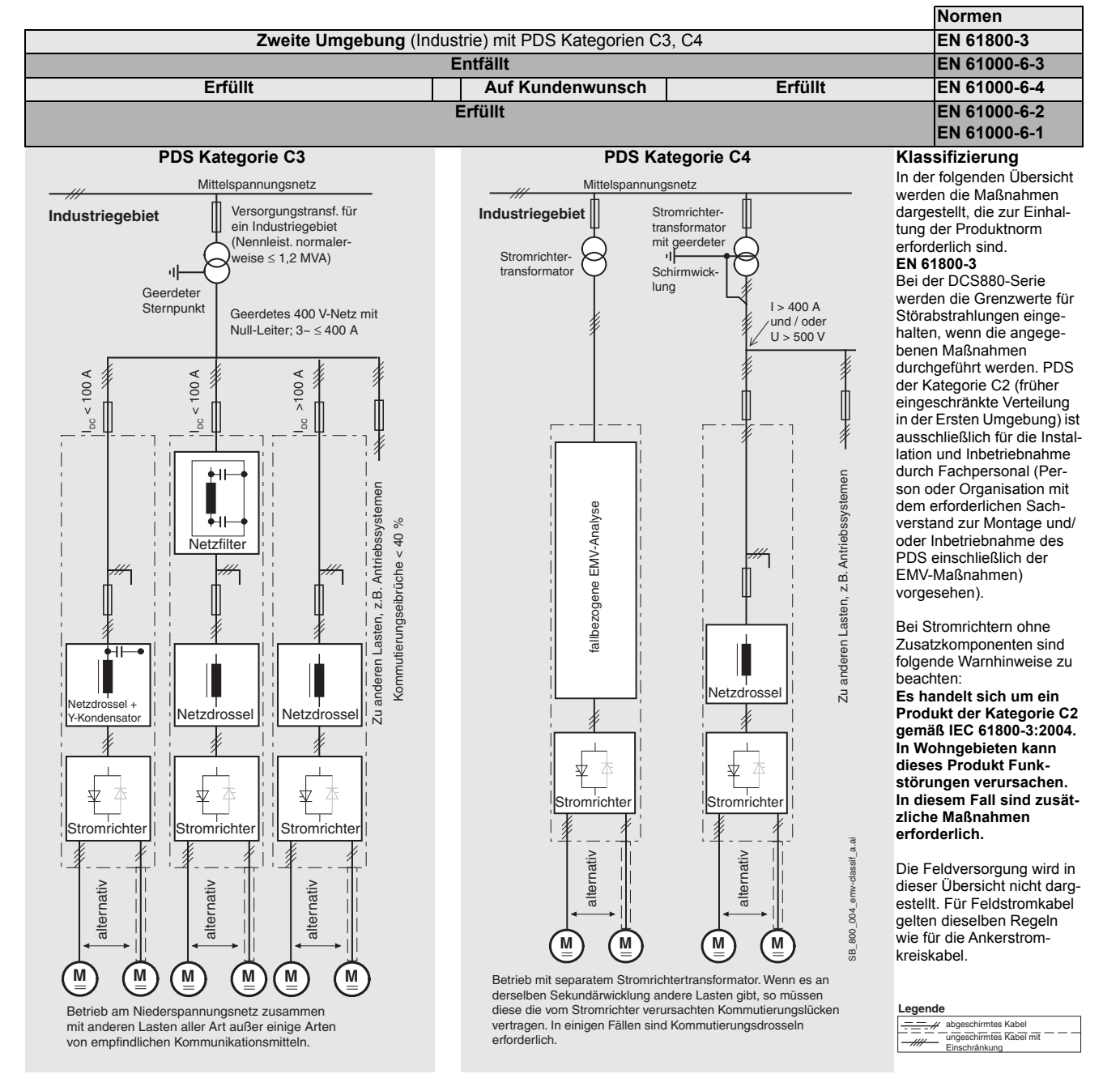

*49*

# **Stromrichter der Baugröße H1 … H4 mit OnBoard Feldsteller**

Die Verdrahtung des Antriebs nach diesem Schema bietet den höchsten Grad an Überwachung, die der Antrieb bereitstellt.

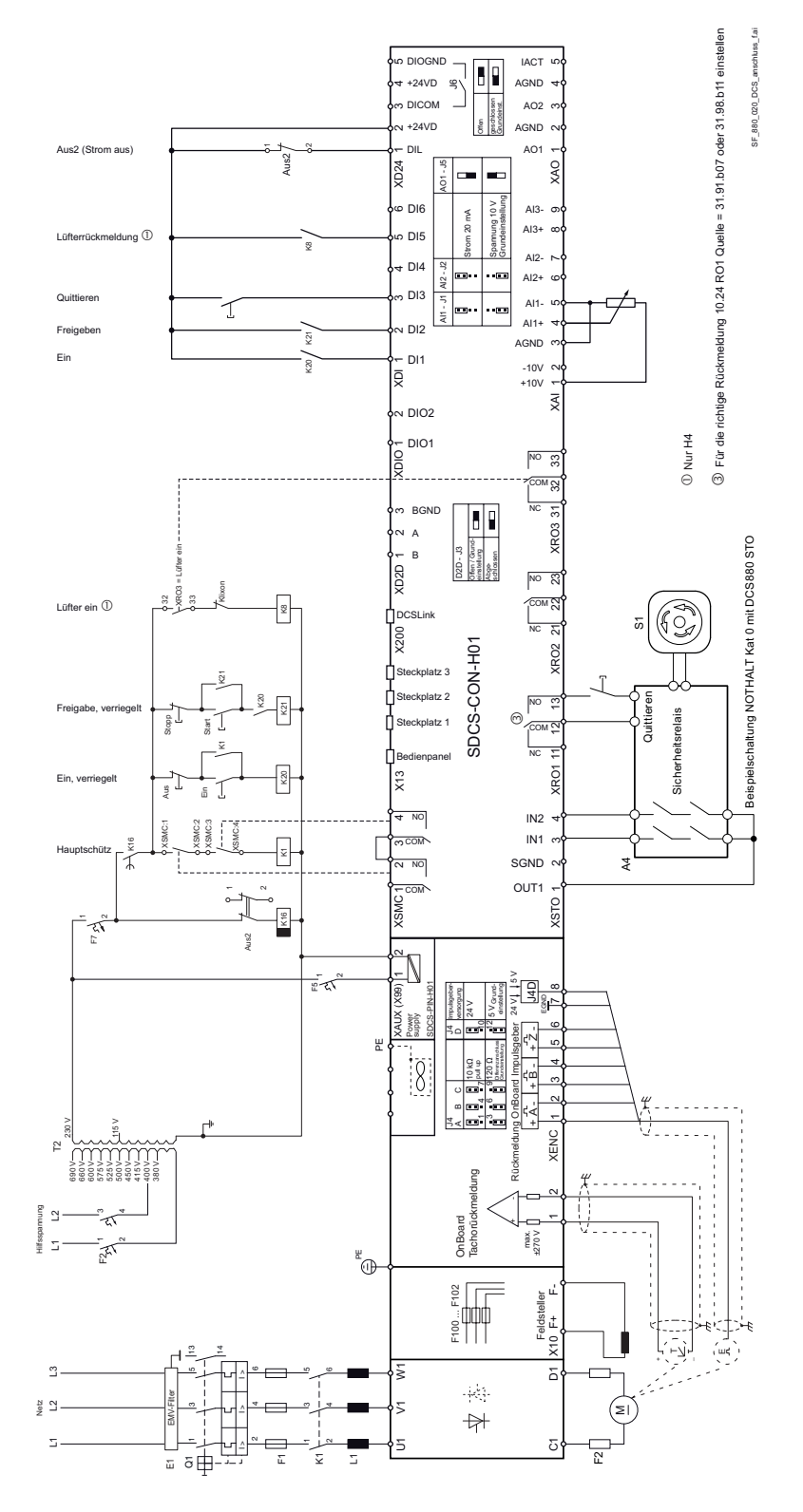

# **Stromrichter der Baugröße H5 mit FEX-425-Int Feldsteller**

Die Verdrahtung des Antriebs nach diesem Schema bietet den höchsten Grad an Überwachung, die der Antrieb bereitstellt. Der Feldsteller FEX-425-Int ist mit einer eigenen Synchronisation ausgestattet und muss über ein unabhängiges Netz, mit maximal 500 V (einphasig oder dreiphasig), versorgt werden.

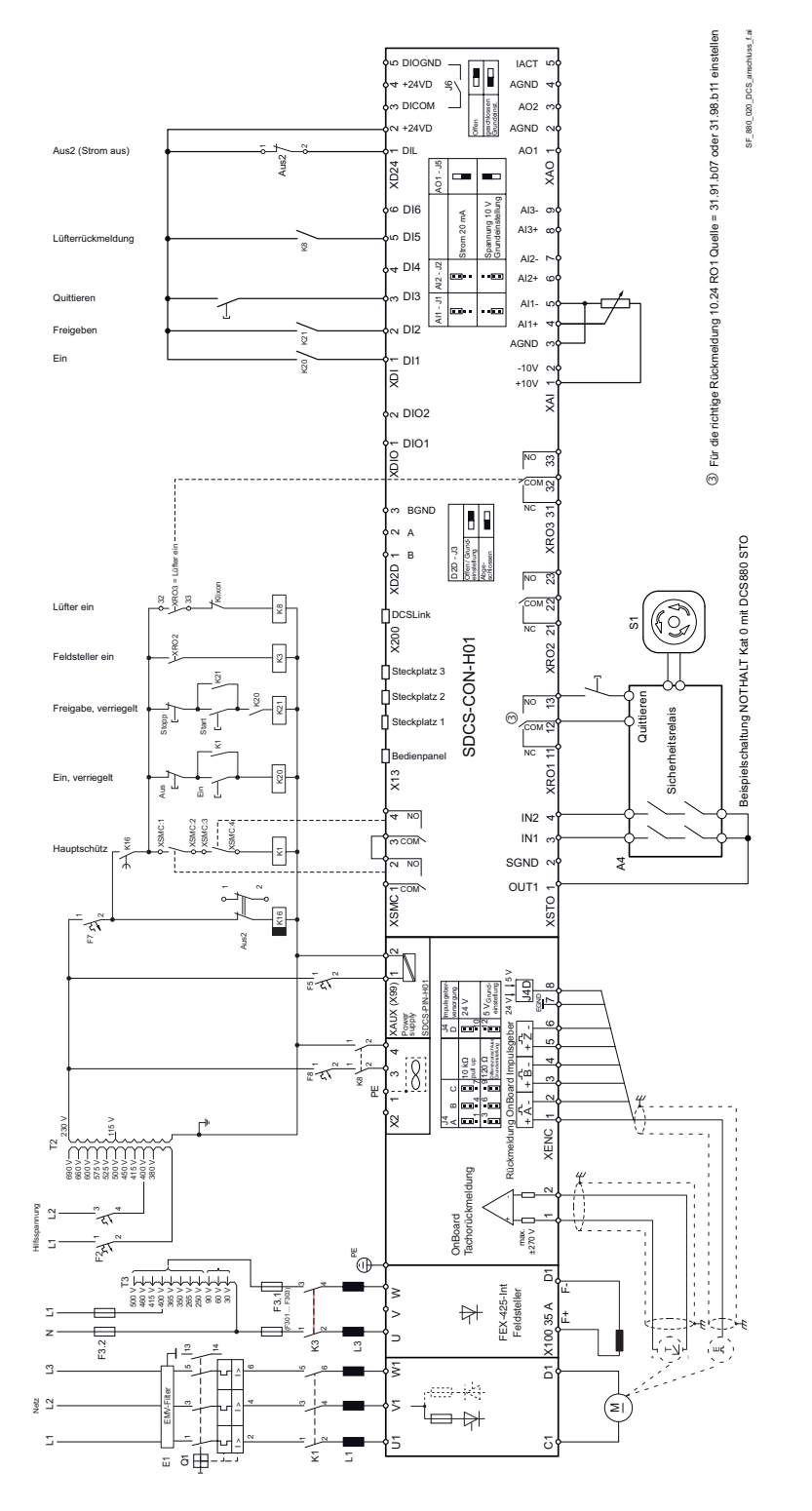

# **Stromrichter der Baugröße H6 mit FEX-425-Int Feldsteller**

Die Verdrahtung des Antriebs nach diesem Schema bietet den höchsten Grad an Überwachung, die der Antrieb bereitstellt. Der Feldsteller FEX-425-Int ist mit einer eigenen Synchronisation ausgestattet und muss über ein unabhängiges Netz, mit maximal 500 V (einphasig oder dreiphasig), versorgt werden.

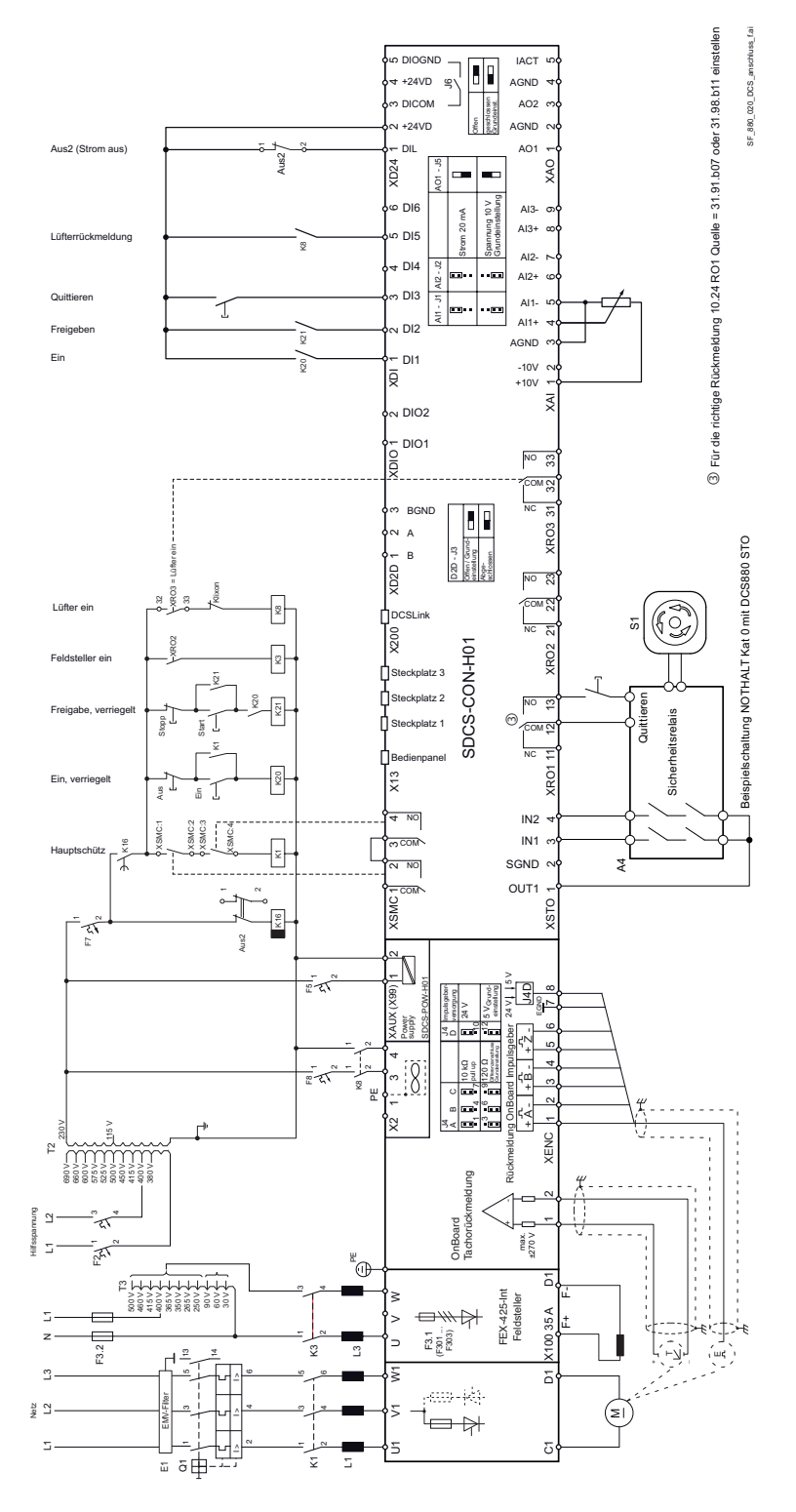

# **Stromrichter der Baugröße H1 … H6 mit externen Feldstellern DCF803, DCF804**

Die Verdrahtung des Antriebs nach diesem Schema bietet den höchsten Grad an Überwachung, die der Antrieb bereitstellt. Feldsteller DCF803/DCF804 sind mit einer eigenen Synchronisation ausgestattet und müssen über ein unabhängiges Netz, mit maximal 500 V (einphasig oder dreiphasig), versorgt werden.

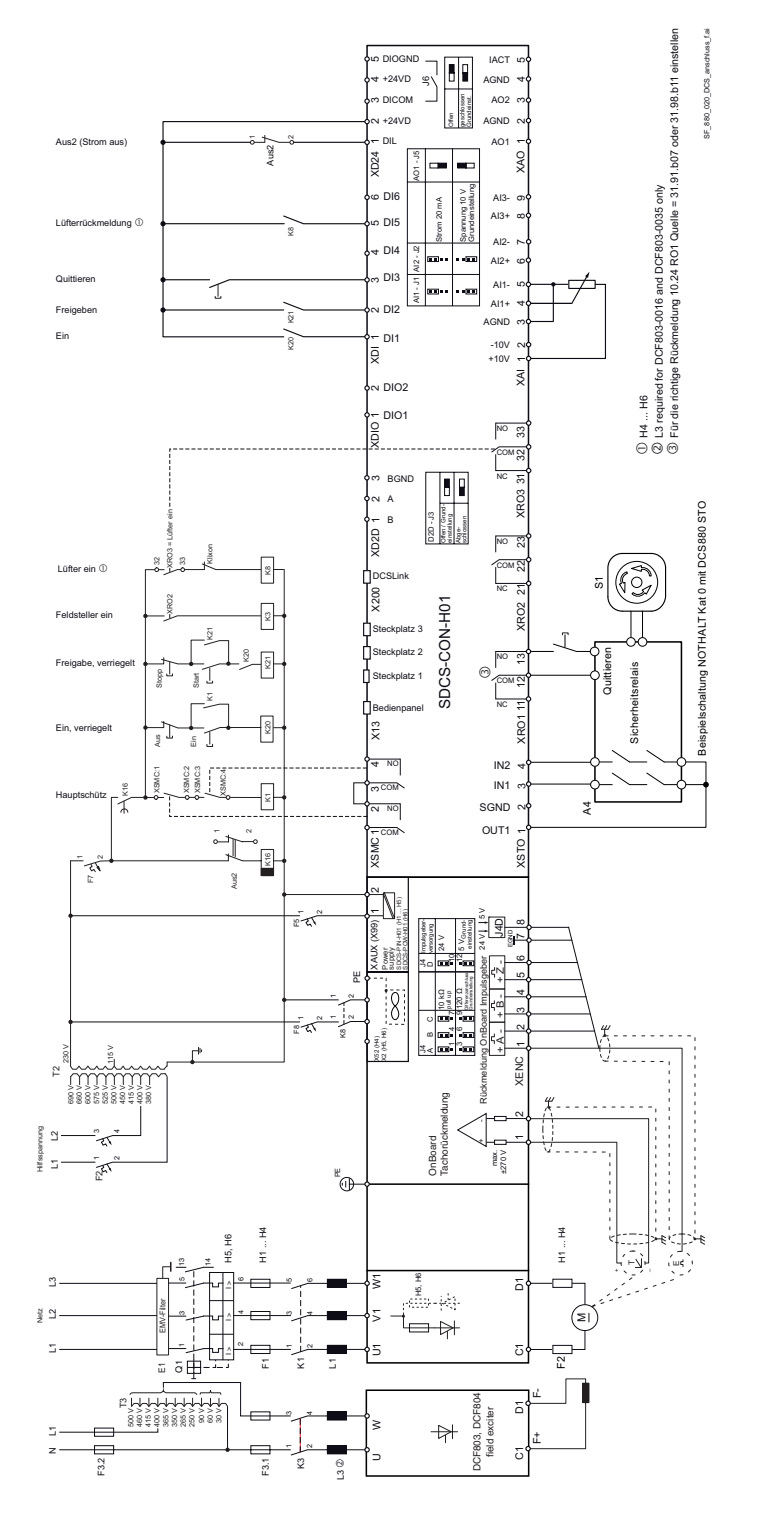

# **Stromrichter der Baugröße H7 und H8 mit externen Feldstellern DCF803, DCF804**

Die Verdrahtung des Antriebs nach diesem Schema bietet den höchsten Grad an Überwachung, die der Antrieb bereitstellt. Feldsteller DCF803/DCF804 sind mit einer eigenen Synchronisation ausgestattet und müssen über ein unabhängiges Netz, mit maximal 500 V (einphasig oder dreiphasig), versorgt werden.

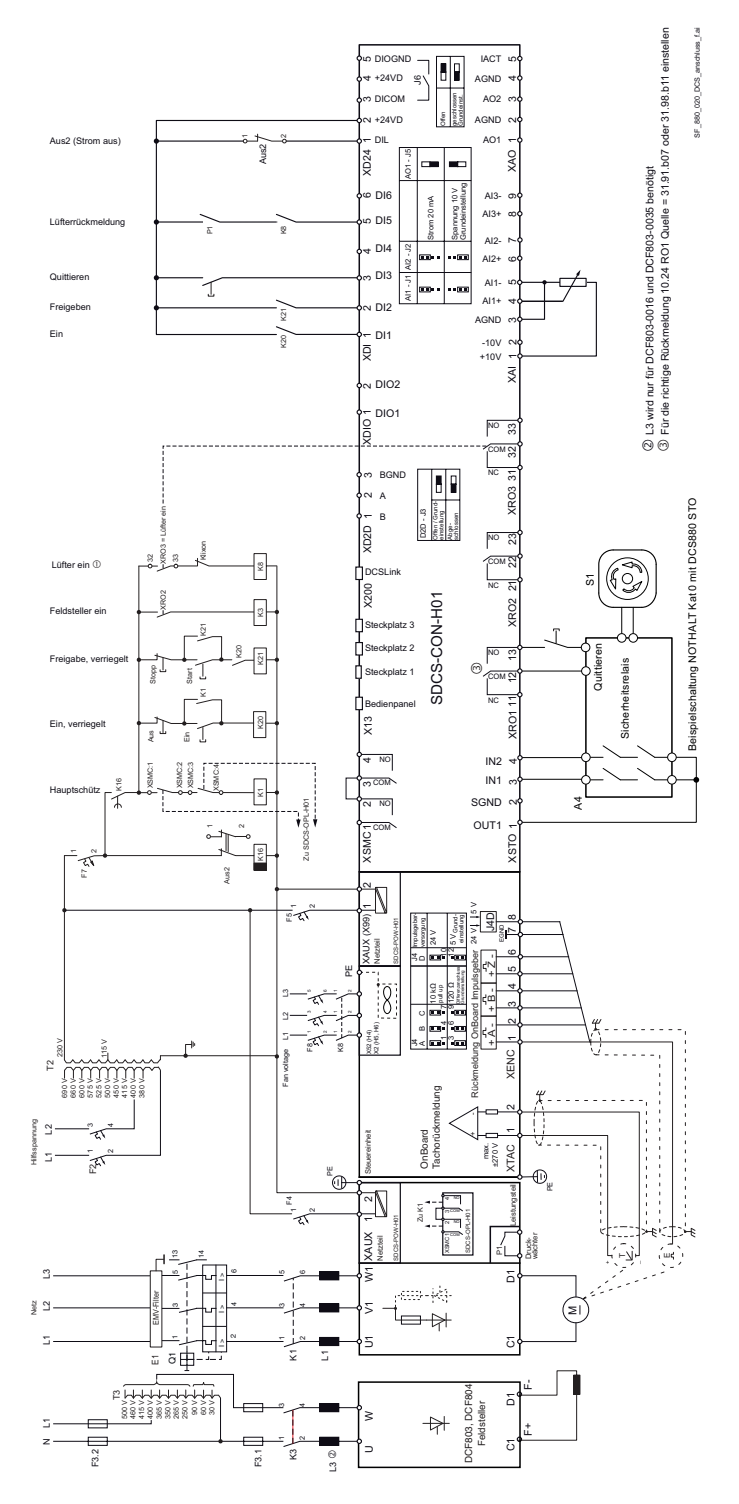

# **Stromrichter der Baugröße H1 … H3 als große Feldsteller**

Die Verdrahtung des Antriebs nach diesem Schema bietet den höchsten Grad an Überwachung, die der Antrieb bereitstellt.

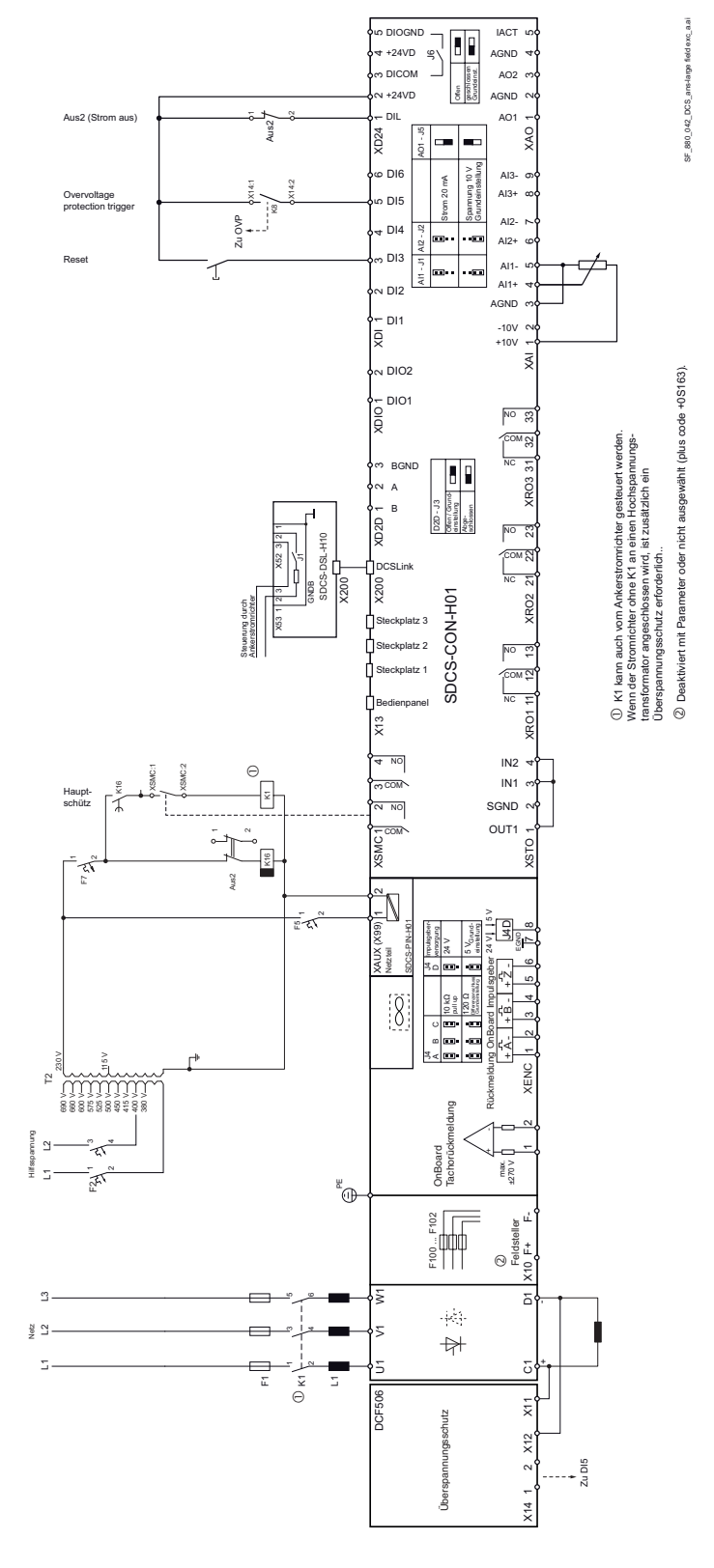

*55*

# **Start, Stopp und Nothalt Steuerung**

Die Relaislogik ist in drei Teile untergliedert:

## **1: Erzeugung der Ein/Aus und Start/Stopp Befehle:**

Die mit K20 und K21 dargestellten Befehle (verriegelte Schnittstellenrelais) können auch mit einer SPS erzeugt werden und entweder über Relais mit galvanischer Trennung oder direkt über 24 V-Signale an die Anschlüsse des Stromrichters übertragen werden.

Festverdrahtete Signale sind nicht notwendig. Diese Befehle können auch über serielle Kommunikation übertragen werden. Eine kombinierte Lösung ist ebenfalls möglich, indem für das eine oder andere Signal unterschiedliche Optionen gewählt werden (siehe Parametergruppen 06 und 20):

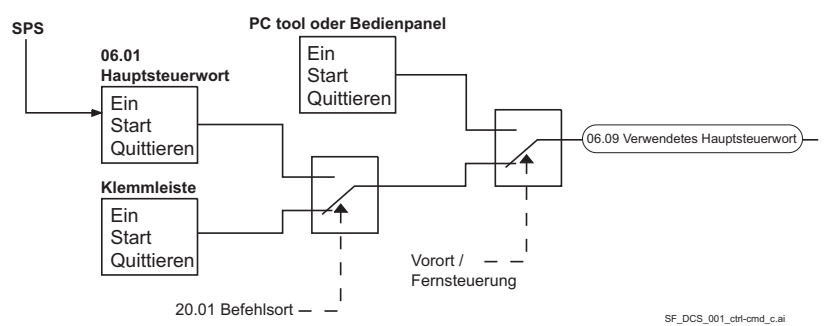

## **2: Erzeugung der Steuer- und Überwachungssignale:**

Das Netzschütz K1 für den Ankerstromkreis wird über einen Relaisausgang von XSMC gesteuert. Der Status des Motor- und/oder Antriebslüfters (K8) kann mit 20.38 Antriebslüfter Rückmeldung Quelle und 20.39 Motorlüfter Rückmeldung Quelle überwacht werden.

## **3: Aus2 (Notaus/elektrische Trennung/schnelle Stromabschaltung) und Aus3 (Nothalt) Stoppfunktion:**

Neben **Ein / Aus** und **Start / Stopp** verfügt der Antrieb über zwei zusätzliche Stoppfunktionen **Aus2** und **Aus3** gemäß Profibusstandard.

**Aus3** ist skalierbar mit 21.03 Nothalt Modus für Stoppkategorie 1. Diese Funktion muss unverzögert auf den Nothaltschalter (aus3) angeschlossen werden. Bei 21.03 Nothalt Modus = Stopp Rampe muss das Zeitrelais (K15) auf eine längere Zeit als 23.23 Nothalt Zeit eingestellt werden. Bei 21.03 Nothalt Modus = Stopp Austrudeln öffnet der Antrieb das Netzschütz sofort.

**Aus2** schaltet den Gleichstrom so schnell wie möglich ab und bereitet den Antrieb auf das Öffnen des Netzschützes oder den Abfall der Netzspannung vor. Bei Normallast eines Gleichstrommotors beträgt die Zeit zum Abschalten des Gleichstroms weniger als 20 ms. Diese Funktion sollte mit allen Signalen und Schutzfunktionen zum Öffnen des Netzschützes verbunden werden. Diese Funktion ist wichtig für 4-Q Antriebe. Das Netzschütz darf nicht bei generatorischen Strom geöffnet werden. Die richtige Reihenfolge ist:

1. Den generatorischen Strom abschalten.

2. Danach das Netzschütz öffnen.

Wenn der Nothaltschalter gedrückt wird, wird die Meldung über einen Digitaleingang an den Stromrichter gesendet. Bei 21.03 Nothalt Modus = Stopp Rampe oder Stopp

Drehmomentbegrenzung verzögert der Antrieb den Motor und öffnet dann das Netzschütz. Wenn der Antrieb die Funktion nicht innerhalb der mit Zeitrelais (K15) eingestellten Zeit ausgeführt hat, muss

der Antrieb den Befehl zum Abschalten des Stroms über Zeitrelais (K16) erhalten. Nach Ablauf der mit Zeitrelais (K16) eingestellten Zeit wird das Netzschütz, unabhängig vom Status des Antriebs, sofort geöffnet.

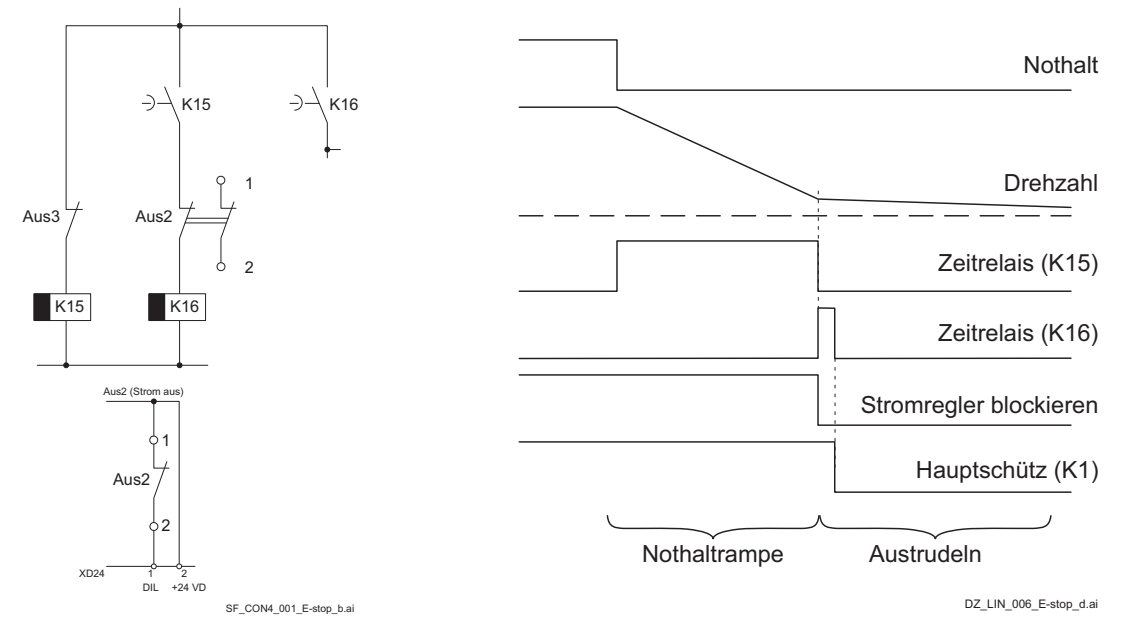

### **4:Gleichstromschütz (US-Ausführung):**

Das Gleichstromschütz (US-Ausführung) K1.1 ist ein speziell entwickeltes Gleichstromschütz mit einem Öffner für den Bremswiderstand RB beim Widerstandsbremsen und zwei Schließern für C1 und D1. Das Gleichstromschütz sollte durch 06.24.b10 Stromreglerstatuswort 1 gesteuert werden. Die Rückmeldung kann entweder an 20.34 Netzschütz Rückmeldung Quelle oder an 20.35 Gleichstromschnellschalter Rückmeldung Quelle angeschlossen werden. Verwenden Sie 20.33 Netzschütz Betriebsart = Gleichstromschütz.

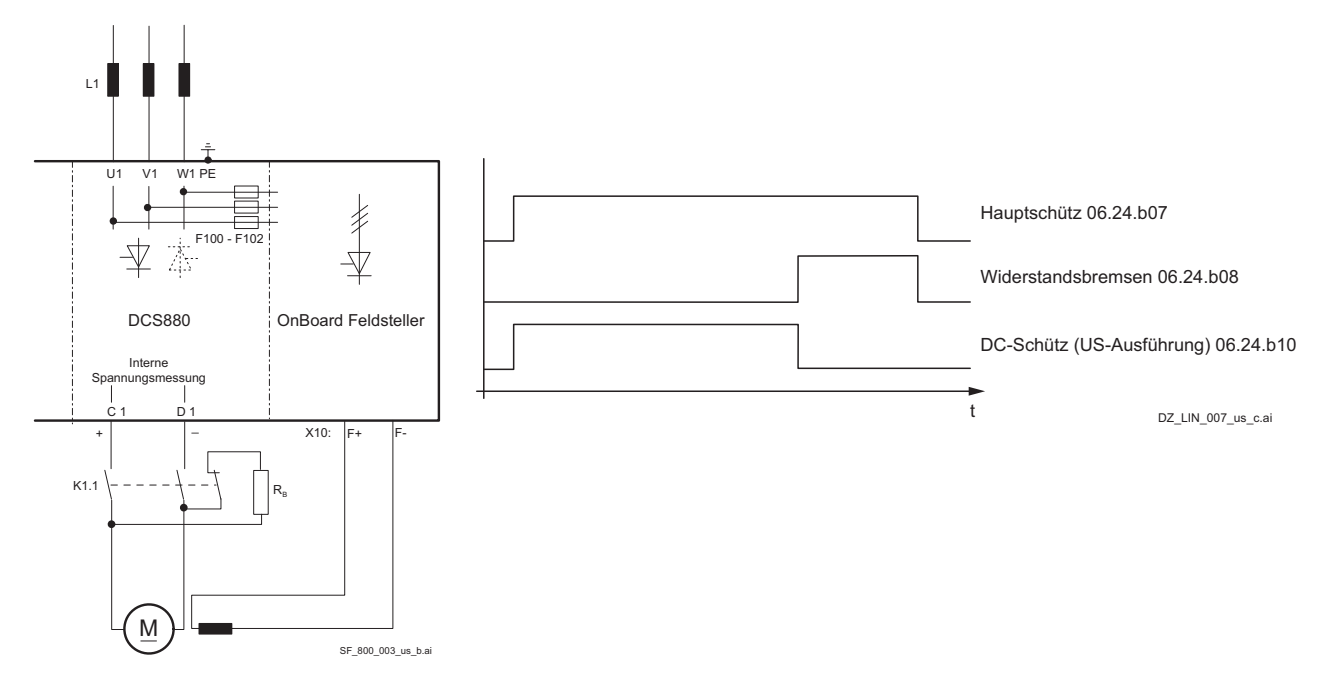

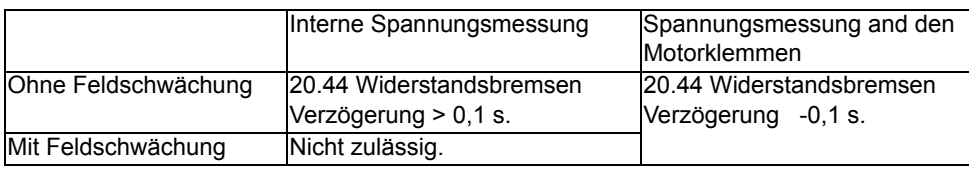

# **Kühlerlüfter**

## **Lüfterzuordnung des DCS880**

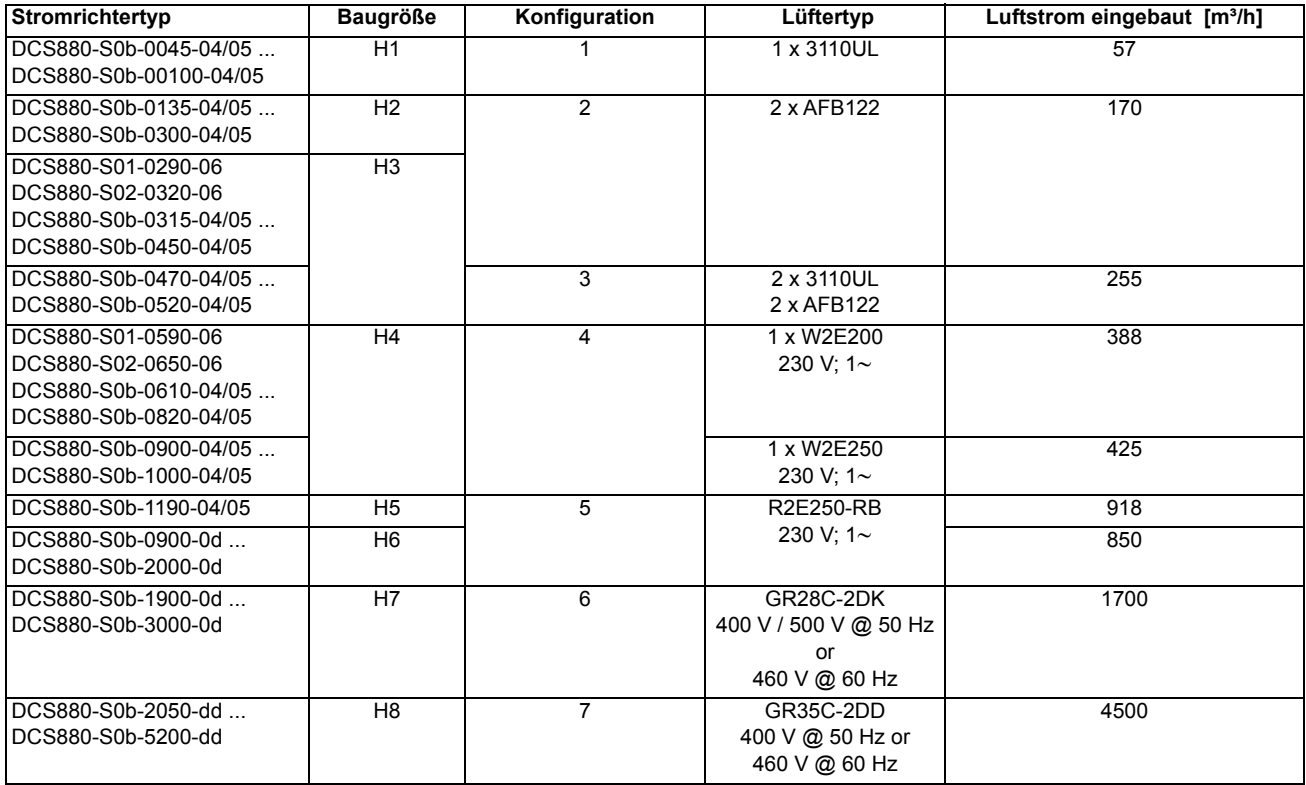

b = Brückentyp

d = Nennspannung

### **Leiterquerschnitte und Anzugsmomente an den Lüfterklemmen**

Lüfterklemmen sind X52 für H4, X2 für H5/H6 und U1, V1, W1 für H7/H8.

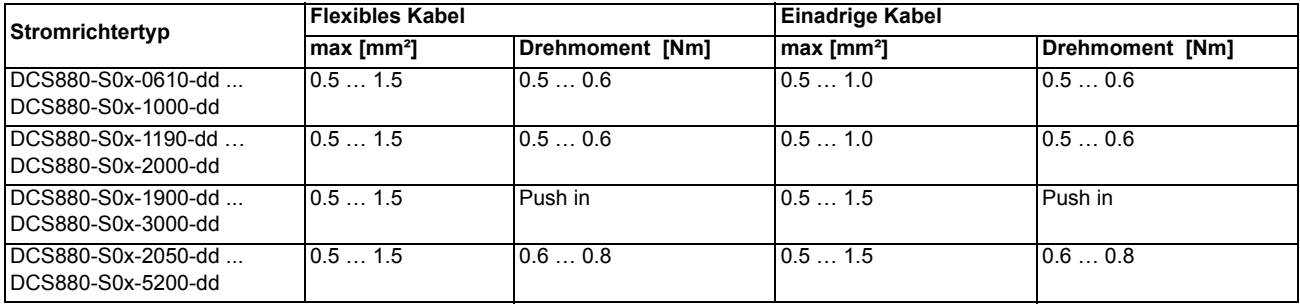

d = Nennspannung (AC)

## **Lüfterdaten des DCS880 (H1 ... H4)**

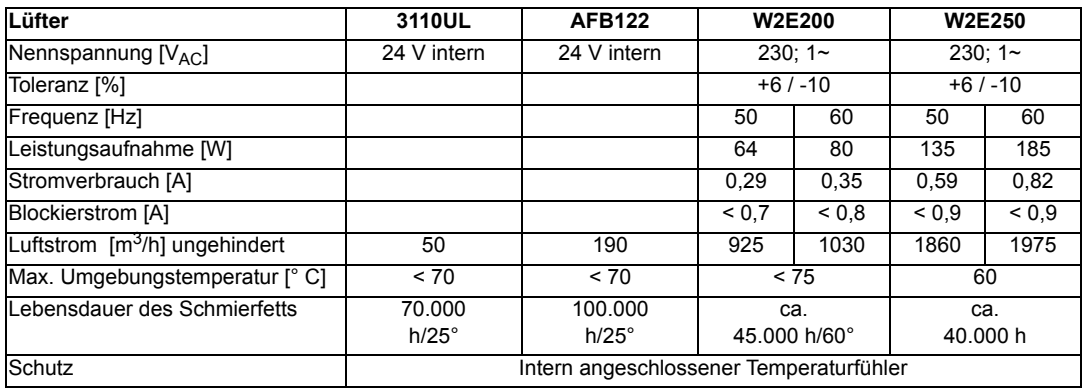

## **Lüfteranschluss beim DCS880 (H1 ... H4)**

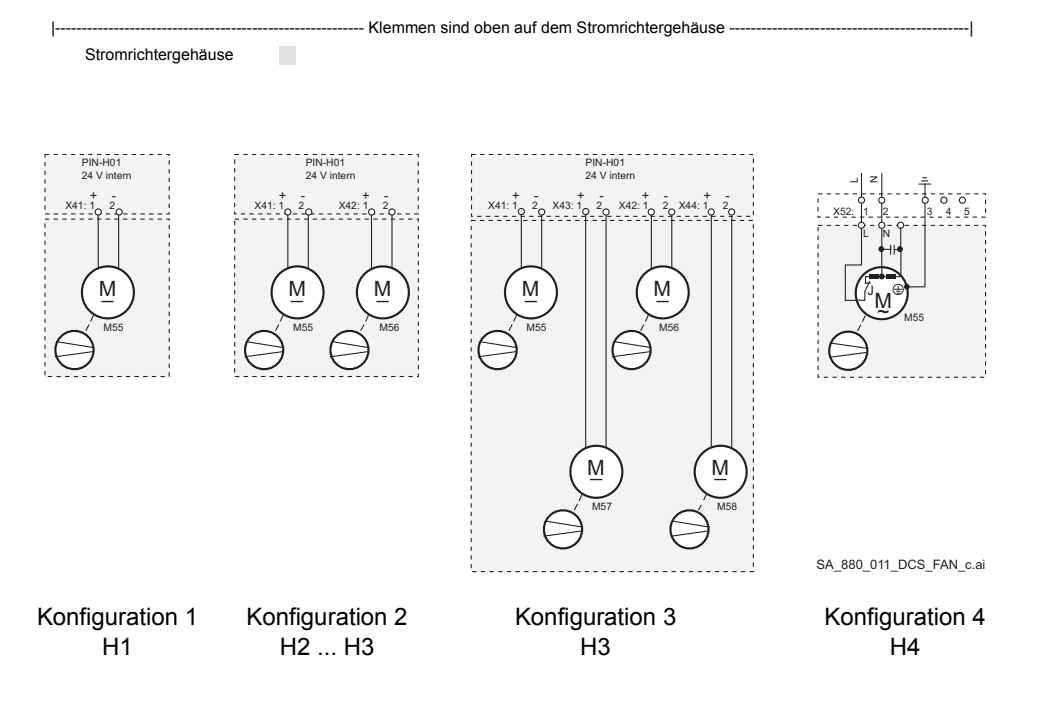

## **Lüfterdaten des DCS880 (H5 ... H8)**

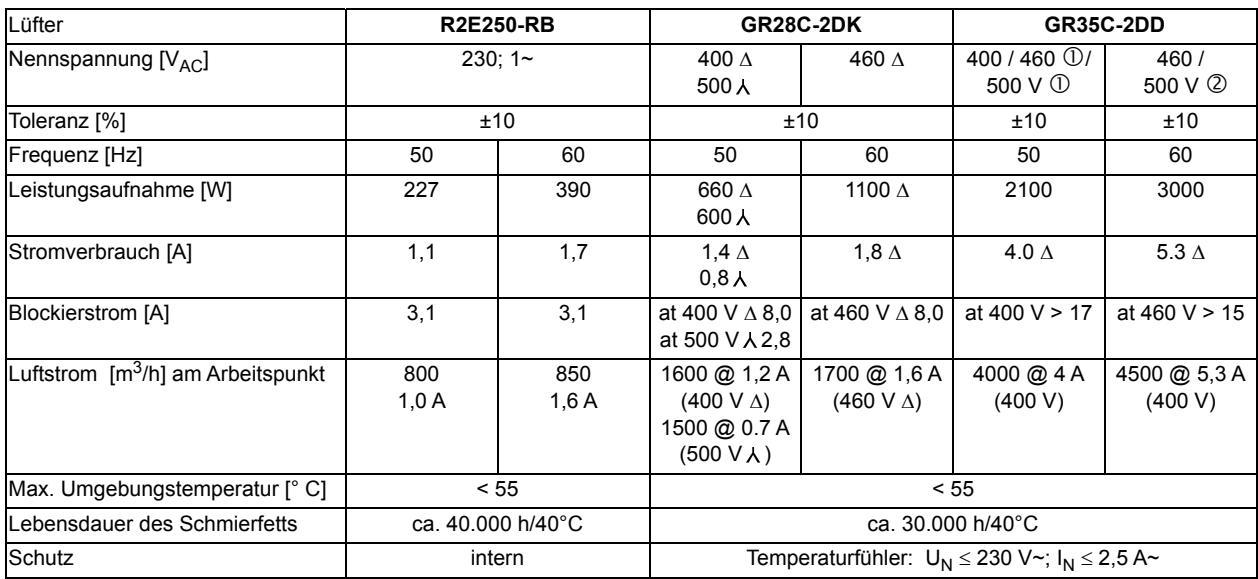

 $\circledR$  Der Lüfter benötigt eine Eingangsspannung von 400 V<sub>AC</sub> bei 50 Hz. Für 460 V<sub>AC</sub>/500 V<sub>AC</sub> Spartransformator (T8) verwenden.

 $\oslash$  Der Lüfter benötigt eine Eingangsspannung von 460 V<sub>AC</sub> bei 60 Hz. Für 500 V<sub>AC</sub> Spartransformator (T8) verwenden.

## **Lüfteranschluss beim DCS880 (H5 ... H8)**

Stromrichtergehäuse

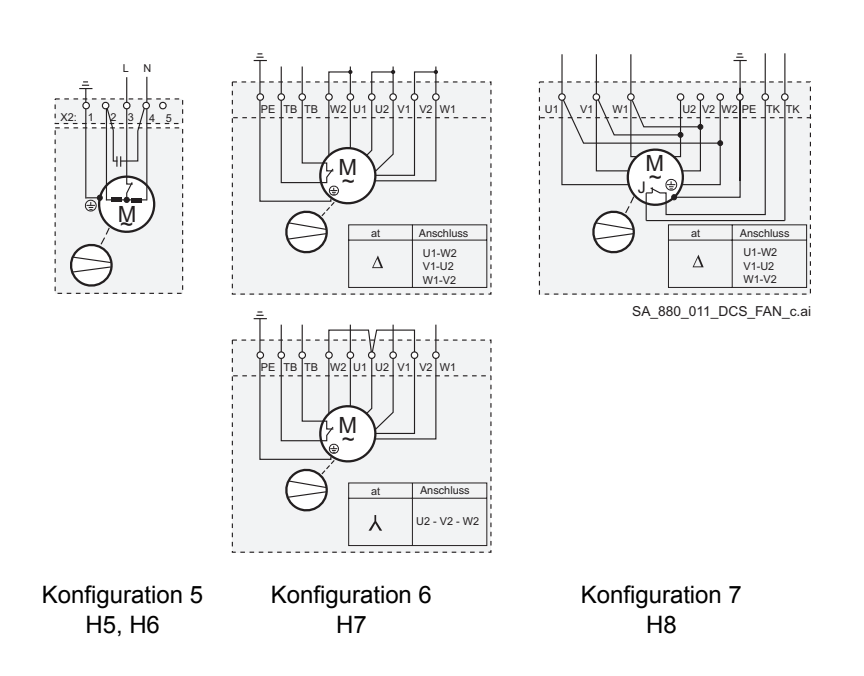

## **Überwachung des DCS880 Leistungsteils**

Das Leistungsteil bei Baugröße H1 … H6 wird über einen galvanisch getrennten PTC Thermistor überwacht. Der isolierte PTC ist im Kühlkörper installiert. Widerstandswert und Schutzwirkung des PTCs entsprechen der, in der Typenbezeichnung angegebenen, maximalen Temperatur.

Mit einem isolierten PTC-Thermistor wird am Leistungsteil der Baugrößen H7 und H8 die Lufteintrittstemperatur gemessen. Der Fühler misst somit die vom Leistungsteil abgestrahlte Wärme sowie Änderungen in der Kühllufttemperatur und -menge.

Der sich proportional zur Temperatur ändernde Widerstand wird gemessen und in der Antriebsfirmware ausgewertet. Steigt die Temperatur über den Schwellenwert an, wird zuerst eine Warnung und - wenn sich der Temperaturanstieg fortsetzt - eine Fehlermeldung ausgegeben. Der Schwellenwert darf maximal 5 Grad über die zulässige Umgebungstemperatur eingestellt werden.

Für Stromrichter der Baugrößen H7 und H8 kann die Kühlluftmenge nur indirekt ermittelt werden. Deshalb ist am Gerät ein zusätzlicher Differenzdruckschalter angeschlossen. Dieser befindet sich immer in der Nähe der Leistungsanschlüsse.

Der Differenzdruckschalter vergleicht den Druck im Inneren des Geräts mit dem normalen Atmosphärendruck. Wenn der Lüfter eingeschaltet ist, die Gerätetür geschlossen ist, keine Geräteabdeckungen entfernt wurden und der Druckwächter "Kühlbedingungen OK" meldet, kann der Stromrichter freigegeben werden. Es braucht kein spezieller Differenzdruck eingestellt zu werden (Empfehlung: Mittelstellung). Der Differenzdruckschalter sollte mit der Rückmeldung des Stromrichterlüfters verbunden werden

# **Implementierung thermische Überlast und Kurzschlussschutz**

### **Schutz der Antriebs- und Eingangsleistungskabel bei Kurzschlüssen**

Die Antriebs- und Eingangskabel mit Sicherungen wie folgt schützen:

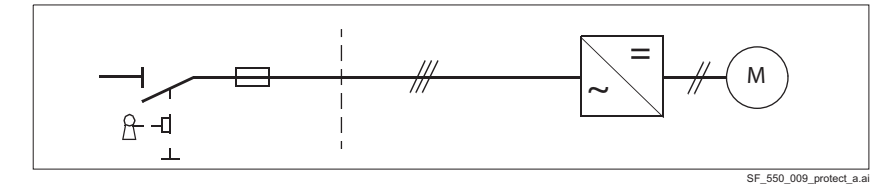

Die Sicherungen am Verteiler gemäß den Anweisungen im Kapitel *[Technische Daten](#page-80-0)* dimensionieren. Die Sicherungen schützen die Eingangskabel in Kurzschlusssituationen, begrenzen Antriebsschäden und verhindern Schäden an angrenzenden Geräten im Falle eines Kurzschlusses im Inneren des Antriebs.

#### **Leistungsschalter**

Die Schutzeigenschaften von Leistungsschaltern hängen von ihrer Art, Konstruktion und Einstellung ab. Es gibt auch Einschränkungen in Bezug auf die Kurzschlussfähigkeit des Versorgungsnetzes. Ihr lokaler ABB-Vertreter kann Ihnen bei der Auswahl des Schaltertyps helfen, wenn die Eigenschaften des Versorgungsnetzes bekannt sind.

#### **WARNUNG**

Durch das herstellerunabhängige Funktionsprinzip und den Aufbau von Leistungsschaltern können im Falle eines Kurzschlusses heiße ionisierte Gase aus dem Schaltergehäuse entweichen. Um einen sicheren Gebrauch zu gewährleisten, achten Sie besonders auf die Installation und Platzierung der Schalter. Befolgen Sie die Anweisungen des Herstellers.

## **Schutz des Motors und der Motorkabel bei Kurzschlüssen**

Der Antrieb schützt die Motorkabel und den Motor im Kurzschlussfall, wenn die Motorkabel entsprechend dem Nennstrom des Antriebs dimensioniert sind. Es sind keine zusätzlichen Schutzvorrichtungen erforderlich.

## **Schutz des Antriebs und der Eingangsleistung- sowie der Motorkabel vor thermischer Überlastung**

Der Antrieb schützt sich selbst, seine Netz- und Motorkabel vor thermischer Überlastung, wenn die Kabel entsprechend dem Nennstrom des Antriebs dimensioniert sind. Es sind keine zusätzlichen Wärmeschutzvorrichtungen erforderlich.

### **WARNUNG**

Wenn der Antrieb an mehrere Motoren angeschlossen ist, verwenden Sie einen separaten Leitungsschutzschalter oder Sicherungen, um jedes Motorkabel und jeden Motor vor Überlastung zu schützen. Der Überlastschutz des Antriebs wird auf die gesamte Motorlast eingestellt. Es darf nicht aufgrund einer Überlastung nur in einem Motorkreis auslösen.

### **Schutz des Motors vor thermischer Überlastung**

Gemäß den Vorschriften muss der Motor vor thermischer Überlastung geschützt und der Strom bei erkannter Überlastung abgeschaltet werden. Der Antrieb beinhaltet einen Motorüberlastschutz, der den Motor schützt und bei Bedarf den Strom abschaltet. Abhängig von Parametern im Antrieb überwacht die Funktion entweder einen berechneten Temperaturwert (basierend auf einem thermischen Motormodell) oder eine Isttemperatur, die von Motortemperatursensoren gegeben wird. Der Benutzer kann das thermische Modell durch Eingabe zusätzlicher Motor- und Lastdaten weiter optimieren.

Die gebräuchlichsten Temperatursensoren sind:

- Motorgrößen IEC180 … 225: Thermoschalter, z.B. Klixon.
- Motorgrößen IEC200 … 250 und größer: PTC oder Pt100.

Weitere Informationen zum Motorüberlastschutz sowie zum Anschluss und zur Verwendung der Temperatursensoren finden Sie im DCS880 Firmware Handbuch.

#### **Schutz des Antriebs vor Erdschlüssen**

Der Antrieb ist nicht mit einer internen Erdschlussschutzfunktion ausgestattet, um das Gerät vor Erdschlüssen im Motor und in den Motorkabeln zu schützen.

### **Kompatibilität mit Fehlerstromschutzeirichtungen**

Der Antrieb ist für den Einsatz mit Fehlerstromschutzeirichtung vom Typ B geeignet.

#### **Hinweis:**

Der EMV-Filter vor dem Antrieb enthält Kondensatoren, die zwischen dem Hauptnetz und dem Rahmen geschaltet sind. Diese Kondensatoren und lange Motorkabel erhöhen den Erdschlussstrom und können die Fehlerstromschutzschalter auslösen.

# <span id="page-62-0"></span>**Anschlussquerschnitte - Anzugsmomente**

**Empfohlener** Anschlussquerschnitt nach **DINVDE 0276-1000** und **DINVDE 0100-540 (PE)** für gebündelte Kabel, bis 50°C Umgebungstemperatur. Das erforderliche Drehmoment für die Drähte bei 60°C Drahttemperatur entspricht den Empfehlungen in der folgenden Tabelle.

## **Anker:**

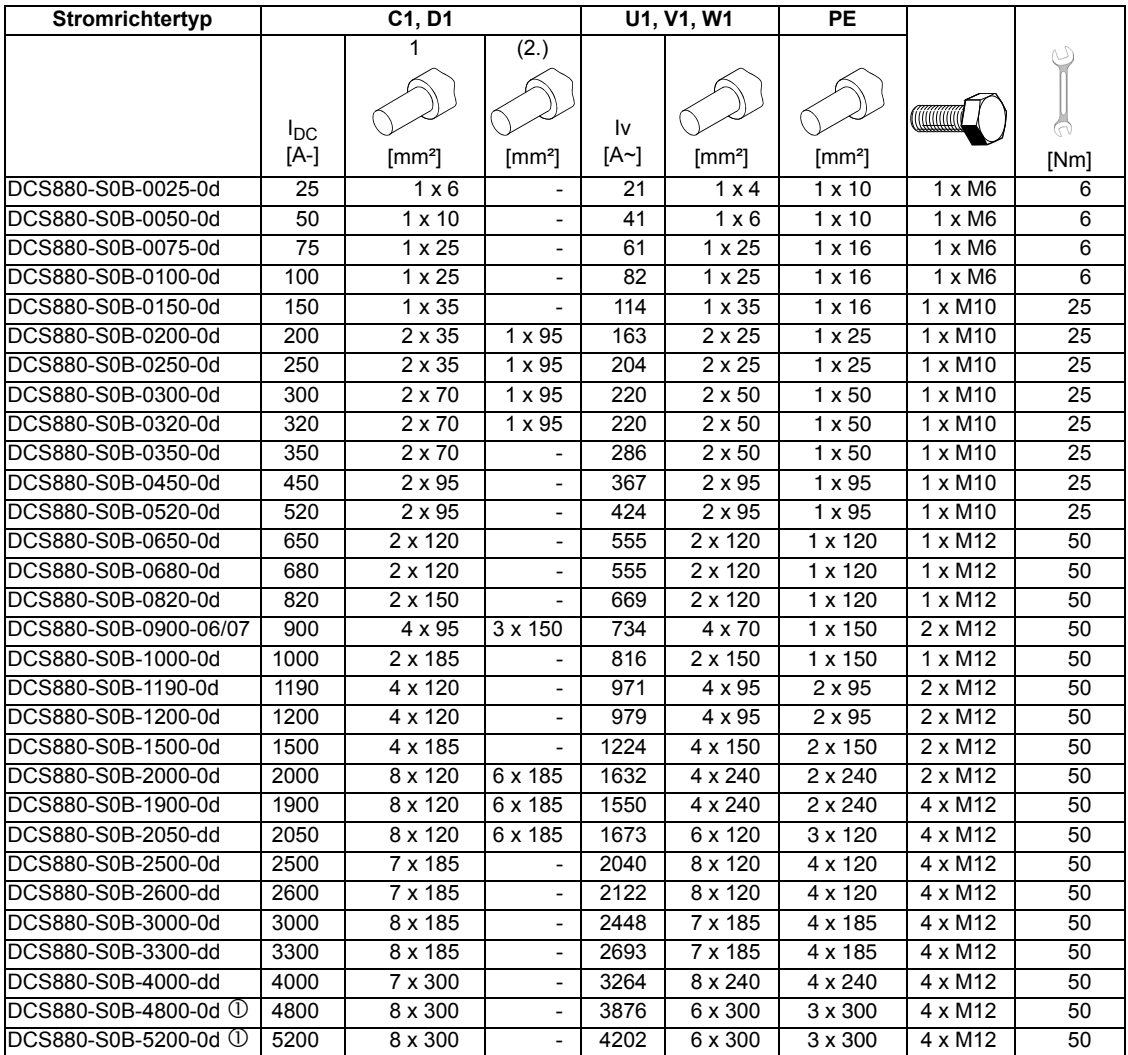

Verminderte Umgebungstemperatur 40°C.

Die VDE 0100 oder entsprechende nationale Normen bieten eine Anleitung zur Berechnung des Querschnitts des PE-Leiters. Es ist zu beachten, dass Stromrichter strombegrenzende Wirkung haben.

## **Feld:**

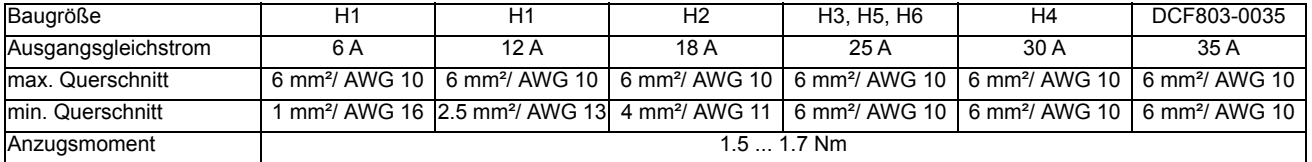

# **Auswahl der Leistungskabel**

## **Allgemeine Bestimmungen**

- Wählen Sie die Eingangsleistungs- und Motorkabel entsprechend den örtlichen Vorschriften aus.
- Wählen Sie ein Kabel, das den Nennstrom des Antriebs führen kann. Siehe Kapitel Strombelastbarkeit.
- Wählen Sie ein Kabel, das für eine maximal zulässige Temperatur von mindestens 60°C des Leiters im Dauerbetrieb ausgelegt ist.
- Die Induktivität und Impedanz des Schutzleiters/Kabels (Erdungskabel) muss entsprechend der zulässigen Berührungsspannung unter Fehlerbedingungen bemessen sein (damit die Fehlerspannung bei Auftreten eines Erdschlusses nicht übermäßig ansteigt).
- Ein 600 V<sub>AC</sub>-Kabel ist bis zu 500 V<sub>AC</sub> zugelassen.
- Ein 750 V<sub>AC</sub>-Kabel ist bis zu 600 V<sub>AC</sub> zugelassen.
- $-$  Bei Geräten mit 690 V<sub>AC</sub> Nennspannung sollte die Nennspannung zwischen den Leitern (L1, L2, L3) des Kabels mindestens 1 kV betragen.
- Für Netzspannungen über 690 V<sub>AC</sub> und Gleichspannungen über 850 V<sub>DC</sub> wählen Sie Netzkabel, die den örtlichen Vorschriften entsprechen.
- Es wird empfohlen, folgende Kabel auszuwählen:
	- UL: 2 kV Spannungsklasse.
	- EN: Nennspannung Leiter gegen Erde 1000  $V_{AC}/1500$  V<sub>DC</sub> und Nennspannung Leiter gegen Leiter 1600  $V_{AC}$ /3000  $V_{DC}$ .
- Der Schutzleiter muss immer eine ausreichende Leitfähigkeit aufweisen.
- Sofern die örtlichen Verdrahtungsvorschriften nichts anderes vorschreiben, muss die Querschnittsfläche des Schutzleiters mit den Bedingungen übereinstimmen, die eine automatische Abschaltung der Versorgung gemäß 411.3.2. der IEC 60364-4-4-41:2005 erfordern und in der Lage sein, dem voraussichtlichen Fehlerstrom während der Abschaltzeit der Schutzeinrichtung standzuhalten.

Die Querschnittsfläche des Schutzleiters kann entweder aus der folgenden Tabelle ausgewählt oder nach 543.1 der IEC 60364-5-54 berechnet werden.

Die folgende Tabelle zeigt die minimale Querschnittsfläche bezogen auf die Außenleitergröße nach IEC 61800-5-1, wenn der Außenleiter und der Schutzleiter aus dem gleichen Metall bestehen. Ist dies nicht der Fall, so ist die Querschnittsfläche des Schutzleiters so zu bestimmen, dass eine Leitfähigkeit entsteht, die derjenigen entspricht, die sich aus der Anwendung dieser Tabelle ergibt.

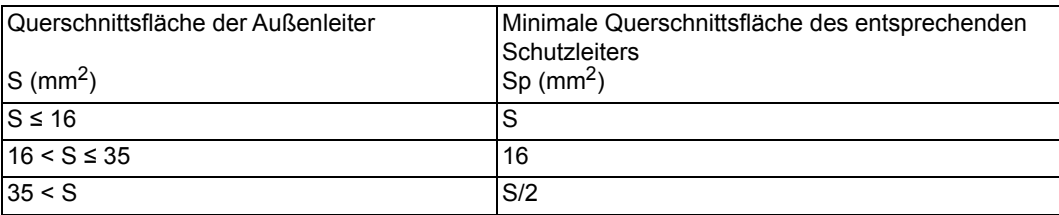

### **Zusätzliche US-Anforderungen**

Verwenden Sie für die Motorkabel ein durchgehendes gewelltes Aluminiumarmierungskabel vom Typ MC mit symmetrischer Erdung oder ein abgeschirmtes Leistungskabel, wenn kein metallischer Kabelkanal verwendet wird. Für den nordamerikanischen Markt sind 600 V<sub>AC</sub>-Kabel für bis zu 500 V<sub>AC</sub> zugelassen. Für über 500 V<sub>AC</sub> (unter 600 V<sub>AC</sub>) ist ein 1000 V<sub>AC</sub>-Kabel erforderlich. Bei Antrieben über 100 Ampere müssen die Leistungskabel für 75°C (167°F) ausgelegt sein.

### **Kabelkanal**

Verbinden Sie einzelne Teile des Kabelkanals miteinander. Überbrücken Sie die Teile mit einem Erdleiter, der mit dem Kabelkanal auf beiden Seiten verbunden ist. Verbinden Sie den Kabelkanal auch mit dem Antriebsgehäuse und dem Motorrahmen. Verwenden Sie separate Kabelkanäle für die Einspeise-, Motor-, Bremswiderstand- und Steuerkabel. Wenn ein Kabelkanal verwendet wird, ist ein durchgehendes gewelltes Aluminiumarmierungskabel vom Typ MC oder ein abgeschirmtes Kabel nicht erforderlich. Ein spezielles Erdungskabel ist immer erforderlich.

#### **Hinweis:**

Verlegen Sie die Motorkabel von mehr als einem Antrieb nicht im selben Kabelkanal.

#### **Armiertes Kabel/Abgeschirmtes Leistungskabel**

Sechs Leiter (3 Phasen und 3 Masse) Typ MC durchgehend gewelltes Aluminiumarmierungskabel mit symmetrischer Masse ist bei den folgenden Lieferanten erhältlich (Handelsnamen in Klammern):

- Anixter Wire & Cable (Philsheath).
- BICC General Corp (Philsheath).
- Rockbestos Co. (Gardex).
- Oaknite (CLX).

Abgeschirmte Leistungskabel sind von Belden, LAPPKABEL (ÖLFLEX) und Pirelli erhältlich.

#### **Auswahl der Steuerkabel**

#### **Abschirmung**

Alle Steuerleitungen müssen abgeschirmt sein.

Für analoge Signale muss ein doppelt abgeschirmtes paarweise verdrilltes Kabel (s. Abbildung A unten) genommen werden. Diese Art von Kabel wird auch für die Impulsgebersignale empfohlen. Für jedes Signal wird ein einzeln abgeschirmtes Leiterpaar verwendet. Für unterschiedliche analoge Signale darf kein gemeinsamer Rückleiter verwendet werden.

Ein doppelt abgeschirmtes Kabel (s. Abbildung A unten) ist für digitale Signale kleiner Spannung die beste Wahl, aber auch einfach abgeschirmtes paarweise verdrilltes Kabel (s. Abbildung B unten) kann benutzt werden.

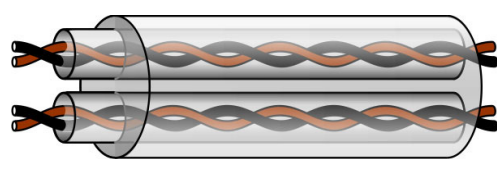

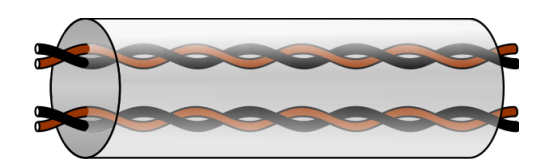

A: Doppelt abgeschirmtes paarweise verdrilltes Kabel B: Einfach abgeschirmtes paarweise verdrilltes Kabel

Die Paare sollten so nah wie möglich an den Klemmen verdrillt bleiben.

#### **Signale in separaten Kabeln**

Führen Sie analoge und digitale Signale in separaten, geschirmten Kabeln. Mischen Sie niemals 24 V<sub>DC</sub>- und 115/230  $V_{AC}$ -Signale im selben Kabel.

#### **Signale, die im gleichen Kabel geführt werden dürfen**

Relaissignale, deren Spannung 48 V nicht überschreitet, können in den gleichen Kabeln wie digitale Eingangssignale betrieben werden. Die Relaissignale sollten ebenfalls durch verdrillte Paare geführt werden.

#### **Kabeltypen für Relais**

Der Kabeltyp mit geflochtenem metallischem Schirm (z.B. ÖLFLEX von LAPPKABEL, Deutschland) wurde von ABB geprüft und zugelassen.

#### **Kabellänge und -typ des Bedienpanels**

In Fernsteuerung darf das Kabel, das das Bedienpanel mit dem Antrieb verbindet, drei Meter (10 ft) nicht überschreiten.

Kabeltyp: Abgeschirmtes CAT 5e oder besseres Ethernet-Patchkabel mit RJ-45-Steckern.

# **Anschluss eines Motortemperatursensors an die I/Os des Antriebs**

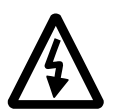

## **WARNUNG**

Nach IEC 60664 ist eine doppelte oder verstärkte Isolierung zwischen spannungsführenden Teilen und der Oberfläche zugänglicher Teile der elektrischen Einrichtungen ob nichtleitend oder leitend, aber nicht an Schutzerde angeschlossen, erforderlich.

Um diese Anforderung zu erfüllen, kann ein Thermistor (oder ähnliche Komponenten) auf drei Arten an die Eingänge des Stromrichters angeschlossen werden:

- Es gibt eine doppelte oder verstärkte Isolation zwischen dem Thermistor und den spannungsführenden Teilen des Motors.
- Schaltungen, die an alle digitalen und analogen Eingänge des Antriebs angeschlossen sind, sind gegen Berührung geschützt und mit einer Basisisolation versehen (gleicher Spannungspegel wie der Hauptstromkreis des Antriebs) und so von den Niederspannungskreisen getrennt.
- Es wird ein externes Thermistorrelais verwendet. Die Isolation des Relais muss für die gleiche Spannung wie der Hauptstromkreis des Antriebs ausgelegt sein.

Siehe auch Kapitel Fehlersuche/Motorschutz in *[DCS880 Firmware Handbuch](#page-1-0)*.

# **Elektrische Installation**

# **Kapitelübersicht**

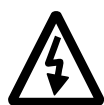

## Dieses Kapitel beschreibt das Vorgehen bei der elektrischen Installation des DCS880. **WARNUNG**

Die in diesem Kapitel beschriebenen Arbeiten dürfen nur von qualifizierten Elektrikern vorgenommen werden. Die auf den ersten Seiten dieses Handbuchs stehenden *[Sicherheitsvorschriften](#page-8-0)* müssen eingehalten werden. Nichtbeachtung der Sicherheitsvorschriften kann zu schweren oder tödlichen Verletzungen führen.

Sicherstellen, dass der Antrieb während der Installation vom Netz getrennt ist. Wenn der Antrieb bereits an das Netz angeschlossen war, warten Sie nach Abschaltung des Stroms noch mindestens 5 Minuten.

Weitere Informationen hierzu siehe *[Technical guide](#page-1-0)*.

## **Die Isolation des Antriebs überprüfen**

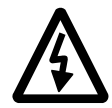

Jeder Stromrichter wurde im Werk einer Isolationsprüfung zwischen Hauptstromkreis und Gehäuse (2500 V eff. 50 Hz für 1 Sekunde) unterzogen. Deshalb dürfen am Stromrichter keine Spannungsfestigkeits- oder Isolationswiderstandsprüfungen (z.B. Hi-Poti oder Megaohmmeter) durchgeführt werden. Die Isolation des Antriebs wie folgt prüfen.

#### **WARNUNG**

Vor Anschluss des Antriebs an das Netz die Isolation prüfen. Sicherstellen, dass der Antrieb vom Netz getrennt ist.

- 1. Kontrollieren, dass die Motorkabel von den Ausgangsklemmen des Stromrichters C1, D1, F+ und F- abgeklemmt sind.
- 2. Die Isolationswiderstände der Motorkabel und des Motors zwischen den einzelnen Kreisen (C1, D1)/(F+, F-) und der Schutzerde (PE) mit Hilfe einer Prüfspannung von 1 kV DC messen. Der Isolationswiderstand muss größer 1 MOhm sein.

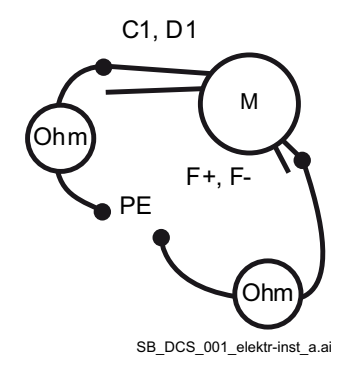

# **IT- (ungeerdete) Netze**

Es dürfen keine EMV-Filter in IT-Netzen verwendet werden. Die Schirmwicklung von vorhandenen Stromrichtertransformatoren muss geerdet sein

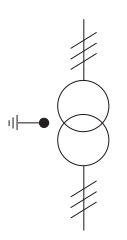

Bei einer Installation ohne Niederspannungsschalter (z.B. Schütz, Leistungsschalter) muss ein Überspannungsschutz an der Sekundärseite des Netztransformators verwendet werden.

Die Potenzialverschiebung der isolierten Einspeisung muss auf einen Bereich wie beim Erdschluss begrenzt sein.

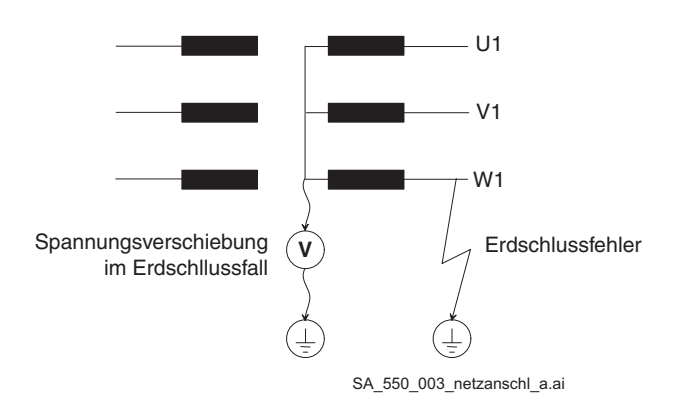

# **Versorgungsspannung**

Die folgenden Versorgungsspannungen prüfen:

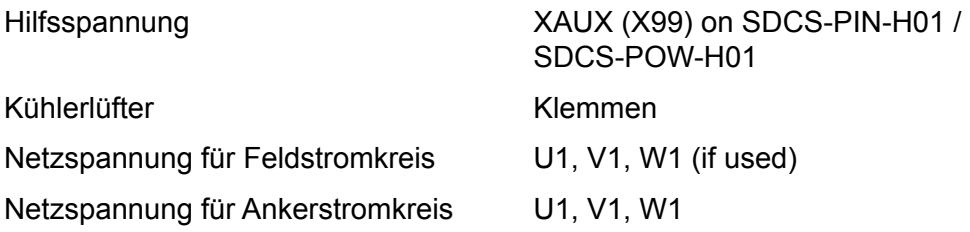

# **Versorgungsspannung**

Überprüfen:

Erdung und Schirmung der Leistungskabel siehe Handbuch *[Technical guide](#page-1-0)*.

Anschlussquerschnitte und Anzugsmomente der Leistungskabel siehe Kapitel *[Anschlussquerschnitte - Anzugsmomente](#page-62-0)*.

.

# **Position von F-Typ Adaptern und Schnittstellen**

Anschließen der Signalkabel wie nachfolgend beschrieben. Die Schrauben anziehen, um die Erweiterungsmodule zu befestigen.

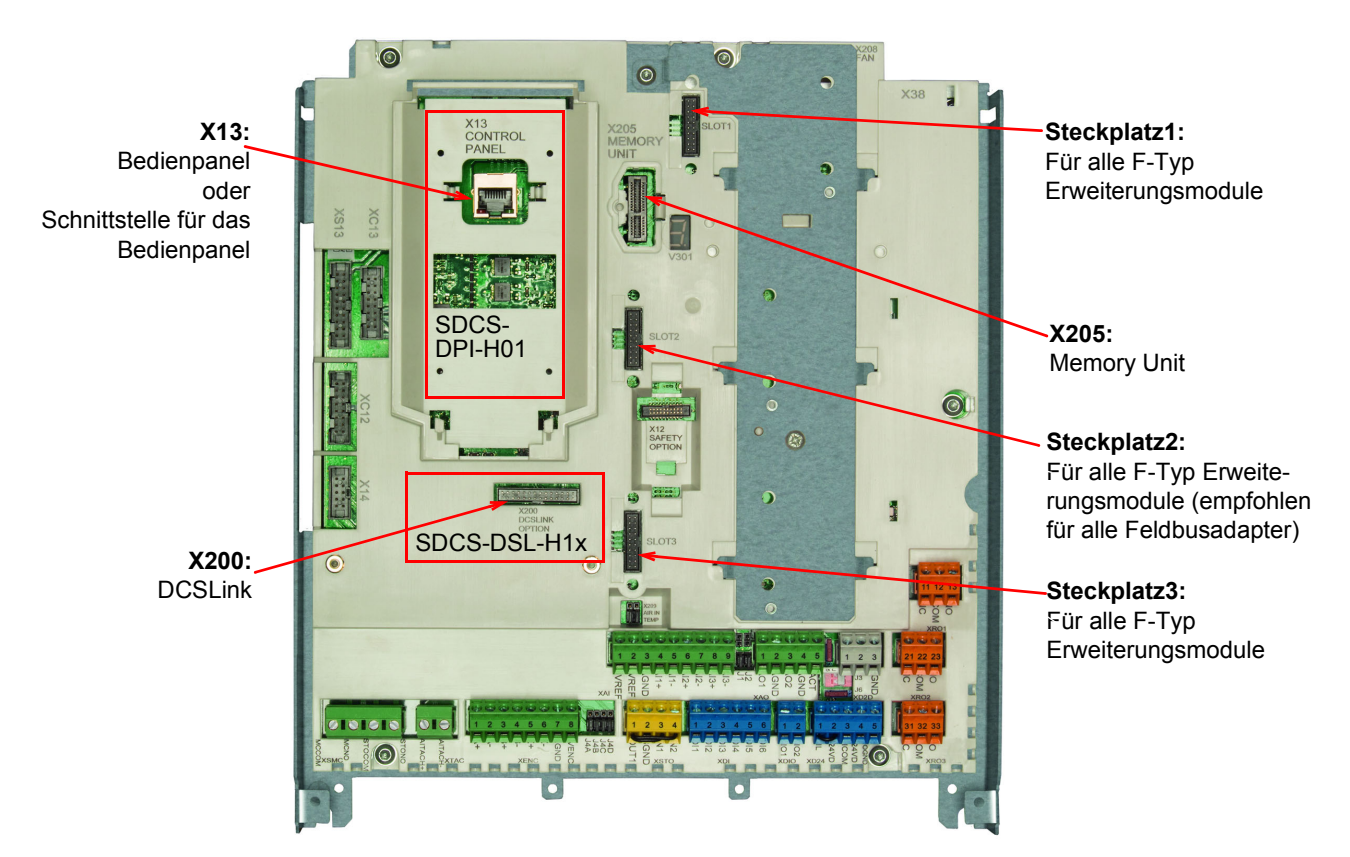

Feldbusadapter

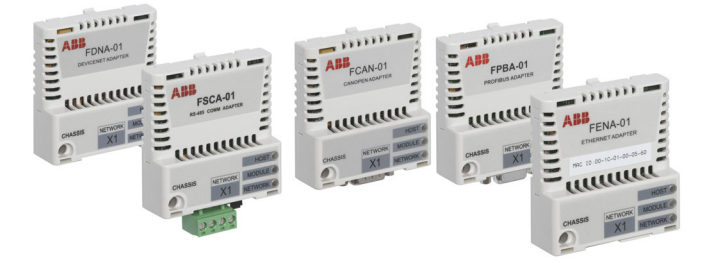

I/O-Erweiterungsmodule

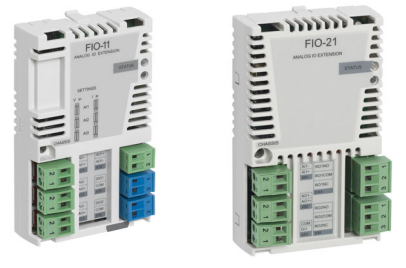

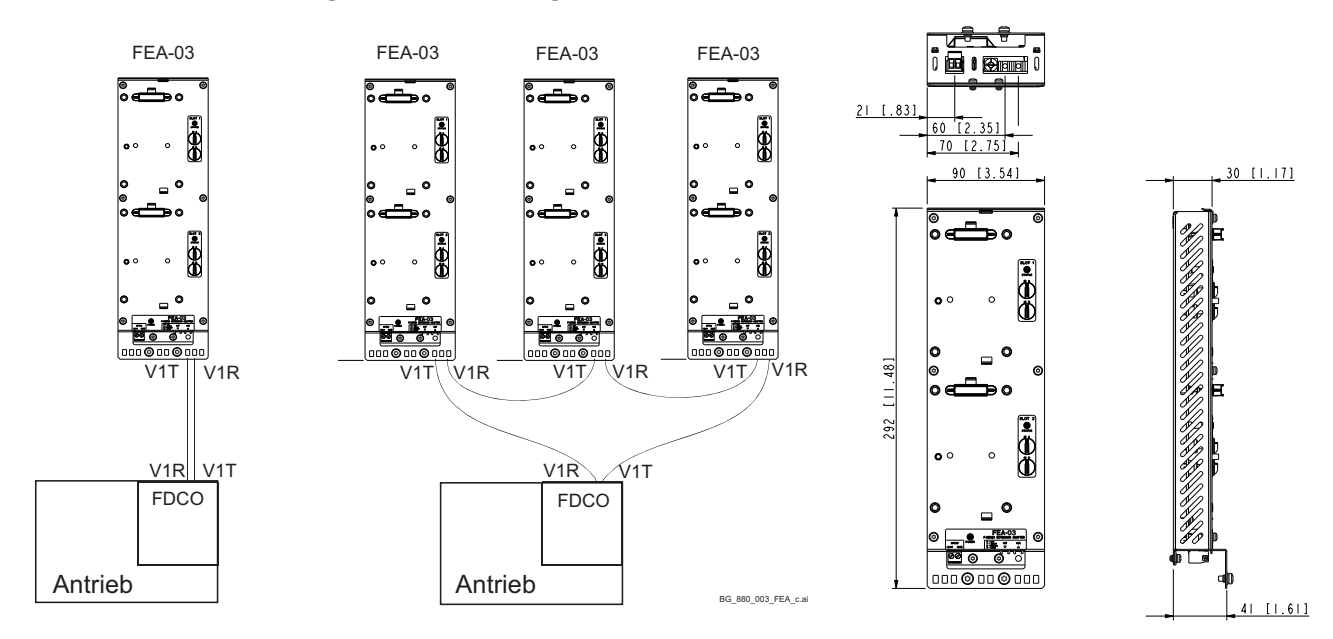

## **FEA-03 I/O-Erweiterungsadapter Konfiguration**

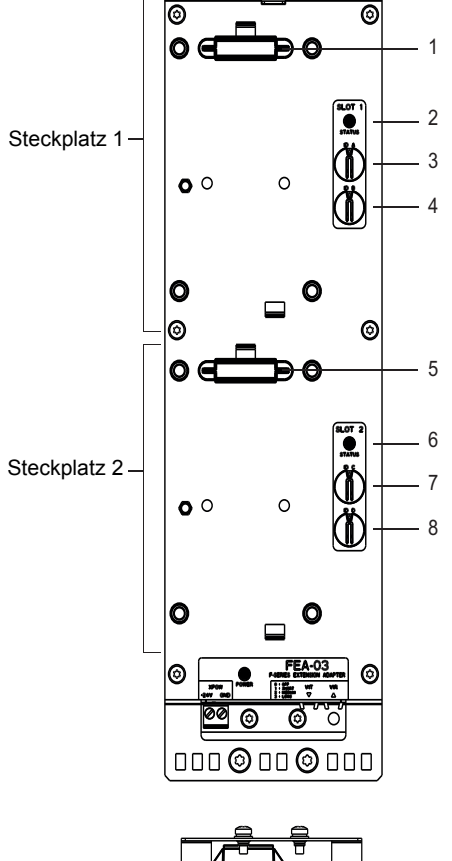

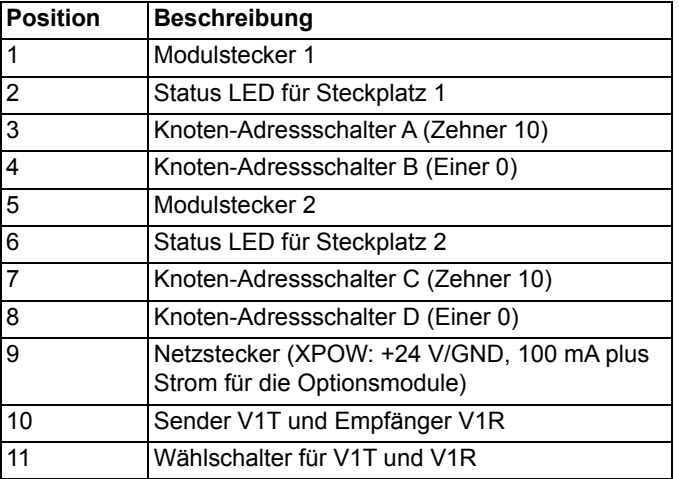

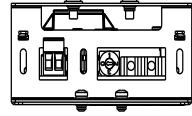

# **Impulsgeberanschluss**

## **OnBoard Impulsgeberschnittstelle (XENC auf der SDCS-CON-H01)**

Auf der SDCS-CON-H01 ist es möglich, die Versorgungsspannung über Steckbrücke J4D auszuwählen.

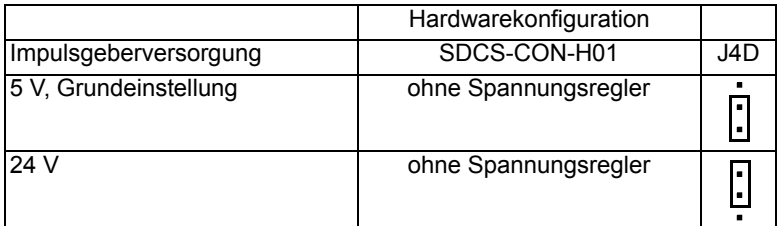

Die Verdrahtung ist in der folgenden Abbildung dargestellt.

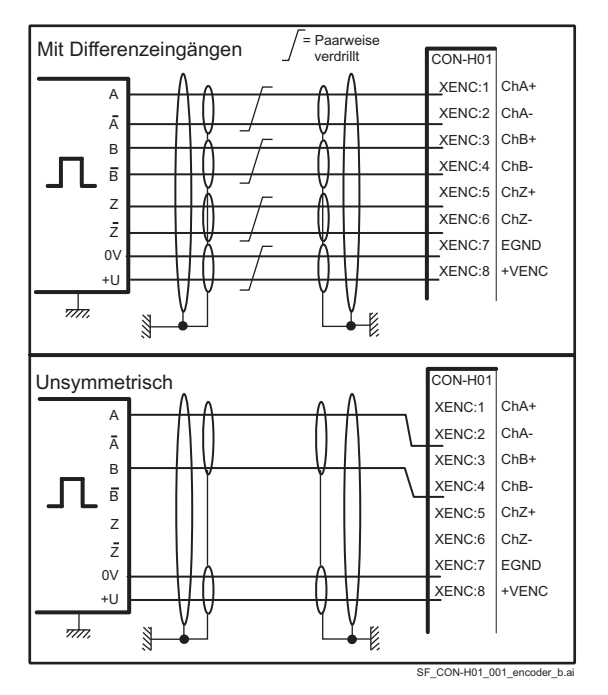

### **Inbetriebnahmehinweis**:

Wenn die gemessene Drehrichtung falsch ist oder nicht der gemessenen EMK-Geschwindigkeit entspricht, wird eventuell Fehler 7301 Motor Drehzahlistwerterfassung angezeigt. Falls nötig den Fehler durch Drehen der Feldanschlüsse F1 und F2 oder durch Drehen der Spuren A+ und A korrigieren.

Bei unsymmetrischen Impulsgebern müssen die Spuren A und B vertauscht werden.

94.16 OnBoard Impulsgeberposition sollte so aussehen:

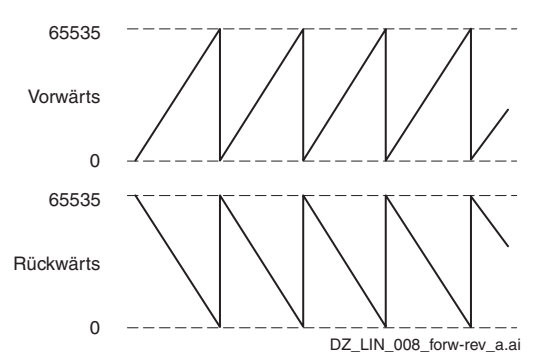

# **Prinzipien für den Anschluss von Impulsgebern**

Es gibt zwei verschiedene Anschlussmöglichkeiten für Impulsgeber.

1.Differenzanschluss; Impulsgeber, die Spannungssignale erzeugen, können verwendet werden.

2.Einseitig geerdeter (push pull) Anschluss; nur Spannungssignale konnten verwendet werden.

Prinzipien für den Anschluss von Impulsgebern:

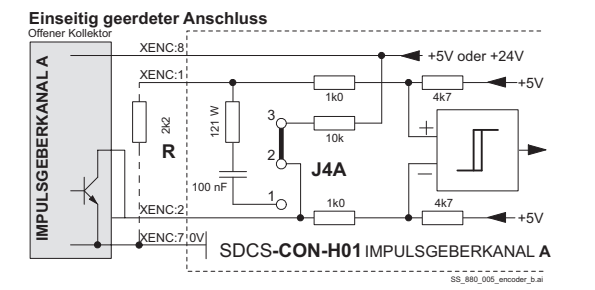

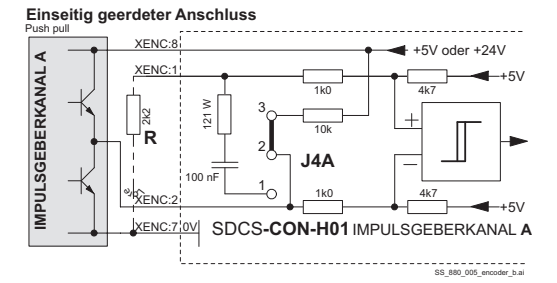

Bei einseitig geerdeten Impulsgebern werden die Steckbrücken J4A ... J4C auf eine neutrale Position gesetzt, siehe folgende Tabelle.

Um einen geringeren Schwellwert als 5 V zu erreichen, müssen die Klemmen XENC:1, 3 und 5 über einen Widerstand R an GND angeschlossen werden.

Steckbrückeneinstellungen für Impulsgeber mit einseitig geerdeten Anschlüssen, welche an die SDCS-CON-H01 angeschlossen sind.

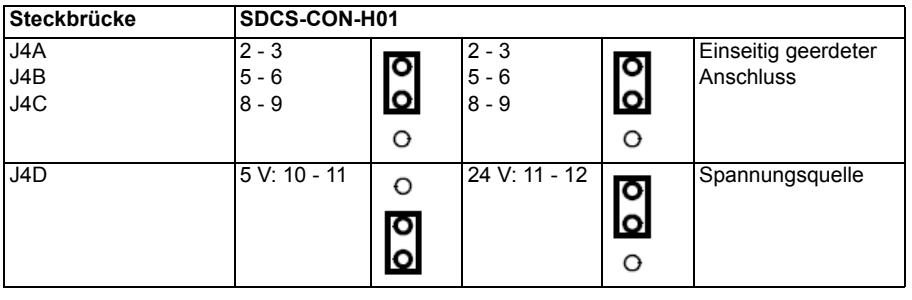
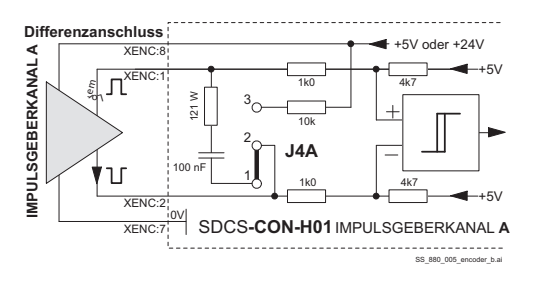

Steckbrückeneinstellungen für Impulsgeber mit Differenzanschlüssen, welche an die SDCS-CON-H01 angeschlossen sind.

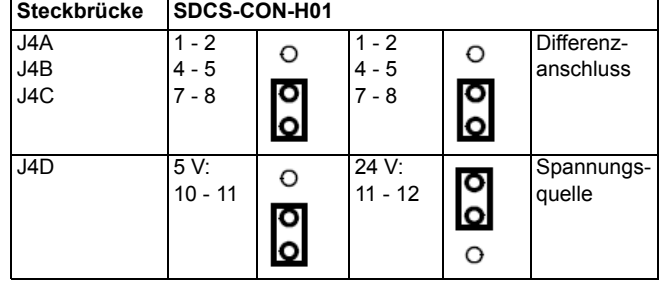

Der maximale Abstand zwischen Impulsgeber und SDCS-CON-H01 hängt vom Spannungsabfall über den Verbindungsleitungen und der Ein- und Ausgangskonfiguration der verwendeten Komponenten ab. Es sollten Kabel aus der folgenden Tabelle verwendet werden. Verwenden Sie Kabel mit verdrillten Leiterpaaren, paarweiser Schirmung und Gesamtschirmung.

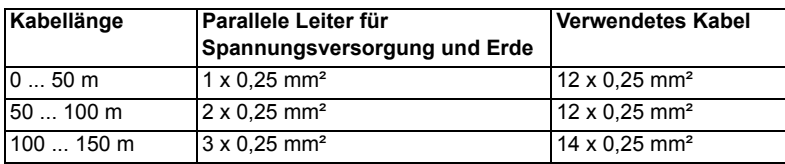

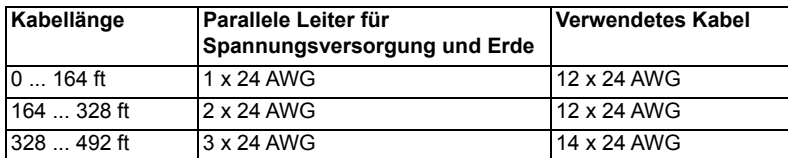

### <span id="page-73-0"></span>**Anschluss der Signal- und Steuerkabel**

Die Kabel für Digitalsignale mit einer Länge über 3 m und sämtliche Kabel für Analogsignale müssen geschirmt sein. Jeder Schirm muss beidseitig durch Metallschellen oder ähnliches direkt an eine saubere Metallfläche angeschlossen sein, wenn beide Erdungspunkte zur selben Erde gehören. Ansonsten muss ein Ende über einen Kondensator mit Erde verbunden werden. Im Stromrichterschrank muss dieser Anschluss direkt am Blech neben den Klemmen erfolgen bzw. auch an der PE-Schiene, wenn das Kabel von außen kommt. Am Kabelende muss der Schirm fest am Gehäuse des Signalsenders oder -empfängers angeschlossen werden.

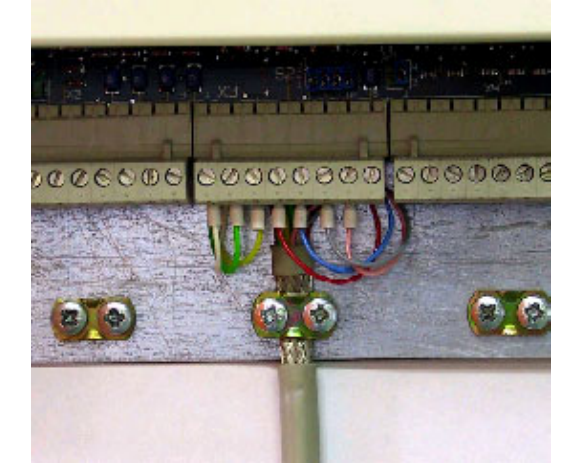

Anschluss von Kabelschirmen mit Hilfe von Metallklammern an die Metalloberfläche des Leiterplattenträgers.

Schirmanschluss für Baugrößen H7, H8.

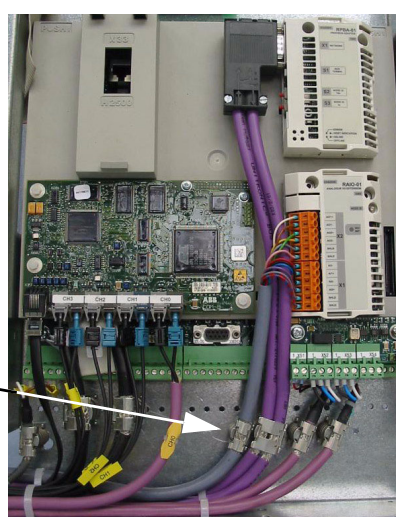

### **Verlegung der Kabel**

Das Motorkabel getrennt von anderen Kabeltrassen verlegen. Die Motorkabel verschiedener Antriebe können parallel nebeneinander verlegt werden. Motorkabel, Eingangsleistungskabel und Steuerkabel sollten auf separaten Kabelpritschen verlegt werden.

Motorkabel sollten nicht über eine längere Strecke mit anderen Kabeln parallel laufen, um die elektromagnetischen Störungen, die durch rasche Änderungen der Ausgangsspannung des Antriebs verursacht werden, zu reduzieren.

An Stellen, an denen eine Kreuzung von Steuer- und Leistungskabeln unvermeidlich ist, muss der Kreuzungswinkel möglichst 90 Grad betragen. Es dürfen keine Reservekabel durch den Antrieb oder Schaltschrank gelegt werden.

Die Kabelpritschen müssen sowohl untereinander als auch zu Erde eine gute elektrische Verbindung haben. Der Potenzialausgleich kann über Aluminiumkabelpritschen verbessert werden. In den folgenden Abbildungen werden ordnungsgemäße Kabelführungen dargestellt.

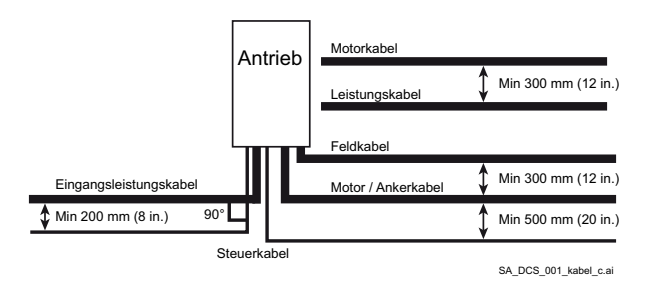

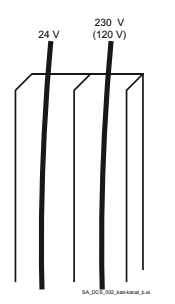

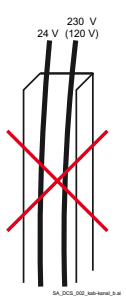

24 V<sub>DC</sub> und 120/230 V<sub>AC</sub> Steuerkabel müssen im Schaltschrank in getrennten Kabelkanälen verlegt werden.

Nicht zulässig, sofern das 24 V<sub>DC</sub> Kabel nicht für 120/230  $V_{AC}$  isoliert ist oder mit einem Isolierschlauch für 120/230  $V_{AC}$  versehen ist.

### **DCSLink Verdrahtung**

Das DCSLink ist eine serielle Verbindung mit 500 kBaud zwischen Antrieben und Antrieben zu Feldstellern. Es basiert auf CAN-Hardware und benutzt ein verdrilltes Adernpaar.

Die Topologie ist ein Bussystem.

Abgeschaltete Knoten können im Bus verbleiben und stören die serielle Kommunikation nicht.

Die Funktion der Schnittstelle ist wie folgt festgelegt:

- 1. Kommunikation mit den Feldstellern DCF803, DCF804 und großen Feldstellern, die Standard DCS880 benutzen.
- 2. Kommunikation für 12-Puls-Betrieb, DCS880 zu DCS880.

#### **Verkabelung**

Jeder Busteilnehmer muss eine individuelle Knotennummer haben.

Im gesamten Bussystem darf es nur zwei physikalische Enden geben.

Der Abschlusswiderstand von 120 Ohm wird typischerweise für verdrillte Aderpaare verwendet. An beiden Kabelenden muss sich ein solcher Widerstand befinden. Er wird über Steckbrücken oder Schalter aktiviert, die sich Inneren des Antriebs oder Feldstellers befinden.

Die maximale gesamte Kabellänge beträgt 100 m.

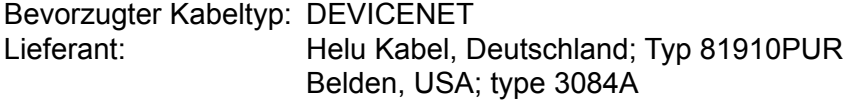

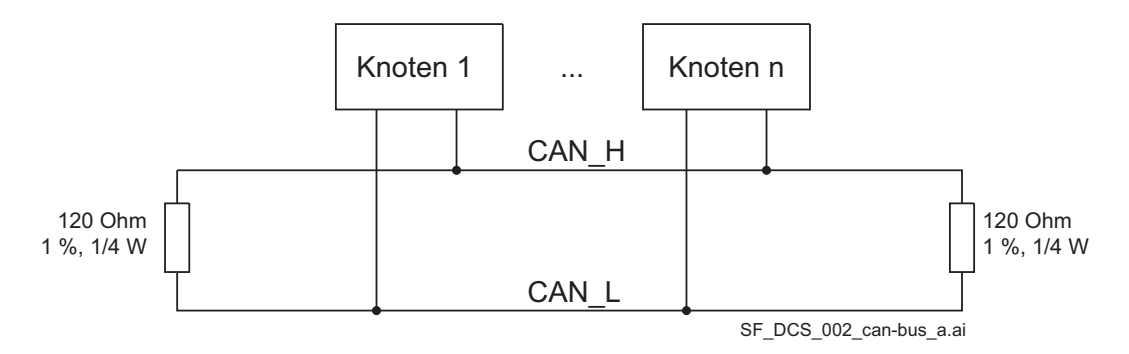

Beispiel mit zwei DCS880 Stromrichtern, einer als Ankerstromrichter, der andere als großer Feldsteller.

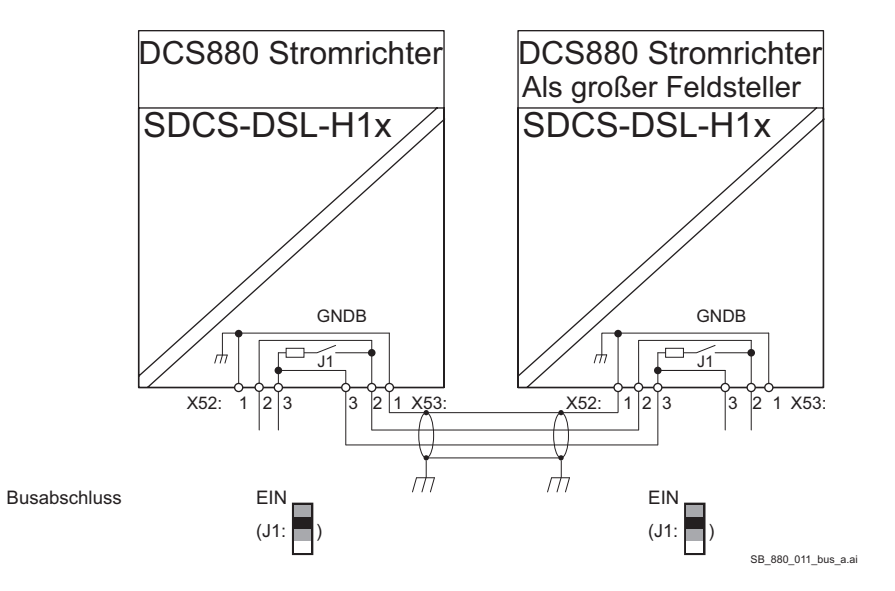

Beispiel mit zwei DCS880 H5, H6 Stromrichtern und interner Feldversorgung FEX-425-Int.

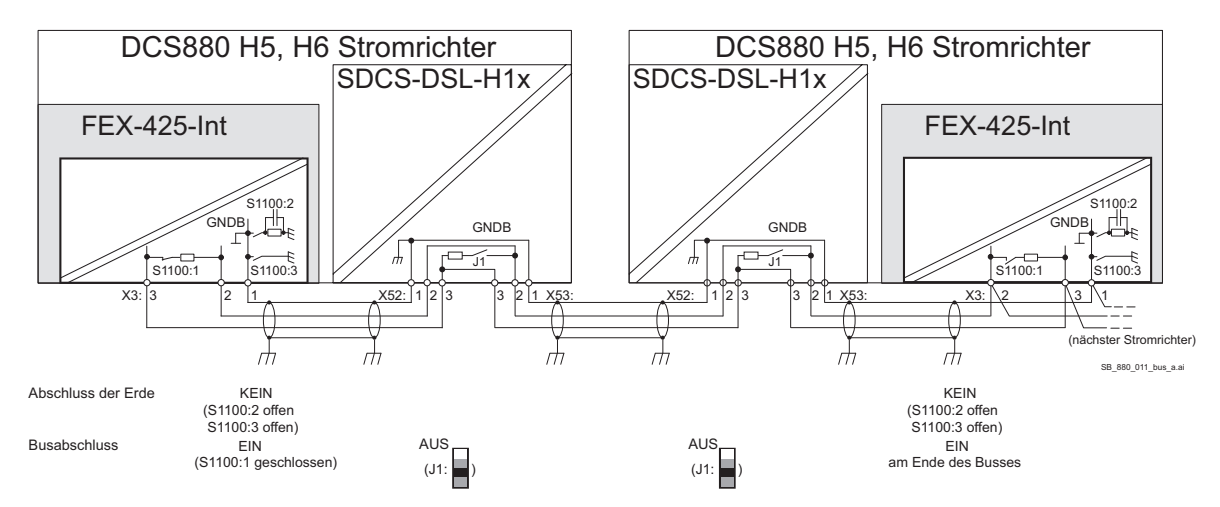

Der Anschluss der potenzialgetrennten GNDB zwischen zwei oder mehr Kommunikationsschnittstellen ist optional. GNDB sollte angeschlossen werden, wenn die Versorgungsspannung größer 690 V ist und die Verkabelung von Schrank zu Schrank erfolgt.

*Elektrische Installation*

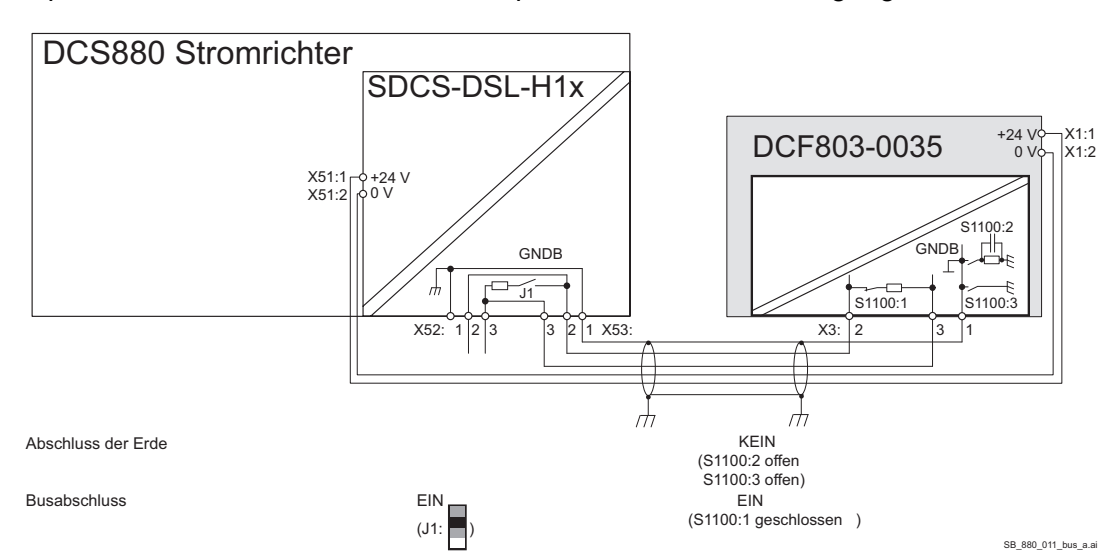

Beispiel mit einen DCS880 Stromrichter plus externer Feldversorgung.

#### **Kabellängen**

Die maximale Übertragungsrate wird von der Kabellänge beeinflusst.

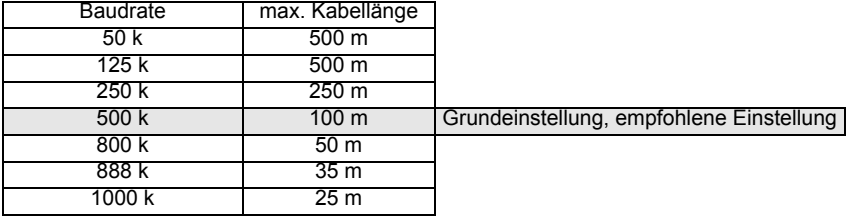

Der Bus ist für eine gesamte Kabellänge von 100 m ausgelegt. Größere Längen auf Anfrage.

### **Anschluss einer Steuereinheit an H7- und H8 Leistungsteile**

Während der Installation muss die Steuereinheit über Lichtwellenleiter mit dem Leistungsteil verbunden werden. Bei einem Standardantrieb werden die Lichtwellenleiter von der SDCS-DSL-H1x (Steuereinheit) mit der SDCS-OPL-H01 (Leistungsteil) verbunden.

Das Netzschütz wird über XSMC (X96), auf der SDCS-OPL-H01 im Leistungsteil, geschaltet.

Eine Strommessung mit einem Scope ist über X4 möglich.

Der Anschluss erfolgt gemäß der folgenden Zeichnung:

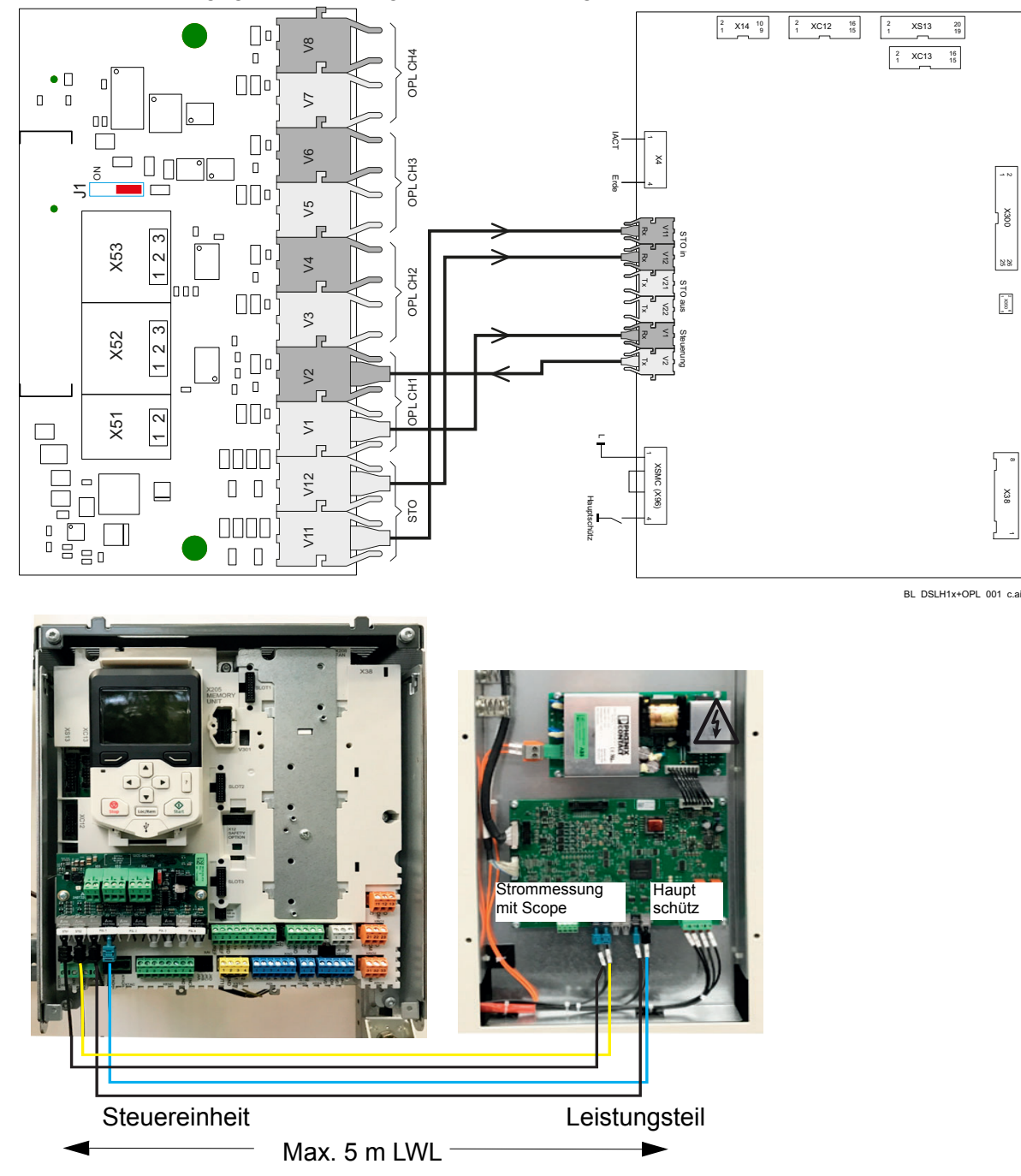

# **Installations-Checkliste**

Prüfen Sie die mechanische und elektrische Installation des Antriebs vor der Inbetriebnahme. Gehen Sie die Checkliste zusammen mit einer anderen Person durch. Lesen Sie die *[Sicherheitsvorschriften](#page-8-0)* am Anfang des Handbuchs, bevor Sie mit der Arbeit am Gerät beginnen.

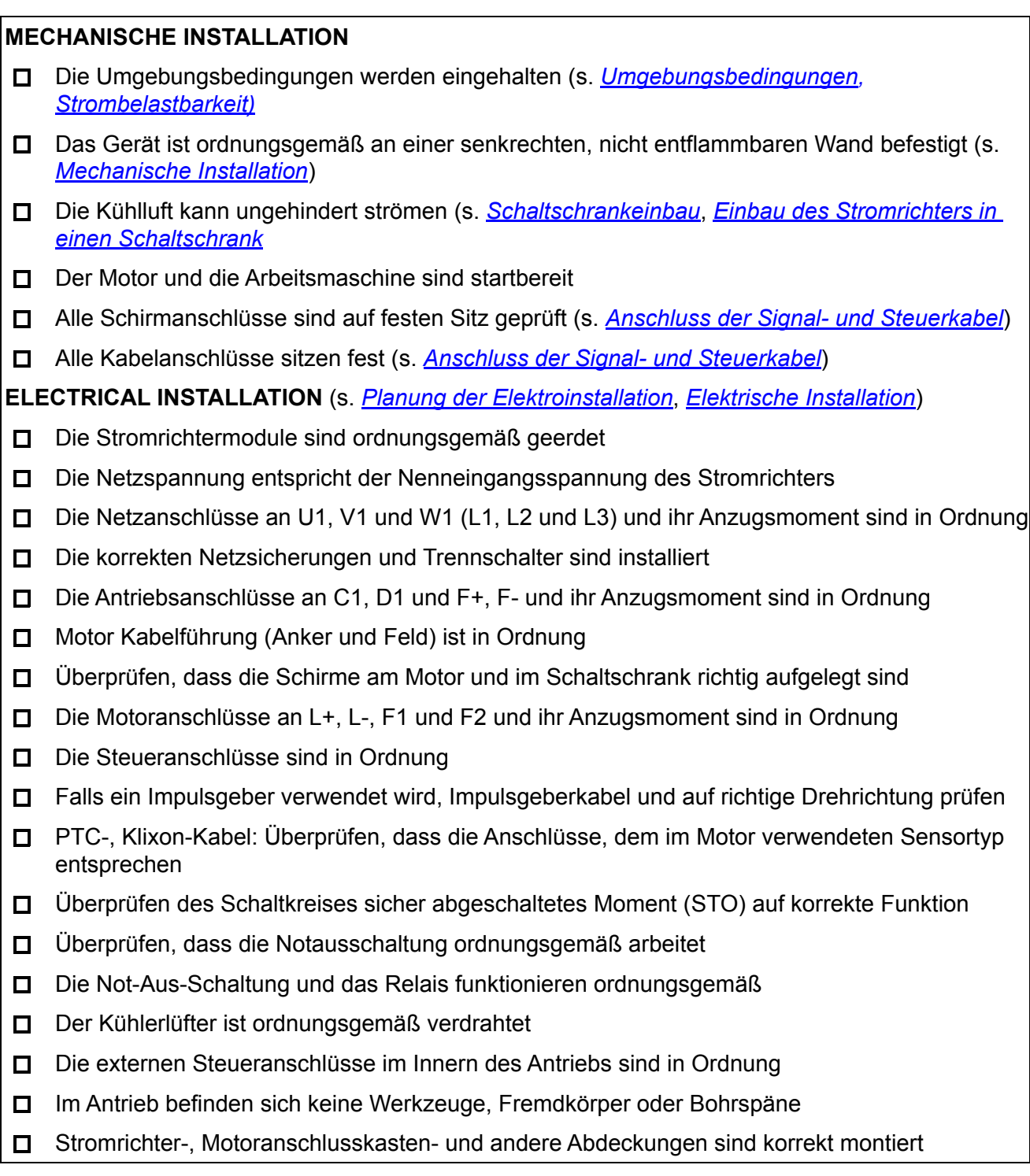

# **Wartung**

### **Kapitelübersicht**

Dieses Kapitel enthält Anweisungen zur vorbeugenden Wartung. Weitere Informationen siehe *[DCS880 Service Manual](http://search.abb.com/library/Download.aspx?DocumentID=3ADW000195R&LanguageCode=en&DocumentPartId=&Action=Launch)*.

### **Sicherheit**

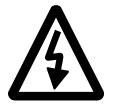

### **WARNUNG**

Lesen Sie die *[Sicherheitsvorschriften](#page-8-0)* am Anfang des Handbuchs bevor Sie mit den Wartungsarbeiten an dem Gerät beginnen. Nichtbeachtung der Sicherheitsvorschriften kann zu schweren oder tödlichen Verletzungen führen.

# **Technische Daten**

### **Kapitelübersicht**

Die technischen Daten enthalten die technischen Spezifikationen des Stromrichters, z.B. die Kenndaten, Baugrößen und technischen Anforderungen, Bedingungen zur Erfüllung der CE- und anderer Anforderungen, und Angaben zur Gewährleistung.

### <span id="page-80-0"></span>**Umgebungsbedingungen**

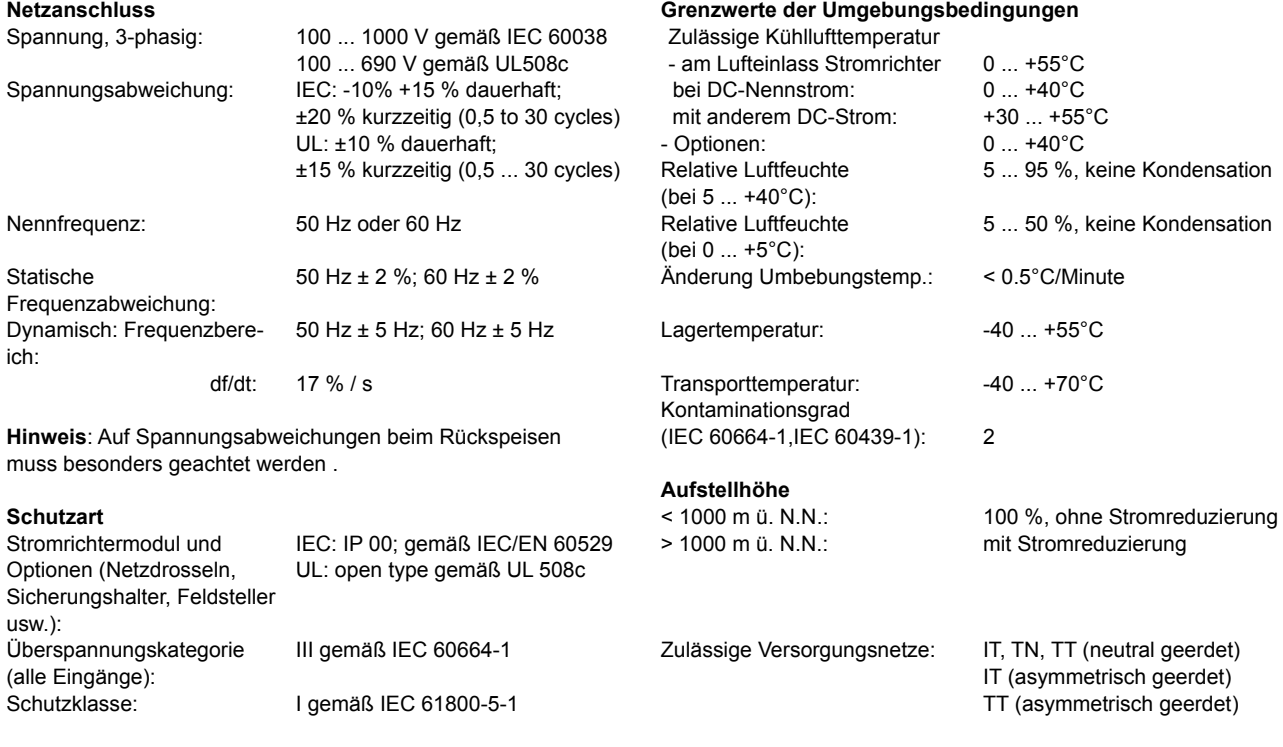

**Lackierung** Stromrichtermodul: Gehäuse RAL 7012 Abdeckung RAL 9017 & RAL 9002

#### Schalldruckpegel und Vibration **Nordamerikanische Normen**

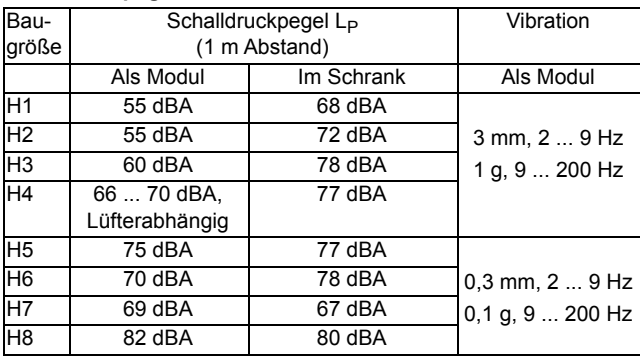

In Nordamerika erfüllen die Systemkomponenten die Anforderungen der folgenden Tabelle.

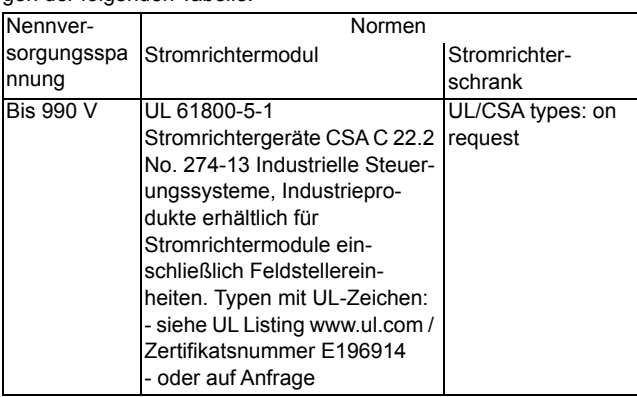

#### **Einhaltung der Normen**

Das Stromrichtermodul und die Komponenten des Stromrichterschrankes sind für den Einsatz in der Industrie vorgesehen. In den Ländern des europäischen Wirtschaftsraums erfüllen die Komponenten die Anforderungen der EU-Richtlinien, siehe folgende Tabelle:

| <b>EU-Richtlinie</b>       | Herstellererklärung                     | <b>Harmonisierte Normen</b> |
|----------------------------|-----------------------------------------|-----------------------------|
|                            |                                         | Stromrichtermodul           |
| <b>Maschinenrichtlinie</b> |                                         |                             |
| 2006/42/EC                 | Einbauerklärung                         | [IEC 60204-1]               |
| Niederspannungsrichtlinie  |                                         |                             |
| 2014/35/EU                 | Konformitätserklärung                   | <b>EN 61800-1</b>           |
|                            |                                         | <b>IIEC 61800-11</b>        |
|                            |                                         | EN 60204-1                  |
|                            |                                         | [IEC 60204-1]               |
|                            |                                         | EN 61800-5-1                |
|                            |                                         | [IEC 61800-5-1]             |
| <b>EMV Richtlinie</b>      |                                         |                             |
| 2014/30/EU                 | Konformitätserklärung                   | EN 61800-3                  |
|                            | (Wenn alle Installationsanweisungen     | IIEC 61800-31               |
|                            | bezüglich Kabelauswahl, Verkabelung und | Gemäß 3ADW000032            |
|                            | EMV-Filter oder Stromrichtertransforma- |                             |
|                            | toren eingehalten werden.)              |                             |

Auswirkung der Aufstellhöhe auf die Belastbarkeit des Stromrichters

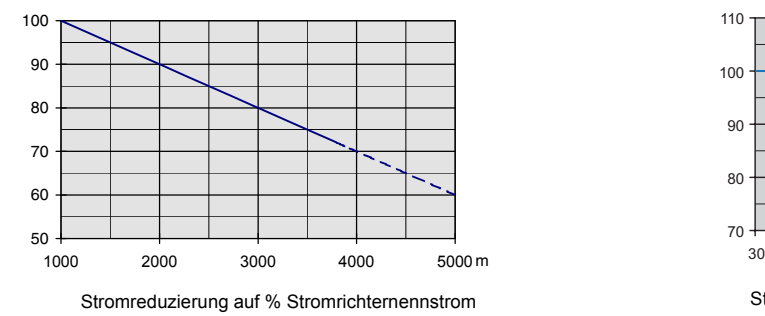

Auswirkung der Umgebungstemperatur auf die Belastbarkeit des Stromrichters

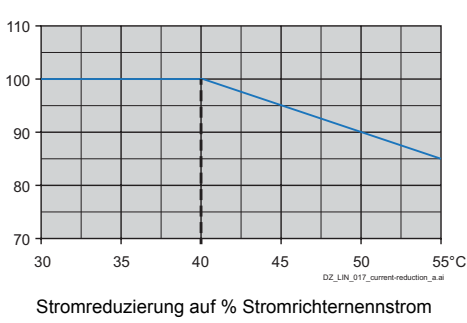

#### Auswirkung der Aufstellhöhe und der Umgebungstemperatur auf die Belastbarkeit des Stromrichters

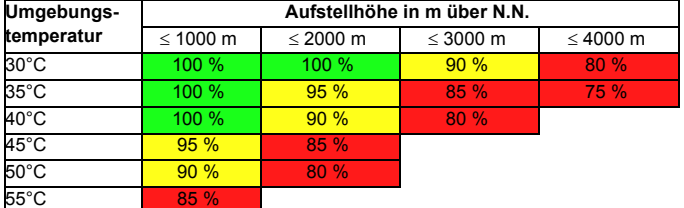

Stromreduzierung auf % Stromrichternennstrom

### <span id="page-82-0"></span>**Strombelastbarkeit - IEC generatorisch (S02)**

Die Strombelastbarkeit und Standardlastzyklen für den DCS880 mit 50 Hz und 60 Hz Spannungsversorgung sind nachfolgend angegeben. Die Strombelastbarkeit basiert auf einer Umgebungstemperatur von maximal 40°C und einer Aufstellhöhe von maximal 1000 m über N.N.

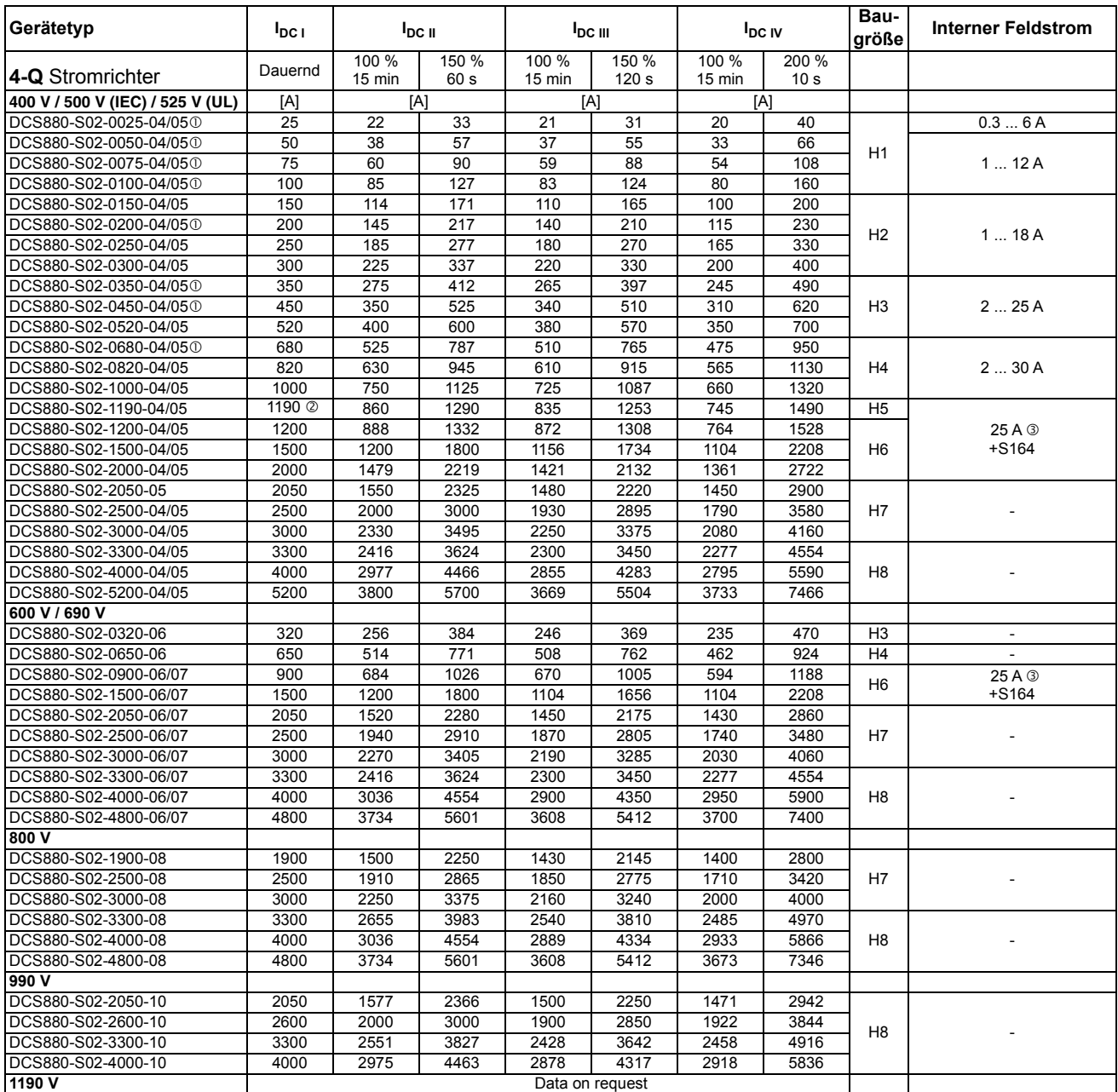

 Dieser Gerätetyp kann als großer Feldsteller verwendet werden. Nicht die SDCS-DSL-H10 (+S521) vergessen. Eine 10 %ige Stromreduzierung ist vorgeschrieben.

**21190 A<sub>DC</sub>** für 35°C und 1140 A<sub>DC</sub> für 40°C Umgebungstemeratur.

Optional.

#### **Hinweise:**

AC Strom  $I_{AC}$  = 0.82  $*$   $I_{DC}$ .

Die Kenndaten gelten für eine Umgebungstemperatur von 40°C (104°F). Bei niedrigeren Temperaturen sind die Kenndaten von H6, H7, H8 höher (außer I<sub>max</sub>). Verwenden Sie DriveSize für eine detaillierte Dimensionierung, wenn die Umgebungstemperatur unter 40°C (104°F) liegt oder der Antrieb zyklisch belastet wird.

## **Strombelastbarkeit - IEC nicht generatorisch (S01)**

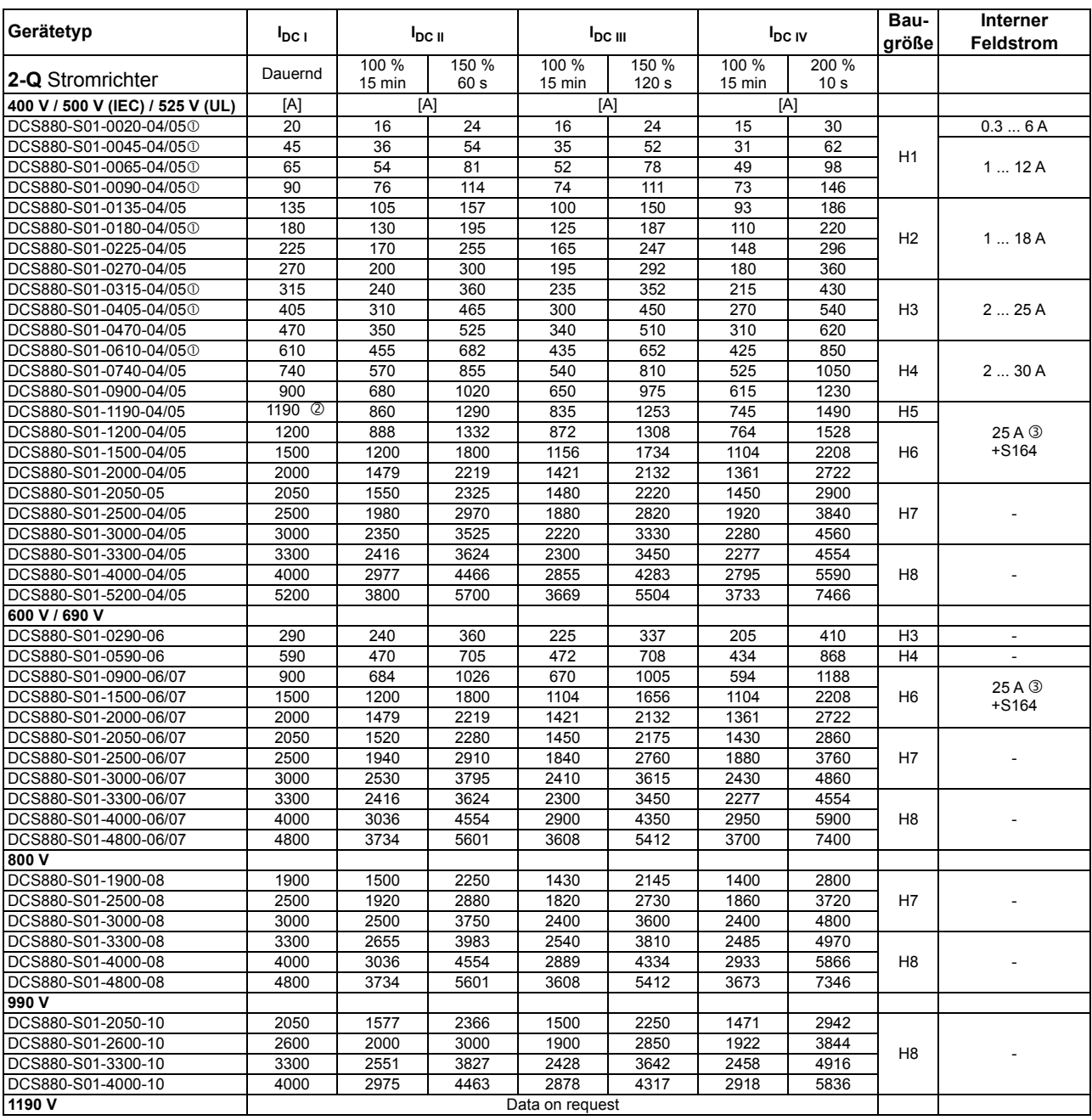

 Dieser Gerätetyp kann als großer Feldsteller verwendet werden. Nicht die SDCS-DSL-H10 (+S521) vergessen. Eine 10 %ige Stromreduzierung ist vorgeschrieben.

@1190 A<sub>DC</sub> für 35°C und 1140 A<sub>DC</sub> für 40°C Umgebungstemperatur. 30 ptional.

#### **Hinweis:**

AC-Strom  $I_{AC}$  = 0.82  $*$   $I_{DC}$ 

#### **Standardlastzyklen**

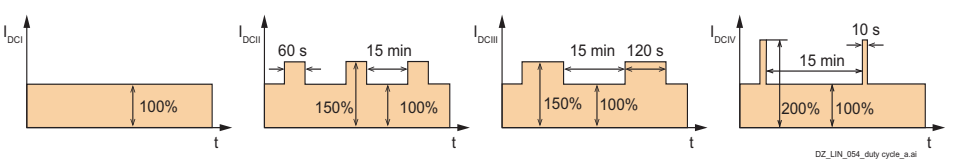

### **Rechnerkarte SDCS-CON-H01 (H1 ... H8)**

Die Steuerklemmen sind für alle Baugrößen H1 .... H8 gleich.

#### **Montageort der Rechnerkarte SDCS-CON-H 01**

Die SDCS-CON-H01 ist auf einer Elektronikhalterung montiert. Die Elektronikhalterung ist über zwei Scharniere am Gehäuse befestigt.

#### **Watchdog Funktion**

Die SDCS-CON-H01 hat einen internen Watchdog. Der Watchdog überwacht den Betrieb der SDCSCON-H01 und der Firmware. Wenn der Watchdog anspricht, hat dies folgende Auswirkungen:

- Die Zündimpulsregelung der Thyristoren wird zurückgesetzt und gesperrt.
- Alle Digitaleingänge werden nicht mehr verarbeitet.
- Alle Digitalausgänge werden im Istzustand eingefroren.
- Alle Analogeingänge werden nicht mehr verarbeitet.
- Alle programmierbaren Analogausgänge werden im Istzustand eingefroren.

#### **Empfohlene Leiterquerschnitte - Anzugsmomente**

#### **Steuerkabel:**

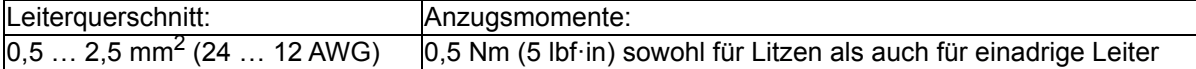

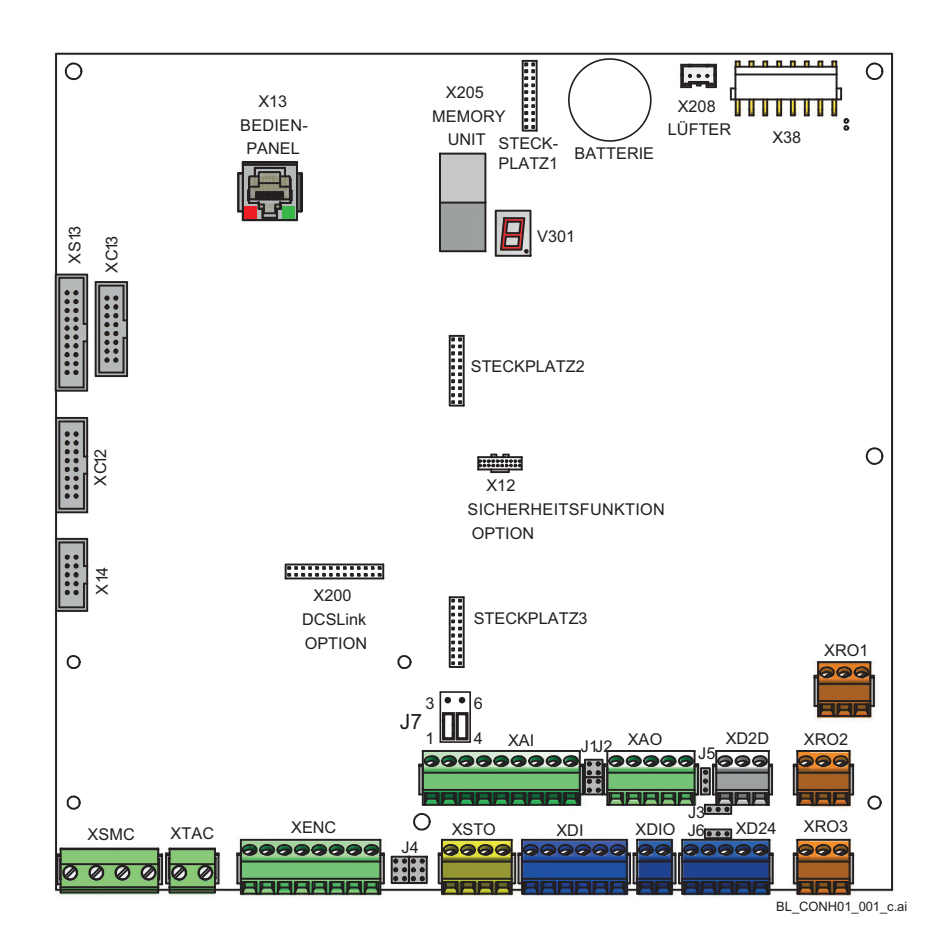

#### **Zwischendeckel**

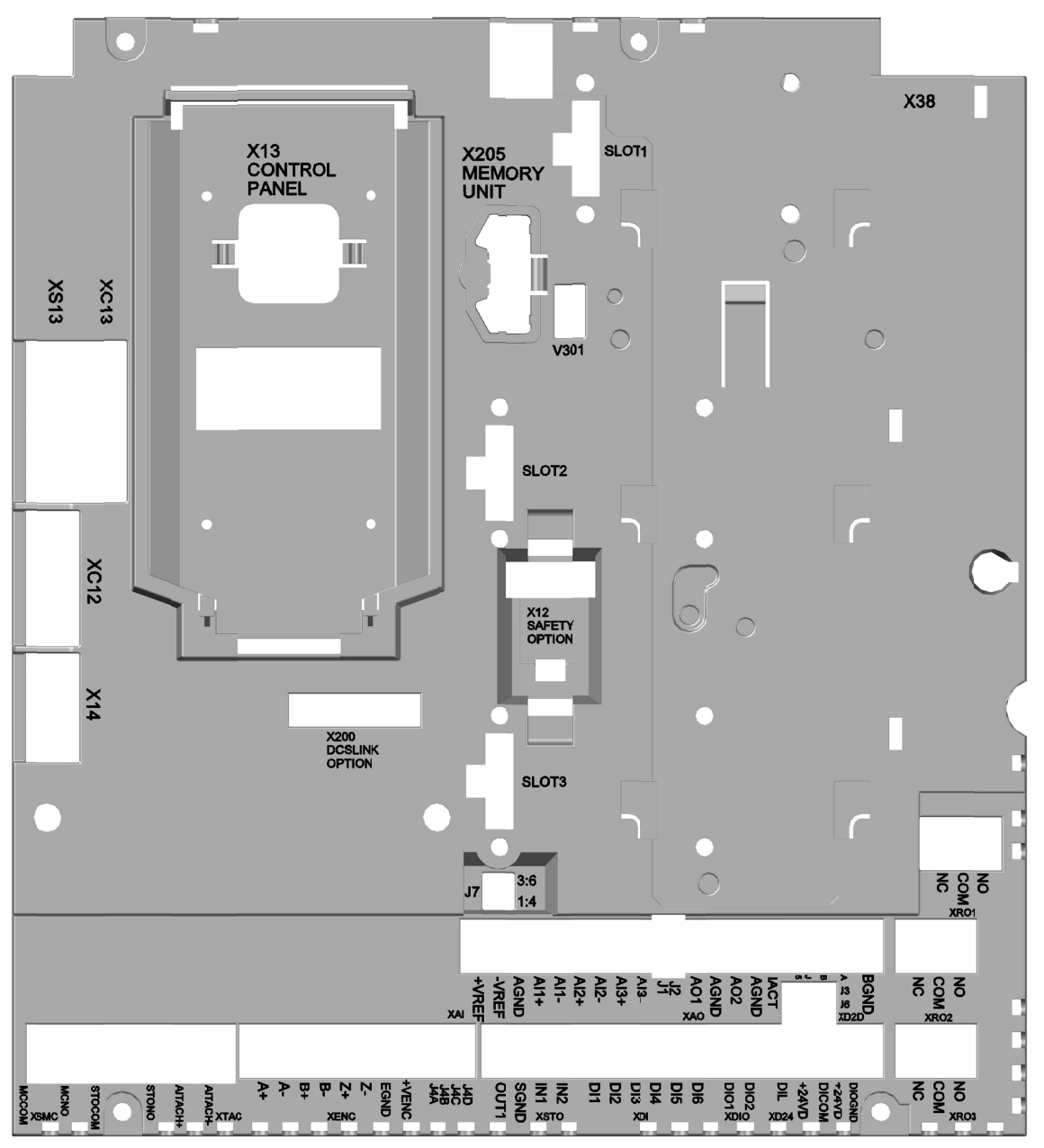

*86*

#### **Rechnerkarte Klemmenbelegung**

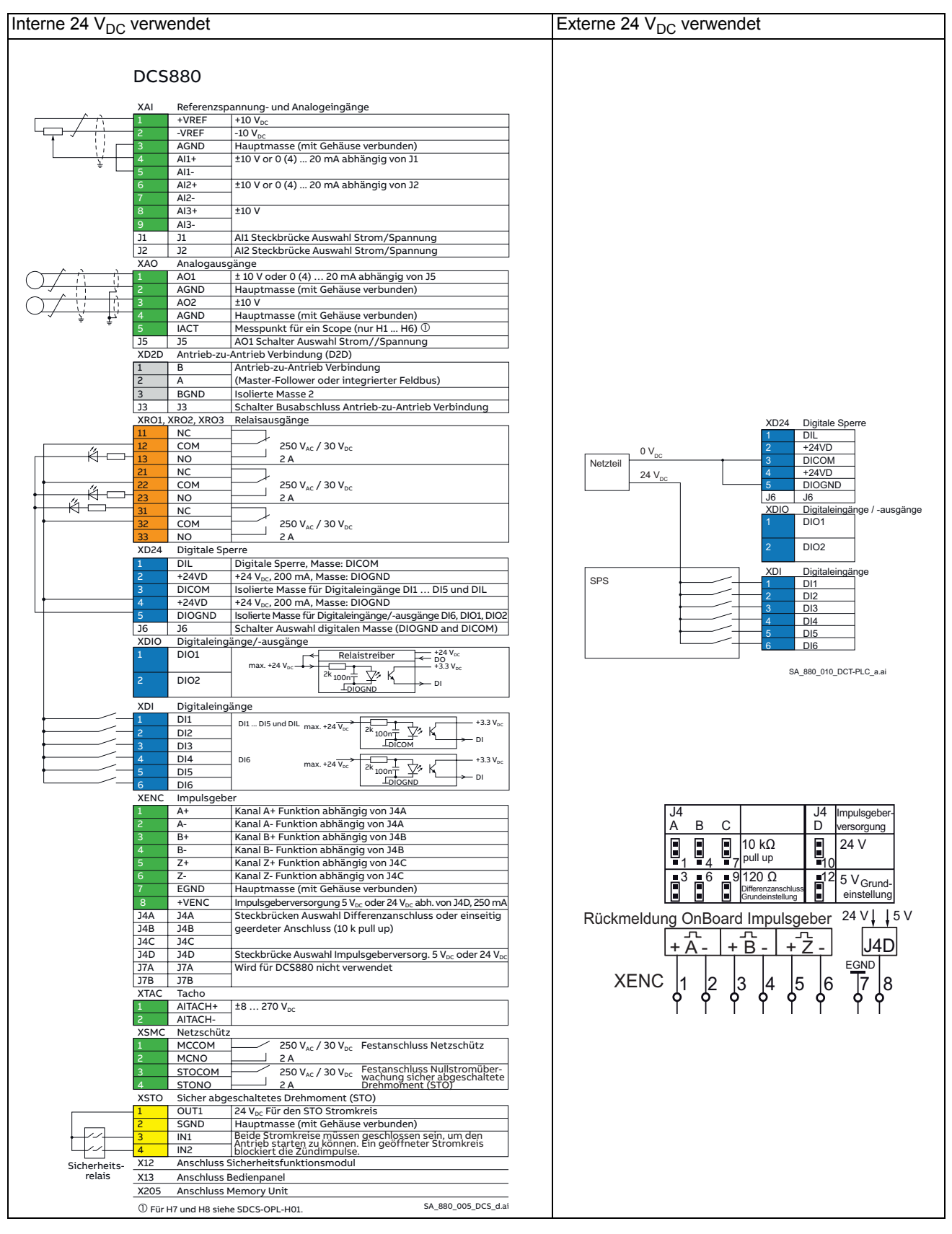

### **XAI: Referenzspannung- und Analogeingänge**

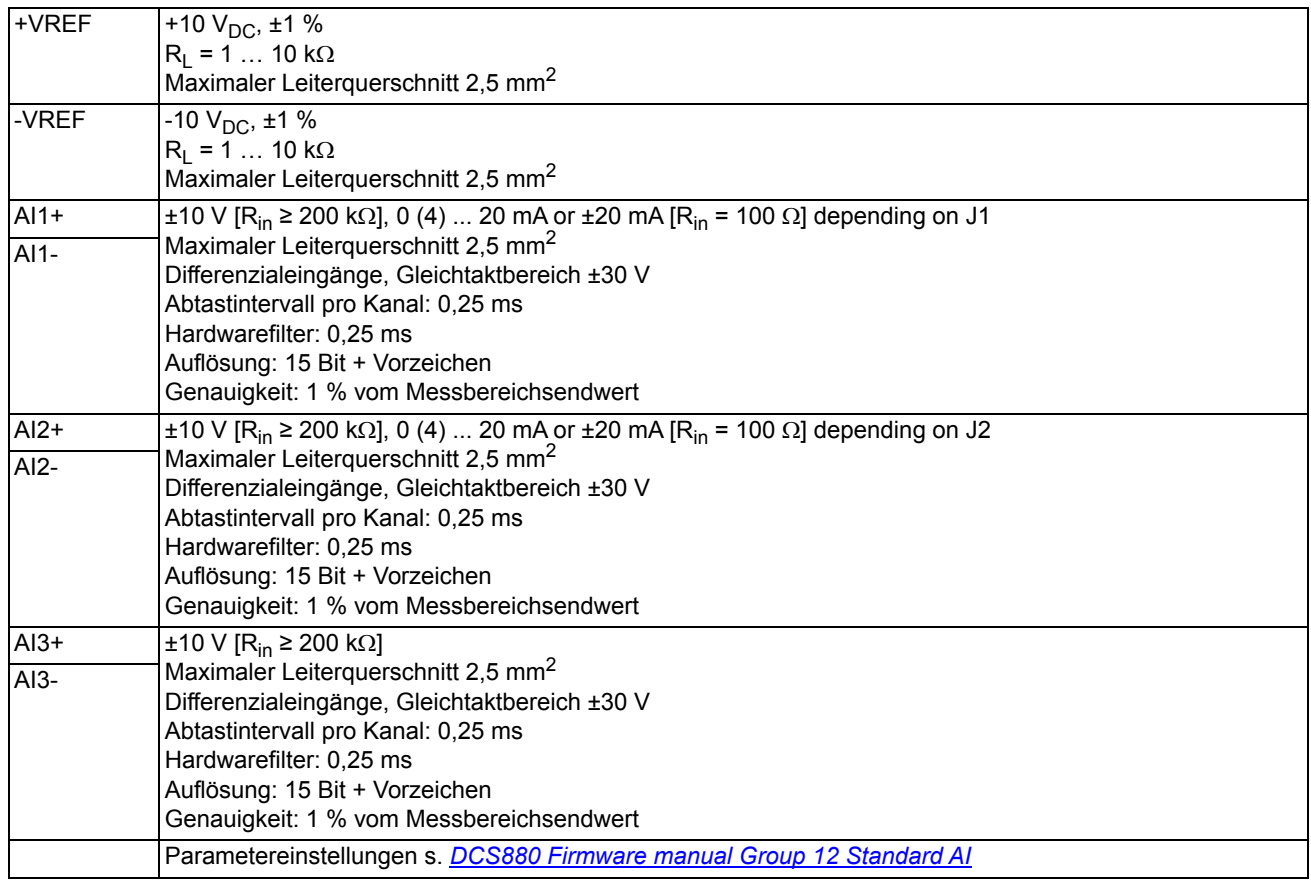

#### **XAO: Analogausgänge**

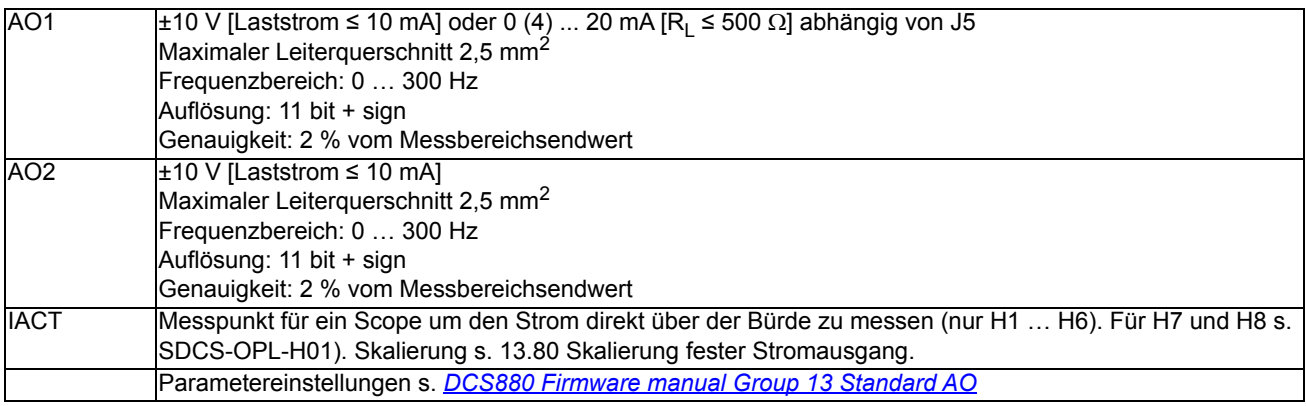

#### **XD2D: Antrieb-zu-Antrieb Verbindung (D2D)**

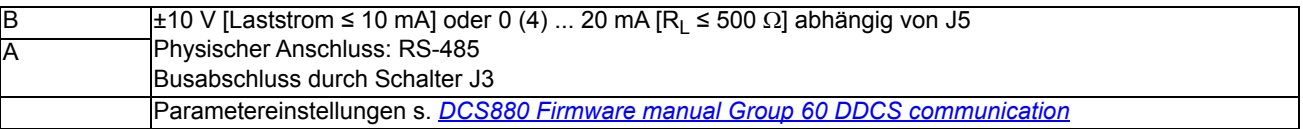

Die Antrieb-zu-Antrieb-Verbindung (D2D) ist eine verkettete RS-485-Übertragungsleitung, die eine einfache Master-Follower Kommunikation mit einem Master und mehreren Followern ermöglicht. Es wird auch für den integrierten Feldbus verwendet.

Die Steckbrücke J3 (s. *[Steckbrücken und Schalter](#page-94-0)*) für die Abschlusswiderstände neben Klemmenblock XD2D an beiden physikalischen Enden der Antrieb-zu-Antrieb Verbindung auf Busabschluss (**DDE)** setzen. Bei Antrieben dazwischen die Steckbrücke auf kein Busabschluss ( $\square$ ) einstellen.

Für die Verdrahtung ein doppelt abgeschirmtes paarweise verdrilltes Kabel (~100 Ohm, z.B. PROFIBUSkompatibles Kabel) verwenden. Kabel hoher Qualität bieten die beste Störfestigkeit. Das Kabel so kurz wie möglich halten. Die maximale Gesamtlänge der Verbindung ist 50 Meter. Unnötige Schlaufen und das Verlegen neben Leistungskabeln vermeiden.

Das folgende Diagramm zeigt die Verdrahtung der Antrieb-zu-Antrieb Verbindung.

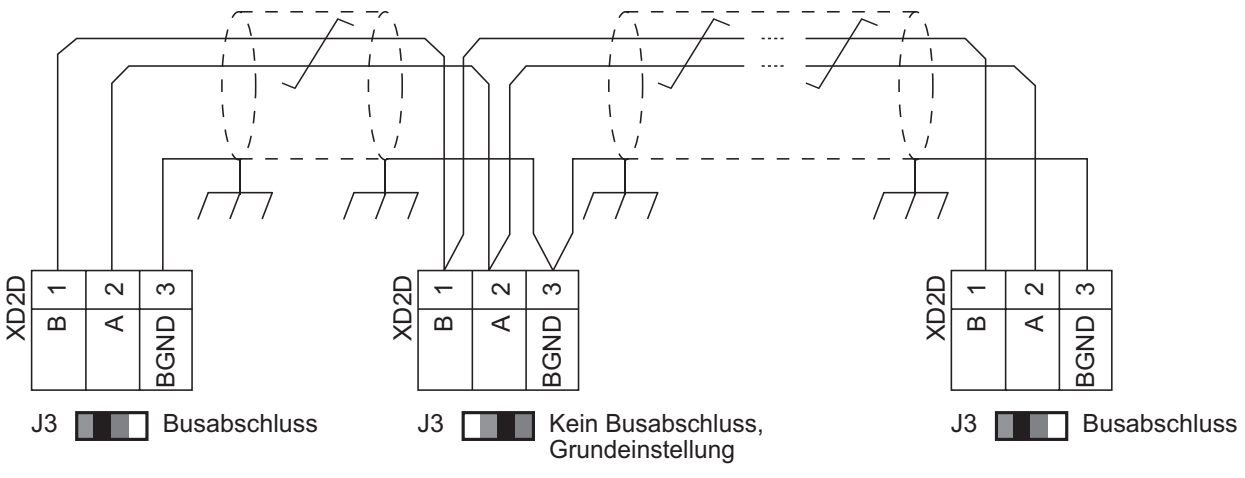

SF\_880\_008\_DCT\_drive2drive\_b.ai

### **RO1, RO2, RO3: Relaisausgänge**

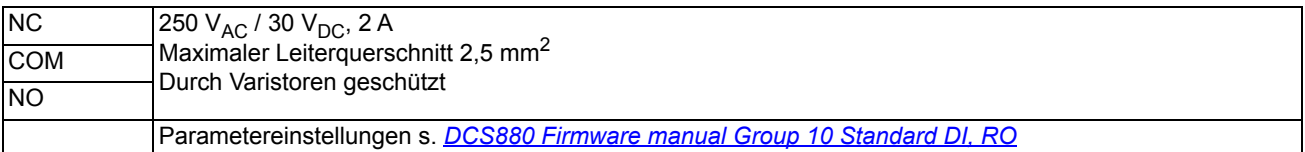

### **XD24: Digitale Sperre**

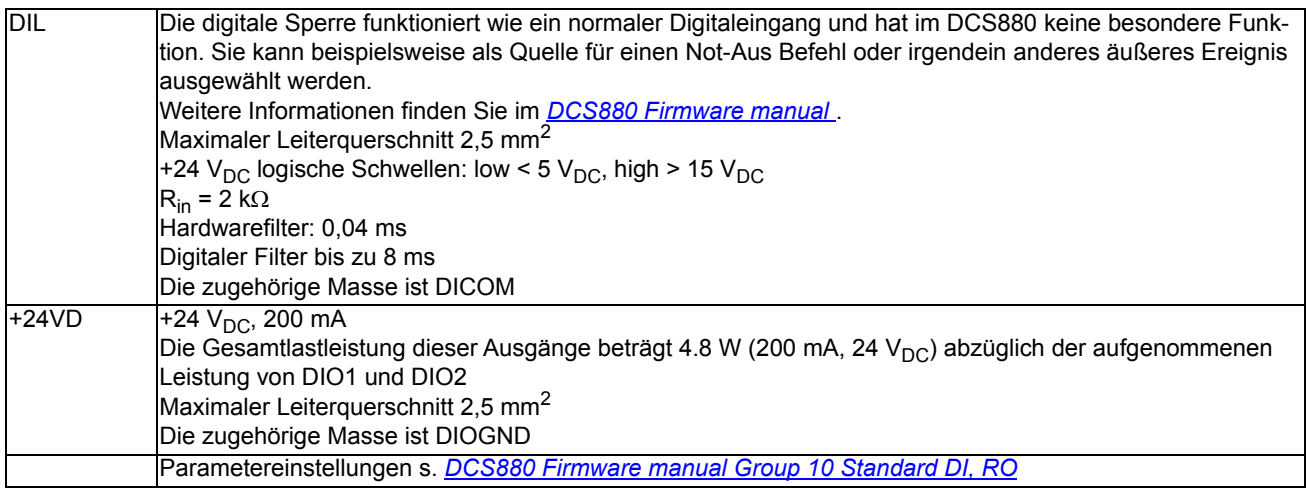

## **XDIO: Digitaleingänge/-ausgänge**

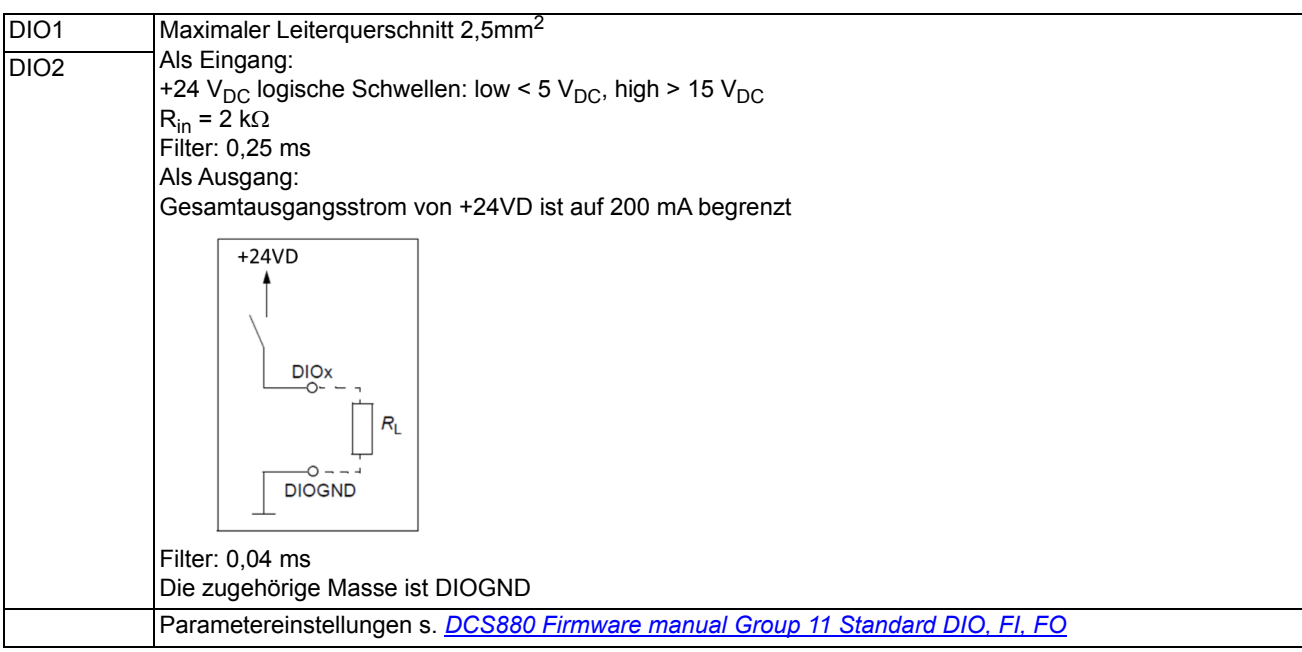

### **XDI: Digitaleingänge**

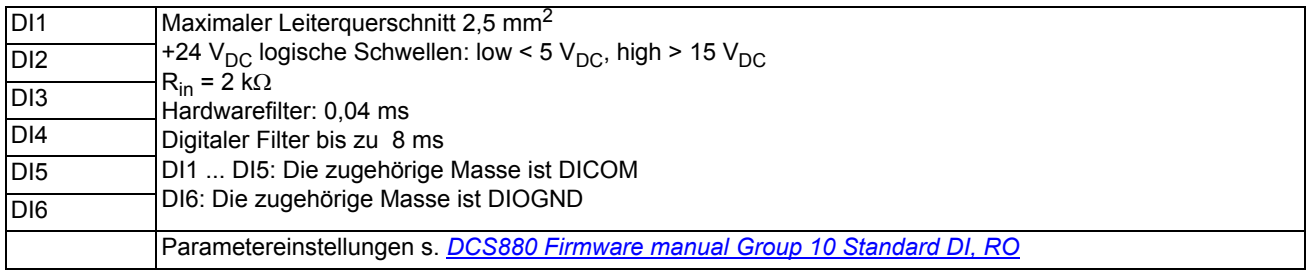

### **XENC: Impulsgeber**

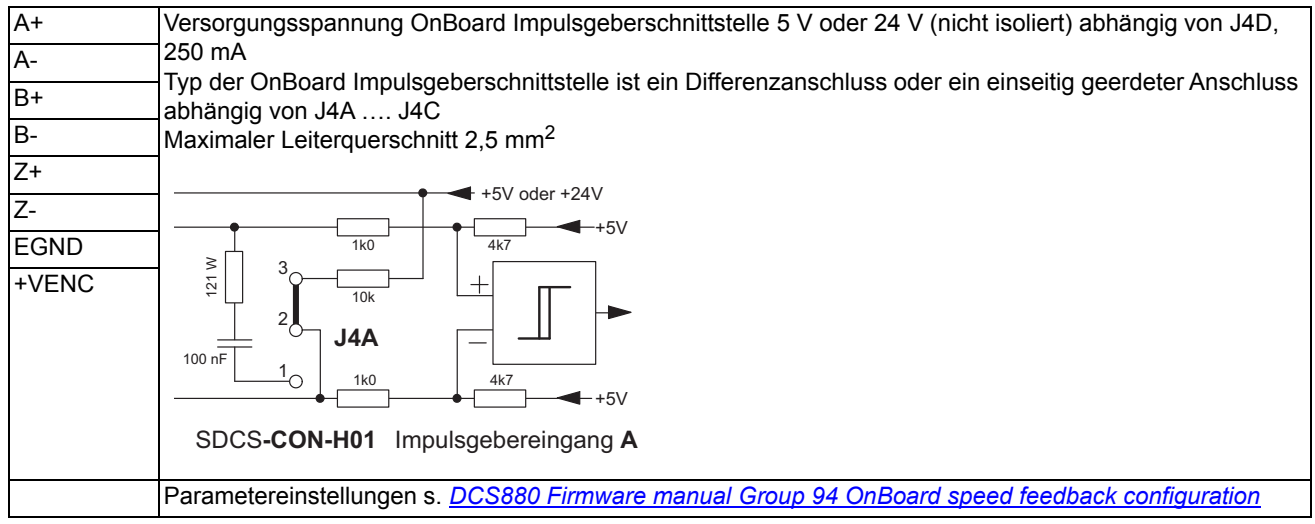

#### **XTAC: Tacho**

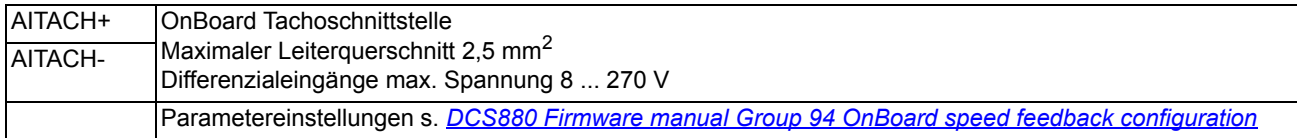

#### **XSMC: Netzschütz**

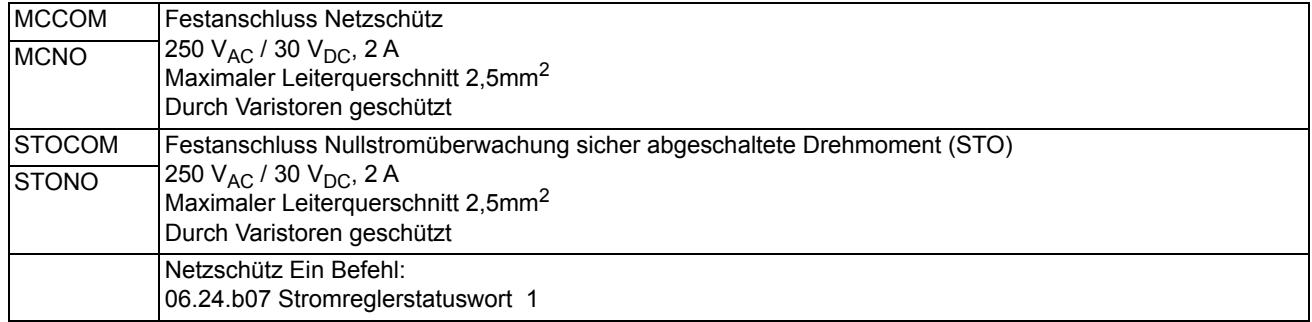

#### **XSTO: Sicher abgeschaltetes Drehmoment (STO)**

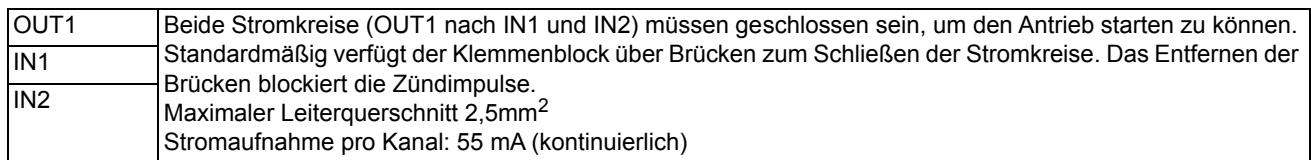

#### **X205 Anschluss Memory Unit**

Der Antrieb ist mit einer Memory Unit ausgestattet, die in X205 auf der SDCS-CON-H01 gesteckt wird. Die Memory Unit enthält die Firmware, die Parameter und das Applikationsprogramm (optional). Die Parameter mit dem Bedienpanel, dem PC Tool oder der übergeordneten Steuerung eingestellt werden. Geänderte Parameter werden sofort in der Memory Unit gespeichert.

Zusätzlich werden die Einträge im Fehlerspeicher beim Abschalten der Hilfsenergie in der Memory Unit gespeichert.

Wenn ein Antrieb ausgetauscht wird, können die Parametereinstellungen beibehalten werden, indem die Memory Unit aus dem defekten Antrieb in den neuen Antrieb eingesetzt wird.

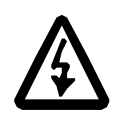

#### **WARNUNG**

Die Memory Unit nicht entfernen oder einsetzen, während der Antrieb eingeschaltet ist.

Nach dem Einschalten überprüft der Antrieb die Memory Unit. Falls andere Parametereinstellungen erkannt werden, werden diese in den Antrieb kopiert. Dies kann einige Minuten dauern.

#### **Austausch der Memory Unit**

Vergewissern, dass die Hilfsenergie ausgeschaltet ist. Die Befestigungsschraube der Memory Unit lösen und die Memory Unit herausziehen. Der Einbau der Memory Unit erfolgt in umgekehrter Reihenfolge.

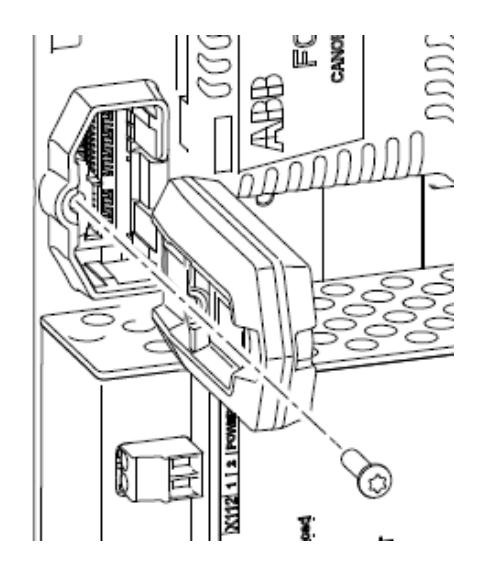

#### **Zusätzliche Klemmen**

- Steckplatz 1 … Steckplatz 3 werden für F-Typ I/O-Erweiterungsmodule und F-Typ Feldbusadapter verwendet.
- Stecker XC12, XS13, X14 und X38 verbinden die SDCS-CON-H01 mit der SDCS-PIN-H01 oder SDCS-POW-H01 zur Spannungs-, Strom-, Temperaturmessung und für die Sicherheitsfunktion.
- Stecker X13 wird für den Anschluss des Bedienpanels verwendet. Es kann direkt über einen Klinkenstecker oder ein CAT 1:1 Kabel (< 3 m) mit RJ45 Steckern angeschlossen werden.

#### <span id="page-93-0"></span>**Isolations- und Massediagramm**

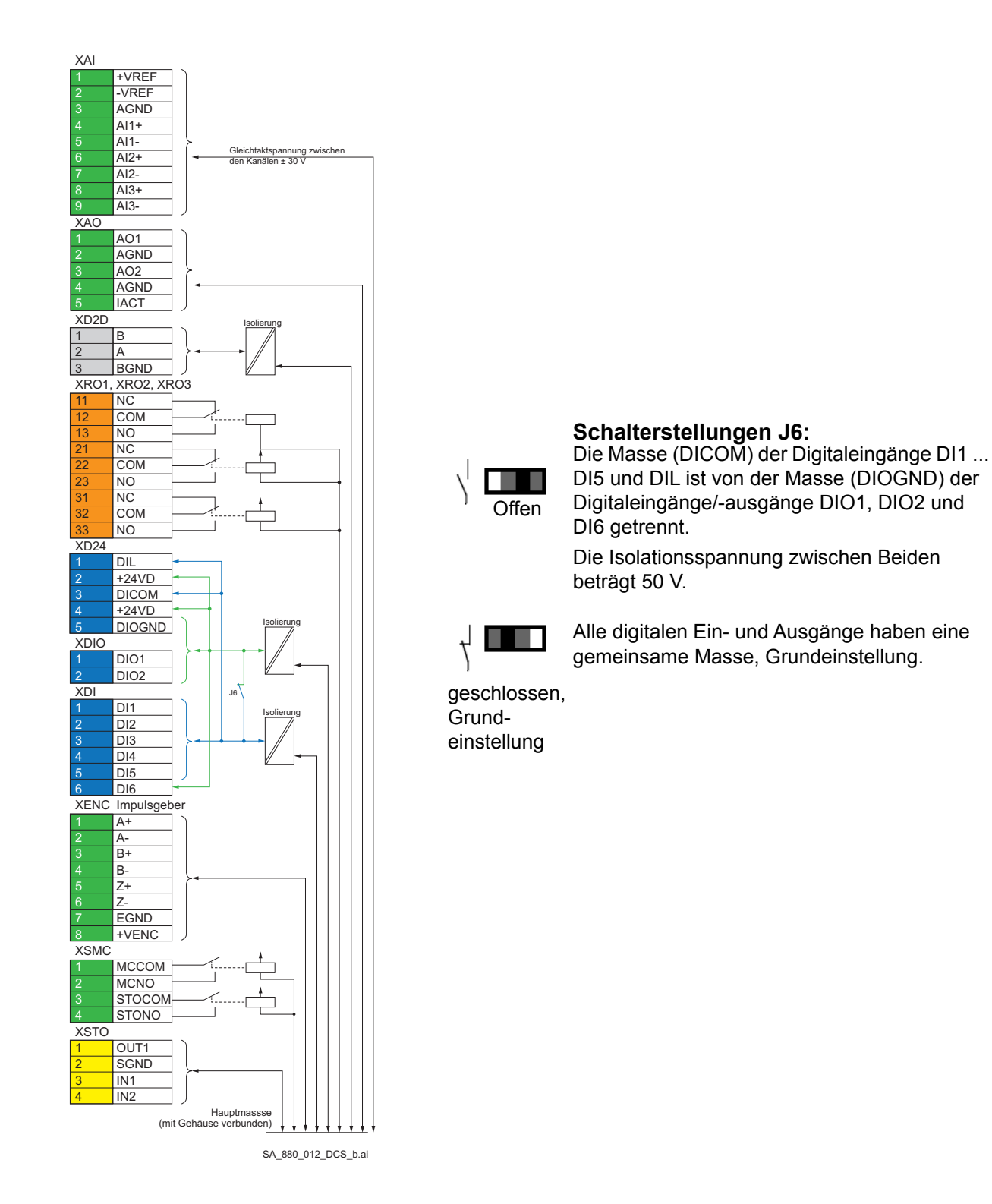

#### <span id="page-94-0"></span>**Steckbrücken und Schalter**

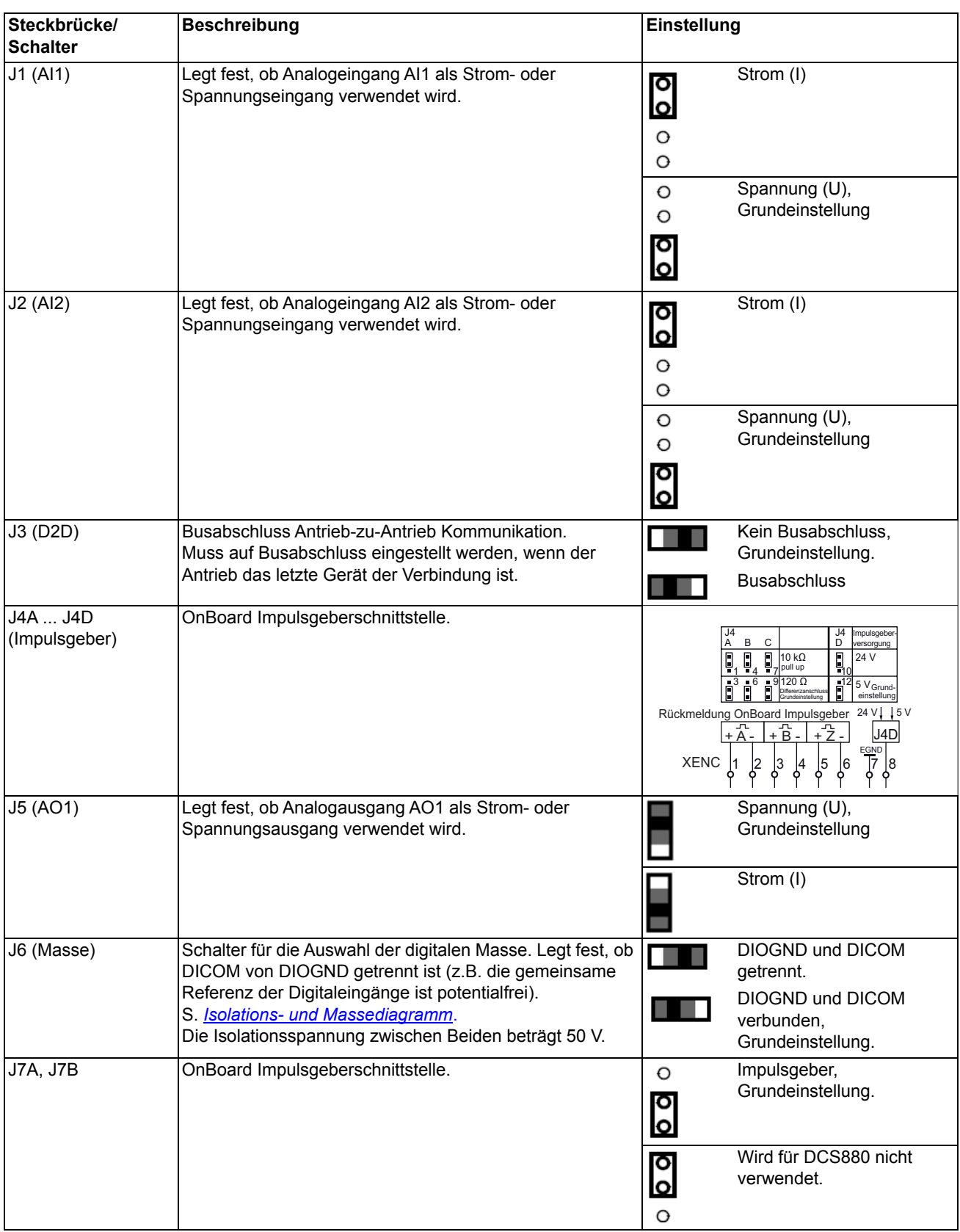

## **Konfiguration der DDCS-Schnittstelle**

### **Ch0 DriveBus oder ModuleBus Verbindung zum Advant Controller (Stern)**

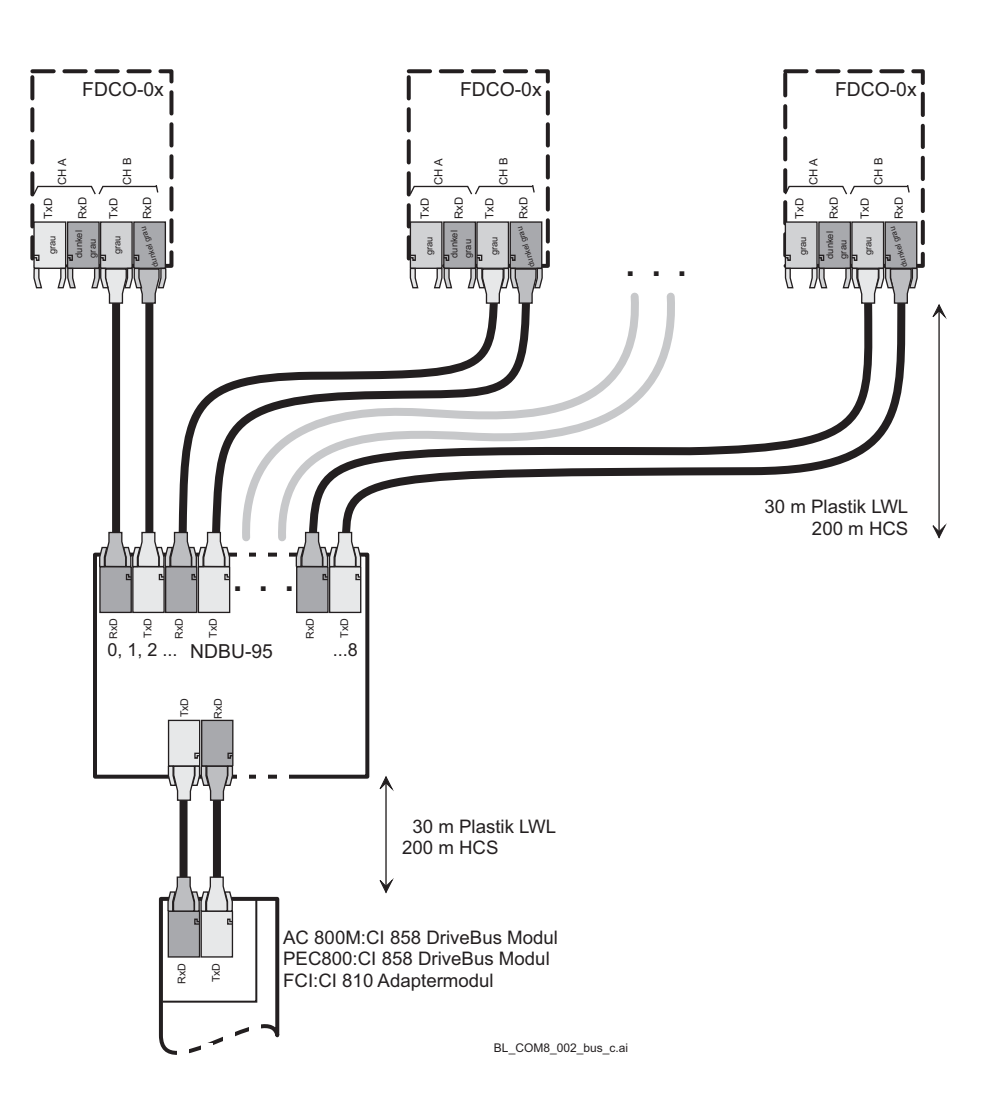

#### **DDCS-Verteiler NDBU-95**

Mit Hilfe der NDBU-95 kann eine sternförmige DDCS-Verbindung aufgebaut werden. Somit wird bei Ausfall oder beim Ausschalten eines Antriebs die Kommunikation nicht unterbrochen. Die NDBU-95 empfängt Meldungen vom Master (z.B. PC) und sendet sie gleichzeitig an alle Antriebe. Jeder Antrieb hat eine individuelle Adresse und nur der adressierte Antrieb sendet eine Antwort an den Master.

Die NDBU-95 besitzt neun Ausgangskanäle. Die von einem Antrieb gesendete Antwort wird an den Master übertragen. Mehrere NDBU-95 können parallel, in Reihe oder in einer beliebigen Kombination angeschlossen werden. Maximale Abstände zwischen dem Master und einer NDBU-95 sowie zwischen zwei NDBU-95, siehe Handbuch *[Branching units NDBU-95](#page-1-0)*.

**Technische Daten Aufbau der NDBU-95** 

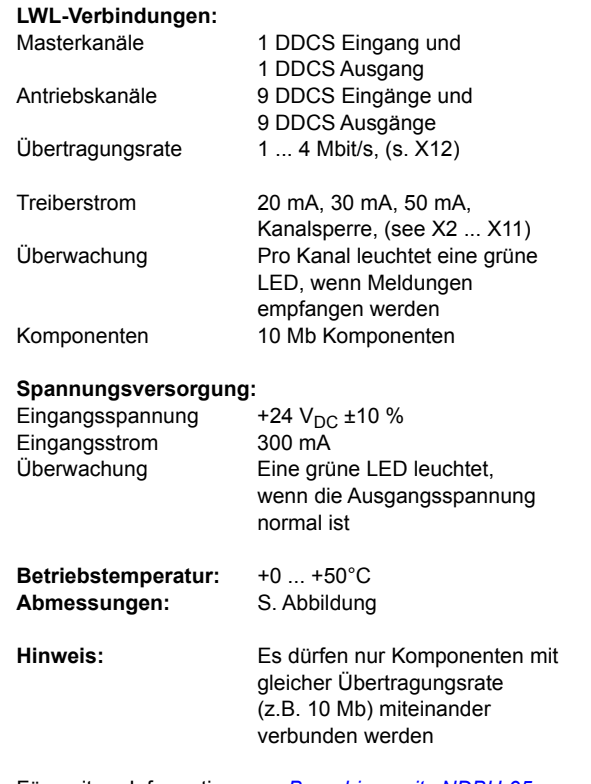

Für weitere Informationen s. *[Branching units NDBU-95](#page-1-0).*

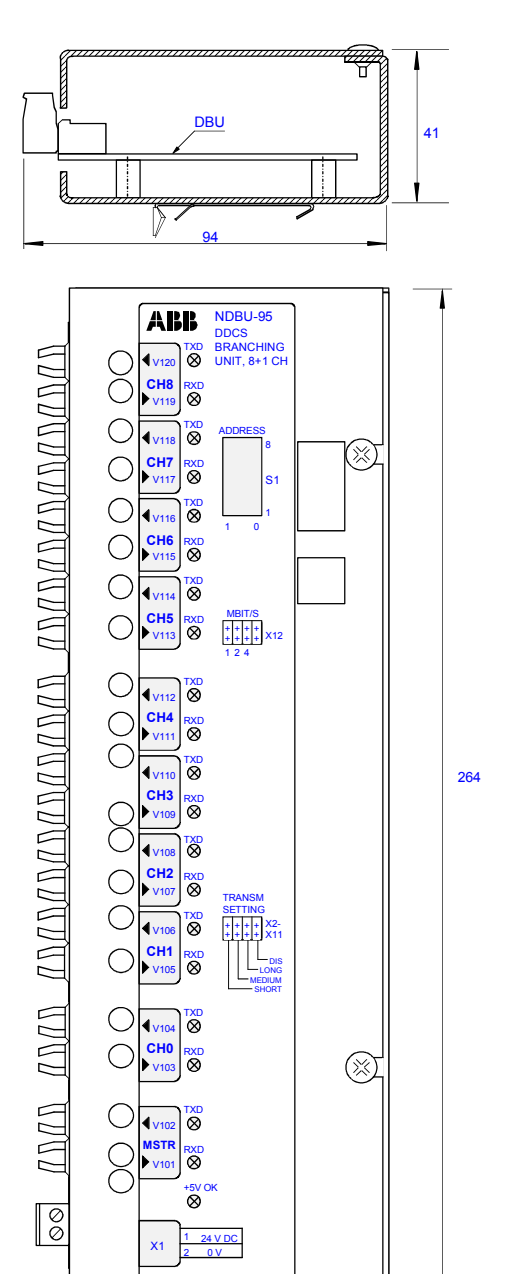

### **DCSLink Karte SDCS-DSL-H1x (H1 ... H8)**

Die SDCS-DSL-H1x ermöglicht eine Kommunikation zwischen den Antrieben. Die Kommunikationshardware und das Protokoll entsprechen dem CAN Bus.

Diese Kommunikation wird für Antrieb-zu-Antrieb Kommunikation, 12-Puls Betrieb und Kommunikation mit Feldstellern verwendet.

Die Kommunikationshardware ist mit einer potenzialgetrennten Spannungsversorgung und einem potenzialgetrennten Sender ausgestattet. Der Busabschluss wird mit Steckbrücke S1 eingestellt. S. Kapitel *[DCSLink Kommunikation](#page-134-0)*.

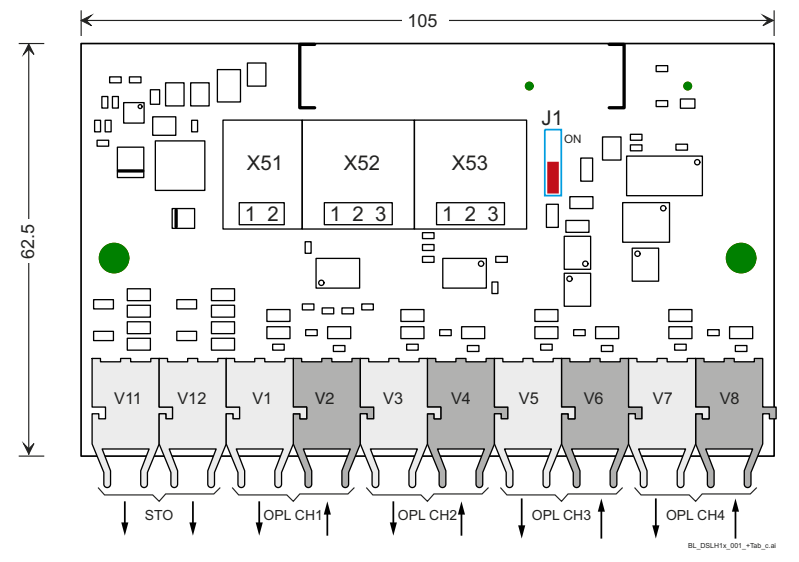

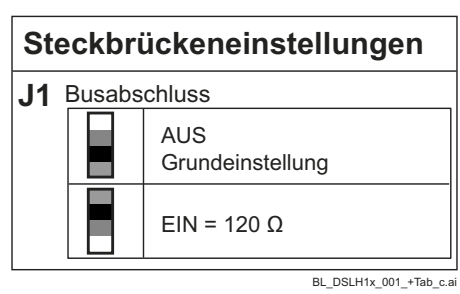

#### **SDCS-DSL-H1x**

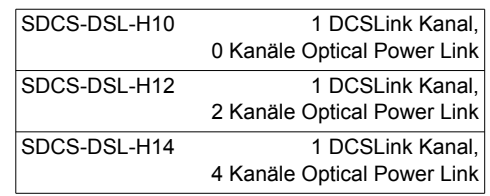

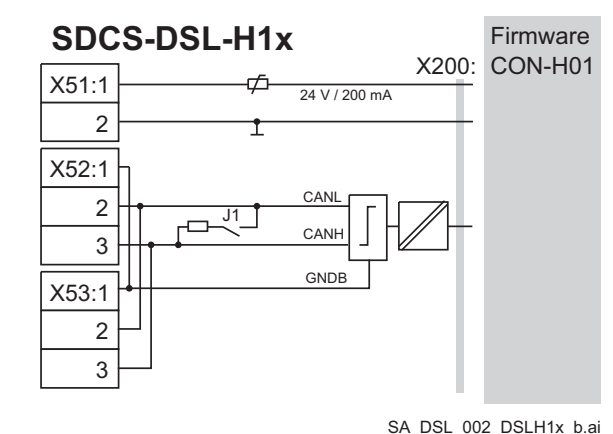

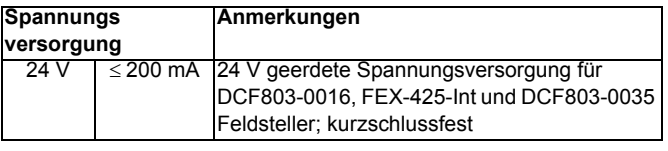

 $X51$  liefert 24  $V<sub>DC</sub>$ .

– X52 und X53 sind parallel verbunden und stellen zwei Stecker für das DCSLink bereit.

#### **Hinweise:**

- Die maximale Gesamtlänge des DCSLink-Kabels beträgt 100 m.
- Die maximale Länge des LWL zwischen SDCS-DSL-H12 / H14 und SDCS-OPL-H01 beträgt 5 m.

#### **DPI-H01 Panelbus Adapter Bausatz (H1 ... H8)**

Diese Adapter zum Verketten werden benutzt um mehrere Antriebe mit einem Bedienpanel oder mit einem PC über ein Bedienpanel zu verbinden. Maximal sind 32 Knoten möglich. Das Bedienpanel/Der PC ist der Master, während die Antreibe mit Adapter zum Verketten, Follower sind.

#### **Hinweis:**

Der DPI-H01 Panelbus Adapter Bausatz kann zusammen mit dem Antrieb mittels Pluscode +J428 bestellt werden.

#### **Inhalt des Bausatzes**

- ① Plastikabdeckung.
- $(2)$  SDCS-DPI-H0
- ③ Netzwerkkabel.
- $\overline{A}$  Erdungskabel
- ⑤ Abstandshalter.

befestigen.

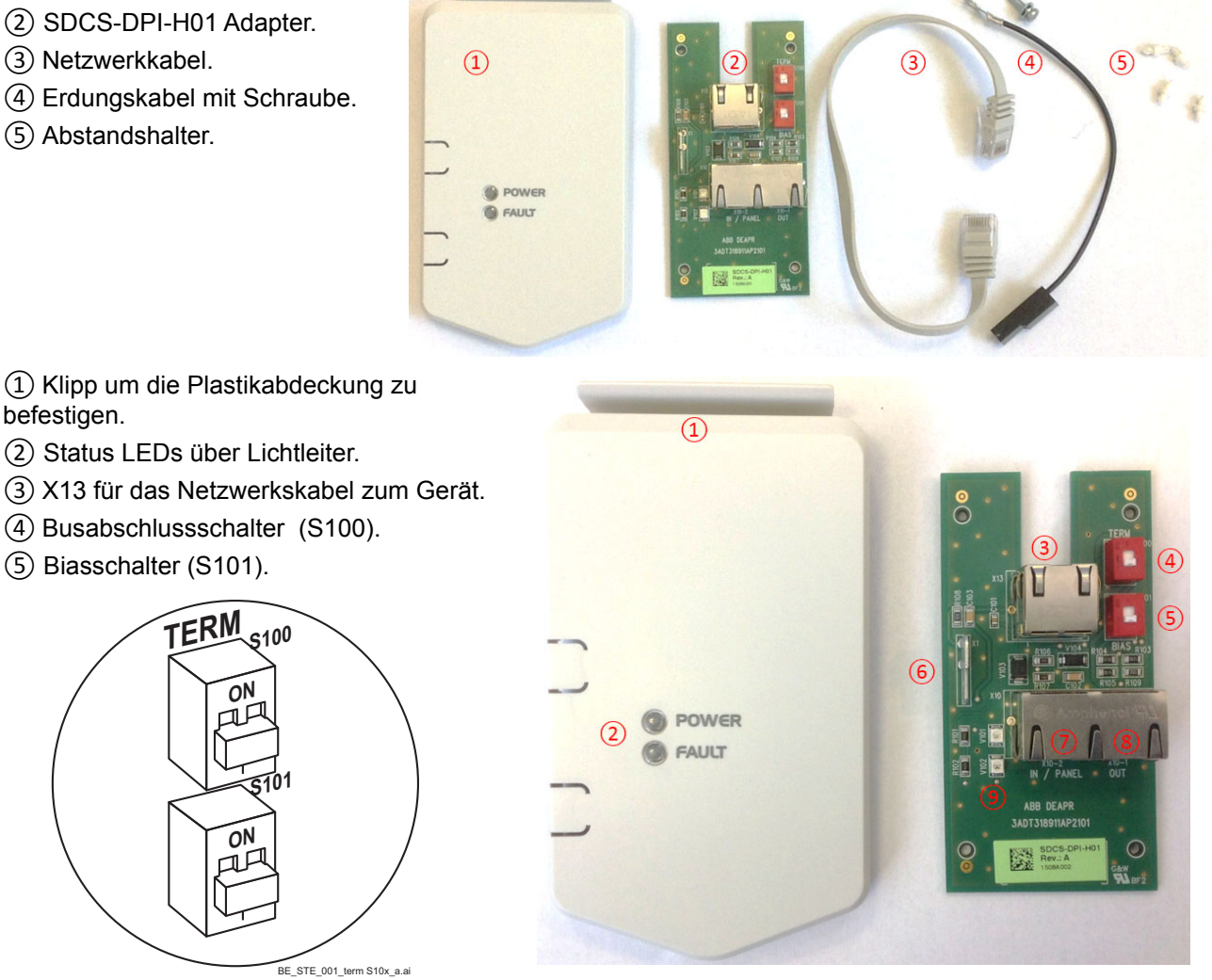

- ⑥ X1 Erdung.
- ⑦ X10-1 (IN / PANEL) für das Bedienpanel.
- ⑧ X10-2 (OUT) für das nächste Gerät.
- ⑨ Status LEDs:

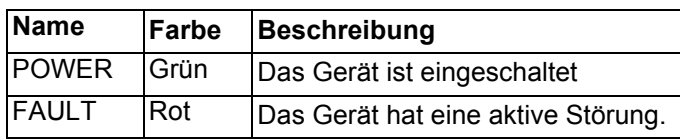

*99*

#### **Installation**

- 1. Die 4 Abstandshalter in den Zwischendeckel einsetzen.
- 2. X13 der SDCS-CON-H01 und X13 der SDCS-DPI-H01 mit dem Netzkabel verbinden.
- 3. Den SDCS-DPI-H01 Adapter auf die Abstandhalter setzen.
- 4. Das Erdungskabel mit X1 und dem Erdungsabstandshalter verbinden. Dazu die Schraube benutzen.
- 5. Die Kabel zum Bedienpanel/Antrieb mit X10:2 und X10:1 verbinden.

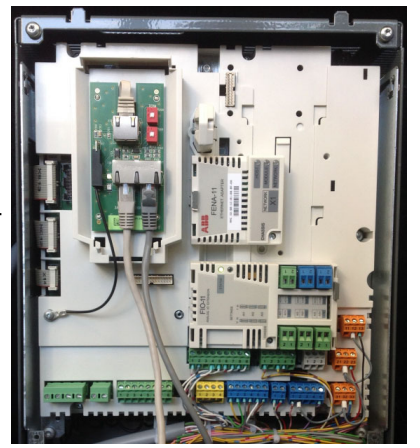

6. Die Plastikabdeckung befestigen. The Mateur 7. Den Gerätedeckel befestigen.

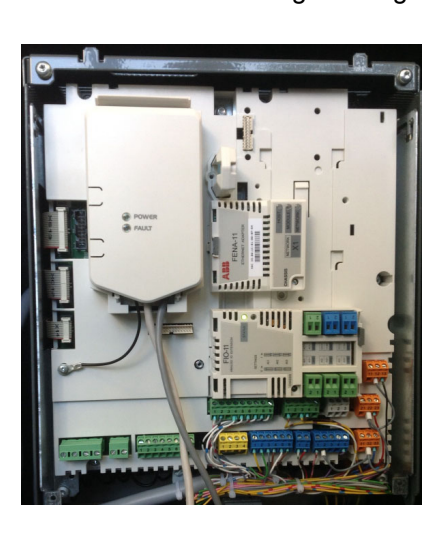

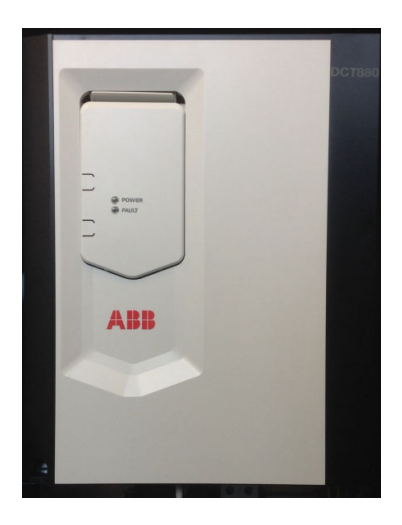

#### **Anschluss eines Bedienpanels**

Diese Darstellung zeigt wie ein Bedienpanel an mehrere Antriebe angeschlossen wird:

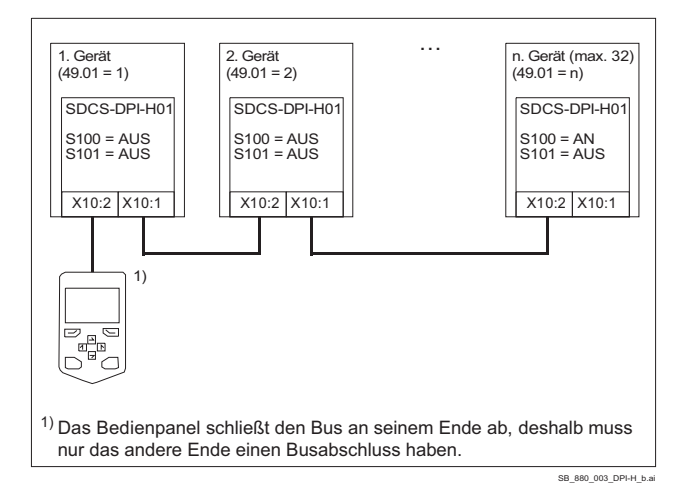

#### **Anschluss eines PCs über ein Bedienpanel**

Diese Darstellung zeigt wie ein PC über ein Bedienpanel an mehrere Geräte angeschlossen wird. **Hinweis**: Wenn ein Bedienpanel für eine PC Verbindung benutzt wird, kann es nicht zur Bedienung eines Antriebs benutzt werden.

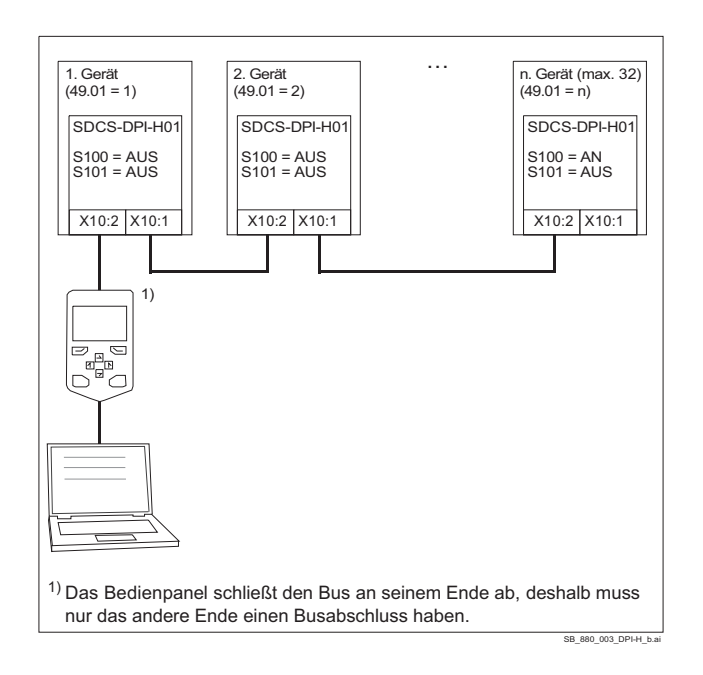

#### **Firmwareeinstellungen**

- 1. Das Gerät einschalten.
- 2. Knotennummer einstellen, siehe 49.01 Knoten-ID-Nummer. Alle Antriebe, die an den Panelbus angeschlossen werden, müssen eine eindeutige Knotennummer haben. Für Ersatz-/Austauschantriebe sollte die Knotennummer 1 reserviert werden, da sie als Grundeinstellung Knotennummer 1 haben.
- 3. Baudrate einstellen, siehe 49.03 Baudrate. Die Baudrate muss für alle Knoten des Panelbusses gleich sein.
- 4. Vorgehen bei Kommunikationsausfall, siehe 49.04 Kommunikationsausfall Zeit und 49.05 Kommunikationsausfall Reaktion.
- 5. Sichern der Einstellungen mit 49.06 Einstellungen Aktualisieren = Aktualisieren. **Hinweis**: Das Aktualisieren kann zu einem Kommunikationsunterbruch führen, so dass eine erneute Verbindung der Antriebe erforderlich sein kann.

### **Schnittstellenkarte SDCS-PIN-H01 (H1 ... H5)**

Die SDCS-PIN-H01 wurde für DCS880 Stromrichtermodule der Baugrößen H1 ... H5 (20 A ... 1190 A). Sie hat 4 verschiedene Funktionen:

- 1. Die Spannungsversorgung für alle Kleinspannungen des kompletten Antriebs und der verbundenen Optionen (H1 ... H5).
- 2. Steuerung der Ankerbrücke, inklusive der hochomigen Messung der Gleich- und Wechselspannung und eine Schnittstelle für die Stromwandler, welche den Ankerstrom messen (H1 ... H5).
- 3. Steuerung des OnBoard Feldstellers and der Feldstrommessung (H1 ... H4).
- 4. Eine automatische Anpassung an die Hilfsspannung von entweder 230 V<sub>AC</sub> oder 115 V<sub>AC</sub> (H1 ... H5).

Die Karte wird auf einer leitenden Fläche innerhalb des Moduls an den Punkten ( ) installiert.

Die Karte ist innerhalb des Moduls an den Punkten  $\begin{pmatrix} Q \\ m \end{pmatrix}$  mit Masse verbunden.

Die Karte wird für Versorgungsspannungen von 100 V bis zu 500 V (IEC)/525 V (UL) und 600 V verwendet.

Der DCS880 stellt die Strom- und Spannungsmessung automatisch ein, Bürdenwiderstände, 2-Q oder 4-Q Betrieb wird mit Hilfe von Parametern eingestellt.

#### **Aufbau der SDCS-PIN-H01**

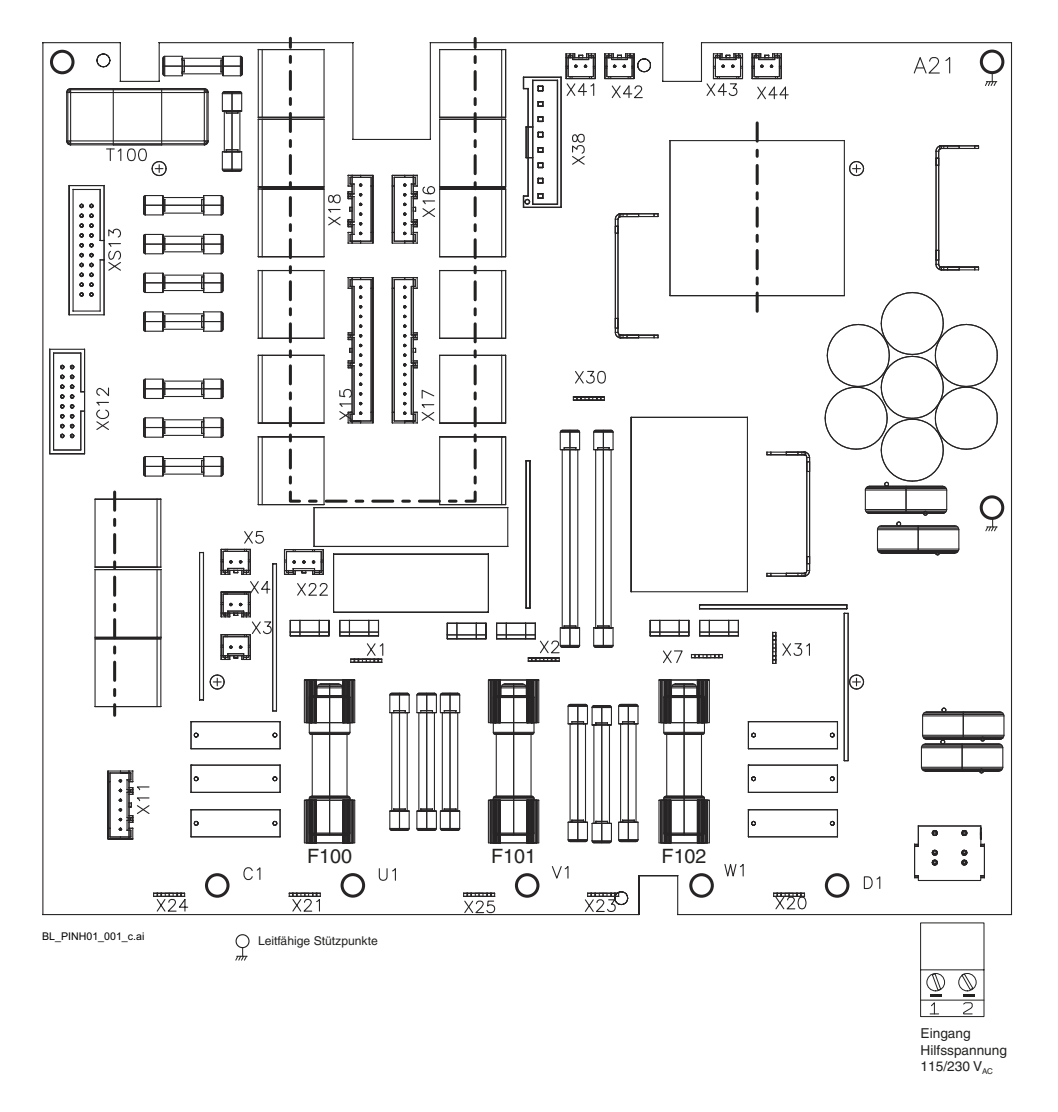

#### **Technische Daten**

#### **Hilfsspannung XAUX (X99)**

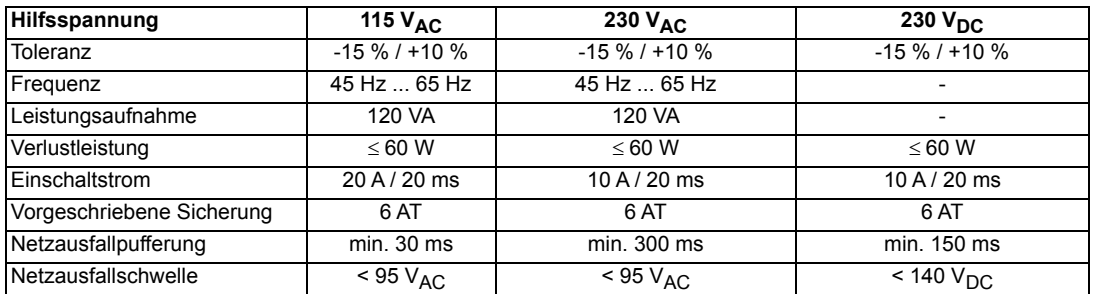

#### **Eingangskreis XAUX (X99)**

Verfügt über einen Hardwarefilter und eine Spannungsbegrenzung.

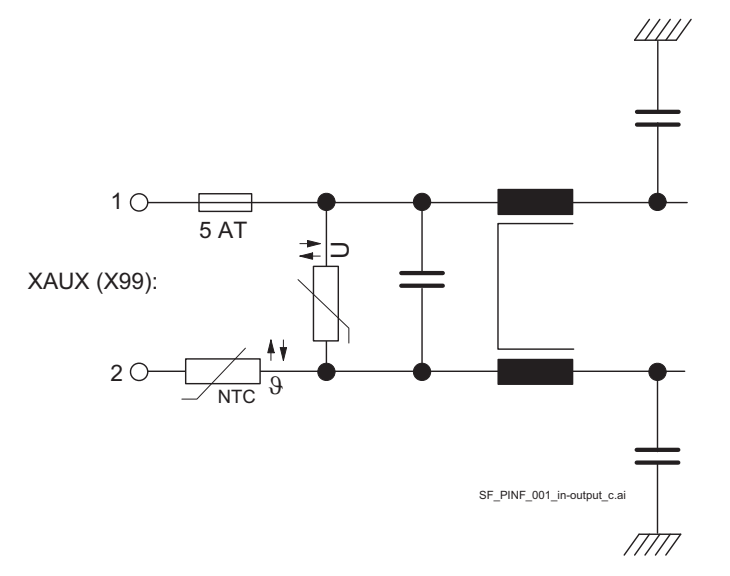

#### **Schnittstelle Ankerstromkreis**

Die Schnittstelle zum Ankerkreis hat folgende Funktionen::

- Zünden der Ankerbrücke mit 6 oder 12 Thyristoren.
- Hochohmige Messung der Gleich- und Wechselspannung.
- Fehlerstrommessung des Ankerkreises gegen Erde = 5 mA bei 500 V Versorgung ( $\approx 1 \text{ M}\Omega$ ).
- Schnittstelle für die Stromwandler, welche den Strom messen.
- Thyristorschutzbeschaltung zusammen mit Widerstand R1 auf dem Kühlkörper.
- Schnittstelle der Kühlkörpertemperaturmessung mit Hilfe eines PTCs.
- Sicherungen für den Überspannungsschutz und den Feldstromkreis:

### **Spannungsversorgungskarte SDCS-POW-H01 (H6 ... H8)**

Die SDCS-POW-H01 wurde für DCS880 Stromrichtermodule entwickelt und wird auf der Elektronikhalterung befestigt. Sie wird für die Baugrößen H6, H7, H8 und das Rebuild Kit DCS880-R verwendet.

Die SDCS-POW-H01 erzeugt alle Spannungen, die von der SDCS-CON-4 und allen anderen Elektronikkarten benötigt werden. Die Eingangsspannung wird automatisch erkannt und entweder auf 230 V<sub>AC</sub> oder 115 V<sub>AC</sub> eingestellt.

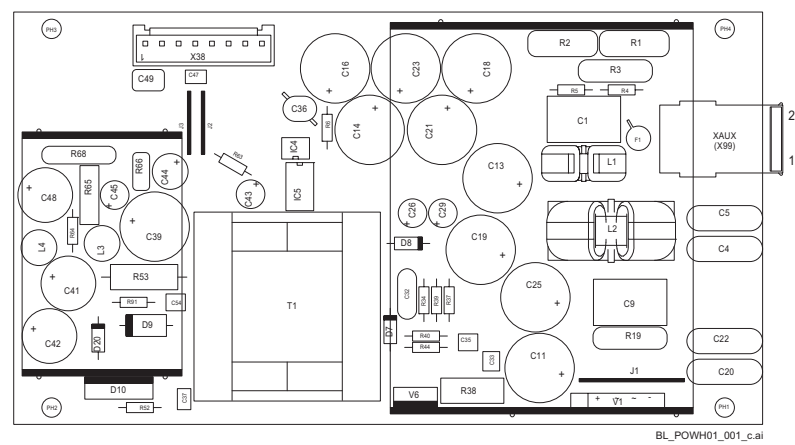

- X38 Verbindung zur Rechnerkarte

### **Technische Daten**

#### **Hilfsspannung XAUX (X99)**

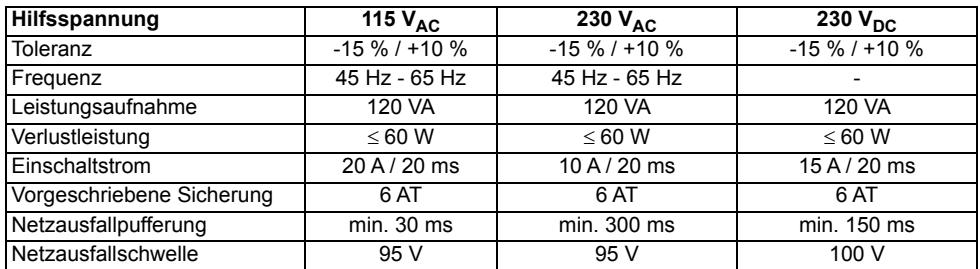

Häufiges Ein- und Ausschalten erhöht den Einschaltstrom.

### **Eingangskreis XAUX (X99)**

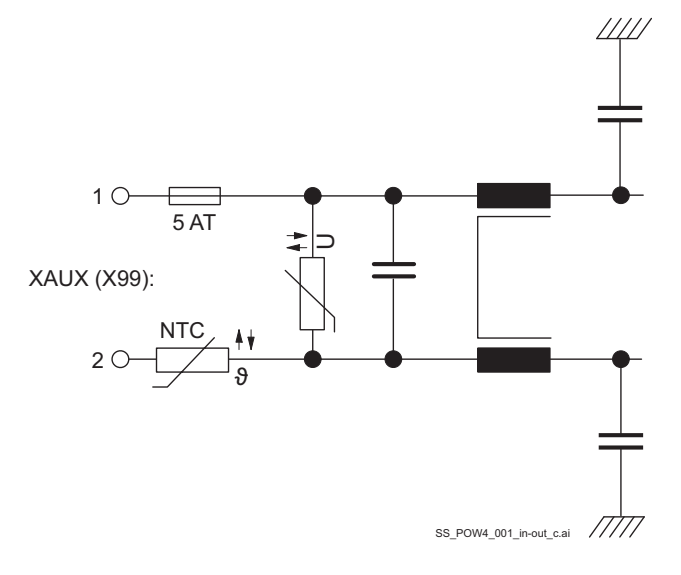

### **Schnittstelle Feldkreis SDCS-BAB-F01 und SDCS-BAB-F02 (H1 ... H4)**

Der OnBoard Feldsteller ist im Gerät eingebaut. Die Zündimpulse werden vom Hauptstromkreis L1, L2, L3 und der SDCS-CON-H01 synchronisiert. Die Impulse werden von der SDCS-PIN-H01 verstärkt.

Bei der Hardware handelt es sich um eine halbgesteuerte Brücke, die direkt vom Netz U1, V1, W1 über Sicherungen F100, F101, F102 versorgt wird.

Wenn der OnBoard Feldsteller nicht benötigt wird, kann er über die Firmware abgeschaltet werden:

- Zünden der halbgesteuerten, dreiphasigen Feldbrücke.
- Messung des Feldstroms auf der Gleichstromseite. Die Skalierung erfolgt automatisch über den Feldnennstrom des Motors.
- Die Thyristorschutzbeschaltung wird sich mit der Ankerbrücke geteilt.
- Sicherungen F100, F101, F102 dienen zum Schutz der Kabel und der Motorfeldwicklung.
- Stromrichter der Baugrößen H3 und H4 für 600 V werden ohne OnBoard Feldsteller geliefert.
- Stromrichter der Baugröße H5 benutzen die Feldkreisschnittstelle der SDCS-PIN-H01 nicht.

#### **Kenndaten des OnBoard Feldstellers**

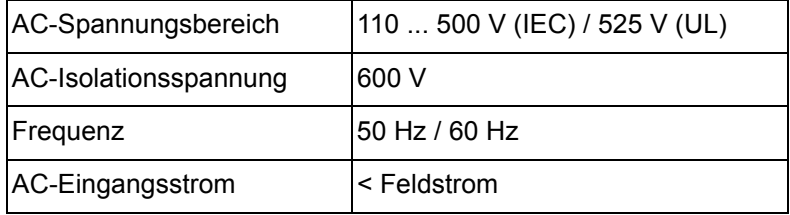

#### **Kabel**

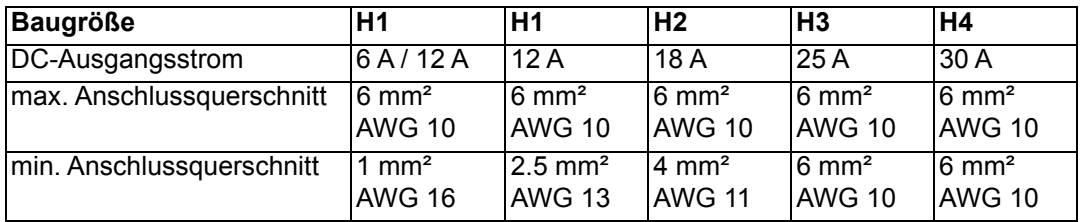

### **Aufbau**

SDCS-BAB-F01 für die Baugrößen H1 und H2:

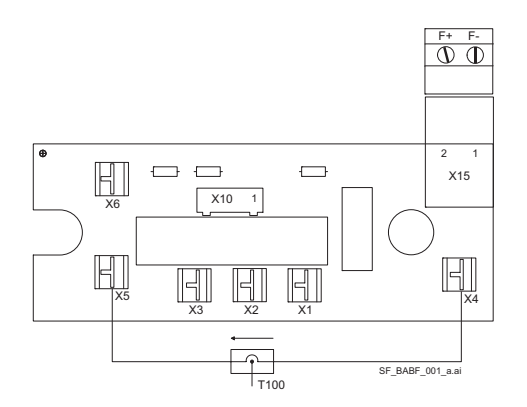

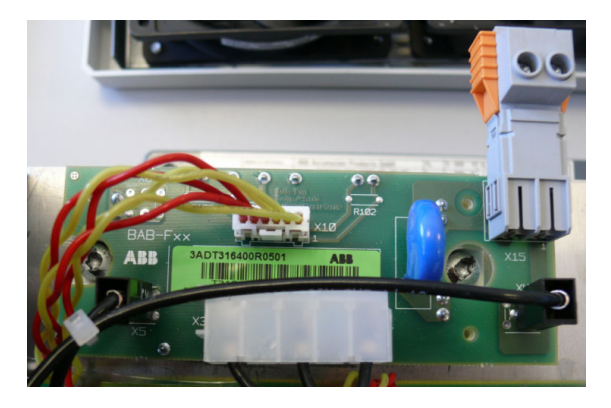

SDCS-BAB-F02 für die Baugrößen H3 and H4:

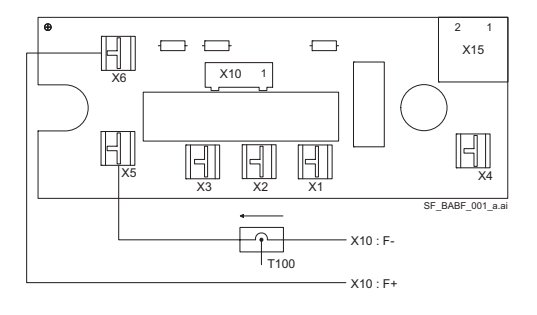

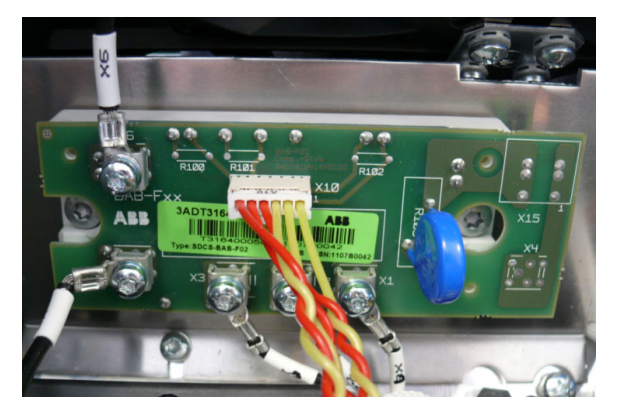

#### **Einbauort**

Die SDCS-BAB-F0x befindet sich zwischen dem Leistungsteil und der Rechnerkarte SDCS-CON-H01.

#### **Funktionen**

Die SDCS-BAB-F0x ist eine dreiphasige, halbgesteuerte Feldeinspeisung. Die Feldeinspeisung erfolgt direkt vom Ankerstromkreis. Die Zündimpulse kommen von der SDCS-PIN-F0x, auf der sich auch die Widerstände für den Thyristorschutz befinden. Einzelheiten zum Anschluss siehe folgende Seiten.

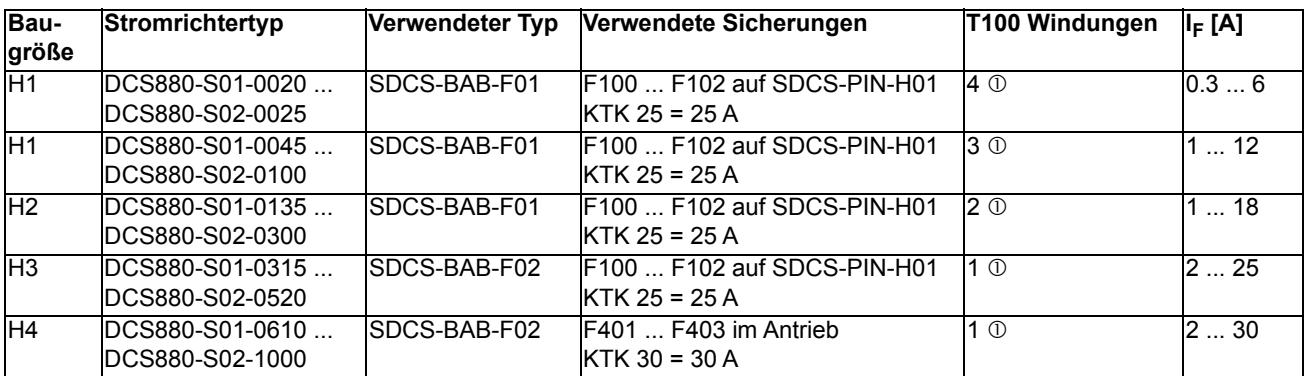

Anzahl der Windungen durch die Öffnung im T100 (z.B. 3 Windungen ist gleich 2 Schlaufen).

*106*

#### **Schaltplan**

Typische Ankerkreisschaltung für Baugrößen H1 und H2 bei Verwendung von SDCS-PIN-F0x und SDCS-BAB-F01:

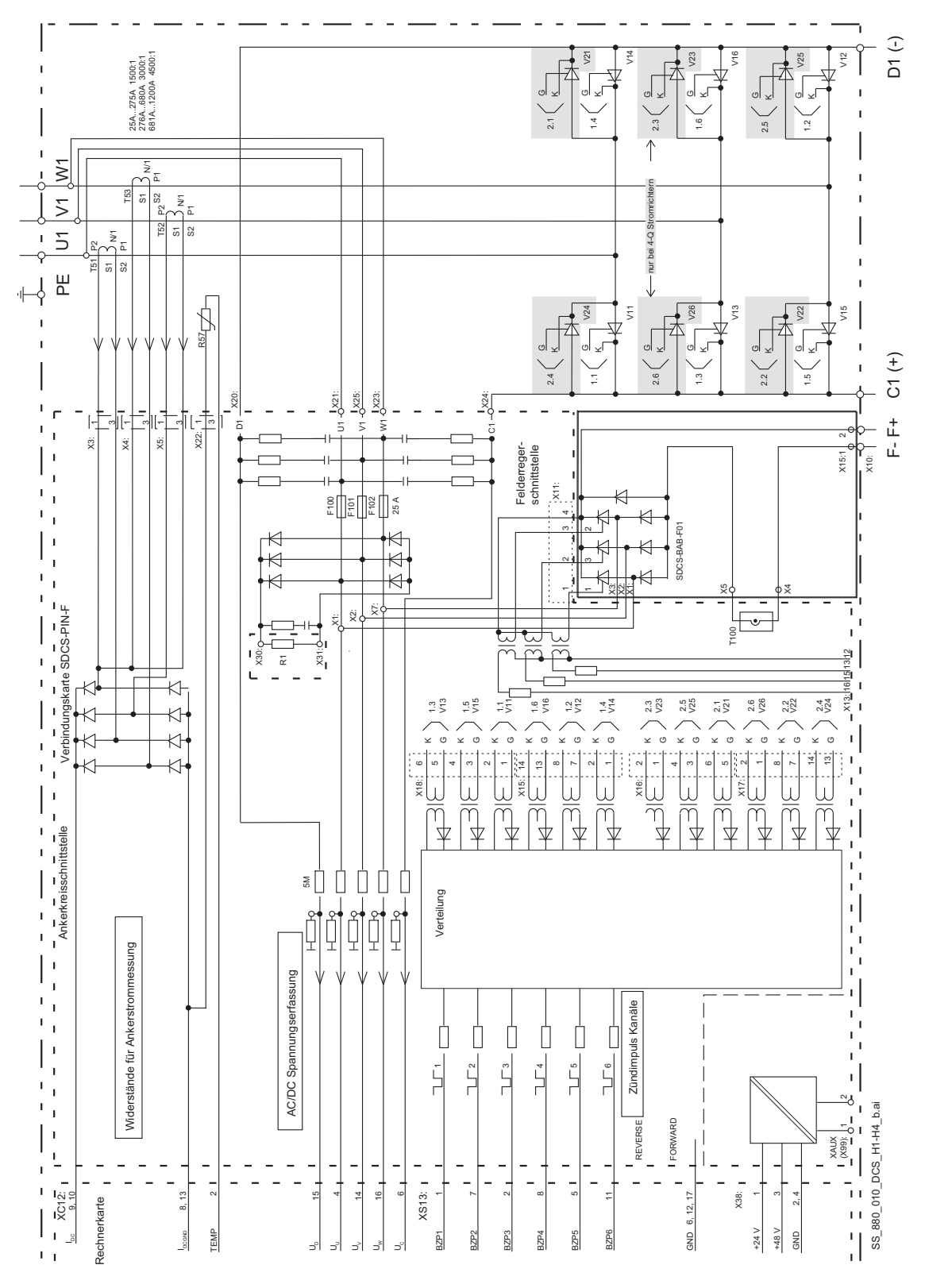

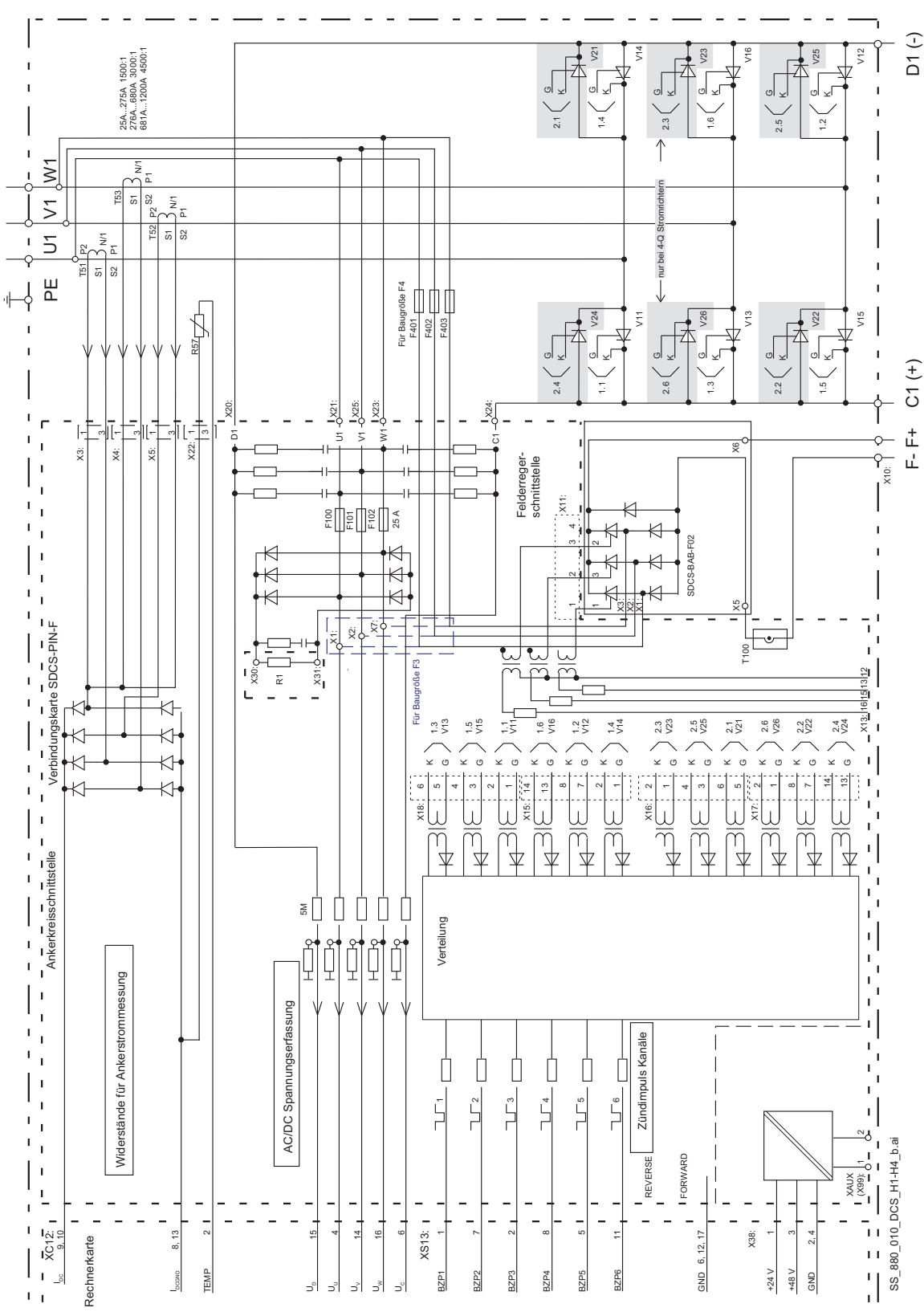

Typische Ankerkreisschaltung für Baugrößen H3 und H4 bei Verwendung von SDCS-PIN-H01 und SDCS-BAB-F02:

*Technische Daten*
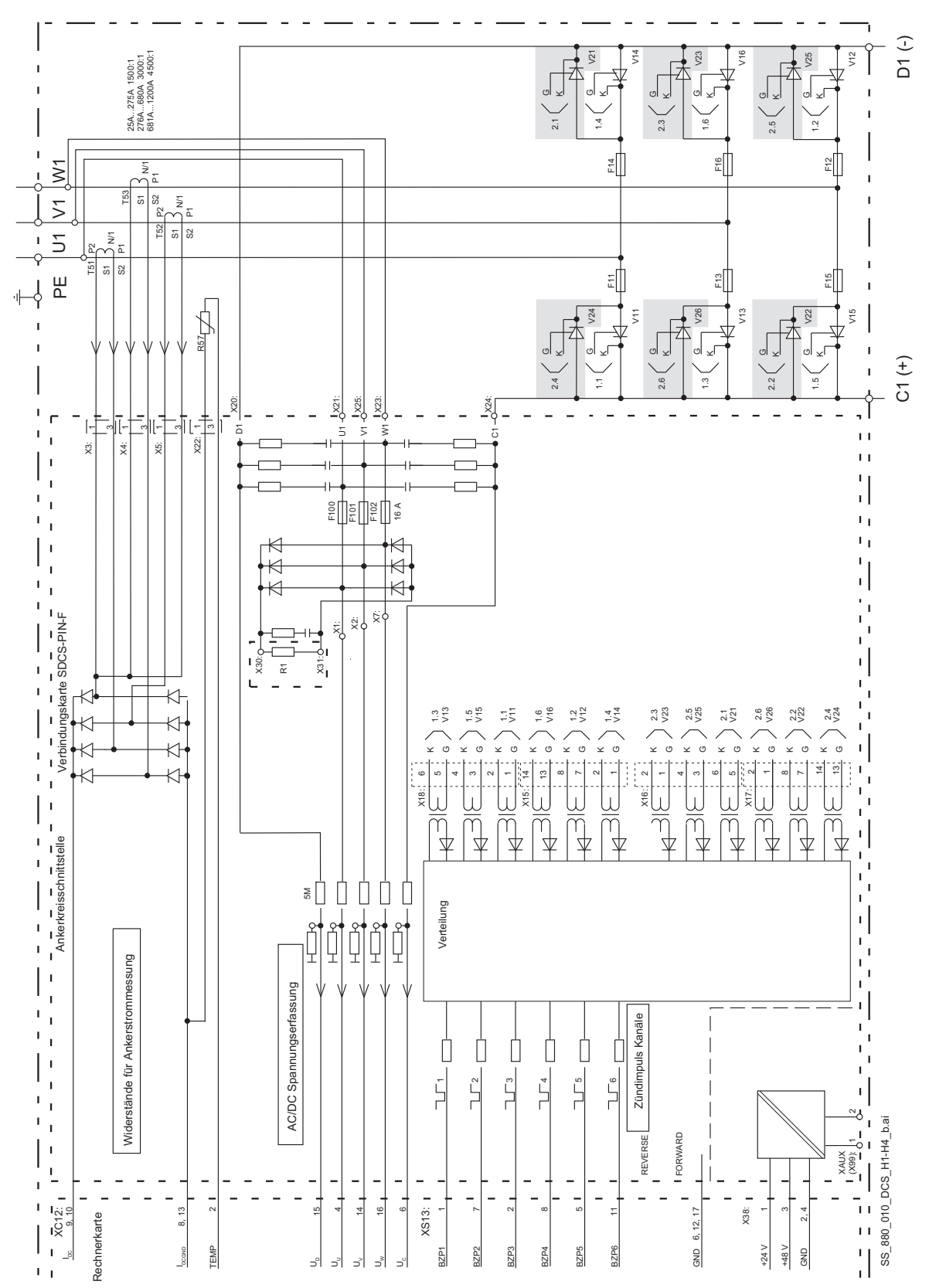

Typische Ankerkreisschaltung für Baugröße H5 bei Verwendung von SDCS-PIN-H01:

# **Messkarte SDCS-PIN-H51 (H6 ... H8)**

Die Messkarte ist mit Eingängen zur Strommessung über Stromwandler, hochohmiger Spannungsmessung und einem Eingang für einen Temperatursensor ausgestattet.

## **Es gibt folgende Anschlüsse:**

1. Vier identische Kanäle zur netzseitigen Strommessung über Stromwandler sind an X231/X232, X241/X242, X251/X252 und X261/X262 angeschlossen.

Der Wechselstrom wird durch Dioden auf der Messkarte gleichgerichtet.

Der Bürdenwiderstand wird automatisch mit den in der Firmware eingestellten Typenschlüssel, für

Stromwandlerverhältnisse von entweder 1:2500 oder 1:4000, skaliert.

2. Wechselspannung und Motorspannung werden über vier verschiedenen Eingangstypen gemessen.

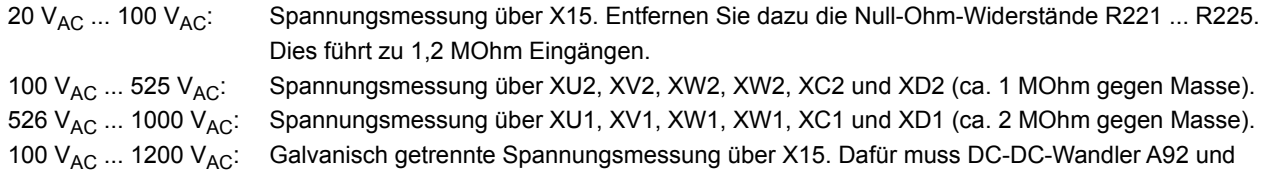

- Transformator T90 verwendet werden. X15 verfügt über 27,4 kOhm Eingänge. 3. X22 wird für den NTC Temperatursensor im DCS880 verwendet.
- 4. XC12 Verbindung zur SDCS-CON-H01 (Baugröße H6) oder SDCS-OPL-H01 (Baugröße H7, H8).

# **Einstellungen der SDCS-PIN-H51 für Stromrichter der Baugrößen H6 ... H8 Stromkodierung**

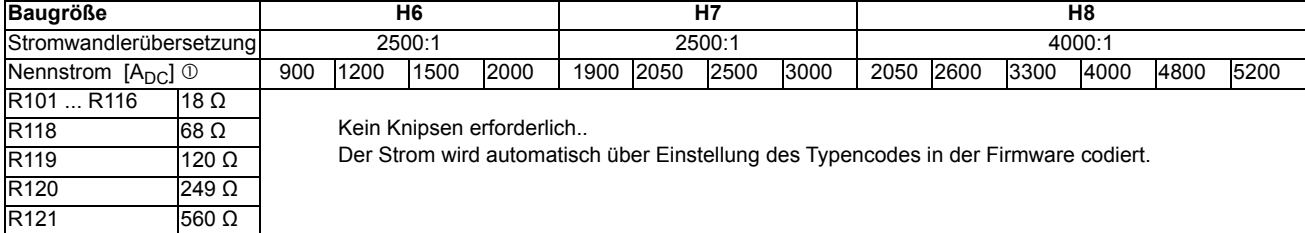

Nennstrom siehe Typenschild des Stromrichters.

### **Spannungskodierung**

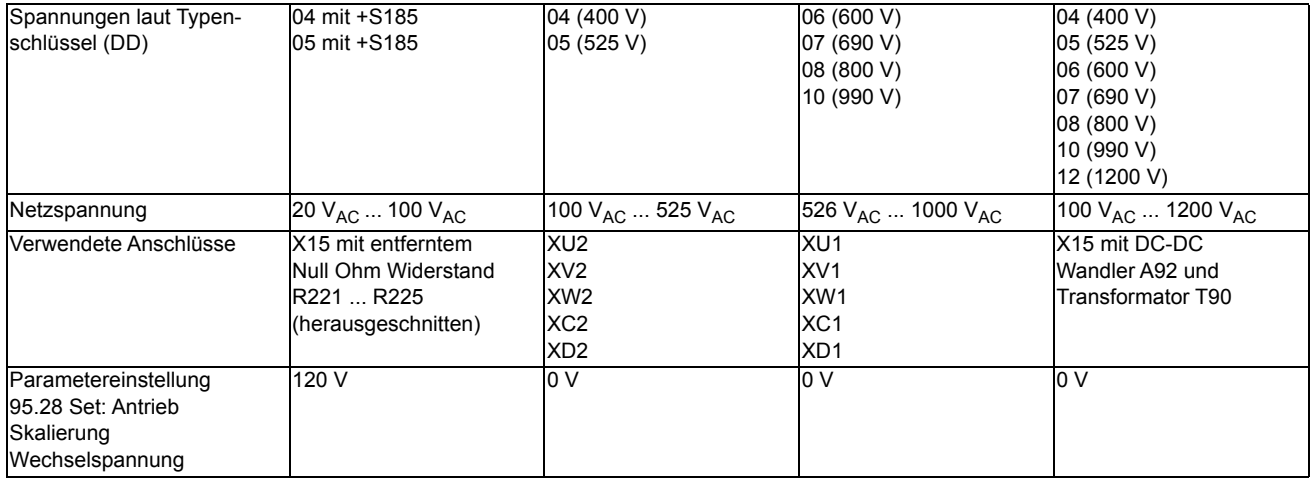

### **Schalter**

Schalter J1 auf Einstellung getrennt lassen (Grundeinstellung).

## **Einbauort der SDCS-CON-H01**

Baugröße H6:

- Die Karte befindet sich im Inneren des Moduls.

Die Baugrößen H7 und H8 bestehen aus einer Steuereinheit und einem Leistungsteil:

- Die Karte befindet sich im Inneren des Leistungsteils.

## **Aufbau der SDCS-PIN-H51**

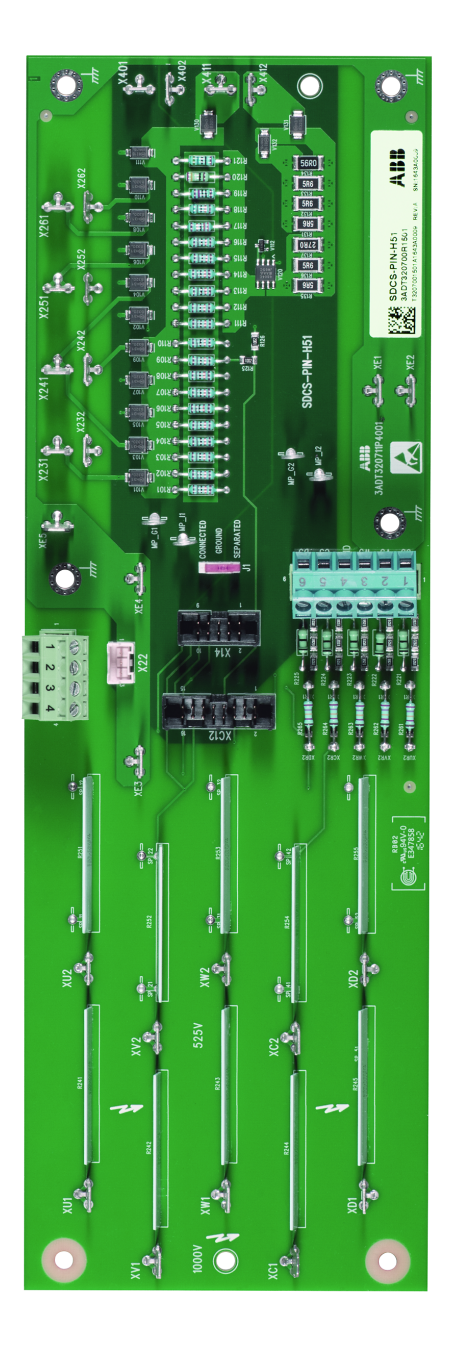

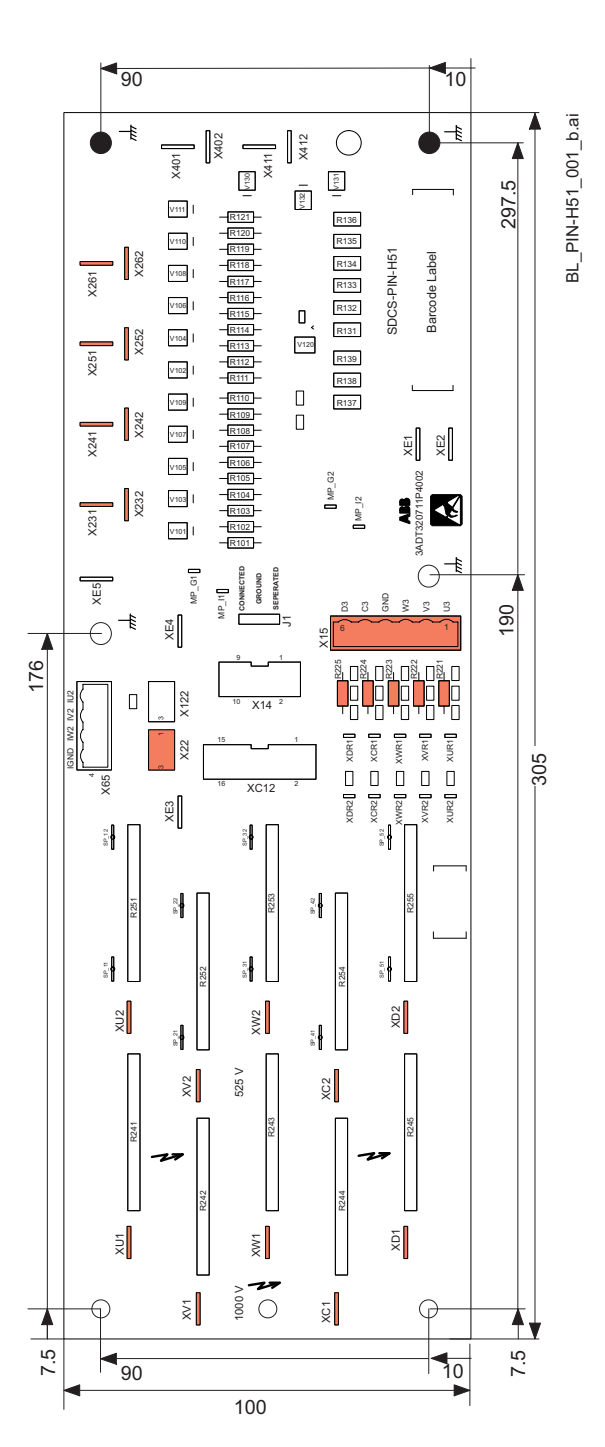

# **Zündimpulstransformatorkarte SDCS-PIN-H41 (H6 ... H8)**

Die Schnittstelle zum Leistungsteil der Stromrichtermodule Baugrößen H6 ... H8 von 900 A bis 5200 A beinhaltet eine oder zwei Zündimpulstransformatorplatinen SCDS-PIN-H41.

Stromrichter mit einer Brücke (2-Q) sind mit einer Karte ausgestattet. Stromrichter mit 2 antiparallelen Brücken (4-Q) benötigen zwei Karten.

## **Einbauort der SDCS-PIN-H41**

Baugröße H6:

- Die Karte befindet sich im Inneren des Moduls.

Die Baugrößen H7 und H8 bestehen aus einer Steuereinheit und einem Leistungsteil:

- Die Karte befindet sich im Inneren des Leistungsteils.

## **Aufbau der SDCS-PIN-H41**

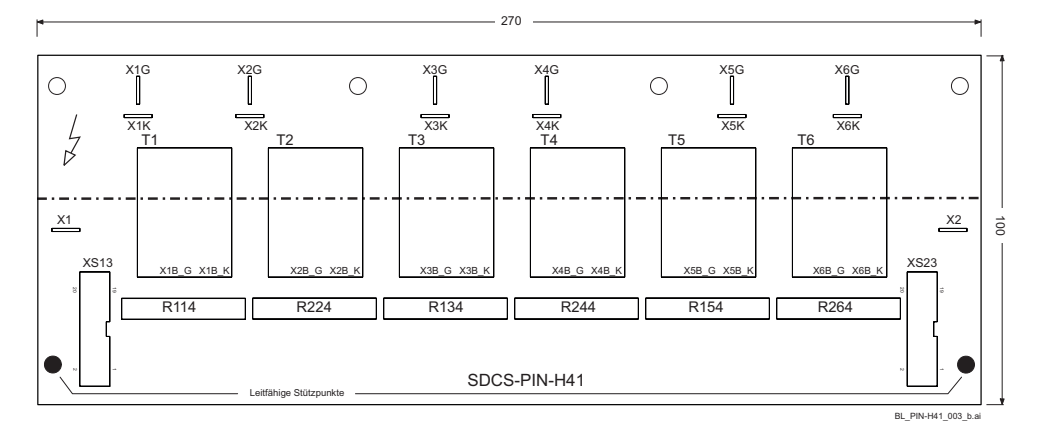

Die Karte besteht aus sechs Zündübertragern mit Verstärkern.

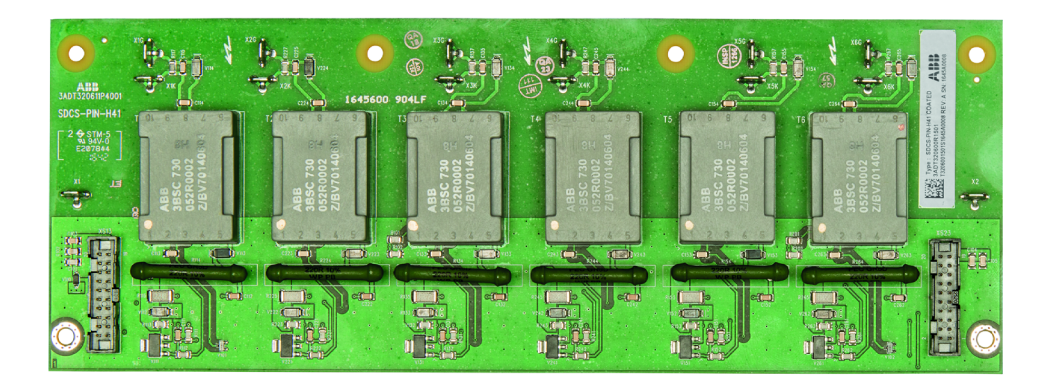

# **Optical Power Link Karte SDCS-OPL-H01 (H7, H8)**

Module der Baugrößen H7 und H8 bestehen aus einer Steuereinheit und einem Leistungsteil. Die Karte ist die Schnittstelle zwischen Steuereinheit und Leistungsteil, zu Verbindung werden LWL-Kabel benutzt.

#### **Es gibt folgende Anschlüsse**

Stecker V1, V2 für LWL verbinden die SDCS-CON-H01 über die SDCS-DSL-H1x und werden zur Steuerung gebraucht.

Stecker V11, V12 für LWL verbinden die SDCS-CON-H01 über die SDCD-DSL-H1x für die Funktion sicher abgeschaltetes Drehmoment (STO). Die maximale Länge des Kunststoff-LWLs beträgt 5 m.

An Stecker X4 kann ein Scope zur Messung des Ankerstroms, direkt über dem Bürdenwiderstand, angeschlossen werden.

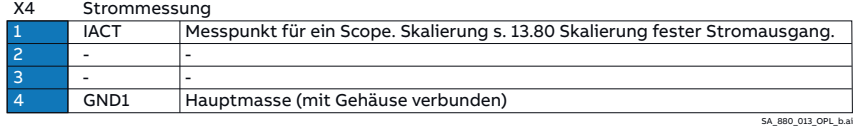

Stecker XC12 Verbindung zur SDCS-PIN-H51.

Stecker XS13 Verbindung zur SDCS-PIN-H41.

Stecker X38 Verbindung zur SDCS-POW-H01.

Stecker XSMC (X96) stellt die Verbindung zum Netzschütz her und muss benutzt werden. Stecker XSMC der Steuereinheit darf wegen der Funktion sicher abgeschaltetes Drehmoment (STO) nicht benutzt werden.

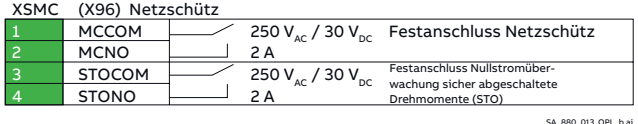

### **XSMC (X96): Netzschütz**

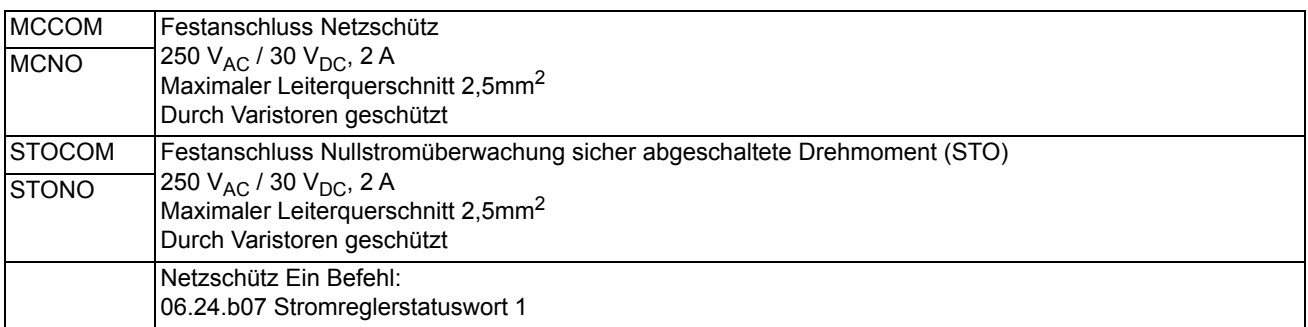

# **Einbauort der SDCS-OPL-H01**

Die Karte befindet sich im Inneren des Leistungsteils.

## **Aufbau der SDCS-OPL-H01**

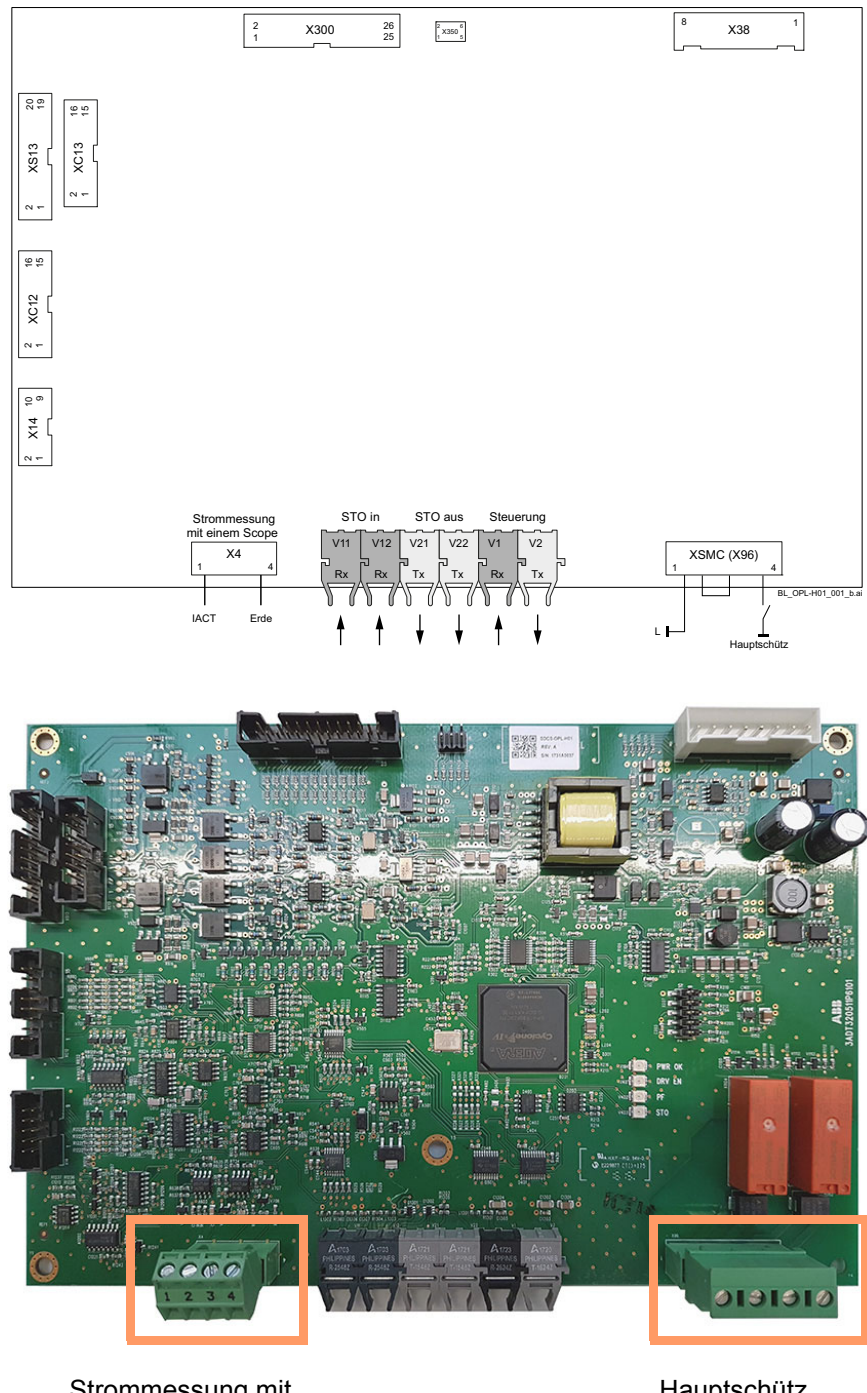

Strommessung mit einem Scope

Hauptschütz

#### **Verbindung zwischen Zünd- und Rechnerkarte für H6 ... H8**

### 2-Q, Baugröße H6

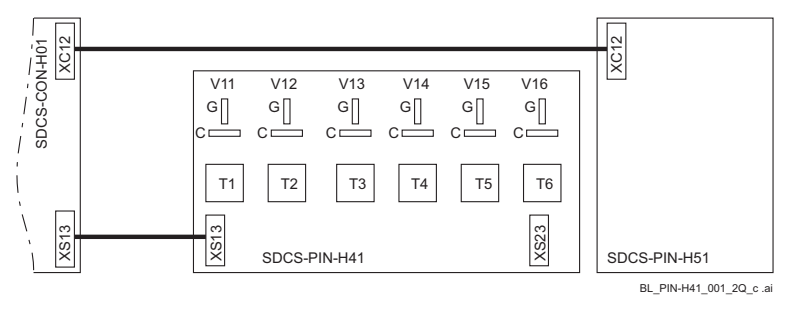

#### 4-Q, Baugröße H6

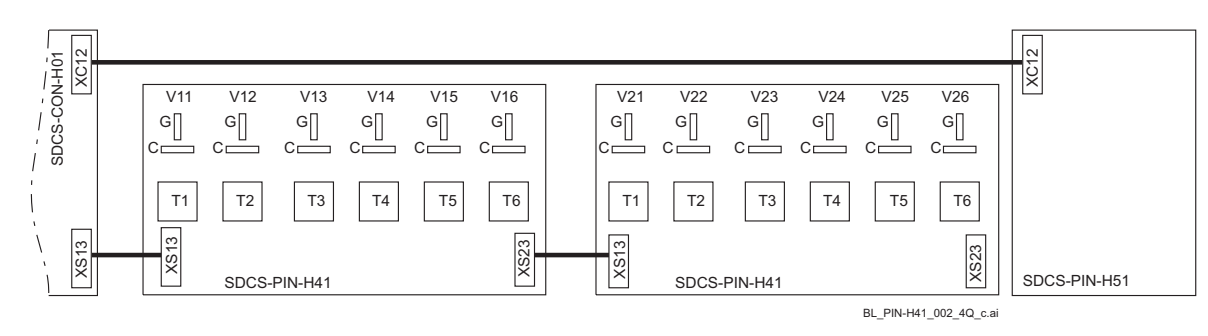

## 2-Q, Baugrößen H7 and H8

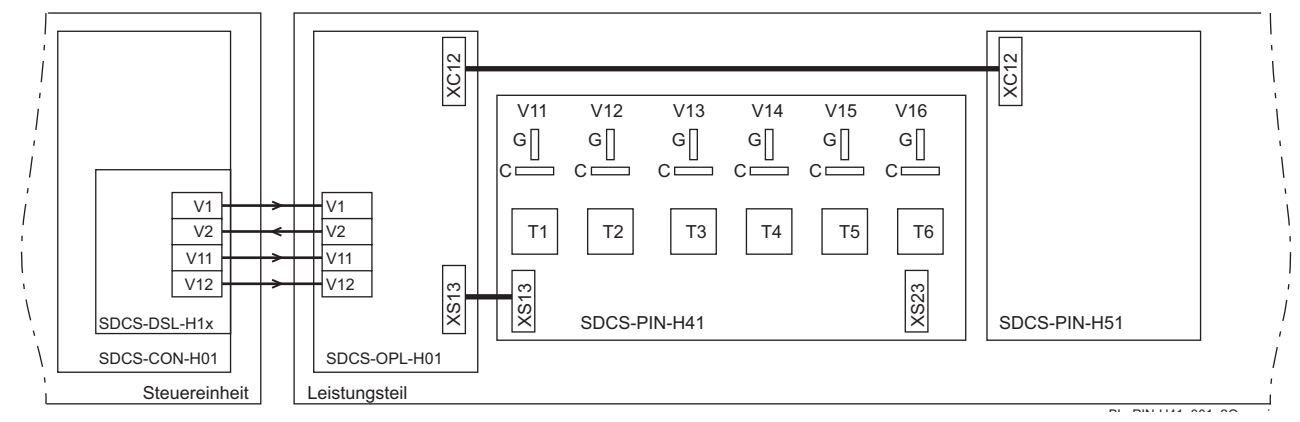

#### 4-Q, Baugrößen H7 and H8

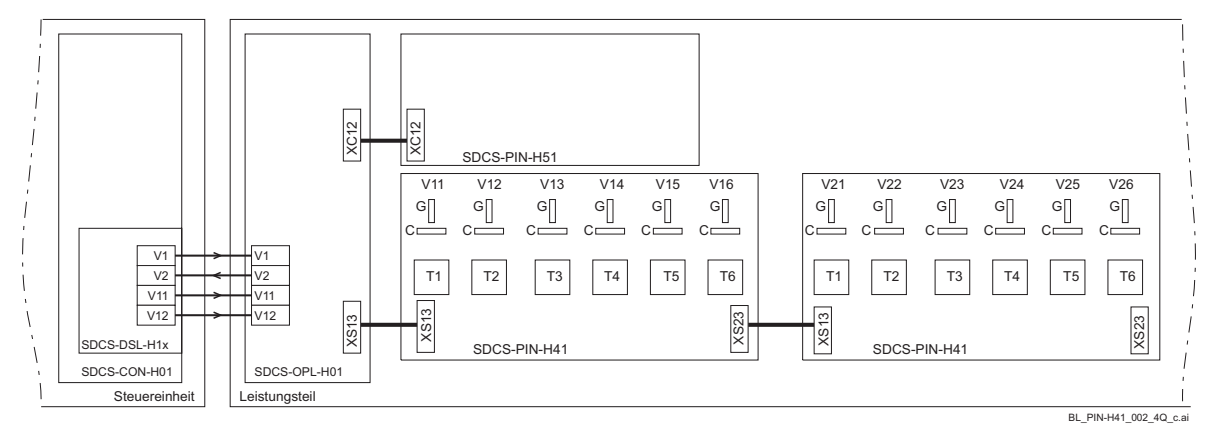

# **Schaltplan**

Typische Ankerkreisschaltung für Baugröße H6 mit SDCS-PIN-H51 und SDCS-PIN-H41:

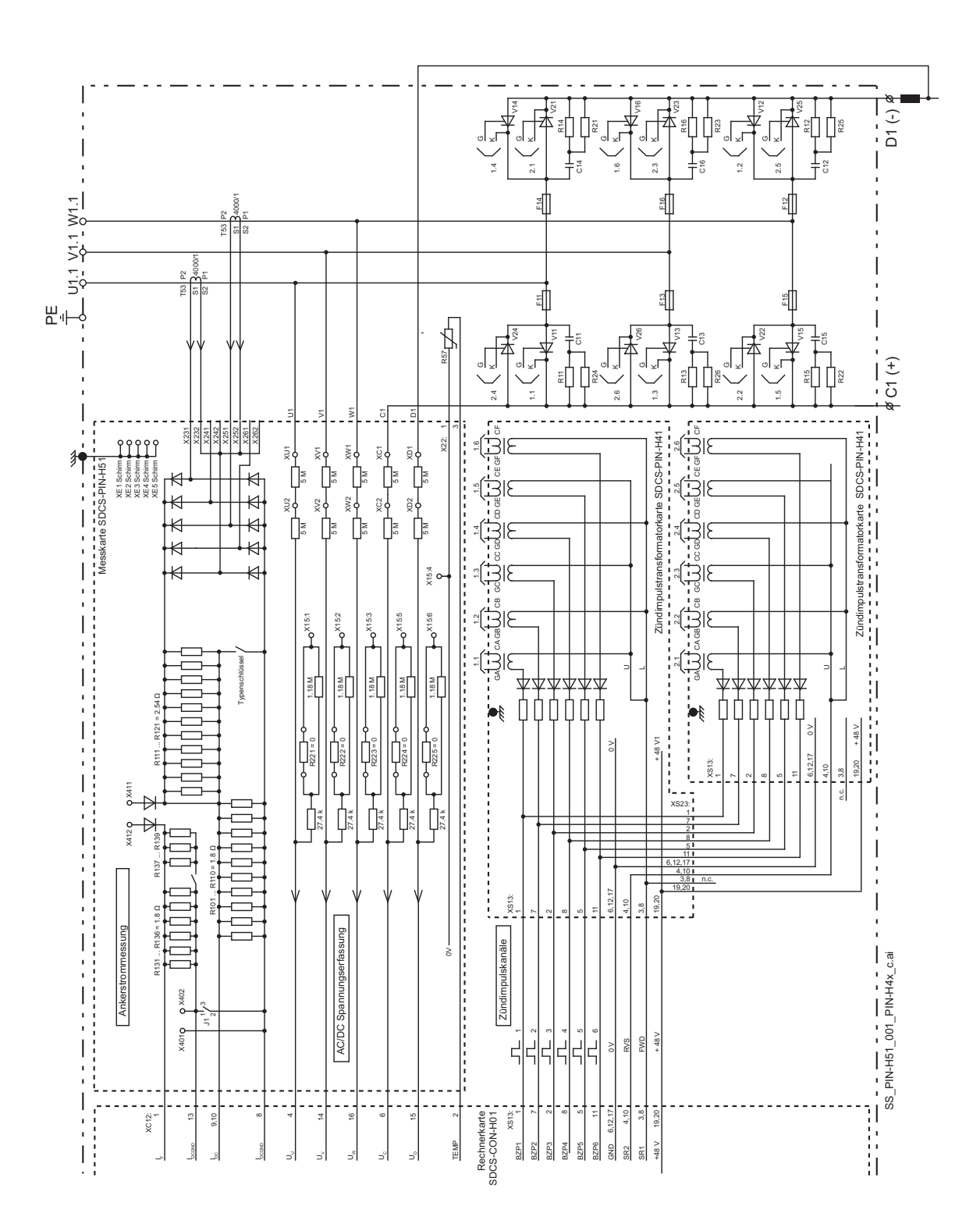

*116*

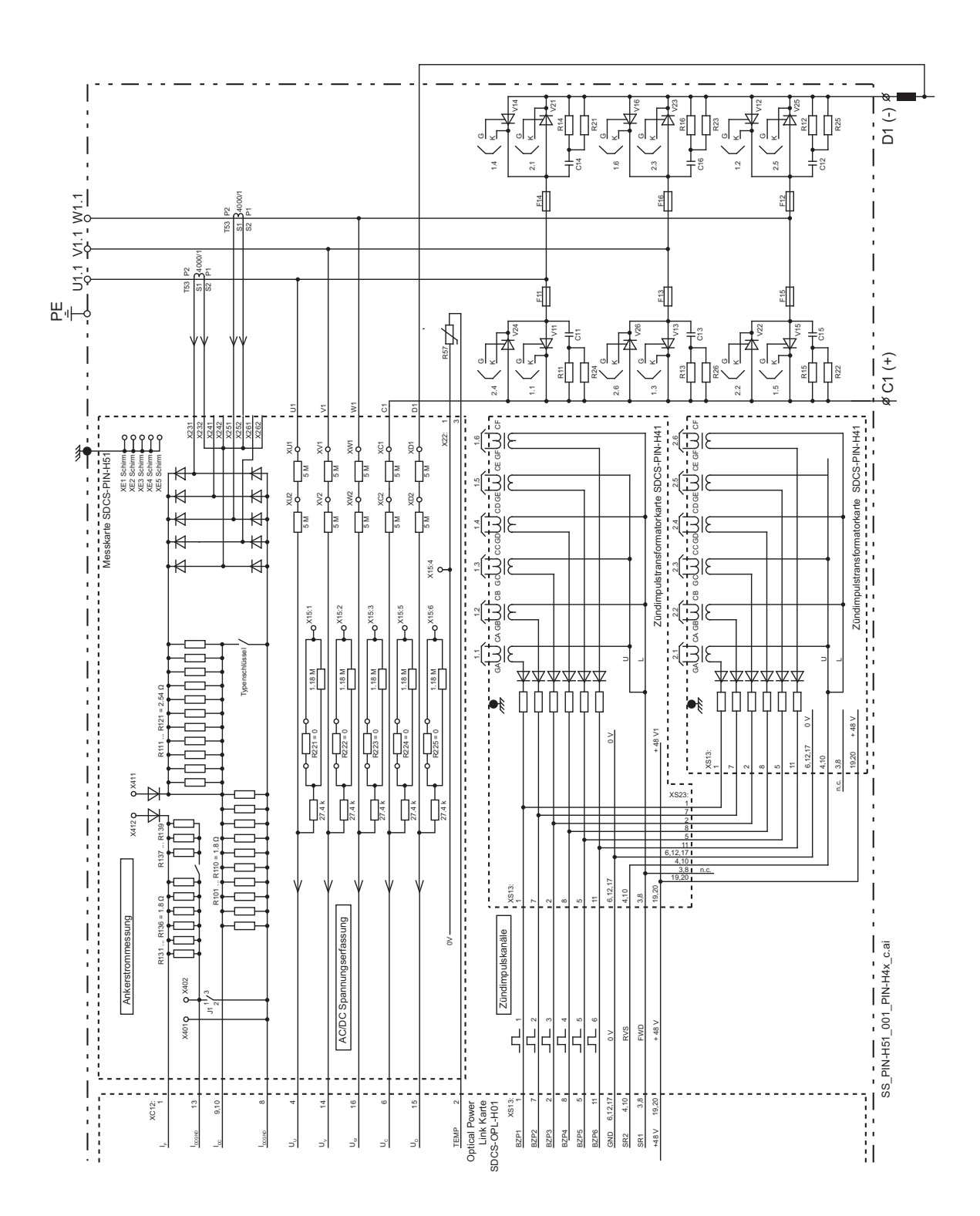

Typische Ankerkreisschaltung für Baugrößen H7 und H8 mit SDCS-PIN-H51 und SDCS-PIN-H41:

# **Potenzialtrennung - T90, A92, F11, F90**

Potenzialtrennung ist eine Option für Stromrichter der Baugrößen H5 … H8 und Nennspannungen  $\leq 1000$  V. Bei Stromrichtern mit AC-Nennspannungen > 1000 V oder 12-Puls Seriell > 2 x 500 V muss Potenzialtrennung benutzt werden.

Sie ersetzt die hochohmige Spannungsmessung und bietet den Vorteil einer kompletten galvanischen Trennung von Leistungsteil und Elektronik.

Der Transformator T90 und der DC-DC-Wandler A92 befinden sich außerhalb des Stromrichtermoduls. Die Kanäle der internen Gleich- und Wechselspannungsmessung werden geöffnet und an T90 und A92 angeschlossen.

Hardware- und Software-Einstellungen:

DC-DC-Wandler A92 Transformator T90 SDCS-PIN-H51

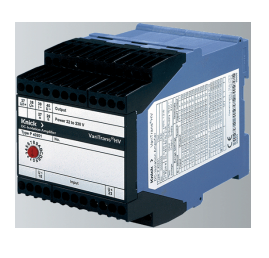

P42000D3-0111 (3ADN260008P0001) oder P42001D3 (3ADV050096P0007)

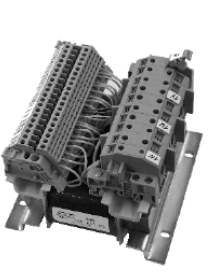

3ADT745047P0001

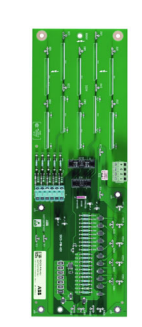

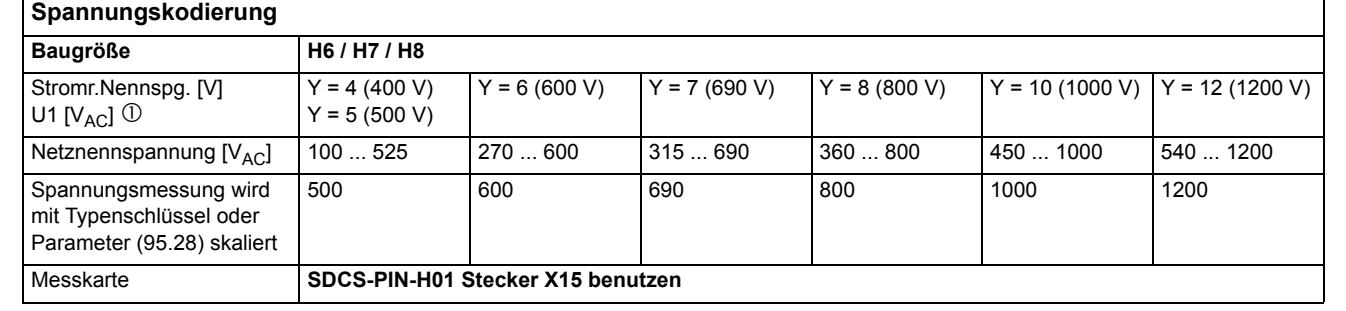

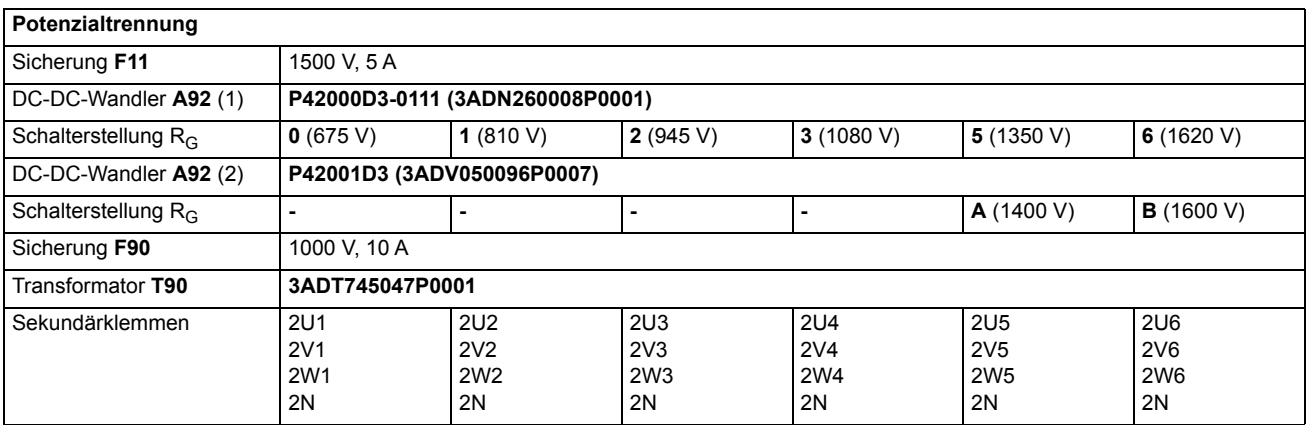

Nennspannung siehe Typenschild des Stromrichters.

Für weitere Informationen über 12-Puls s. *[DCS880 12-pulse manual.](#page-1-0)*

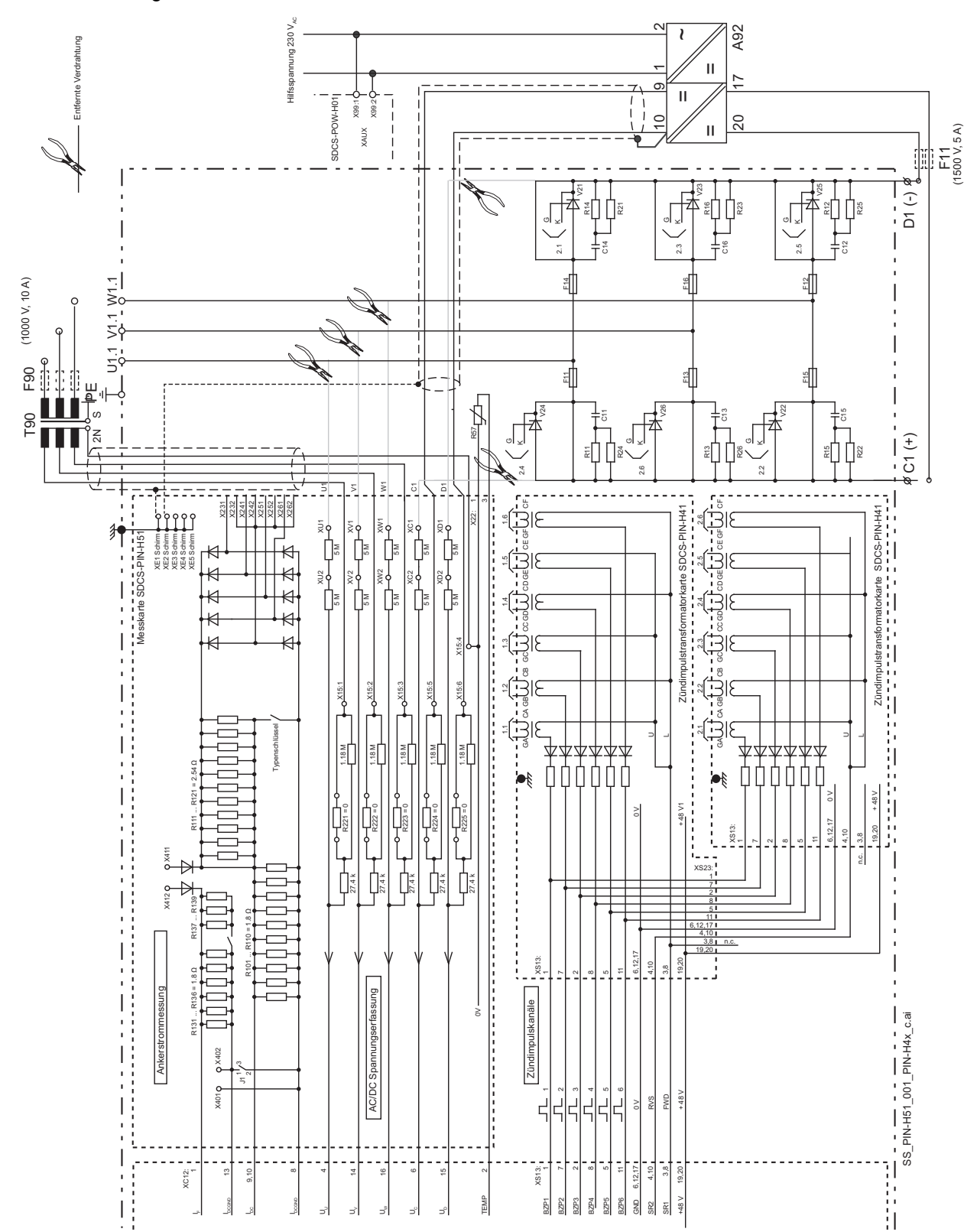

Typische Ankerkreisschaltung für Baugrößen H6 … H8 mit SDCS-PIN-H51, SDCS-PIN-H41 und Potenzialtrennung:

# **DC-DC-Wandler A92 (1)**

Prinzipdarstellung des Stromlaufplans eines DC-DC-Wandlers A92 (1)

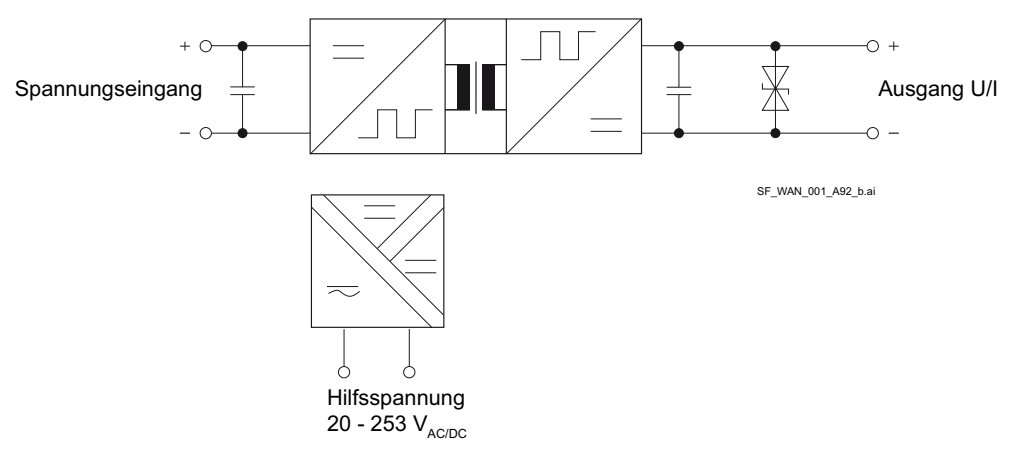

#### Daten

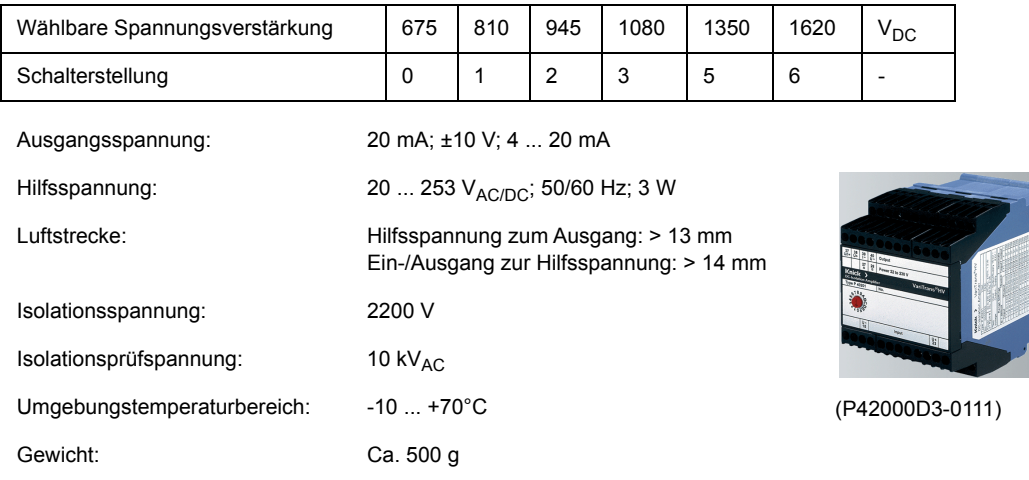

Die Spannungsverstärkung und das Frequenzverhalten sind speziell für DCS880 Stromrichter ausgelegt.

Abmessungen in mm

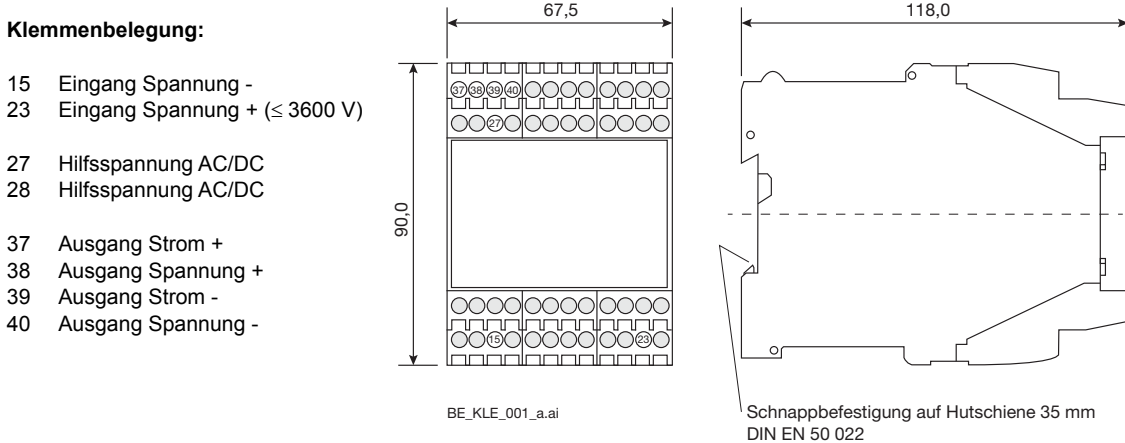

## **Transformator T90**

Prinzipschaltplan des Transformators T90

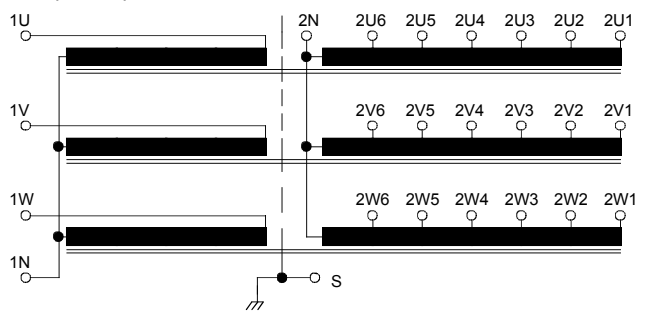

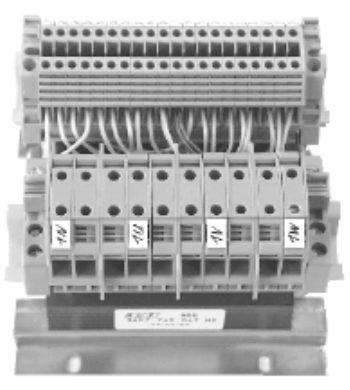

(3ADT745047)

500, 600, 690, 800,1000, 1200  $V_{AC}$  rms

7,3  $V_{AC}$  rms  $1200 \mathrm{V}$ 3500 V - 10  $\dots$  + 70 °C  $2,1$  kg

#### Daten

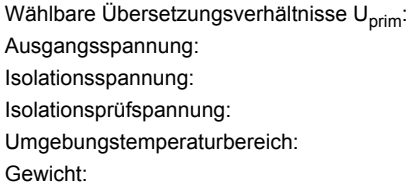

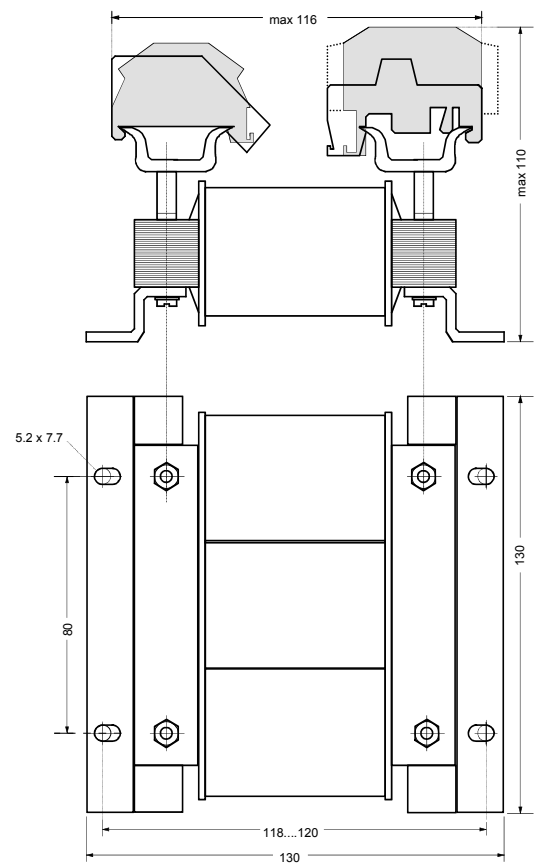

Abmessungen in mm Die Anschlüsse auf der Primärseite des Transformators sind eine Sonderausführung (Kabelschuhklemmen). Vorgehensweise:

Zuerst die Schraube entgegen dem Uhrzeigersinn bis zum Endanschlag drehen und dann die Abdeckung wegklappen. Den Kabelschuh einstecken, die Abdeckung zuklappen und wieder im Uhrzeigersinn festschrauben.

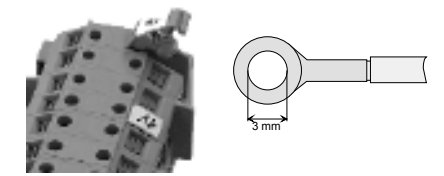

# **Abmessungen und Gewichte**

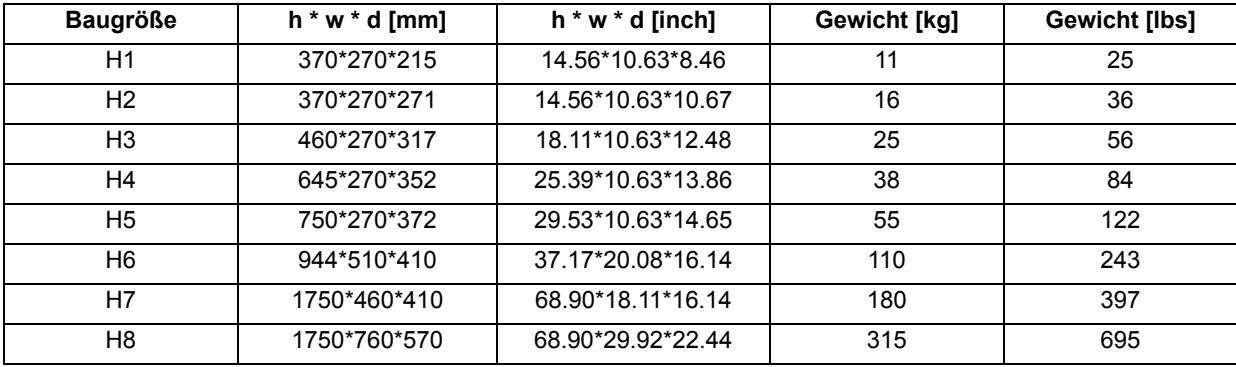

Maßzeichnungen des DCS880 s. unten. Die Maße sind in Millimetern angegeben.

# **Baugröße H1**

**DCS880-S01-0020 DCS880-S01-0045 DCS880-S01-0065 DCS880-S01-0090**

**DCS880-S02-0025 DCS880-S02-0050 DCS880-S02-0075 DCS880-S02-0100**

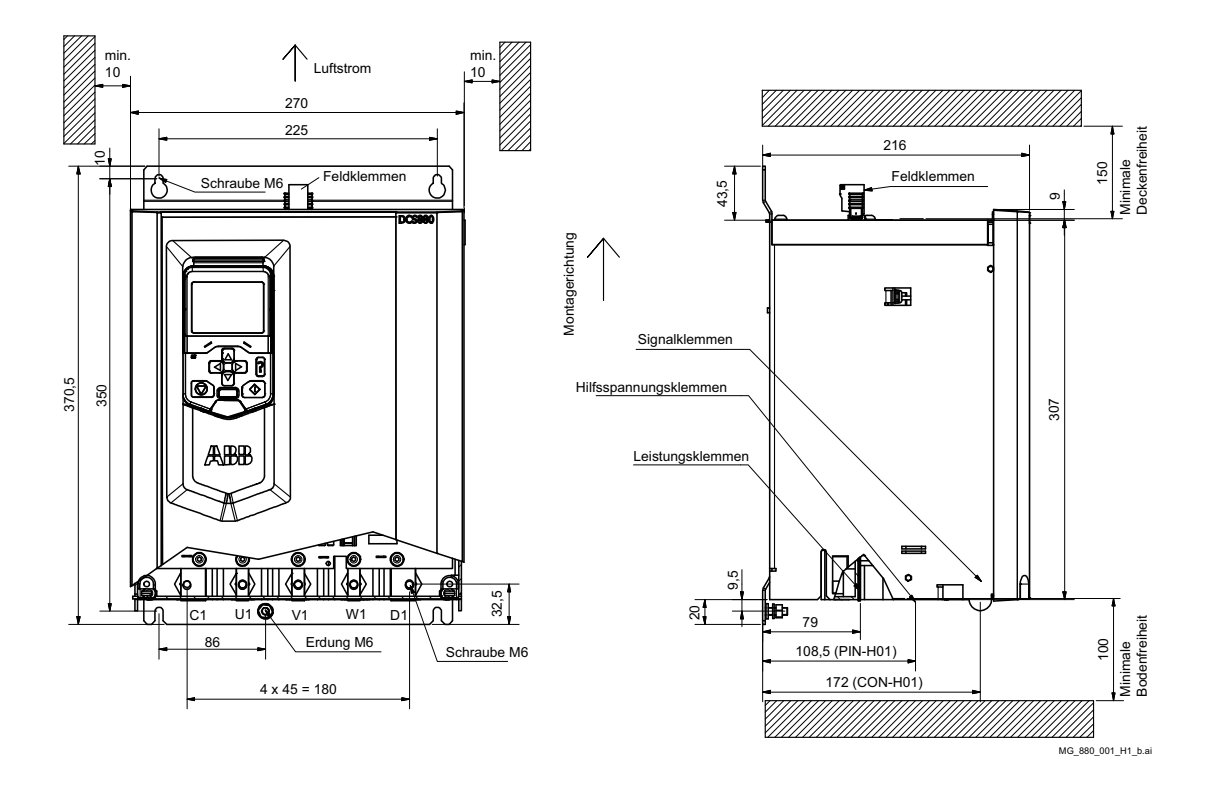

**DCS880-S01-0135 DCS880-S01-0180 DCS880-S01-0225 DCS880-S01-0270**

**DCS880-S02-0150 DCS880-S02-0200 DCS880-S02-0250 DCS880-S02-0300**

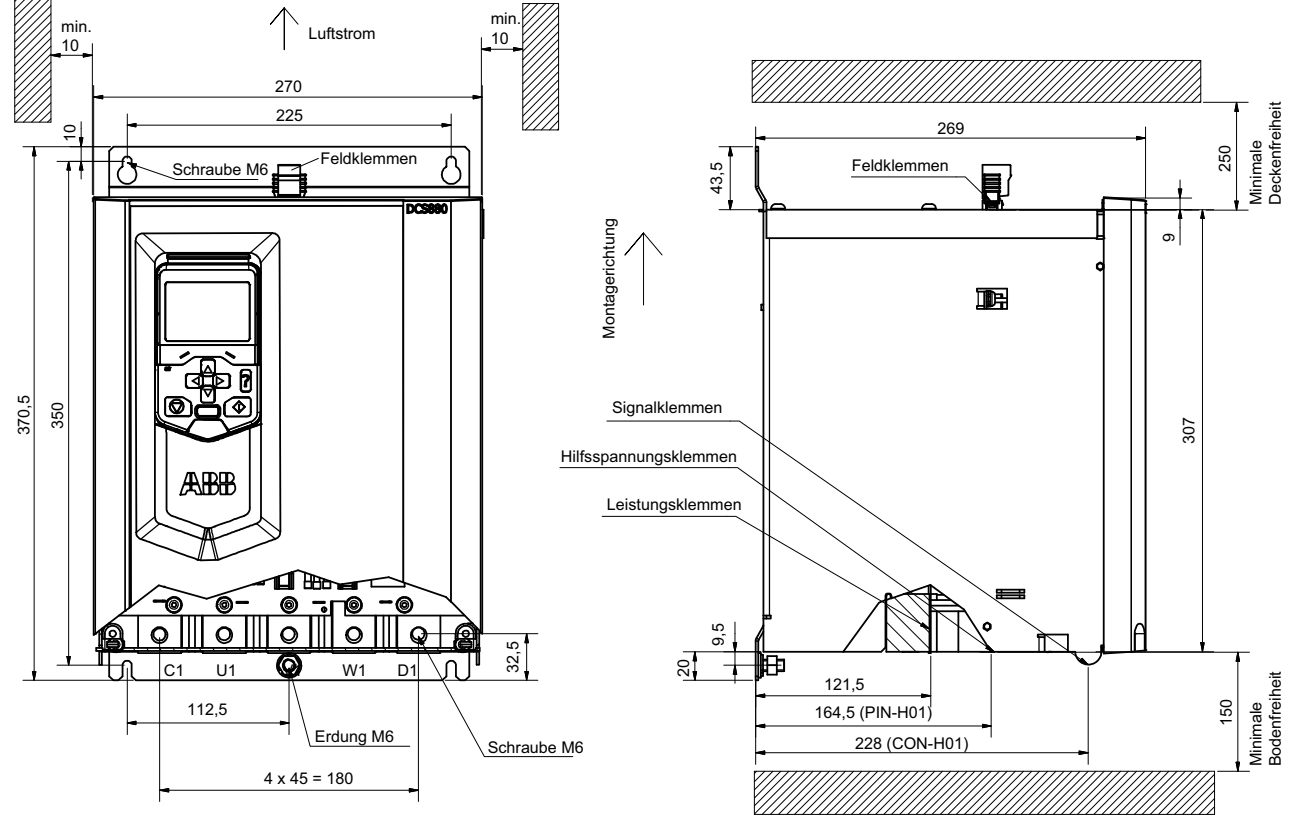

MG\_880\_002\_H2\_b.ai

*124*

# **Baugröße H3**

**DCS880-S01-0315 DCS880-S01-0405 DCS880-S01-0470**

**DCS880-S02-0350 DCS880-S02-0450 DCS880-S02-0520**

# **600 V Geräte**

**DCS880-S01-0290 DCS880-S02-0320**

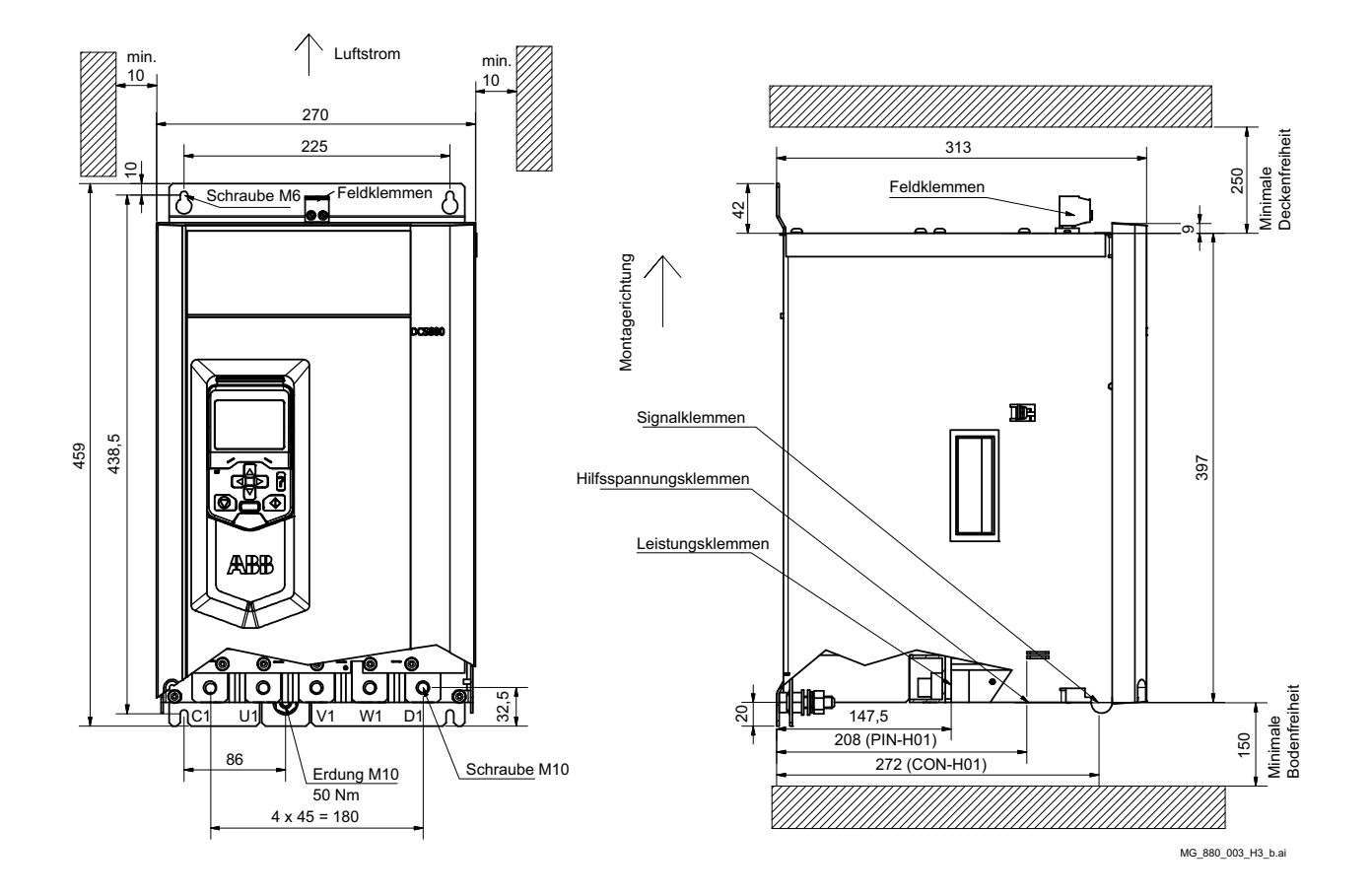

**DCS880-S01-0610 DCS880-S01-0740 DCS880-S01-0900**

**DCS880-S02-0680 DCS880-S02-0820 DCS880-S02-1000**

# **600 V Geräte**

**DCS880-S01-0590 DCS880-S02-0650**

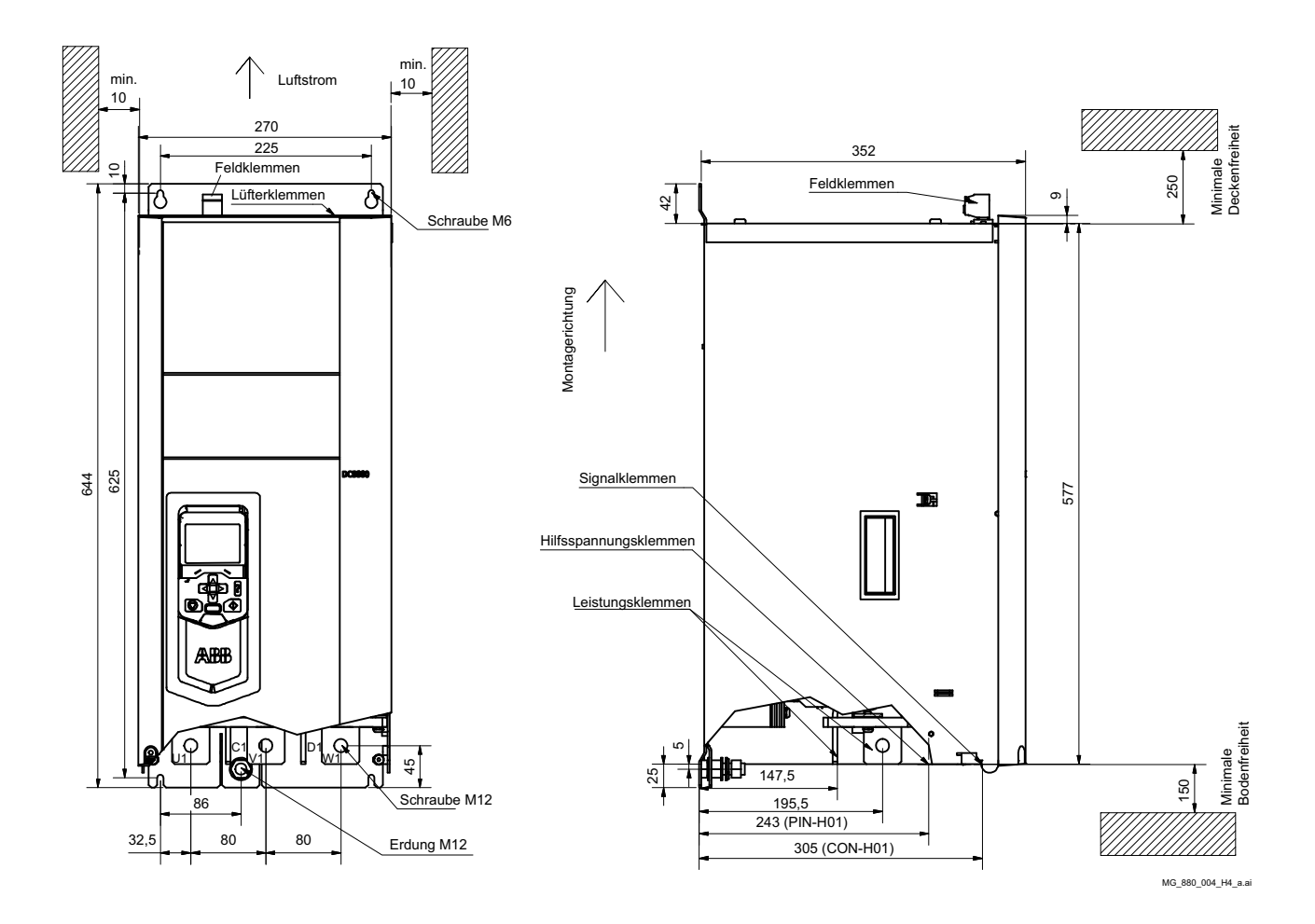

**DCS880-S01-1190**

**DCS880-S02-1190**

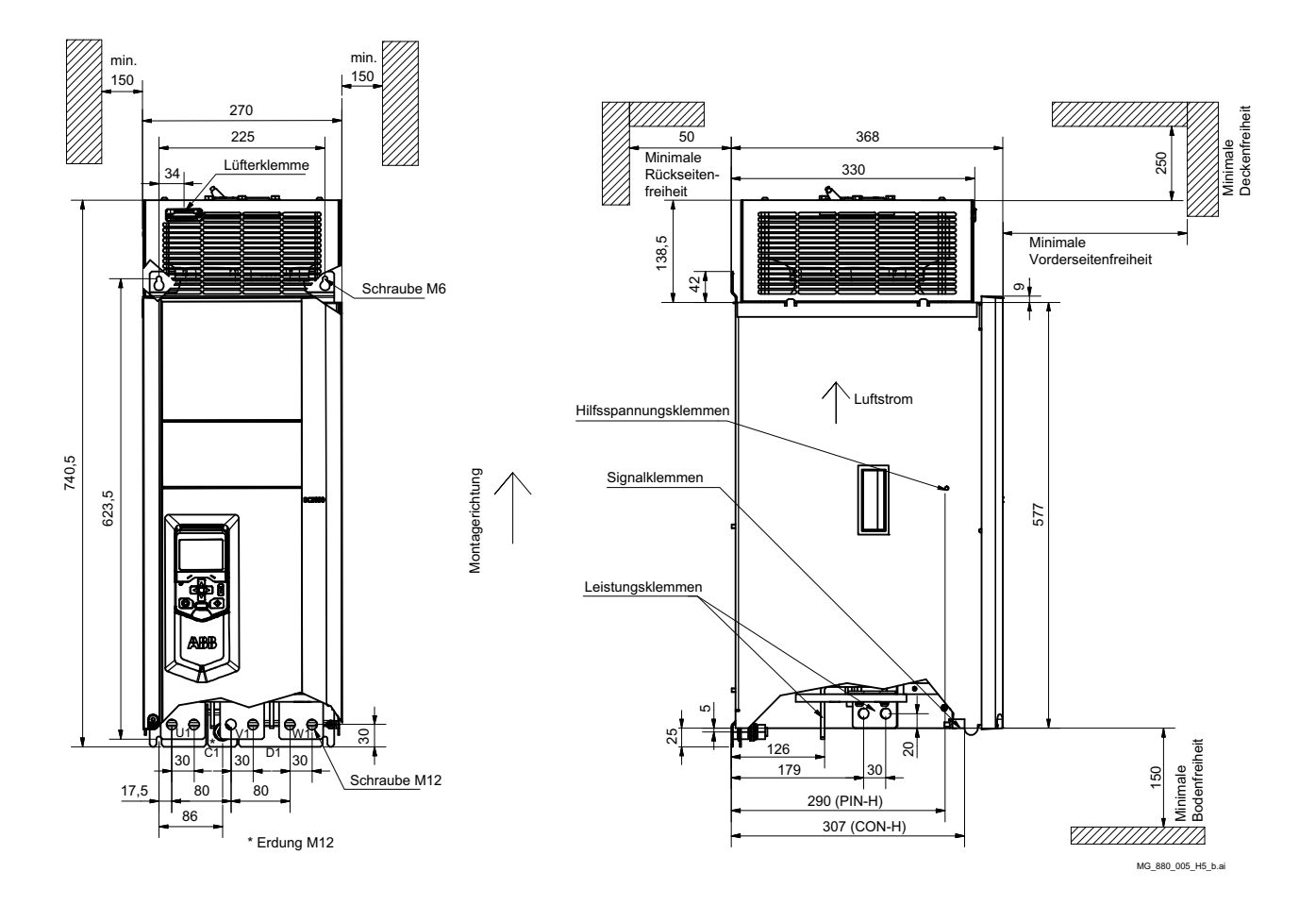

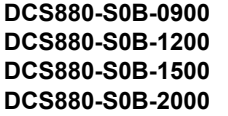

Busbars in mm: **DC:** 80 x 10 **AC:** 60 x 5

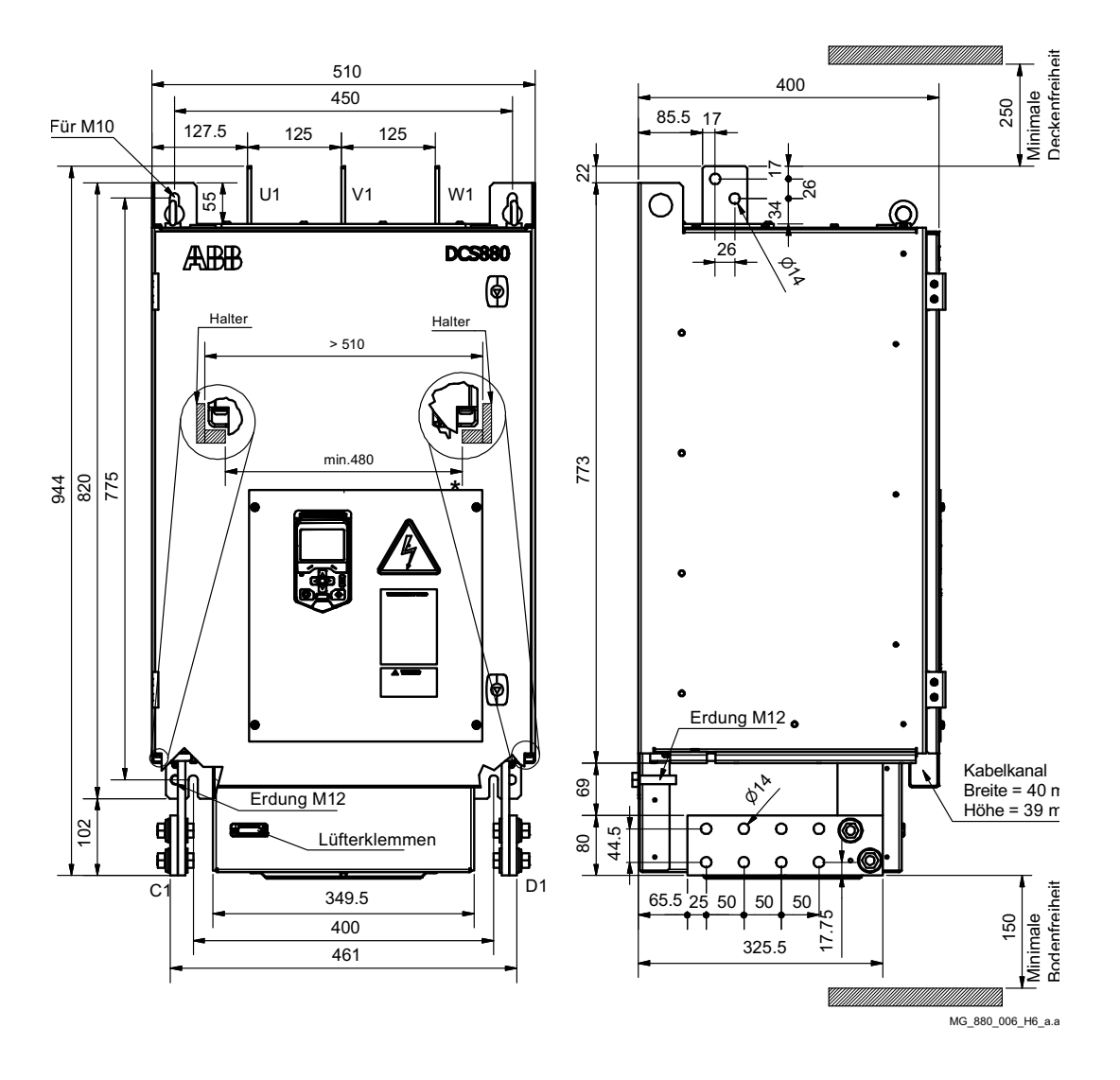

#### **Einbau des Moduls der Baugröße H6 in einen Schaltschrank**

Im Schaltschrank müssen zwei Halterungen so angebracht werden, dass sie das Gewicht des Moduls tragen können. Der Mindestabstand zwischen den Halterungen muss wegen der erforderlichen Luftstrecken (DC-Stromschienen) 480 mm betragen.

Auf der L-förmigen Halterung (siehe Abbildung) kann der Stromrichter vorübergehend auf dem vorderen Ende der Halterung abgesetzt werden (das Gewicht wird immer noch von einer Hubeinrichtung getragen), bevor er dann nach hinten in den Schaltschrank geschoben wird. Die Bohrungen oben und unten in der Rückwand des Stromrichters dienen zur Befestigung des Geräts.

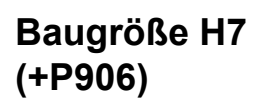

**DCS880-S0b-1900 DCS880-S0b-2050 DCS880-S0b-2500 DCS880-S0b-3000** Mit externer Steuereinheit (+P906)

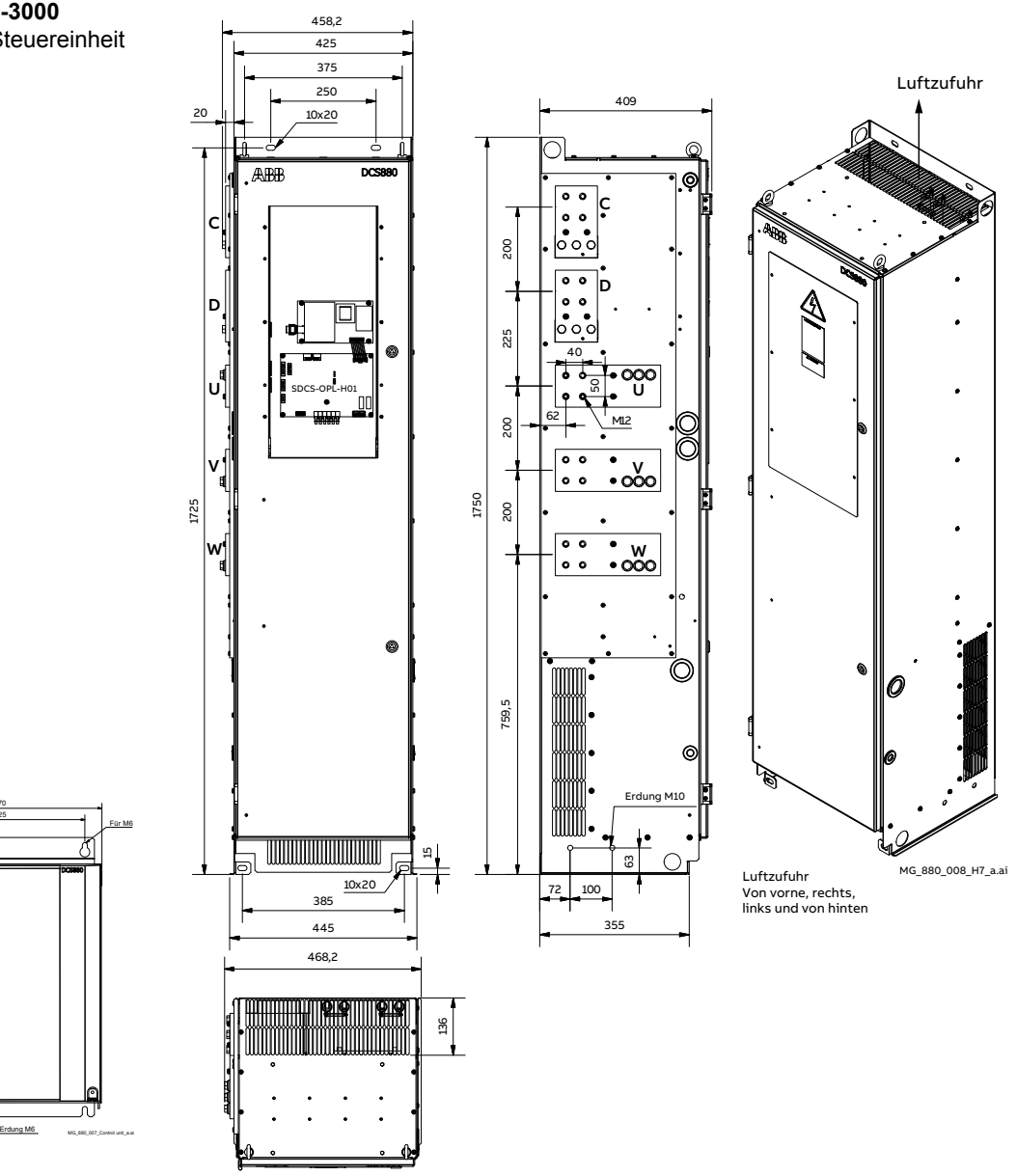

Steuereinheit Leistungsteil

A.

8 370,5

10,5

# **Baugröße H8 Anschluss links (+P906)**

**DCS880-S0b-4800-0dL DCS880-S0b-5200-0dL** Mit externer Steuereinheit (+P906)

**Steuereinheit** 

8 370,5

10,5

225 270

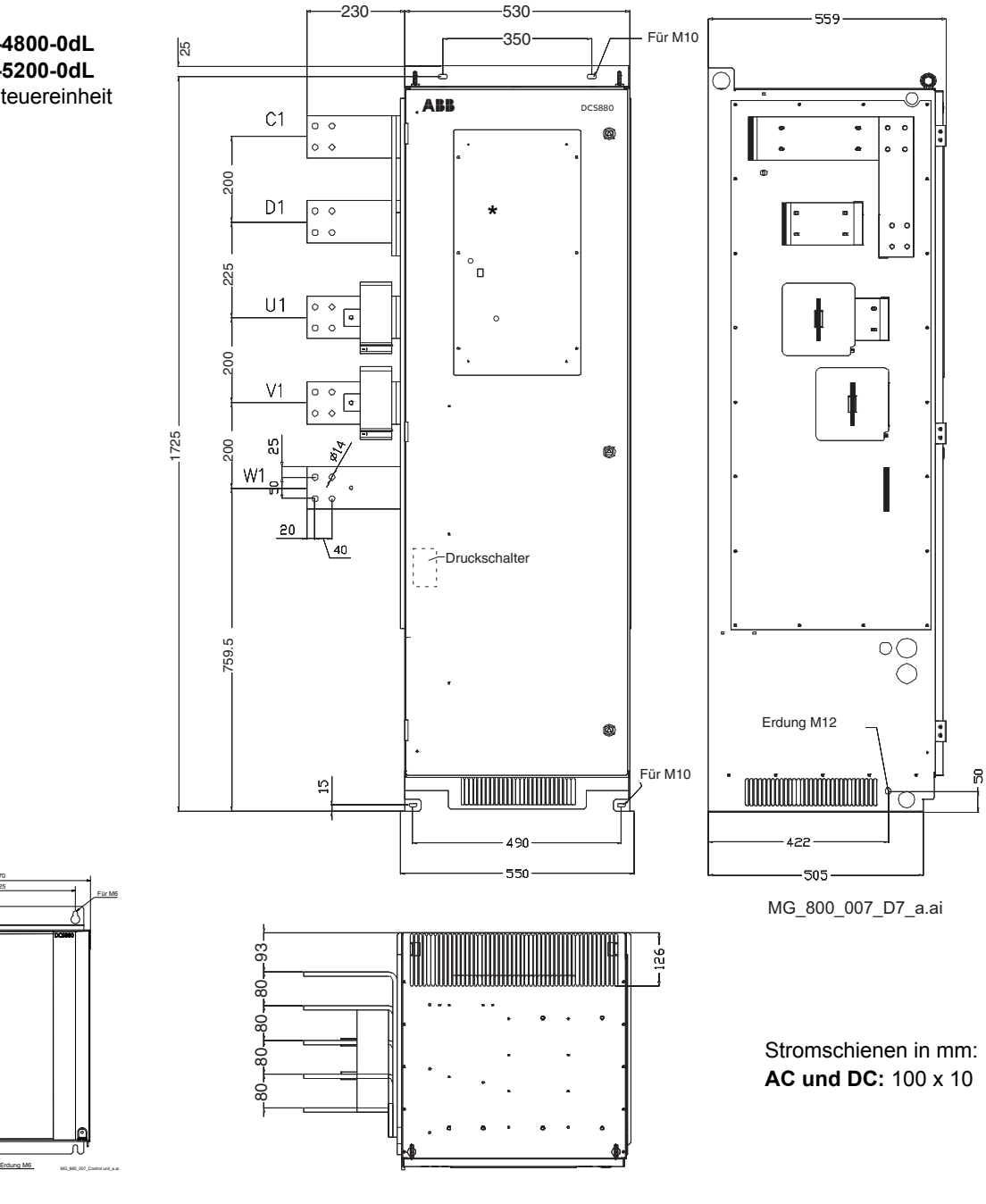

Leistungsteil

# **Baugröße H8 Anschluss rechts (+P906)**

**DCS880-S0b-4800-0dR DCS880-S0b-5200-0dR** Mit externer Steuereinheit (+P906)

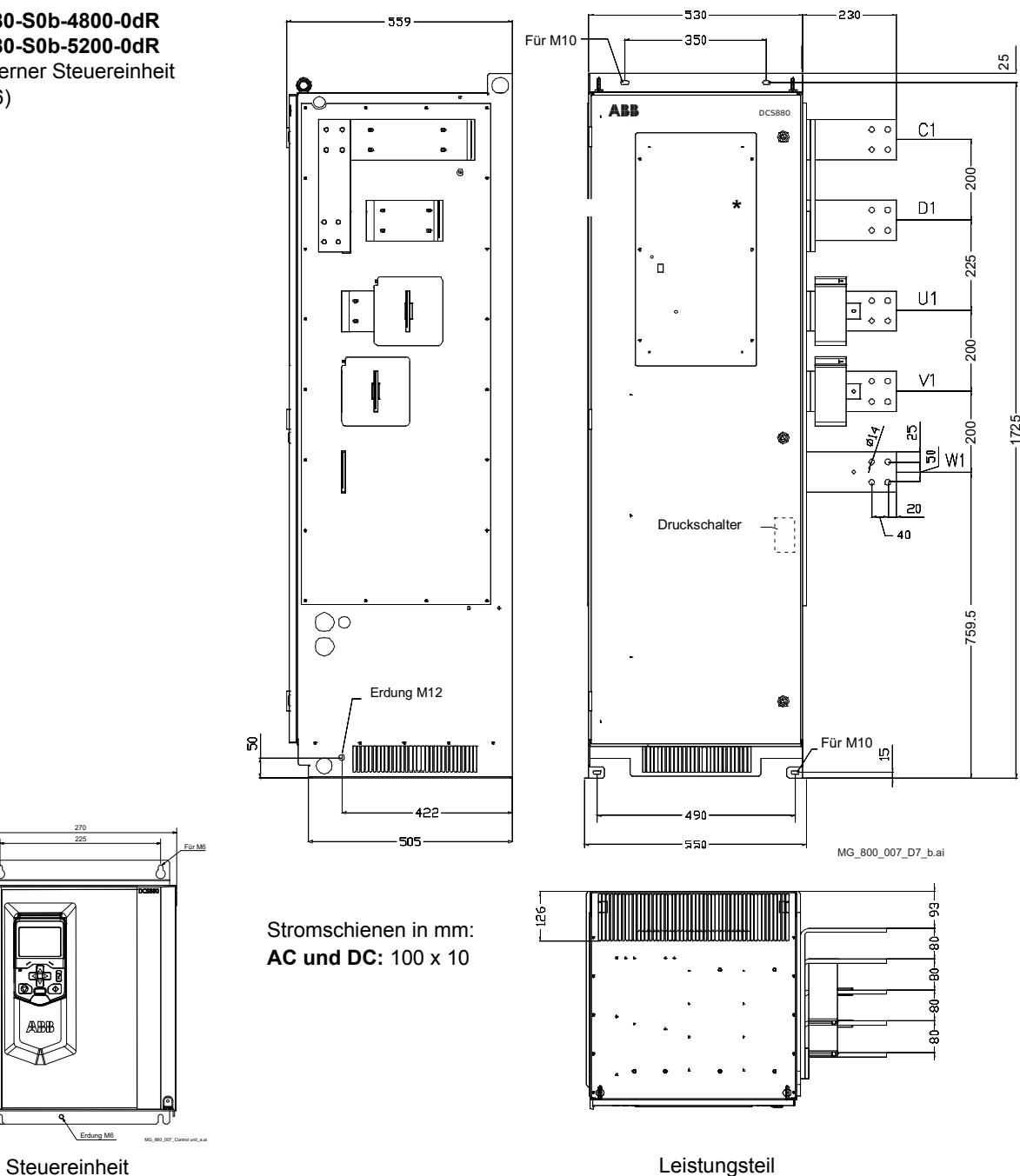

370,5

10 5,

# **Im Stromrichter der Baugröße H5 … H8 eingebaute Zweigsicherungen**

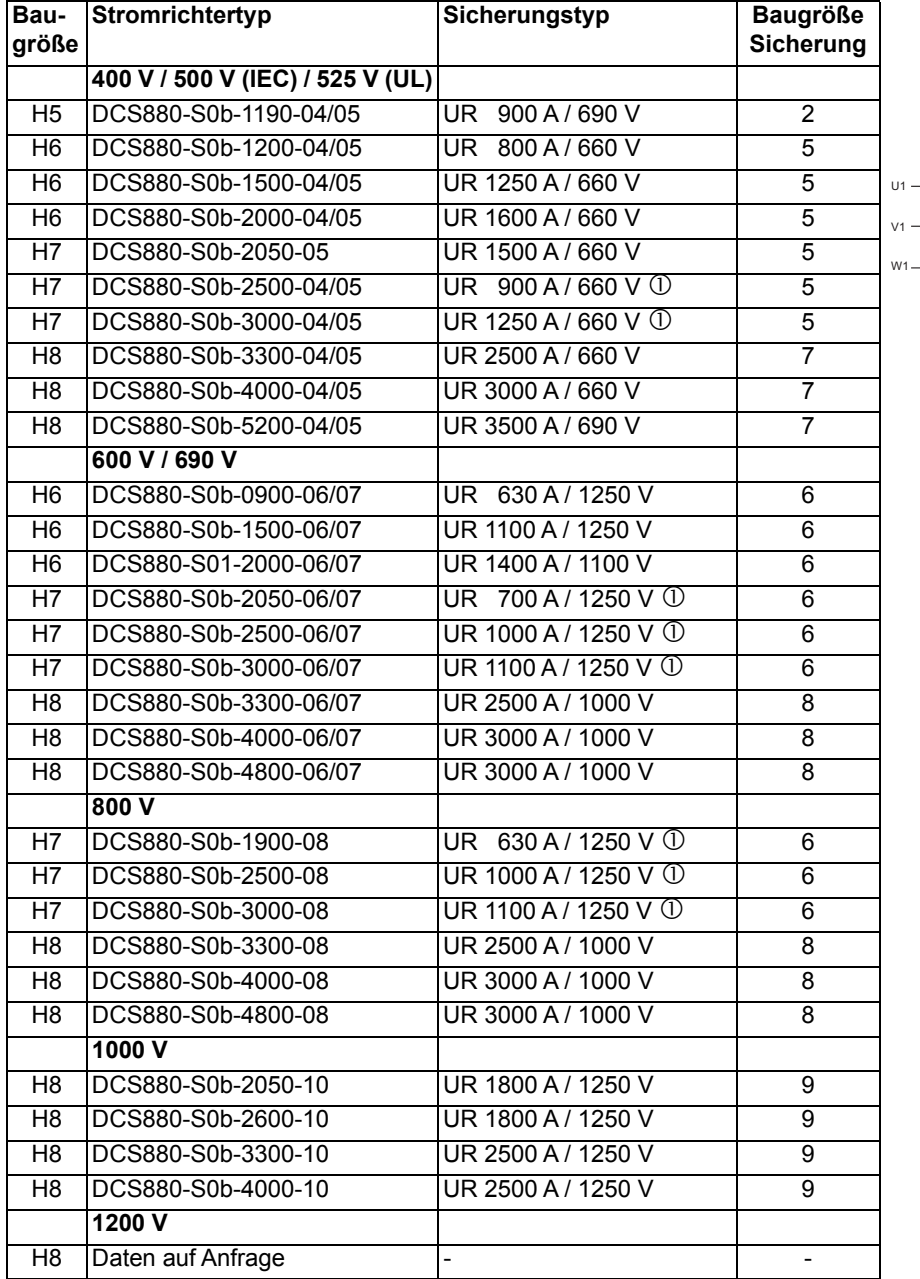

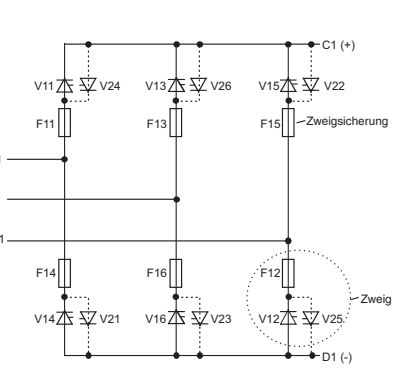

Zwei Sicherungen pro Thyristor (12 Sicherungen pro Brücke).

SF\_DCS\_003\_principle\_b.ai

*131*

# **Baugröße 2**

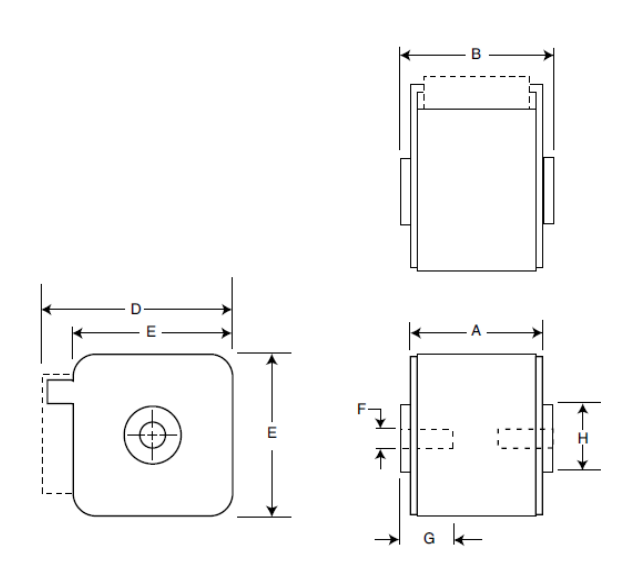

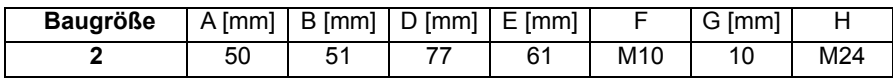

Baugröße 5, 6 **Baugröße 7 ...** 9

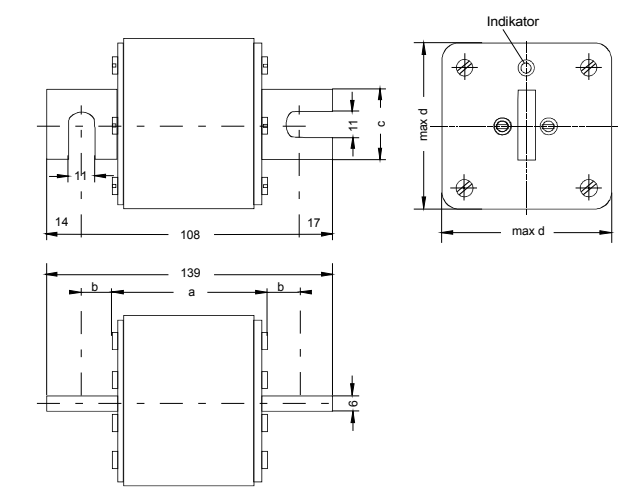

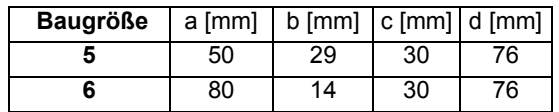

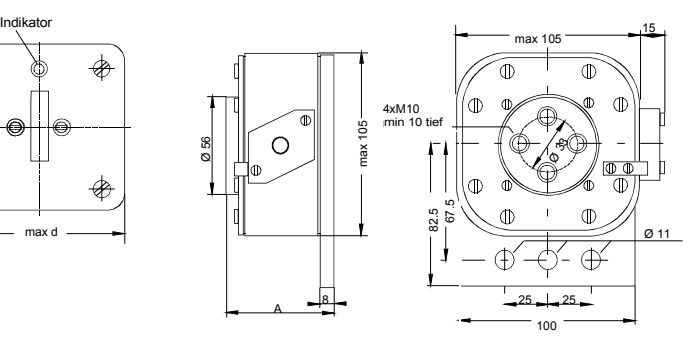

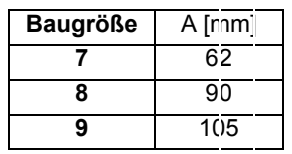

# **Hinweis:**

Die angegebenen Maße können in Einzelfällen überschritten werden. Sie dienen nur zur Orientierung.

# **Zubehör**

Die Feldsteller DCF803-0016, FEX-425-Int und DCF803-0035 sind halbgesteuerte dreiphasige Stromrichter. Alle Feldsteller nutzen die gleiche Rechnerkarte SDCS-FEX-4. Die Karte verfügt über eine eigene Synchronisation und Stromregelung. Der Strommesskanal wird automatisch anhand des Motornennfeldstroms skaliert. Der Feldsteller wird über die Antriebs-zu-Antriebs Kommunikation vom Ankerstromrichter vollständig gesteuert und überwacht.

Der Feldsteller kann sowohl dreiphasig als auch einphasig arbeiten. Für einphasigen Betrieb werden die Klemmen U und W benutzt.

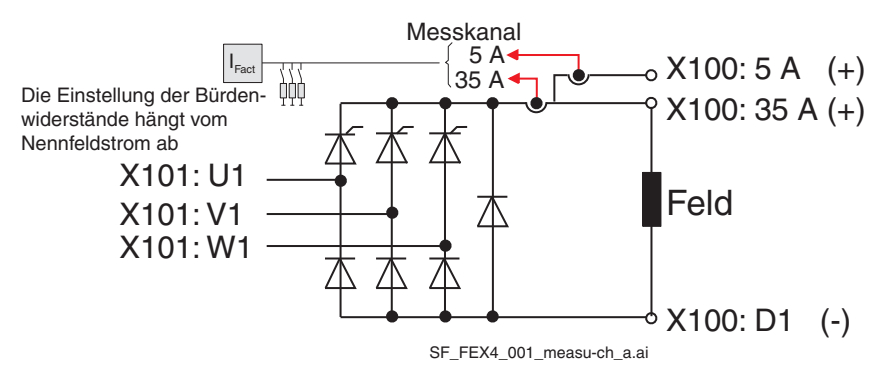

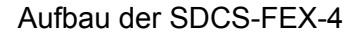

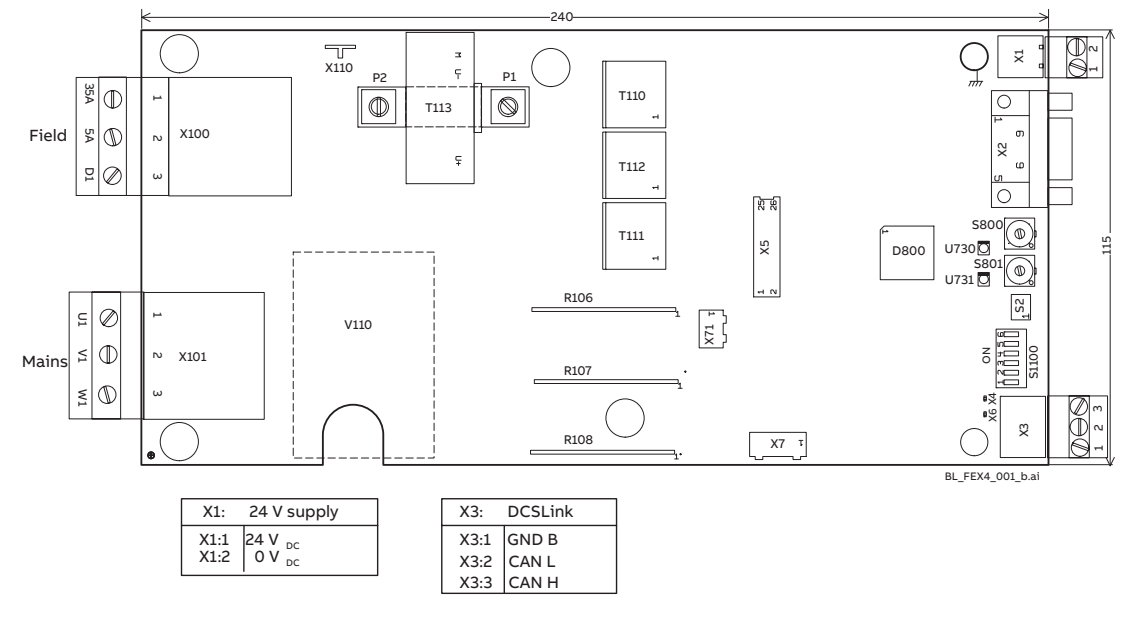

#### **Anschlussquerschnitte FEX-425, DCF803-0016, DCF803-0035:**

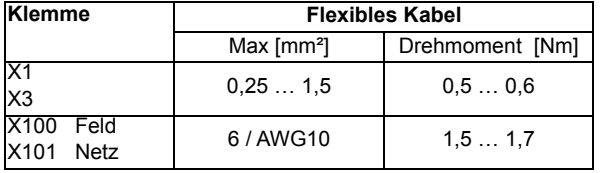

# **Elektrische Daten**

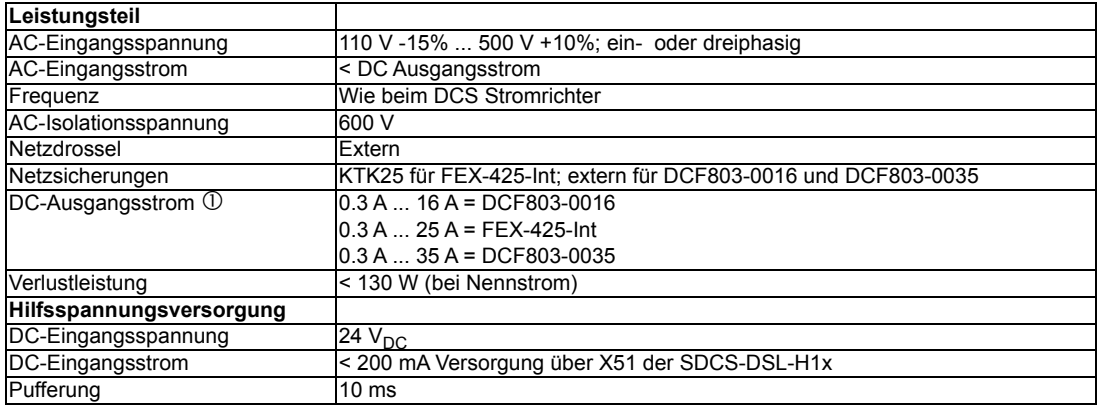

Drei- oder einphasiger Betrieb.

## **Steuereinheit**

Die Steuerung umfasst folgende Hauptbausteine:

- Mikroprozessor H8 für die Stromregelung, Synchronisation und Fehlerbehandlung.
- Zwei kanalige Feldiststrommessung im DC-Kreis.
- Hochohmige Messung der Wechselspannung. Fehlerstromwiderstand gegen Erde 1,6 M .
- H8 Prozessor für die Antrieb-zu-Antrieb Kommunikation nach CAN-Standard.
- Treiberschaltung zur Zündung der halbgesteuerten Brücke.
- Die Firmware ist in einem Flash-Speicher abgelegt und enthält: Die PI-Stromregelung für den Feldkreis. Die Fehler- und Rücksetzlogik. Die Synchronisation und PLL-Funktion. Die Einstellung des Strommesskanals.

Die Einstellung der Parameter erfolgt über den Ankerstromrichter mit der Antrieb-zu-Antrieb Kommunikation. Der Feldstromsollwert, der Feldstromistwert, die Stromregelung und die Statusbits werden zyklisch über die Antrieb-zu-Antrieb Kommunikation gesendet.

Der Feldsteller verfügt über eine Funktion zur automatischen Skalierung des Bürdenwiderstands auf Basis des Motornennfeldstroms.

### **Leistungsteil**

Das Leistungsteil ist eine halbgesteuerte dreiphasige Brücke mit Freilaufdiode.

Die externen Feldsteller DCF803-0016 und DCF803-0035 beinhalten eine halbgesteuerte dreiphasige Brücke einschließlich Thyristorschutzbeschaltung auf der SDCS-FEX-4. Die Netzsicherungen, die Netzdrossel und der Transformator müssen außerhalb des Gehäuses installiert werden.

Die FEX-425-Int (interner Feldsteller) kann nur in H5 und H6 Modulen installiert werden. Das Gerät beinhaltet eine SCDS-FEX-4. Bei einem H5 muss die Versorgungsspannung über Netzdrosseln und Sicherungen, die außerhalb des Moduls installiert sind, angeschlossen werden.

Bei einem H6 muss die Versorgungsspannung über externe Netzdrosseln angeschlossen werden. Die Sicherungen befinden sich innerhalb des Moduls.

Für einphasigen Betrieb müssen die Klemmen U und W verwendet werden. Bei einphasigem Betrieb sollte ein Spartransformator für die Spannungsanpassung verwendet werden.

Siehe den Vergleich der Ausgangsspannungswelligkeit bei ein- und dreiphasigem Betrieb.

Spannungswelligkeit der Spannung UDC in Abhängigkeit der Betriebsart.

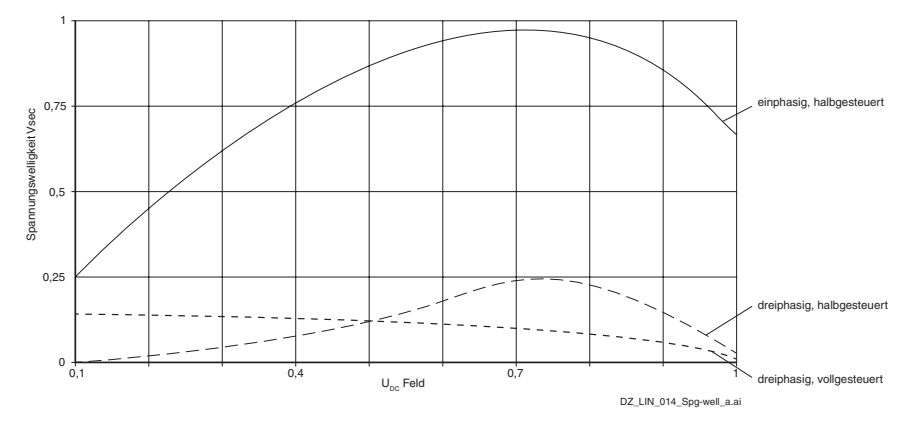

## **DCSLink Kommunikation**

Der Feldstromrichter wird vom Ankerstromrichter über DCSLink, basierend auf CAN-Hardware, gesteuert.

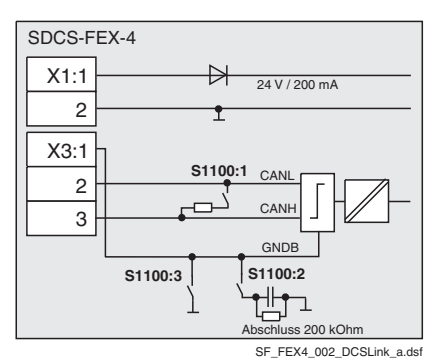

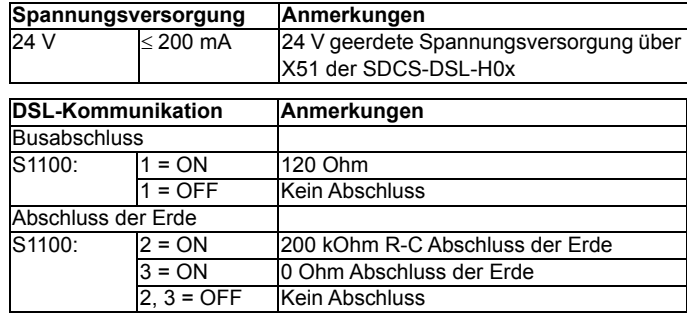

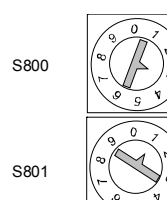

Einstellen der Knotenadresse mit:

S800 Stelle 0 (die Knotenadresse 00 ist nicht möglich).

S801 Stelle 10.

Im entsprechenden Ankerstromrichter muss dieselbe Knotenadresse eingestellt werden.

Beispiel: Knotenadresse =  $13$  = =  $>$  S800 = 3 and S801 = 1.

Einstellen der Übertragungsgeschwindigkeit mit S1100.

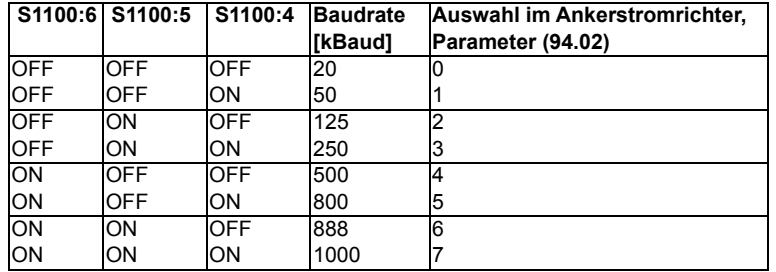

# **RS232-Anschluss**

Die RS232-Schnittstelle wird zum Runterladen des Firmwarepakets Feldsteller verwendet.

Das Laden der Firmware wird durch die Einstellung von S2:1-2 aktiviert, bevor die Hilfsspannung eingeschaltet wird. Feldstellermodus ist S2: 3-4 (Grundeinstellung).

## **Diagnose**

Alle Meldungen werden an den Ankerstromrichter gesendet und in den Signalen 04.26, 04.27, 04.36 und 04.37 angezeigt. Bei einer Unterbrechung der Übertragung oder einem Fehler bei den Knotenadressen kann die einfache Fehleranzeige auf der SDCS-FEX-4 verwendet werden.

Deshalb ist das Gerät mit zwei kleinen LEDs ausgestattet.

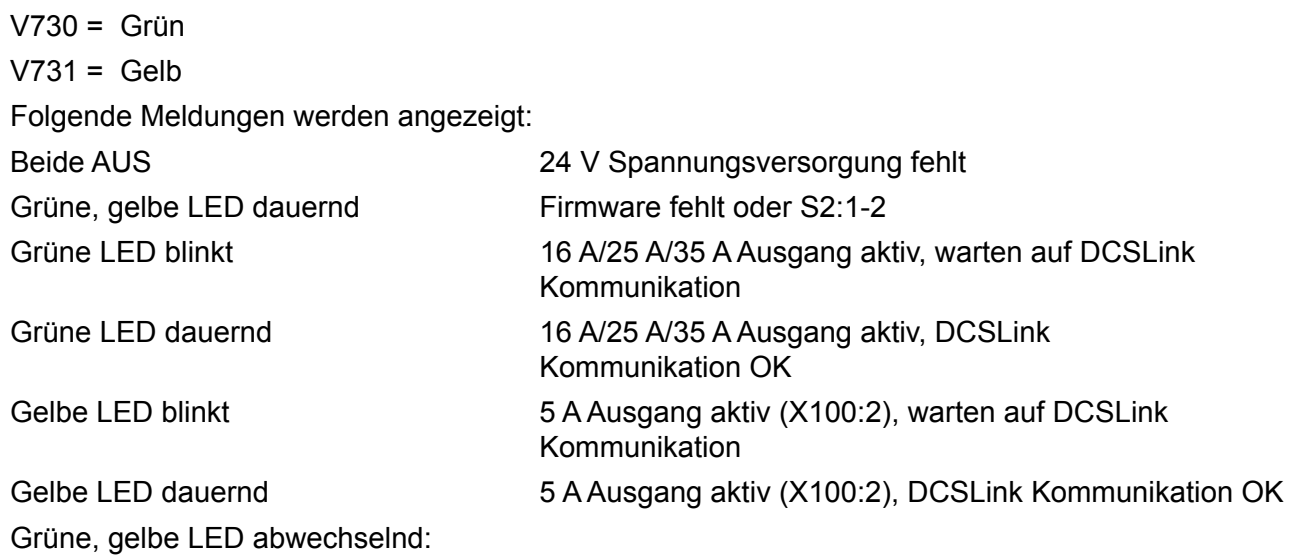

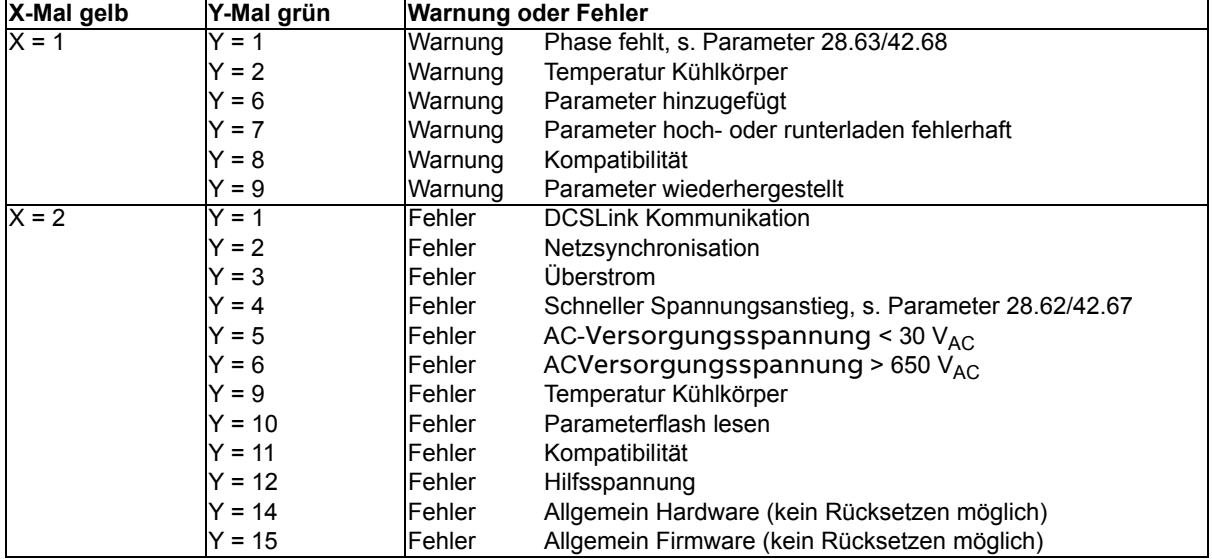

*[Netzdrosseln \(L3\)](#page-45-0)*, *[Spartransformator \(T3\)](#page-44-0)*, *[Sicherungen \(F3.x\)](#page-43-0)*.

*136*

## **Konfiguration DCF803-0016 und DCF803-0035 (H1 ... H8)**

Dreiphasige Verbindung, siehe auch Parameter 28.63 und 42.68.

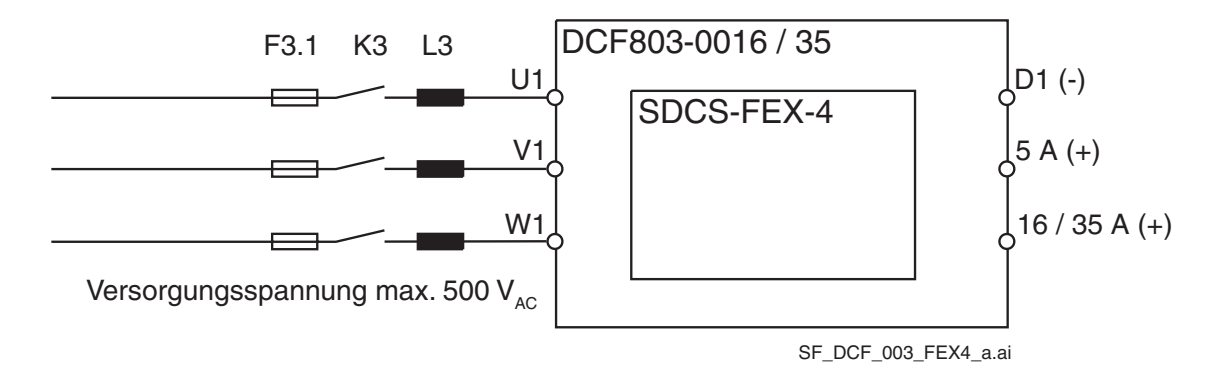

Einphasige Verbindung, siehe auch Parameter 28.63 und 42.68.

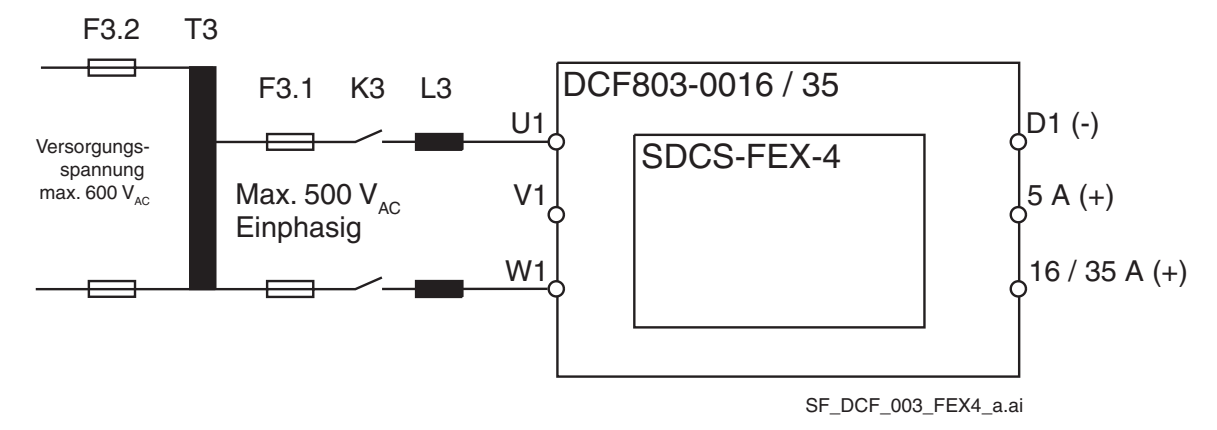

#### **Abmessungen**

#### DCF803-0016

Abmessungen in mm Gewicht ca. 6 kg

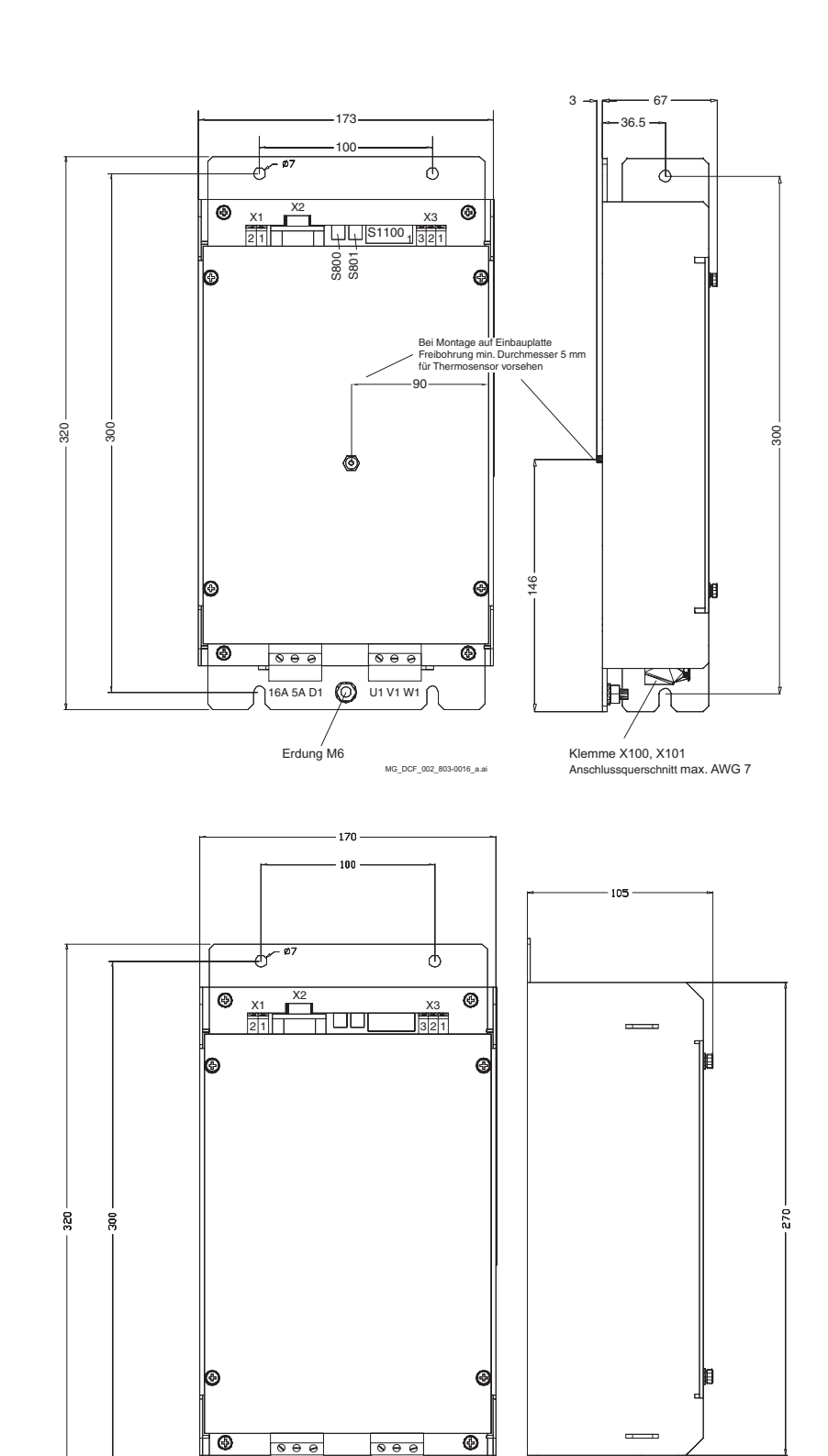

 $\overline{35A\,5A\,D1}$   $\overline{O}$   $\overline{U1\,V1\,W1}$ 

Erdung M6

MG\_DCF\_003\_803-0035\_a.ai

Þ

Klemme X100, X101 Anschlussquerschnitt max. AWG 7

DCF803-0035

Abmessungen in mm Gewicht ca. 6 kg

## **FEX-425-Int configuration (H5)**

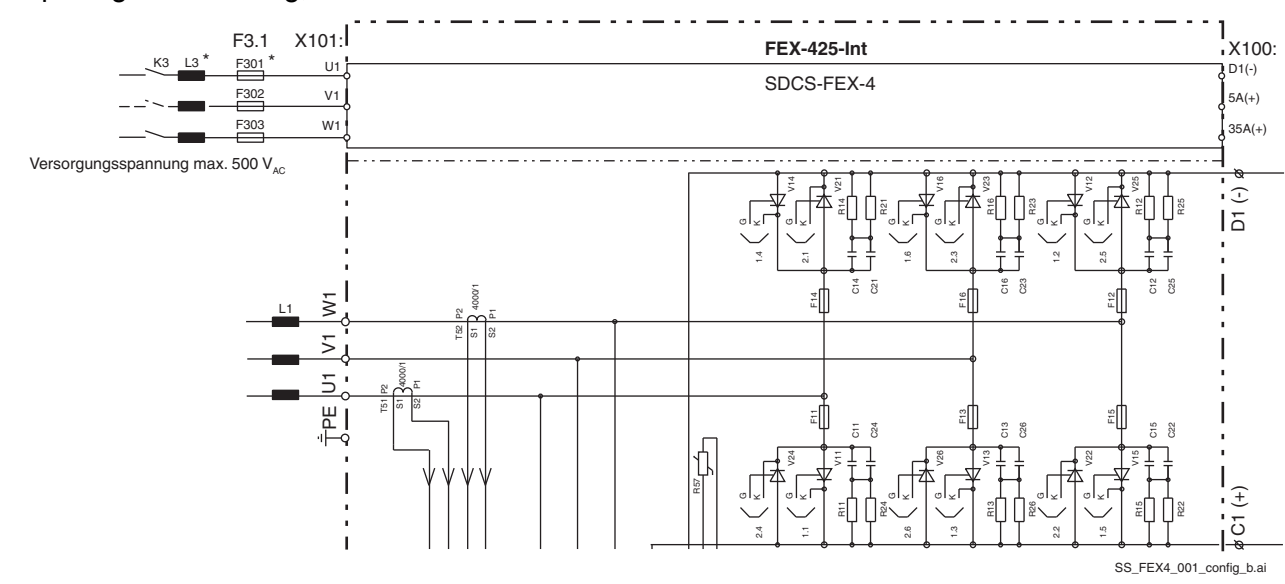

Dreiphasige Verbindung, siehe auch Parameter28.63 und 42.68.

Einphasige Verbindung, siehe auch Parameter28.63 und 42.68.

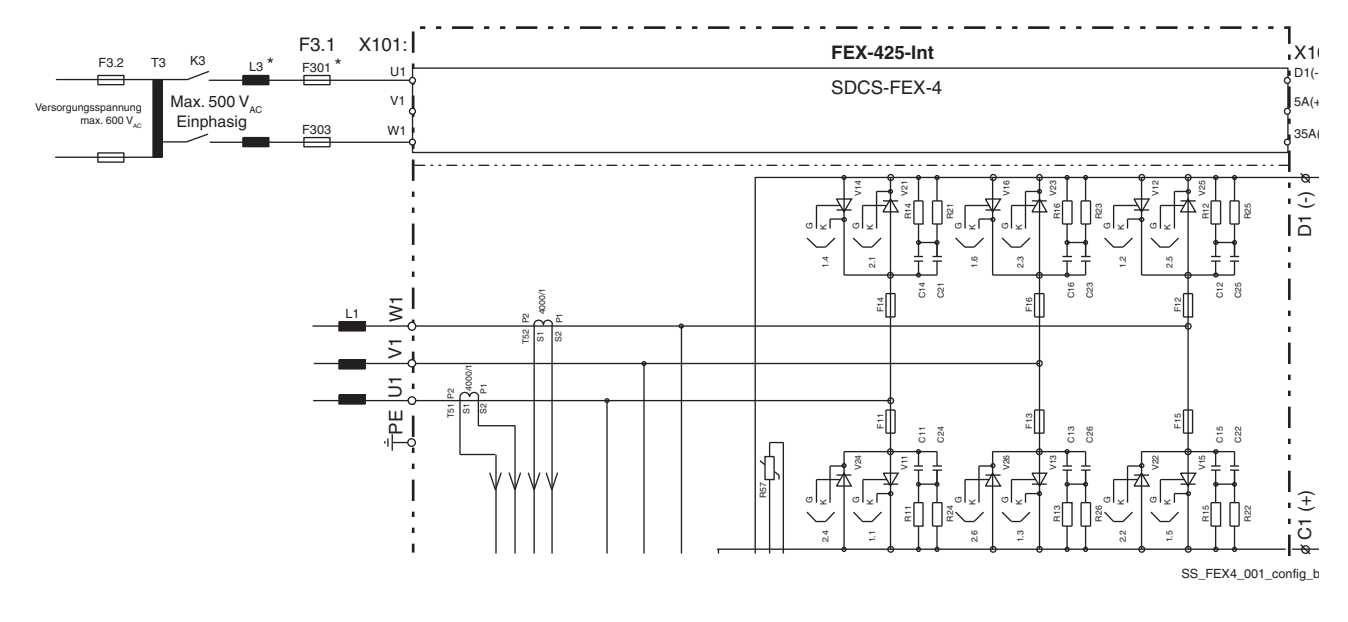

**\* Hinweis**: Felddrossel und Feldsicherung sind extern!

Weitere Information über Netzdrosseln s. Abschnitte *[Line reactors \(L3\) \(ND30\)](#page-45-0)* und *[Line reactors](#page-157-0)  [type ND401 ... 413 \(ND402\)](#page-157-0)* in diesem Kapitel.

## **FEX-425-Int Konfiguration (H6)**

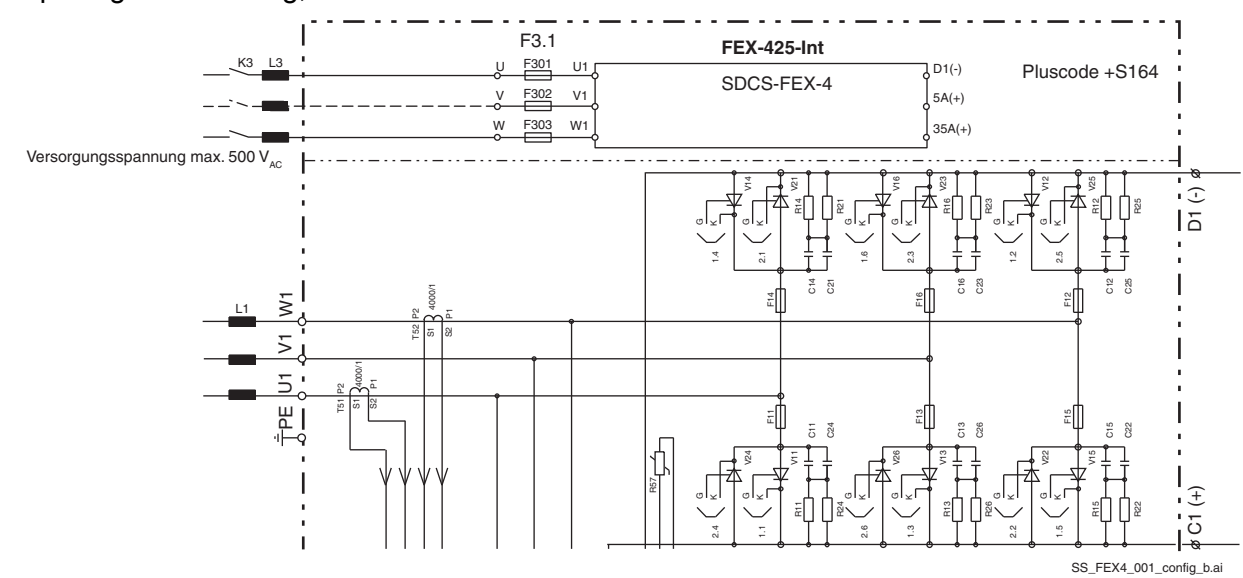

Dreiphasige Verbindung, siehe auch Parameter28.63 und 42.68.

Einphasige Verbindung, siehe auch Parameter28.63 und 42.68.

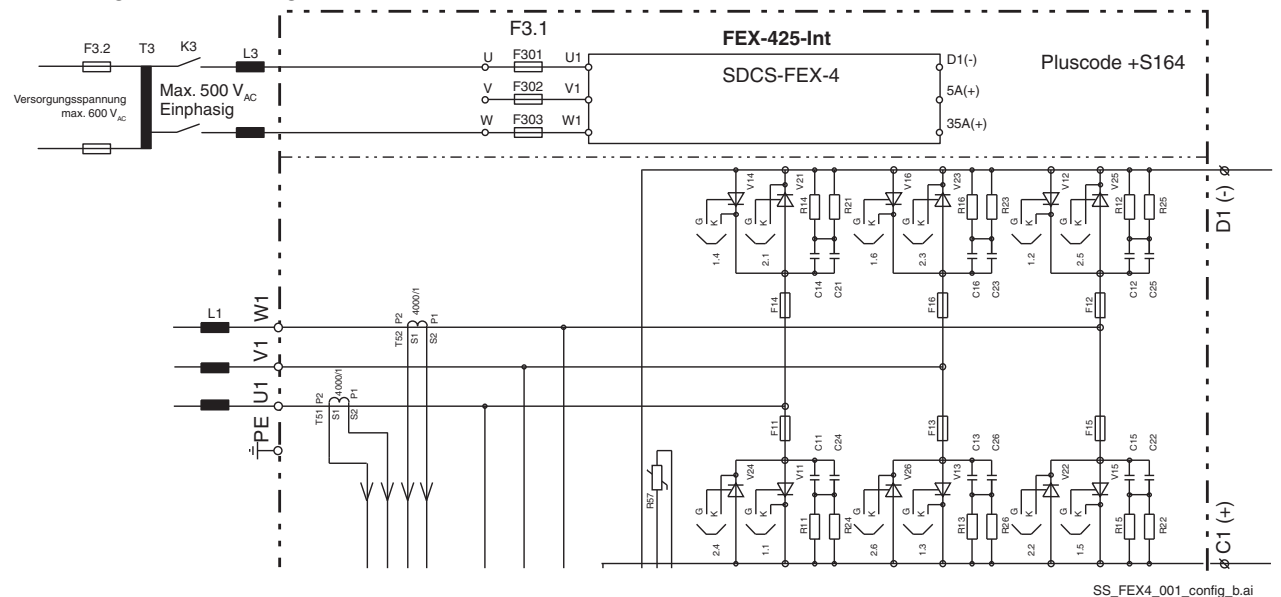

Weitere Information über Netzdrosseln s. Abschnitte *[Line reactors \(L3\) \(ND30\)](#page-45-0)* und *[Line reactors](#page-157-0)  [type ND401 ... 413 \(ND402\)](#page-157-0)* in diesem Kapitel.

*140*

# **DCF803-0050, DCF804-0050, DCF803-0060 und DCF804-0060**

DCF803-0050 / 0060 und DCF804-0050 / 0060 sind externe einphasige Feldsteller.

Die **halbgesteuerten** (1-Q) Feldsteller DCF803-0050/DCF803-0060 enthalten die SDCS-FEX-82, zwei Thyristor/Dioden Leistungsmodule, Spannungsversorgung und Netzdrossel (L1).

Die **vollgesteuerten** (4-Q) Feldsteller DCF804-0050/DCF804-0060 enthalten die SDCS-FEX-81, vier antiparallele Thyristor Leistungsmodule, Spannungsversorgung und Netzdrossel (L1).

Die Steuerung ist ähnlich einer SDCS-FEX-4 in einphasigem Betrieb. Ein Mikroprozessor wird zum Steuern des Feldstroms und der Zündimpulse verwendet. Der Gleichstrom wird auf der AC Seite mit Hilfe eines Stromwandlers gemessen.

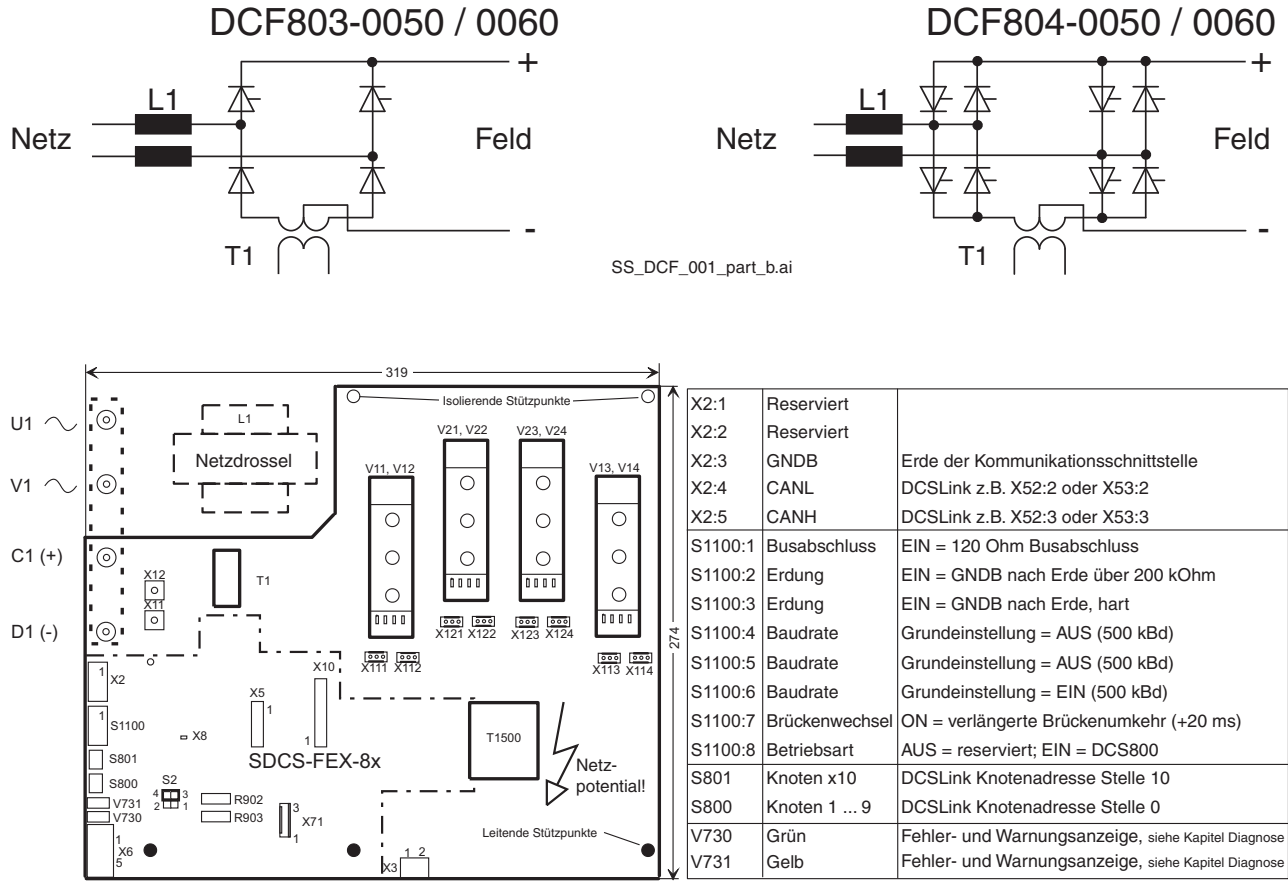

BL\_FEX8\_001\_+Tab\_b.ai

#### **Anschlussquerschnitte DCF803-0050, DCF803-0060, DCF804-0050, DCF804-0060:**

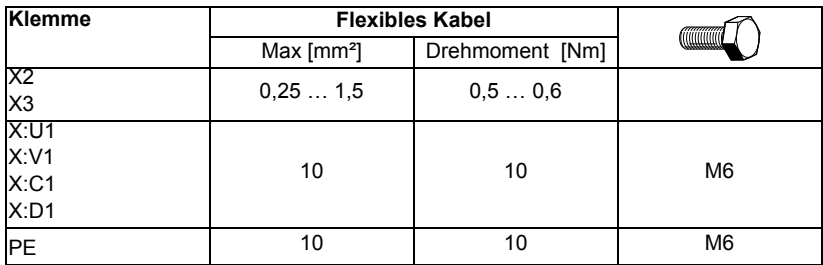

# **Elektrische Daten**

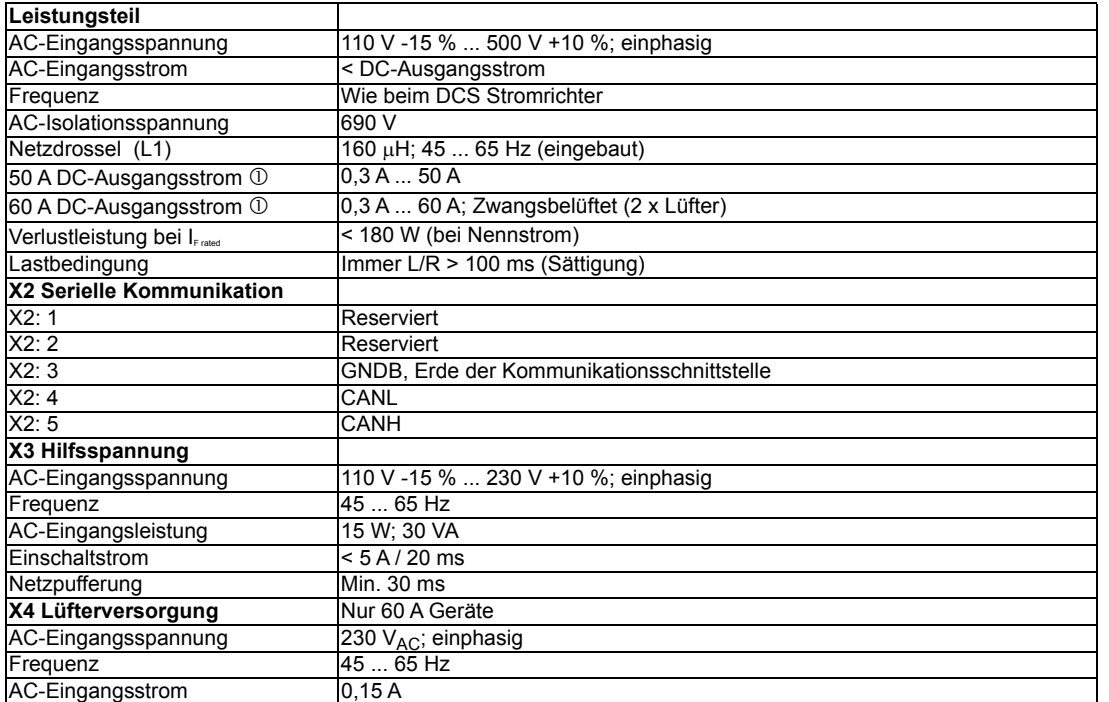

 Bei Feldschwächung muss der minimale Feldstrom des Motors bei maximaler Drehzahl größer als 0,3 A sein.

## **Elektronisches Netzteil**

An X3 ist ein Schaltnetzteil für Netze mit 230 V<sub>AC</sub> oder 115 V<sub>AC</sub> angeschlossen.

Das Netzteil liefert die galvanisch getrennten DC-Spannungen 30 V, 15 V, 5 V und -15 V für die Steuerelektronik.

Zusätzlich generiert das Netzteil galvanisch getrennte 5 V für die Treiber der seriellen Kommunikation. Diese Spannungen können an folgenden Klemmen gemessen werden:

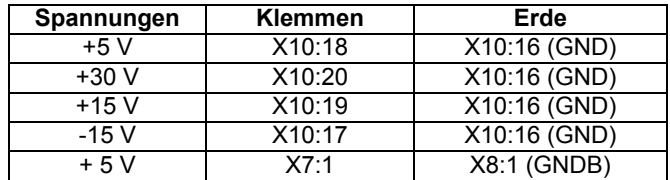

#### **Steuereinheit**

- Die Steuerung umfasst folgende Hauptbausteine:
- Mikroprozessor H8 für die Stromregelung, Synchronisation und Fehlerbehandlung.
- Feldiststrommessung über Stromwandler auf der Wechselstromseite.
- Hochohmige Messung von Gleich- und Wechselspannung.
- Fehlerstromwiderstand gegen Erde =  $3.5$  M $\Omega$  (DCF803

#### $= 1.9 M<sub>\Omega</sub>$  (DCF804)

- RS485- und DCSLink Schnittstelle zur Rechnerkarte SDCS-CON-4 des Stromrichters.
- Die Firmware des Feldstellers ist in einem Flash-Speicher abgelegt und enthält:
	- Die PI-Stromregelung für den Feldkreis.
		- Die Fehler- und Rücksetzlogik.
		- Die Synchronisation und PLL-Funktion.
		- Die Funktion Brückenwechsel (nur DCF804-0050/0060).

Die Einstellung der Parameter erfolgt über den Ankerstromrichter mit der Antrieb-zu-Antrieb Kommunikation. Der Feldstromsollwert, der Feldstromistwert, die Stromregelung und die Statusbits werden zyklisch über die Antrieb-zu-Antrieb Kommunikation gesendet.

Der Feldsteller verfügt über eine Funktion zur automatischen Skalierung des Bürdenwiderstands auf Basis des Motornennfeldstroms.

#### **Leistungsteil**

Die DCF803-0050/0060 ist eine halbgesteuerte einphasige Brücke. Eine halbgesteuerte Brücke braucht keinen Freilauf.

Die DCF804-0050/0060 ist eine vollgesteuerte einphasige Brücke. Während des normalen Betriebs wird sie im halbgesteuerten Modus gefahren, um die Stromwelligkeit zu reduzieren.

Vollgesteuerte Brücken erfordern einen separaten Freilauf. Die Zündimpulssteuerung ermöglicht den Freilauf eines Thyristors, wenn die Gleichspannung ansteigt. S. auch Parameter 28.62 und 42.67 im Ankerstromrichter.

Ein MOV (Metal Oxide Varistor) schützt den AC-Eingang gegen Spannungsspitzen vom Netz. Ein weiterer MOV schützt den DC-Ausgang gegen Spannungsspitzen, die durch die Feldwicklung einer Gleichstrommaschine verursacht werden können.

Das Leistungsteil ist mit einer Netzdrossel (L1) ausgerüstet. Deshalb ist eine externe Netzdrossel nicht erforderlich.

Einphasige Feldsteller werden typischerweise über Spartransformatoren versorgt, wenn die Feldnennspannung kleiner als 60 % der Netzspannung ist.

Der AC Eingangsstrom kann wie folgt geschätzt werden:

 $I_{AC}$  = 1.1  $*$   $I_{DC}$   $*$   $U_{DC}$  Feld /  $U_{AC}$  Netz.

R902

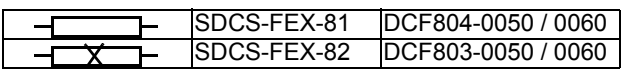

R903

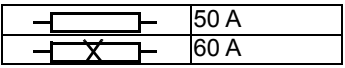

## **DCSLink Kommunikation**

Der Feldstromrichter wird vom Ankerstromrichter über DCSLink, basierend auf CAN-Hardware, gesteuert.

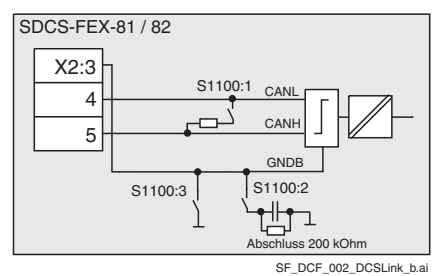

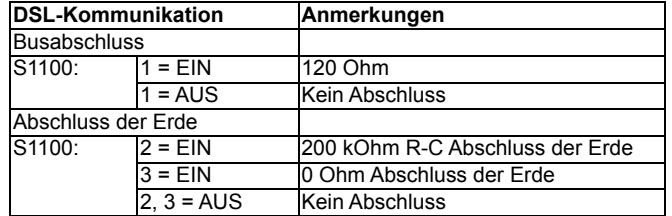

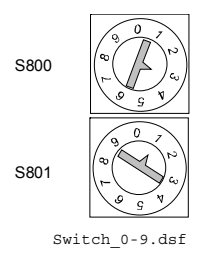

Einstellen der Knotenadresse mit:

S800 Stelle 0 (die Knotenadresse 00 ist nicht möglich).

S801 Stelle 10.

Im entsprechenden Ankerstromrichter muss dieselbe Knotenadresse eingestellt werden.

Beispiel: Knotenadresse =13 ==> S800 = 3 und S801 = 1.

Einstellen der Übertragungsgeschwindigkeit mit S1100.

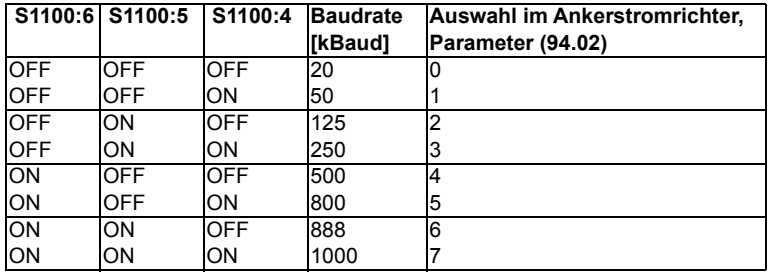

## **RS232-Anschluss**

Die RS232-Schnittstelle wird zum Runterladen des Firmwarepakets Feldsteller verwendet. Das Laden der Firmware wird durch die Einstellung von S2:1-2 aktiviert, bevor die Hilfsspannung eingeschaltet wird. Feldstellermodus ist S2: 3-4 (Grundeinstellung).
### **Diagnose**

Alle Meldungen werden an den Ankerstromrichter gesendet und in den Signalen 04.26, 04.27, 04.36 und 04.37 angezeigt. Bei einer Unterbrechung der Übertragung oder einem Fehler bei den Knotenadressen kann die einfache Fehleranzeige auf der SDCS-FEX-81/82 verwendet werden.

Deshalb ist das Gerät mit zwei kleinen LEDs ausgestattet.

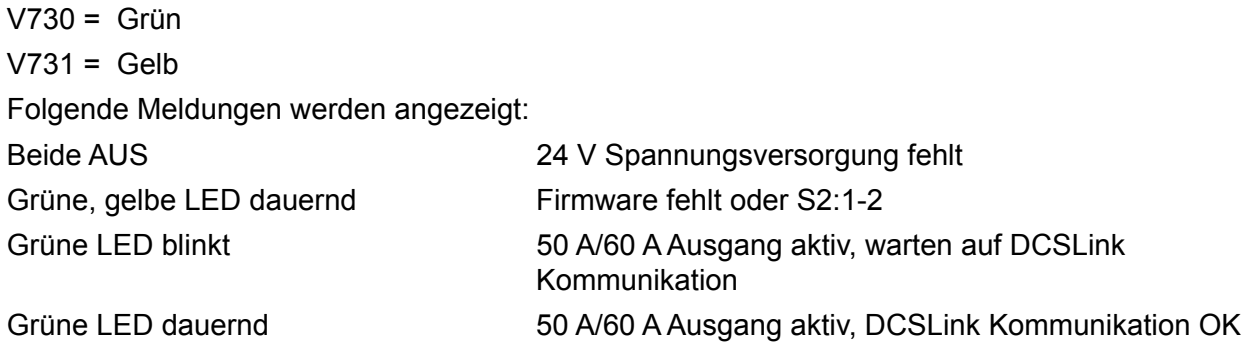

Grüne, gelbe LED abwechselnd:

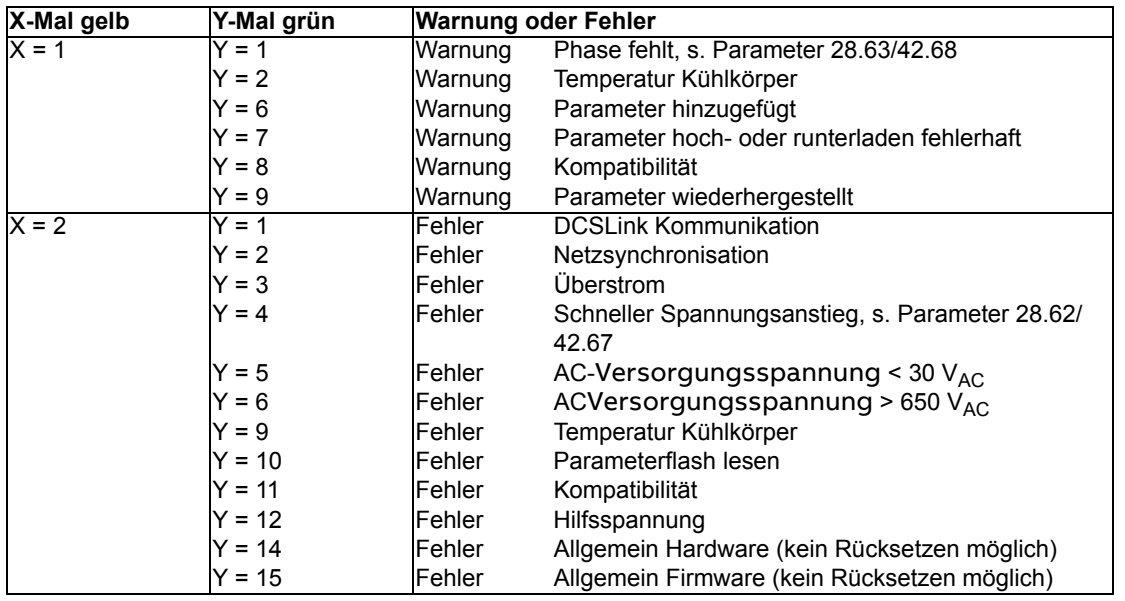

*[Spartransformator \(T3\)](#page-160-0) [Fuses \(F3.x\)](#page-43-0)*.

## **DCF803-0050 / 0060 und DCF804-0050 / 0060 Konfiguration (z.B. 2 Motore)**

Der Datenaustausch zwischen SDCS-CON-H01 und DCF803-0050/0060 oder DCF804-0050/0060 über die serielle Schnittstelle ist als Bus konfiguriert. Diese Verbindung wird verwendet, um Referenzen, aktuelle Werte und Einstellungen an bis zu zwei Feldsteller zu übertragen.

Die Firmware der SDCS-CON-H01 stellt zwei Feldsteller Funktionen bereit, eine für Motor 1 und eine für Motor 2. Die Kommunikation arbeitet mit einer abgeschirmten Zweidrahtleitung. Siehe Kapitel *[DCSLink Verdrahtung](#page-74-0)*.

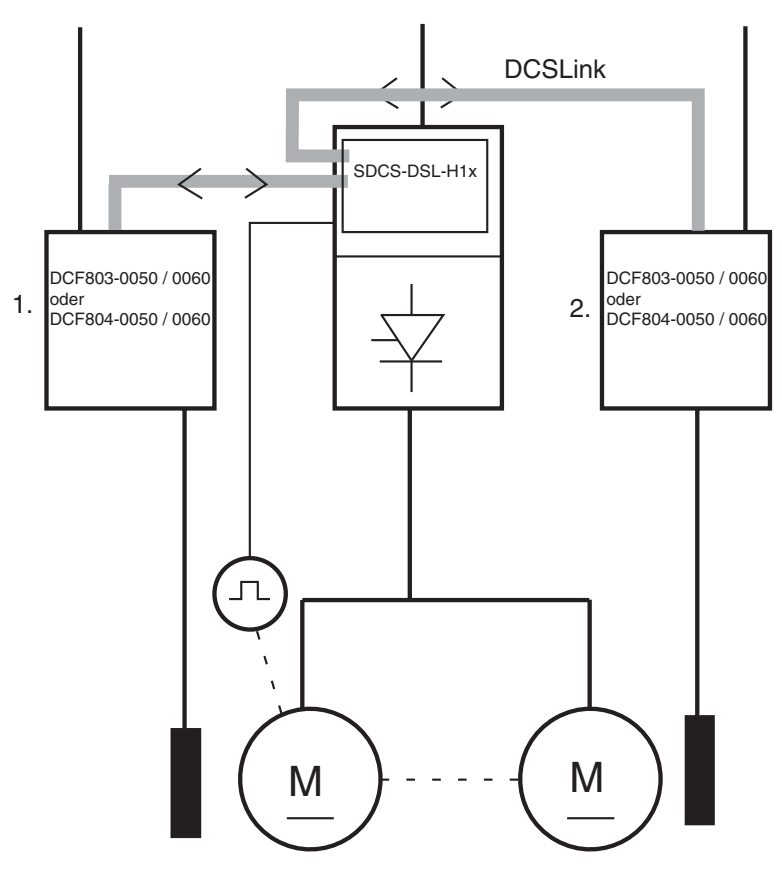

SB\_DCF\_002\_b.ai

### **Anschlussbeispiel**

Die DCSLink Kommunikation wird durch **S1100:8 = EIN** aktiviert.

Die Einstellung des Busses erfolgt über S1100. Die Knotennummern werden mit S800 und S801. eingestellt.

Vorgehensweise, um die Knotennummer zu ändern:

- Ausschalten der Versorgungsspannung für die Elektronik.
- Die zuständigen Schalter entsprechend Kapitel *[DCSLink Kommunikation.](#page-143-0)*
- Einschalten der Versorgungsspannung für die Elektronik.

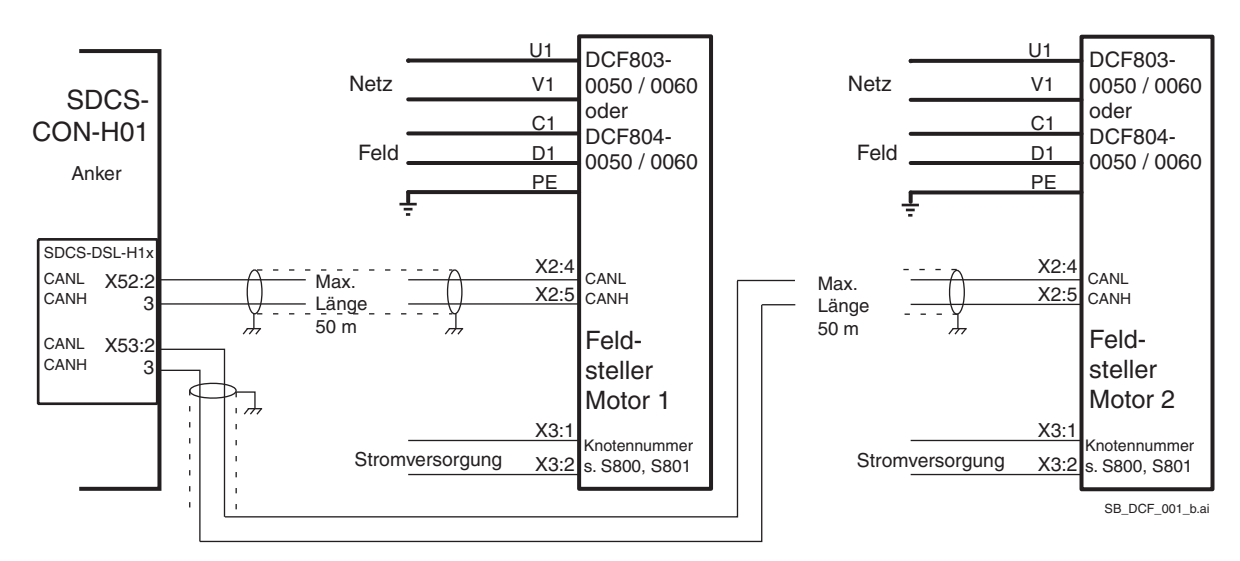

#### **Hinweis:**

Als Standard können maximal 2 Feldsteller von einem DCS880 kontrolliert werden.

#### DCF803-0050 / DCF804-0050

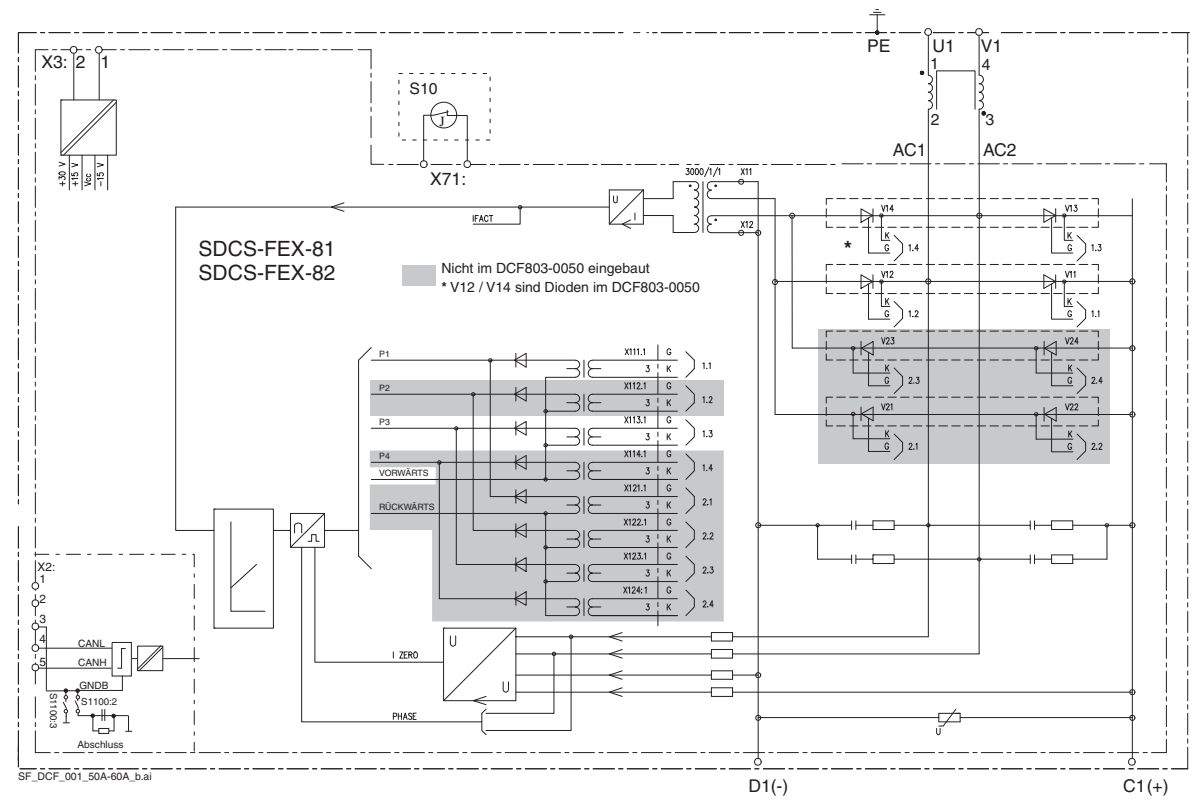

### DCF803-0060 / DCF804-0060

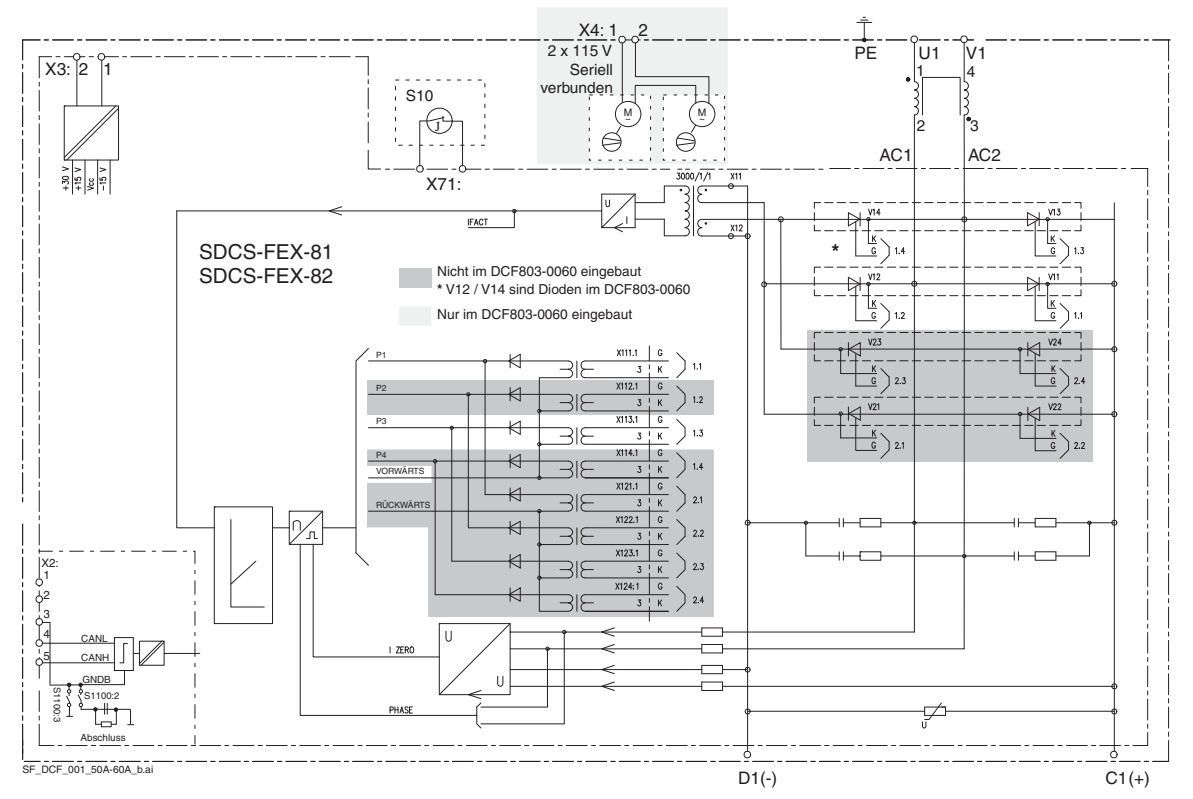

*Zubehör*

## **Abmessungen DCF803-0050 DCF804-0050**

Abmessungen in mm Gewicht ca. 11 kg

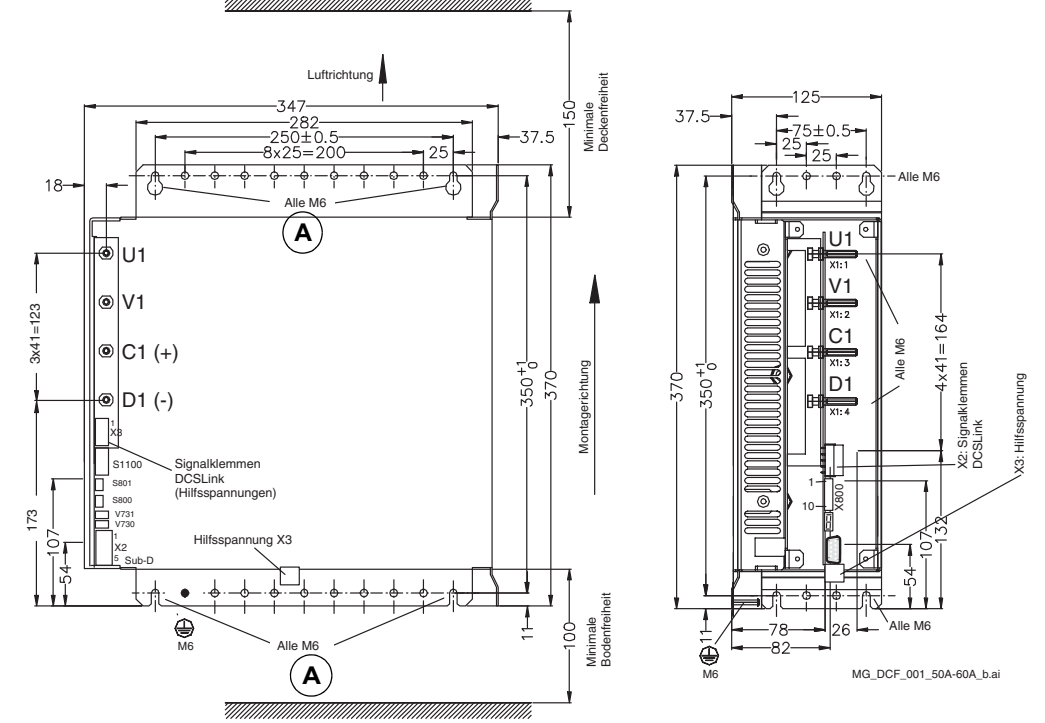

Hinweis: Bei vibrierenden Umgebungen Befestigungsbohrungen (A) verwenden.

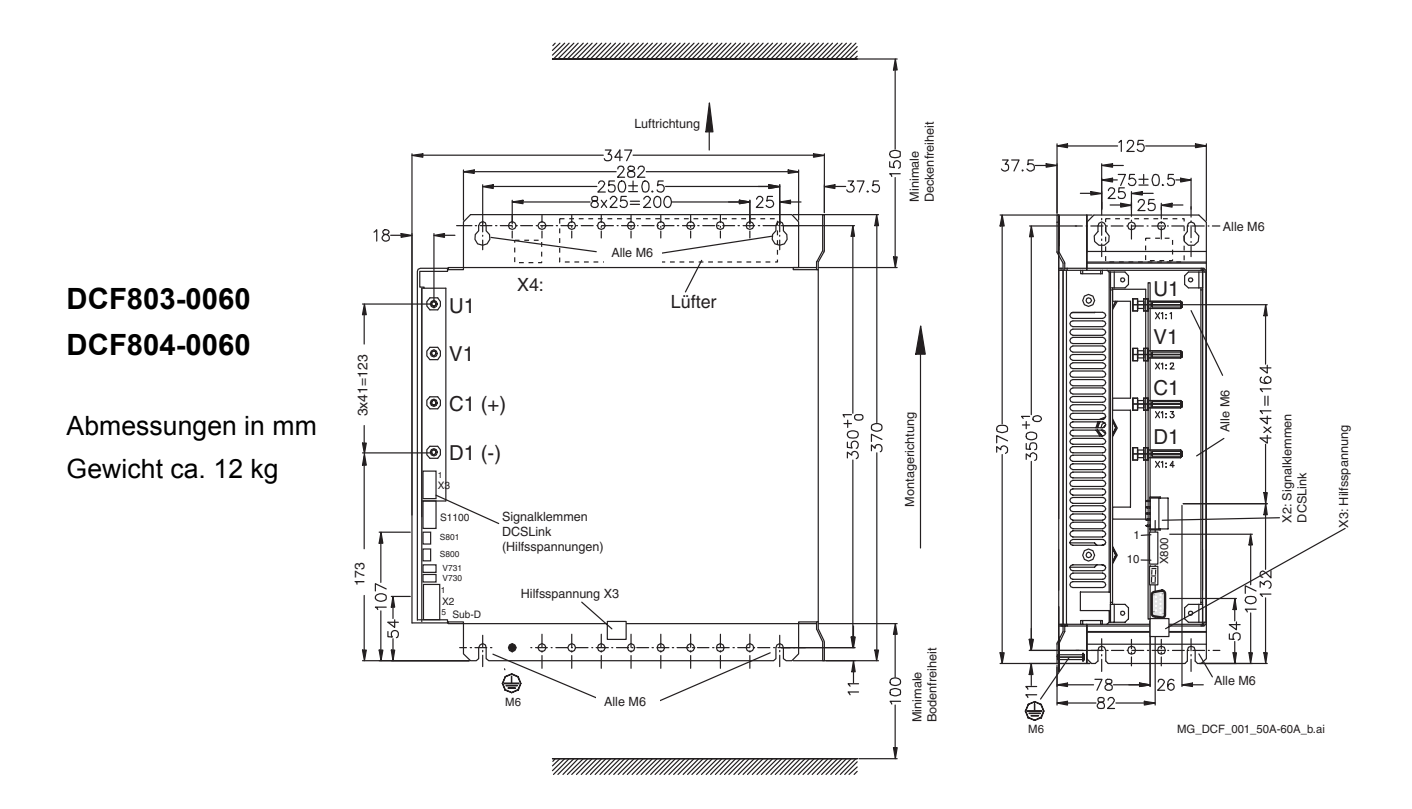

## **DCF505 / DCF506 Überspannungsschutz**

Einige Stromrichtermodule der Baugrößen H1 … H4 können als Motorfeldversorgung eingesetzt werden. Für diesen Betrieb benötigen sie einen separaten, aktiven Überspannungsschutz DCF505 oder DCF506. Diese schützen das Leistungsteil vor unzulässig hohen Spannungen.

Der Überspannungsschutz aktiviert bei einer Überspannung einen Freilaufzweig zwischen den Anschlüssen F+ und F-. Der DCF505/506 besteht aus einer Triggereinheit (SDCS-FEP-x) und einem Freilaufthyristor (zwei antiparallele Thyristoren in einer DCF506). Für den Anschluss bitte die gleiche Kabelstärke wie für den Feldsteller nutzen.

Der DCF506 enthält einen Relaisausgang zur Meldung Überspannungsschutz aktiv an den Feldstromrichter. Die Meldung ist während des Freilaufprozesses aktiv, bis der Strom kleiner als 0,5 A ist. Während dieser Zeit ist der Relaiskontakt geschlossen.

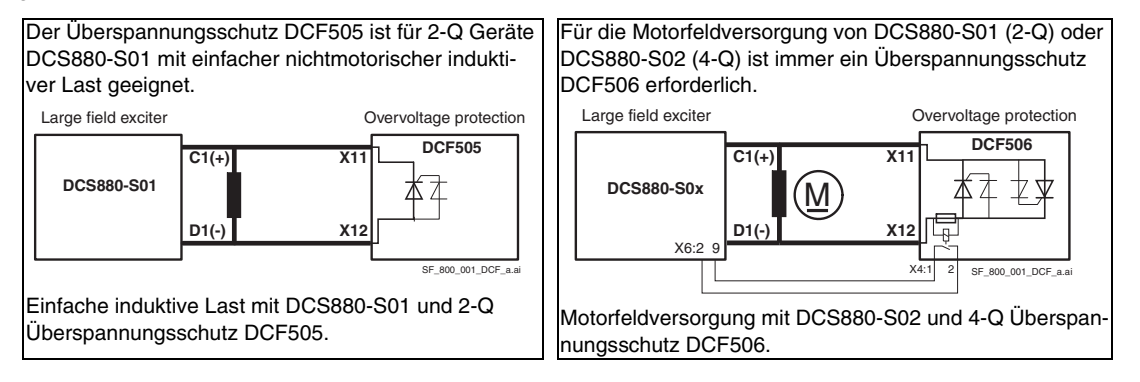

#### **Zuordnung Feldstromrichter, Überspannungsschutz und Anschlussquerschnitte**

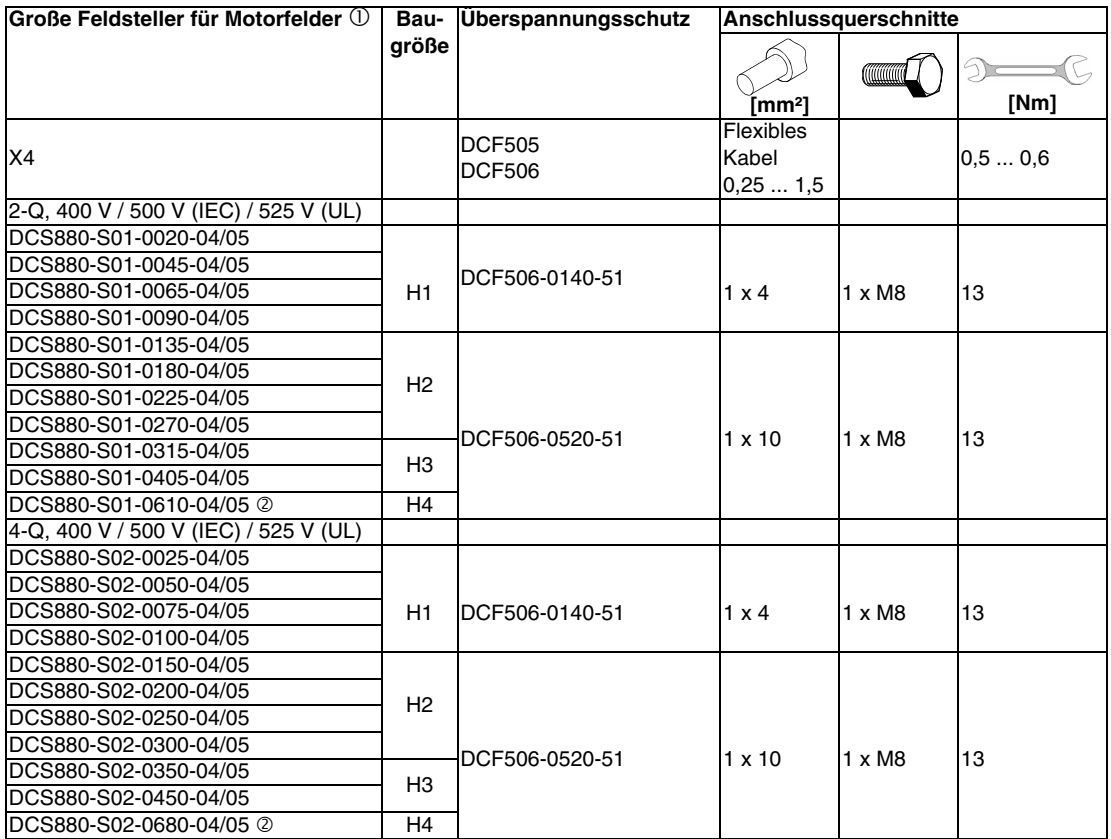

 Nur diese Stromrichtertypen sind als große Feldsteller freigegeben. Eine Herabsetzung des Stromes um 10 % ist vorgeschrieben.

 $\oslash$  Wegen des Überspannungsschutzes auf 520 A<sub>DC</sub> herabgesetzt.

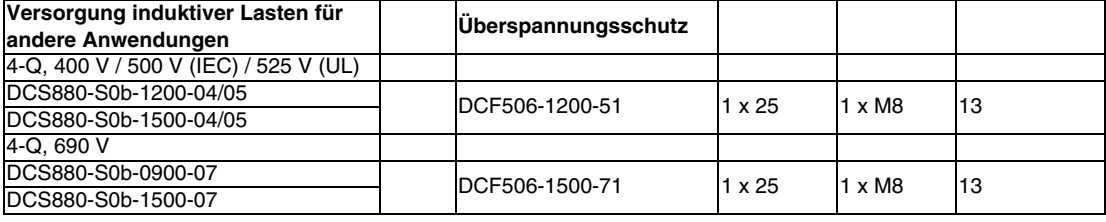

#### b = Brückentyp

#### **Schaltplan**

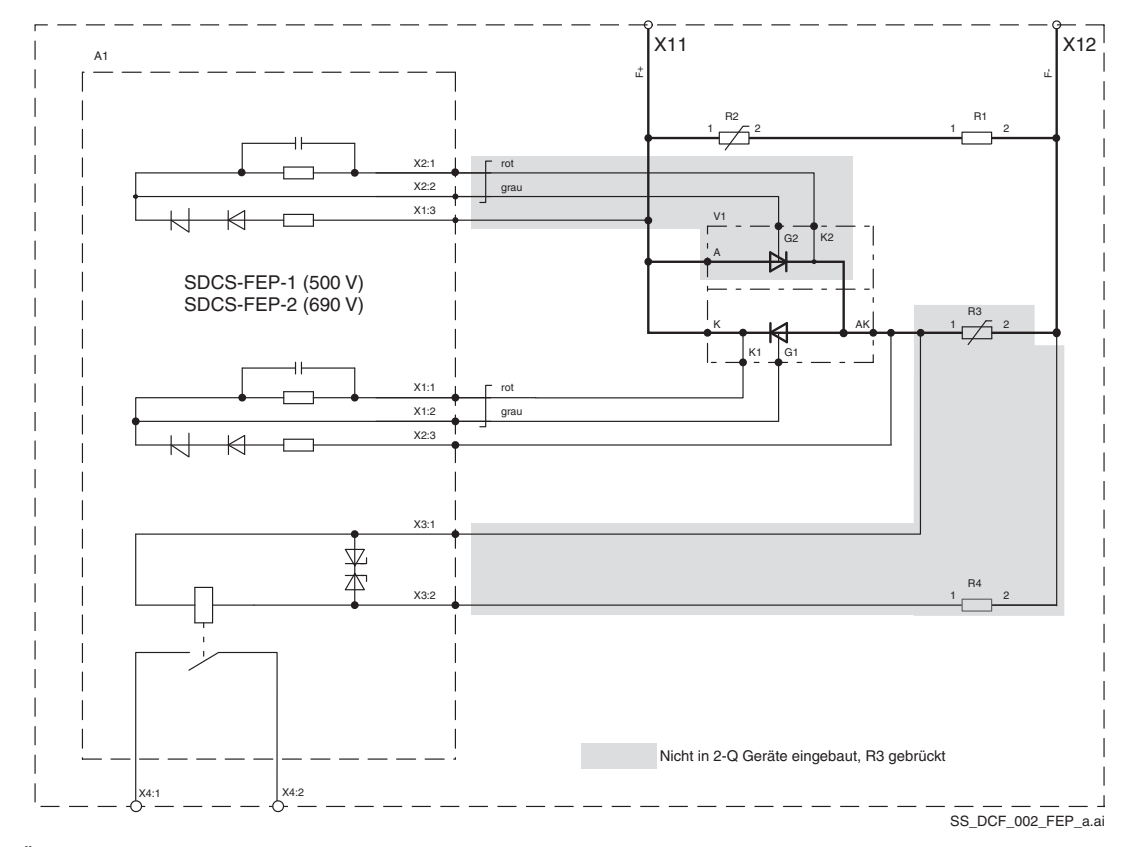

Überspannungsschutz DCF505 / DCF506.

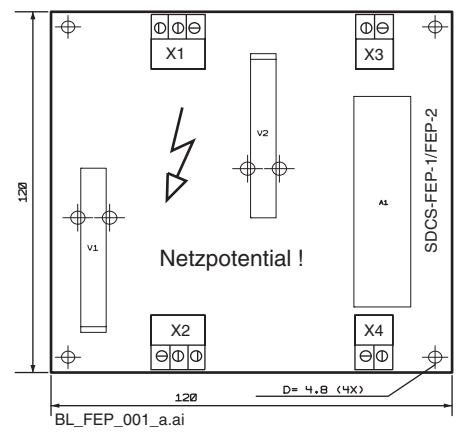

Aufbau der SDCS-FEP-1 / FEP-2.

#### **Ausgang X4:1-2**

Über Relais potenzialgetrennt (Schließer) Kontakte ungeschützt Kontaktkenndaten: **AC**: ≤60 V~ / ≤50 mA~ **DC**:  $\leq 60$  V-  $/ \leq 50$  mA-

Es gibt zwei Triggereinheiten:

- SDCS-FEP-1 für Systeme mit einer Netzanschlussspannung von bis zu 500 V (IEC)/525 V (UL). Diese Karte ist mit einer 1400 V Triggerdiode ausgestattet.
- SDCS-FEP-2 für Systeme mit einer Netzanschlussspannung von bis zu 690 V. Diese Karte ist mit einer 1800 V Triggerdiode ausgestattet.

#### **Abmessungen**

Überspannungsschutz **DCF506-0140-51 DCF506-0520-51**

Abmessungen in mm Gewicht ca. 8 kg

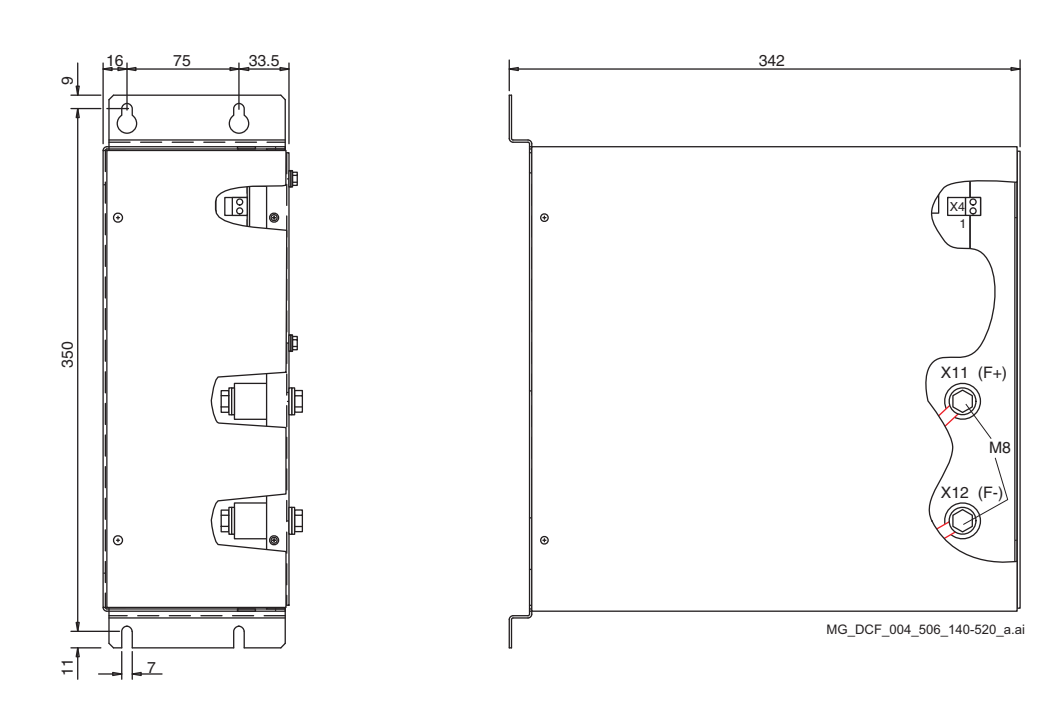

#### Überspannungsschutz **DCF506-1200-51 DCF506-1500-71**

Abmessungen in mm Gewicht ca. 20 kg

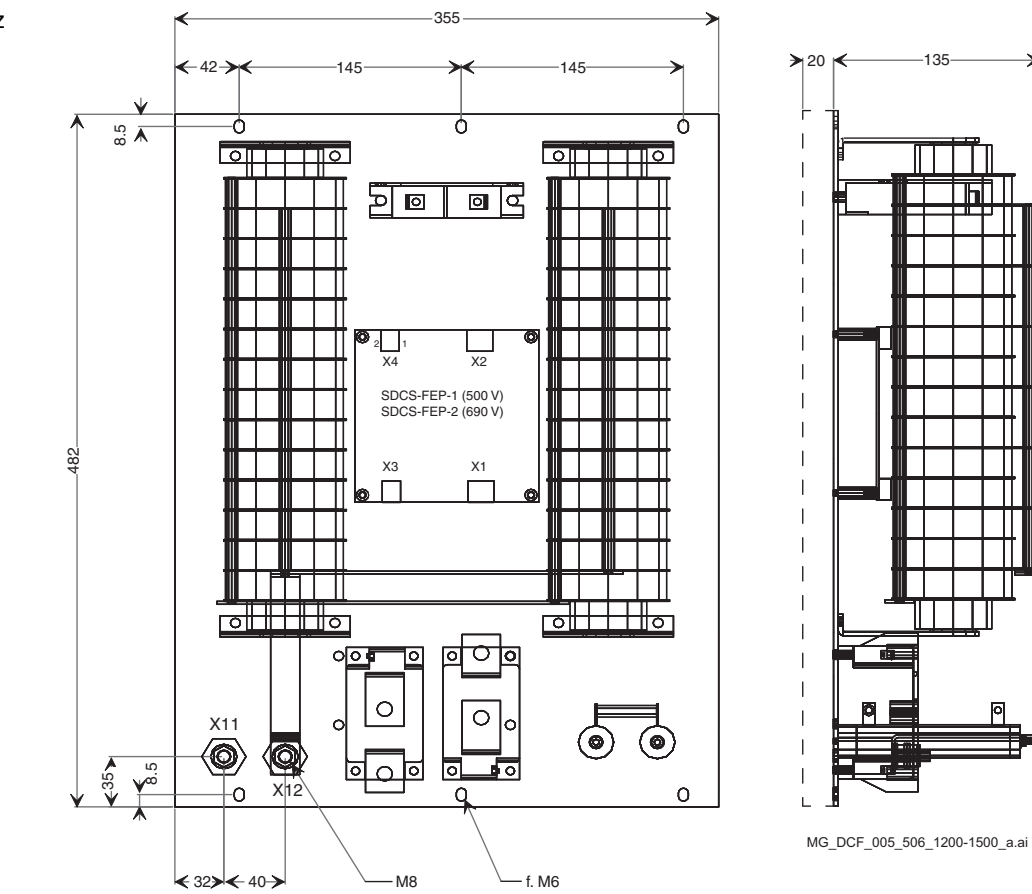

#### *152*

## **Sicherungen und Sicherungshalter**

#### **Halbleitersicherungen und Sicherungshalter für AC- und DC-Leistungsanschlüsse**

Der die Baugrößen H1 … H4 des DCS880 benötigen externe Netzsicherungen. Für rückspeisefähige Stromrichter werden DC-Sicherungen empfohlen. In der 4. Spalte der untenstehenden Tabelle werden die verschiedenen AC-Sicherungen den Geräten zugeordnet. Falls das Gerät mit DC-Sicherungen ausgestattet werden soll, dann muss derselbe Sicherungstyp wie auf der AC-Seite verwendet werden.

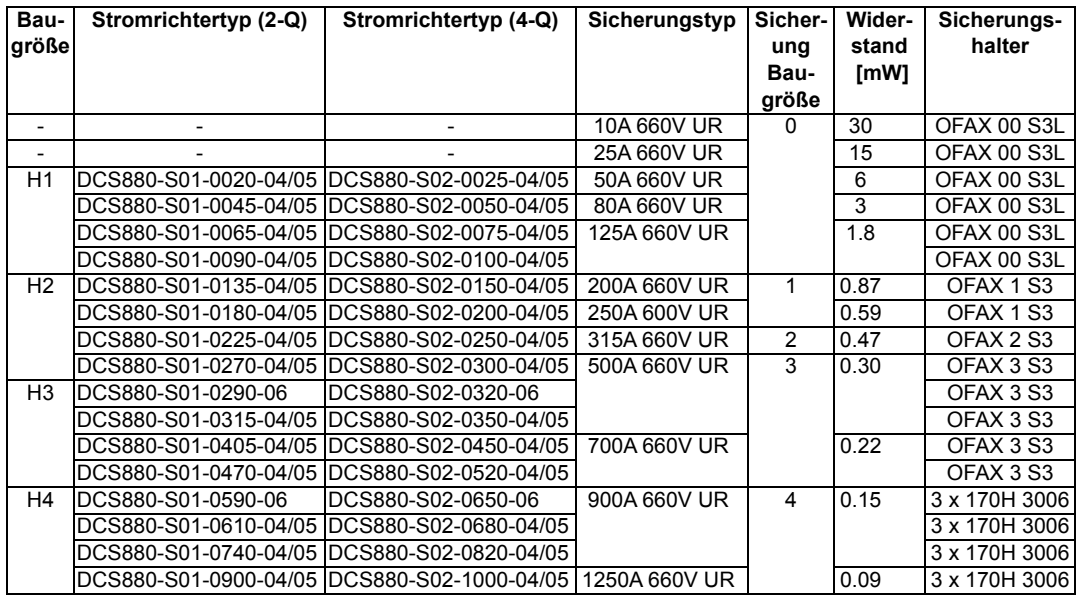

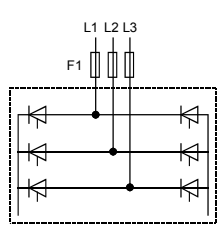

### **Abmessungen der Sicherungen**

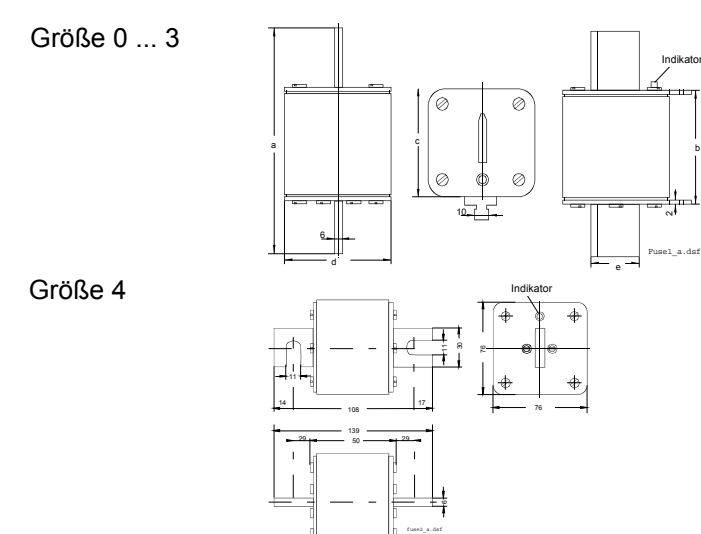

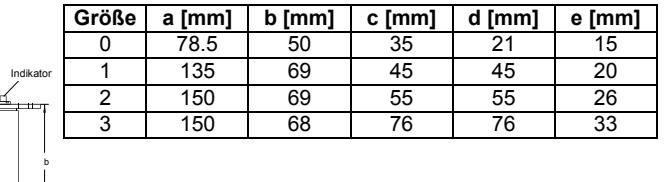

#### **Abmessungen der Sicherungshalter**

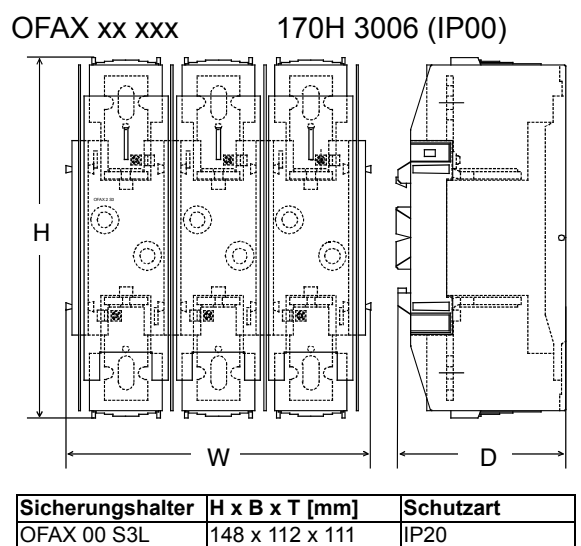

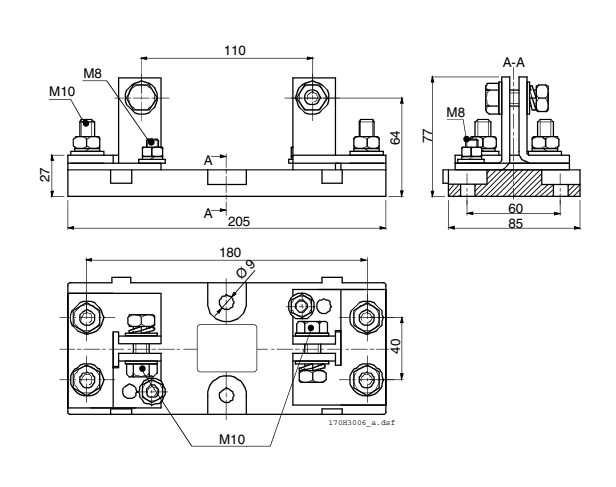

## **Netzdrosseln IEC**

OFAX 1 S3 250 x 174 x 123 IP20<br>OFAX 2 S3 250 x 214 x 133 IP20

OFAX 3 S3 265 x 246 x 160 IP20

### **Netzdrosseln, Typen ND01 ... ND17 (u<sub>k</sub> = 1 %)**

250 x 214 x 133

Netzdrosseln vom Typ ND01 … ND17 sind für den Gerätenennstrom und Frequenzen von 50/60 Hz dimensioniert. Diese Netzdrosseln mit einem u<sub>k</sub> von 1 % sind für die Verwendung in Industriegebieten (Mindestanforderungen) ausgelegt. Sie haben einen geringen induktiven Spannungsabfall, aber tiefe Kommutierungseinbrüche.

Die Netzdrosseln ND01 … ND06 sind mit Kabeln ausgestattet. Die größeren ND07 … ND17 sind mit Stromschienen ausgestattet. Beim Anschluss an andere Komponenten müssen die einschlägigen Normen berücksichtigt werden, falls die Materialien unterschiedlich sind.

#### **Achtung:**

Die Klemmen der Drossel dürfen nicht zum Halten von Kabeln oder Stromschienen verwendet werden!

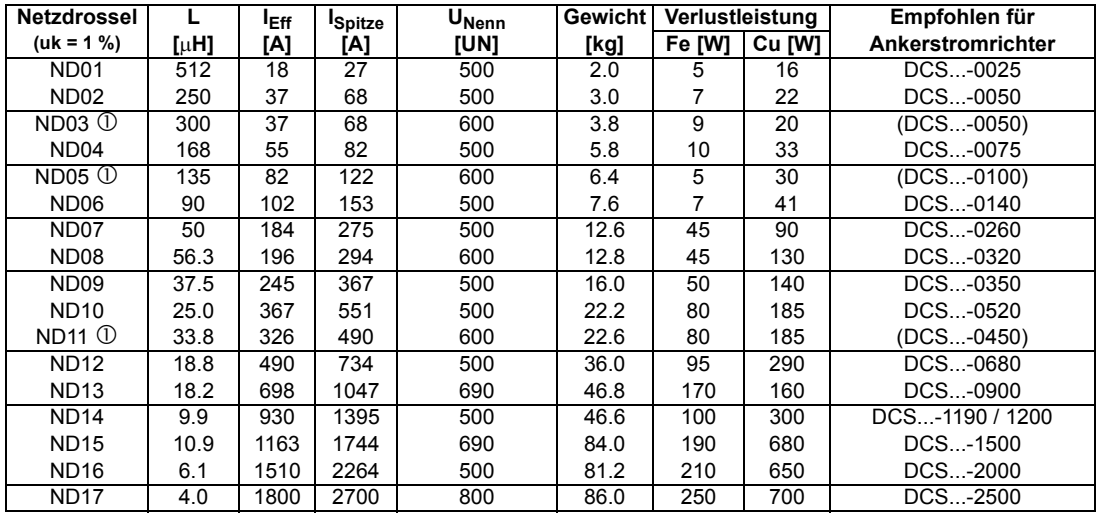

nicht für DCS880

## **Netzdrosseln, Typen ND01 ... ND06**

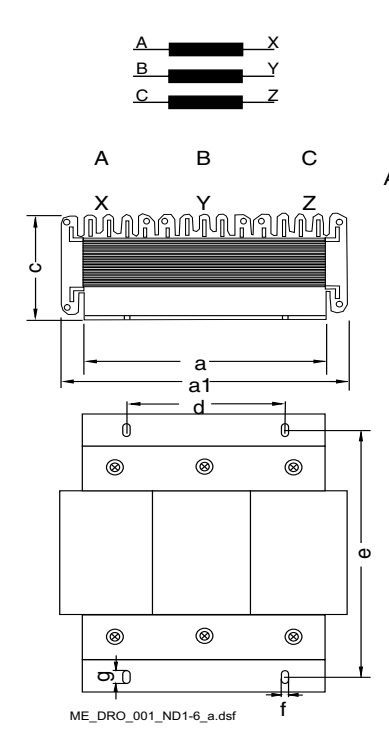

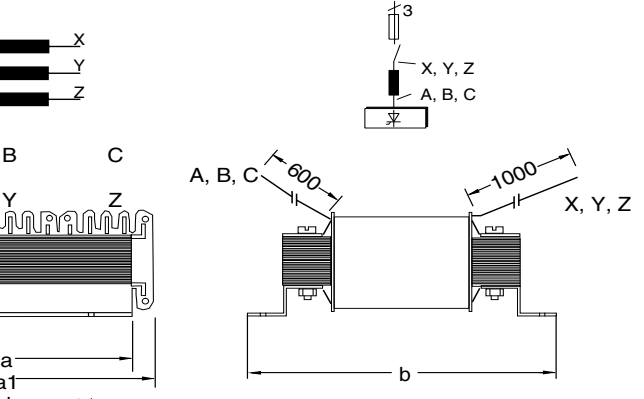

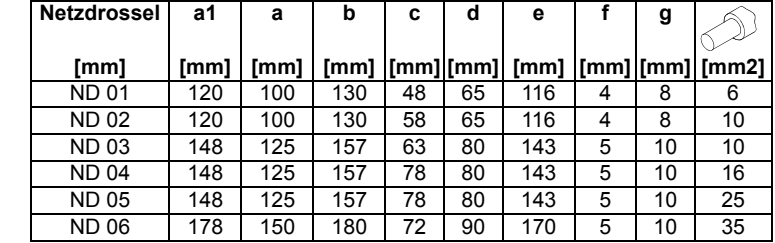

**Netzdrosseln, Typen ND07 ... ND12**

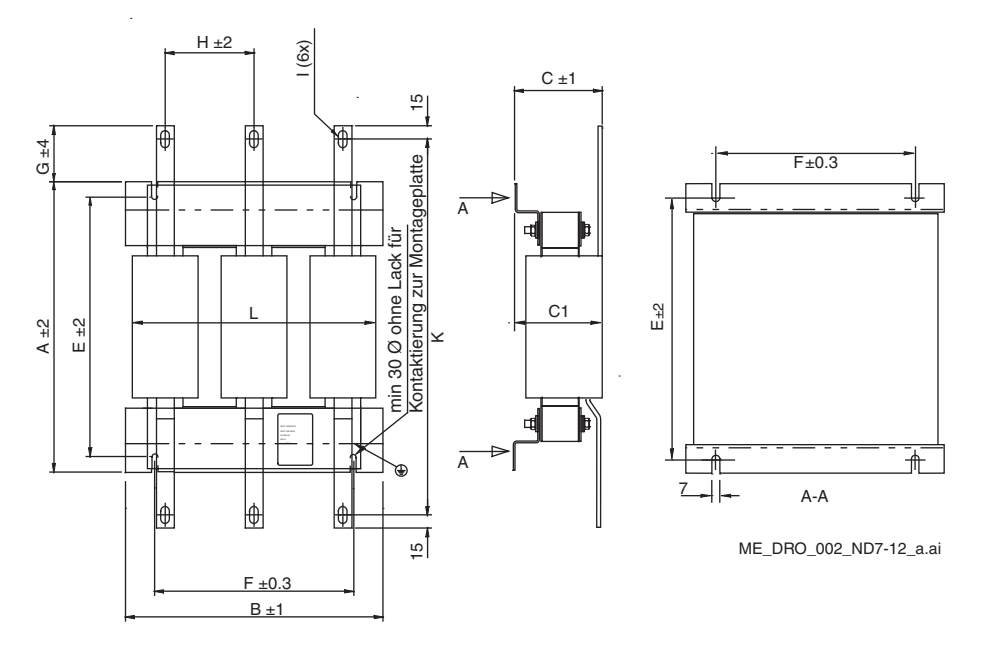

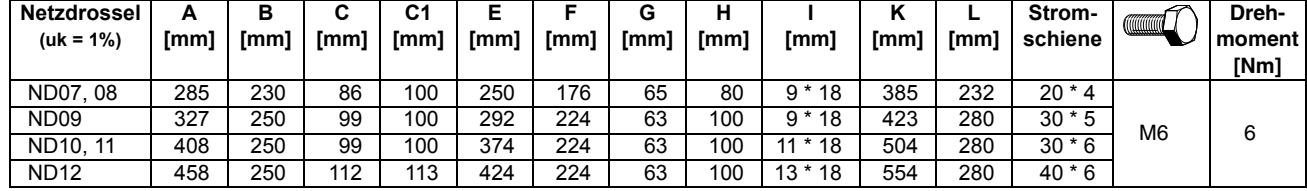

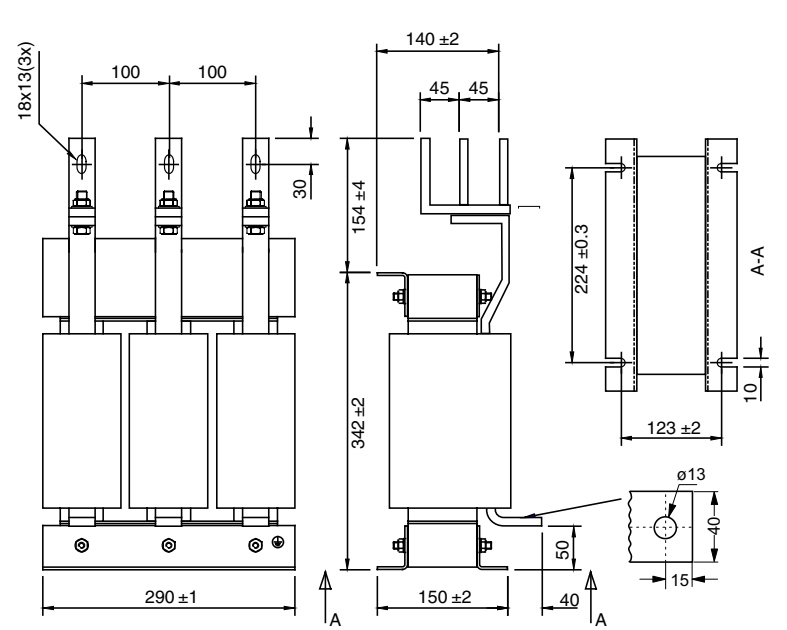

## **Netzdrosseln, Typen ND13, 14 alle Stromschienen 40 x 10**

-E\_DRO\_003\_ND13-14\_a.ds

#### **Anzugsdrehmoment**

*156*

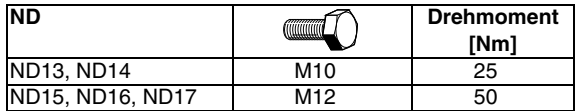

## **Netzdrosseln, Typen ND15, 16 alle Stromschienen 60 x 10**

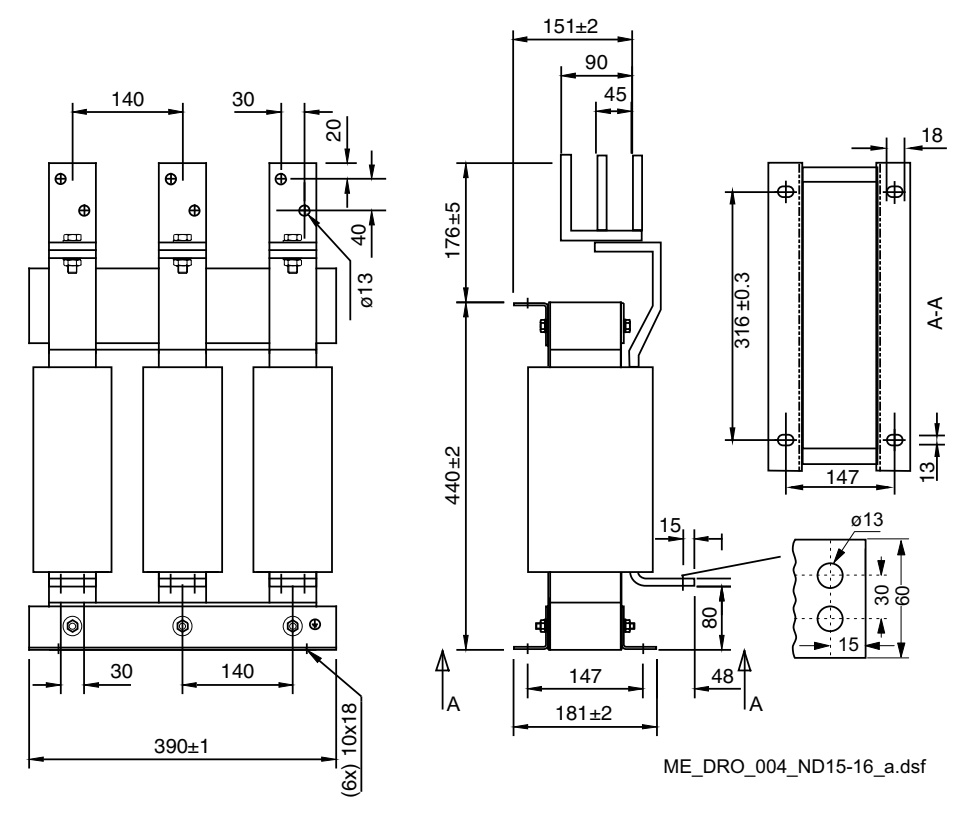

## **Netzdrossel, Typ ND17**

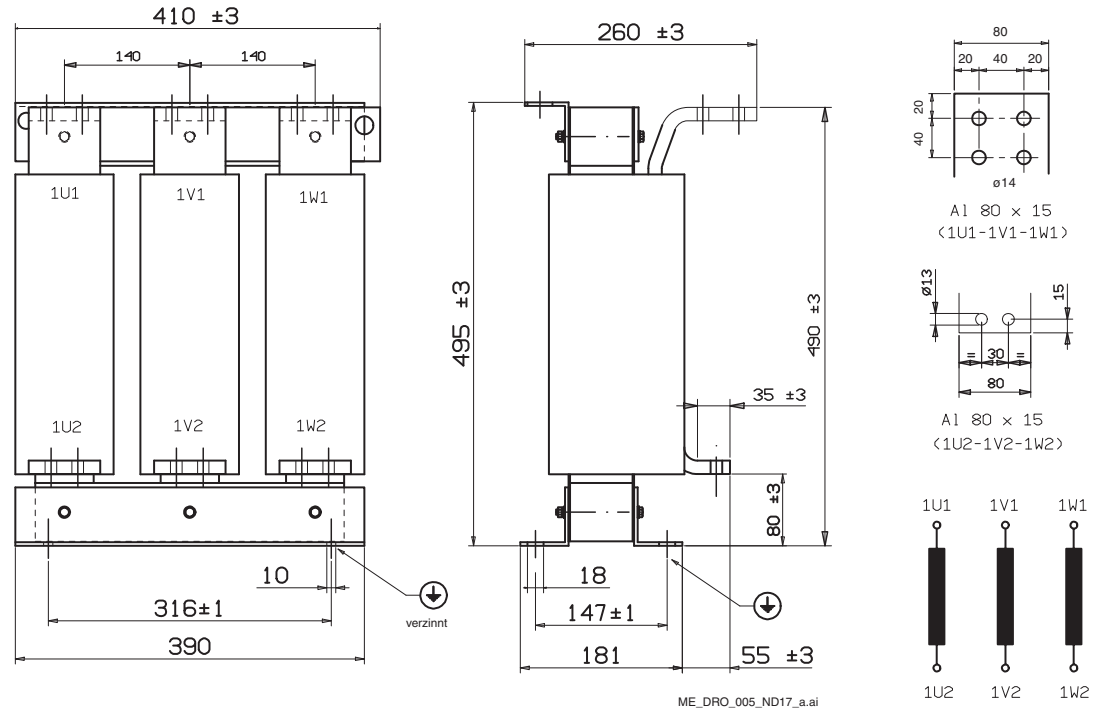

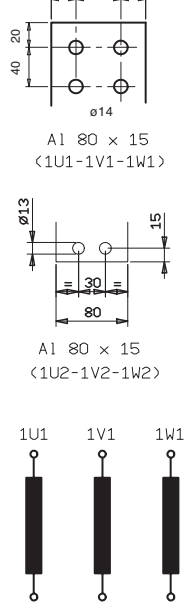

#### **Anzugsdrehmoment**

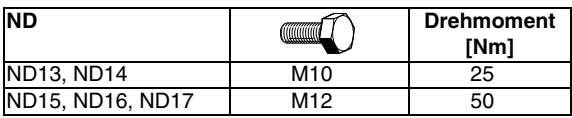

### **Netzdrosseln, Typen ND401 ... ND413 (u<sub>k</sub> = 4 %)**

Netzdrosseln vom Typ ND401 … ND413 sind für den Gerätenennstrom und Frequenzen von 50/60 Hz dimensioniert. Diese Netzdrosseln mit einem uk von 4 % sind für die Verwendung in Gewerbe-/ Wohngebieten ausgelegt. Sie haben einen hohen induktiven Spannungsabfall, aber geringere Kommutierungseinbrüche. Diese Netzdrosseln sind für Antriebe ausgelegt, die normalerweise in Drehzahlregelung in 400 oder 500  $V_{AC}$  Netzen arbeiten. Deshalb muss der Lastzyklus berücksichtigt werden. Der Prozentsatz, der für diesen Lastzyklus berücksichtigt werden muss, ist netzabhängig.

– Für  $U_{\text{Netz}}$  = 400  $V_{\text{AC}}$  folgt  $I_{\text{DC1}}$  = 90 % des Nennstroms.

– For  $U_{\text{Netz}}$  = 500  $V_{\text{AC}}$  folgt  $I_{\text{DC2}}$  = 72 % des Nennstroms.

Die Netzdrosseln ND401 … ND402 sind mit Klemmen ausgestattet. Die größeren ND403 … ND413 sind mit Stromschienen ausgestattet. Beim Anschluss an andere Komponenten müssen die einschlägigen Normen berücksichtigt werden, falls die Materialien unterschiedlich sind.

#### **Achtung:**

Die Klemmen der Drossel dürfen nicht zum Halten von Kabeln oder Stromschienen verwendet werden!

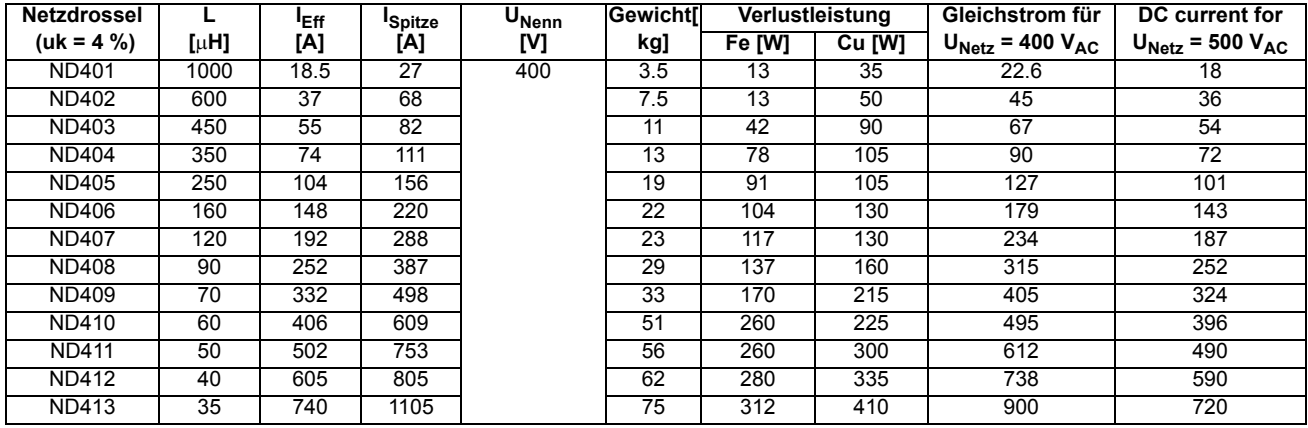

#### **Netzdrosseln, Typen ND401, 402**

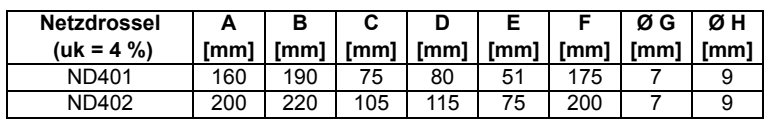

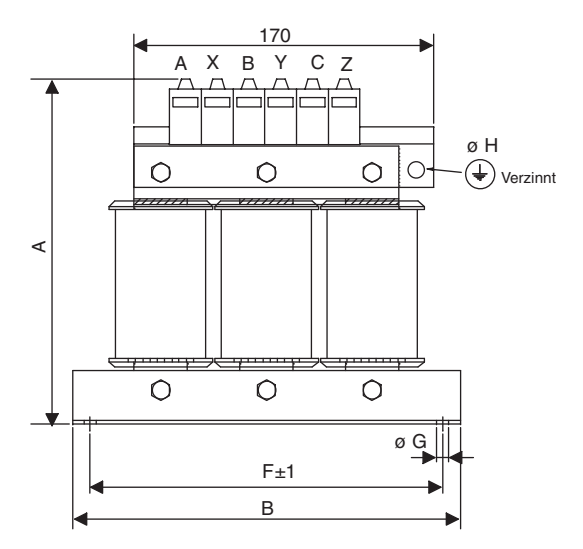

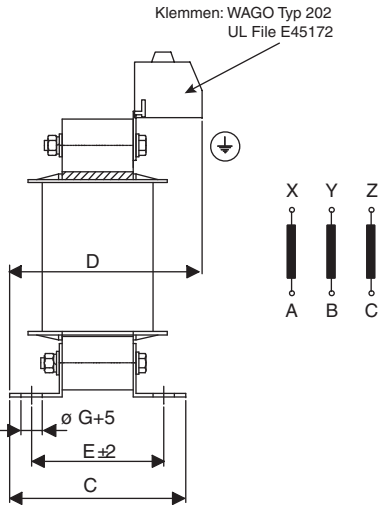

ME\_DRO\_006\_ND401-402\_a.ai

## **Netzdrosseln, Typen ND403 ... ND408**

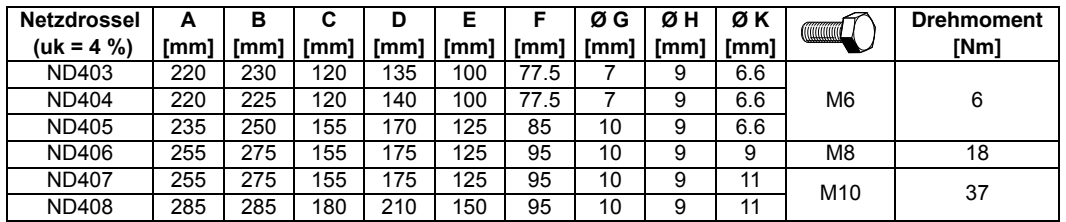

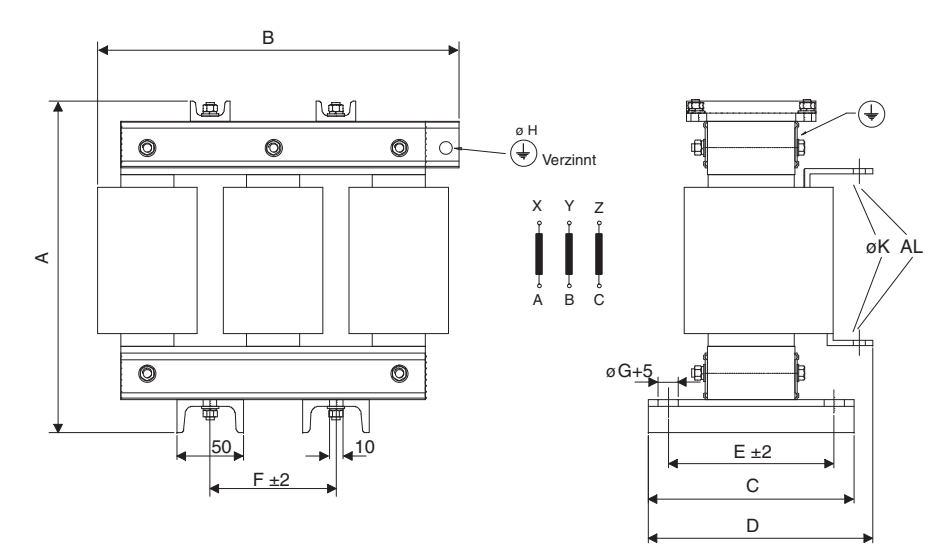

#### ME\_DRO\_007\_ND403-408\_a.ai

## **Netzdrosseln, Typen ND409 ... ND413**

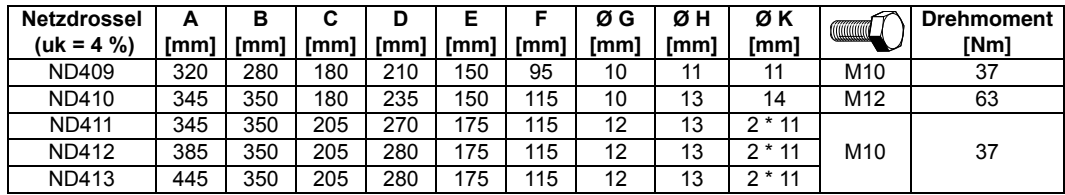

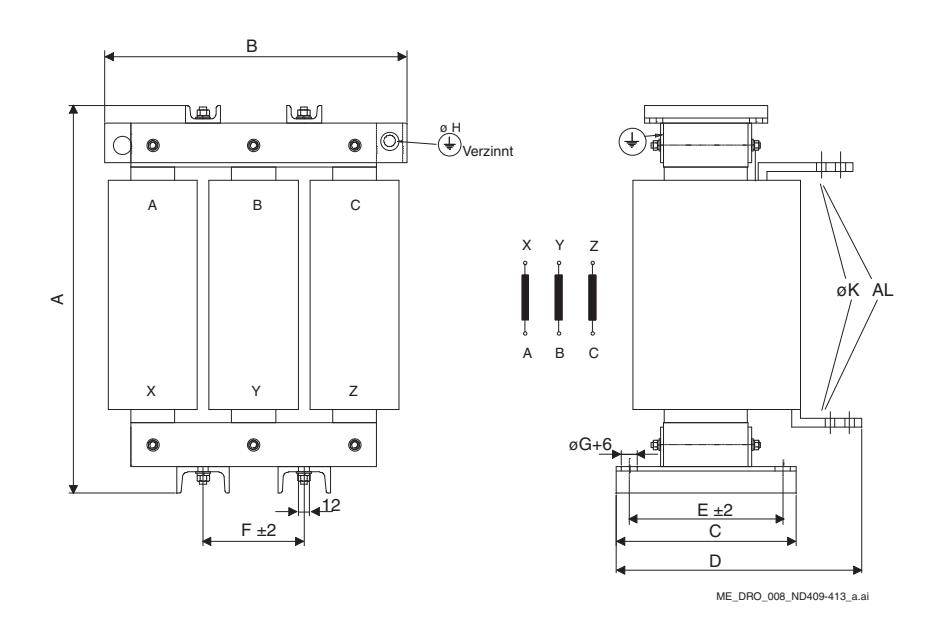

# <span id="page-160-0"></span>**Spartransformator (T3)**

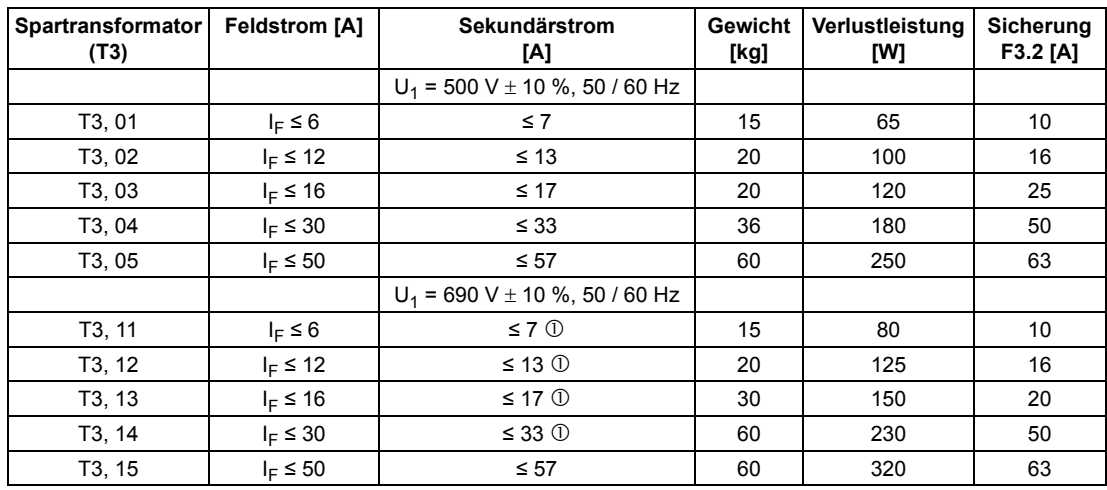

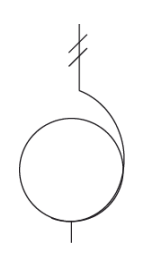

 Der 690 V Spartransformatoreingang kann nicht für Feldstromrichter DCF803-0016, FEX-425-Int und DCF803-0035 (Isolationsspannung ist max. 600 V) verwendet werden.

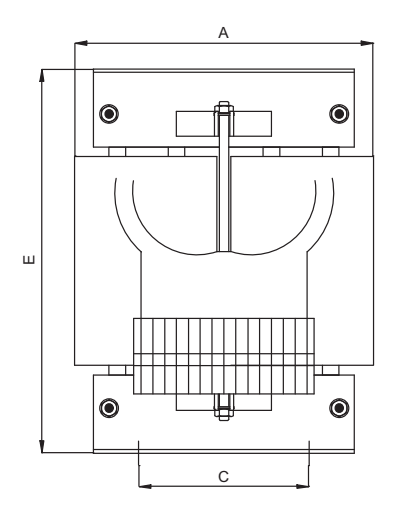

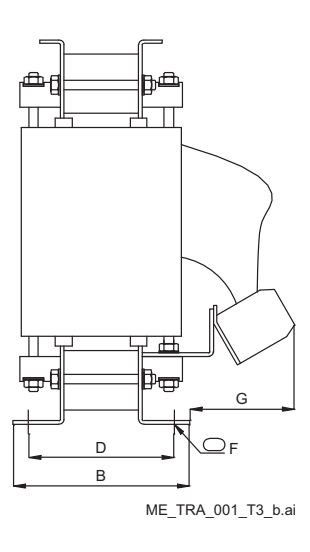

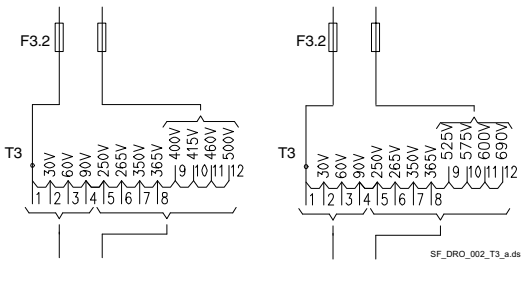

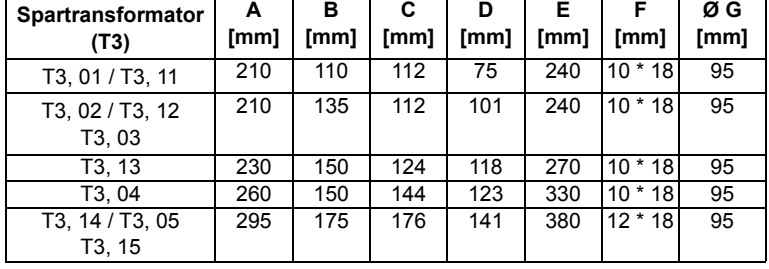

## **Netzdrossel (L3)**

Die ND30 wird für einphasige Verbindungen von DCF803-0016, FEX-425-Int und DCF803-0035 bis zu einem Feldstrom von 16 A verwendet.

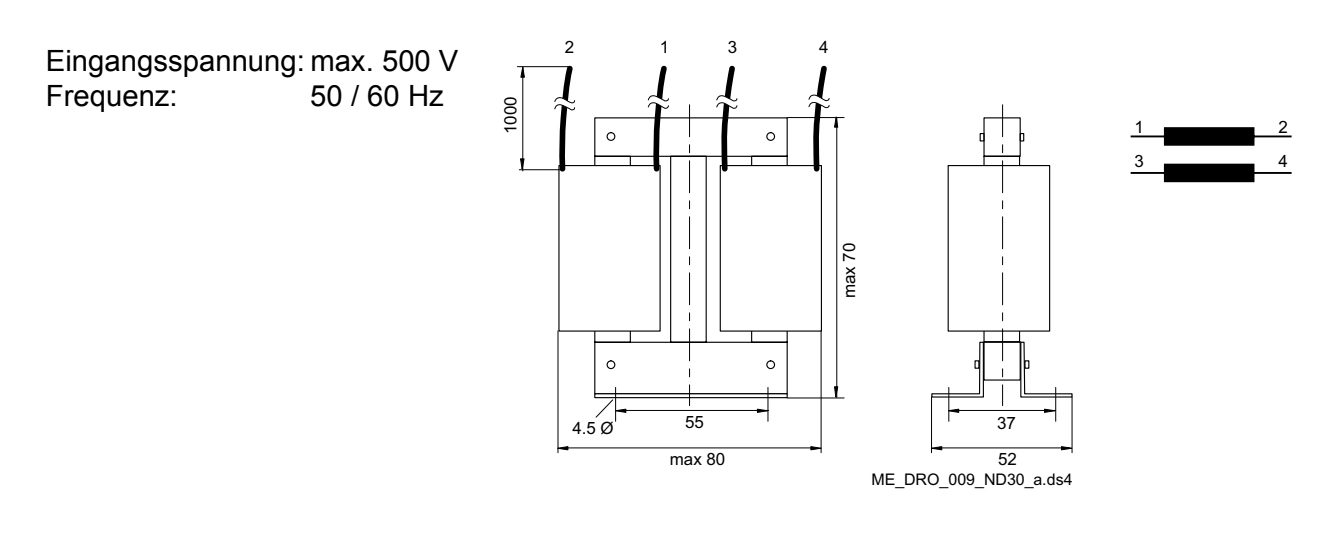

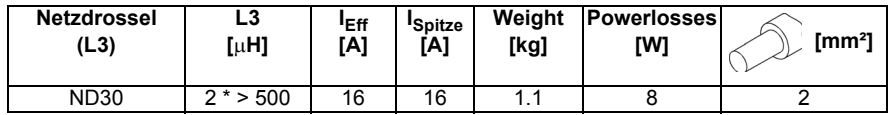

### **Anschlussbeispiel**

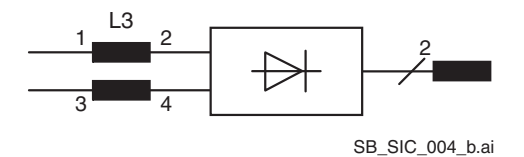

## **Hilfstransformator (T2) für Elektronik und Lüfter**

Der Hilfstransformator (T2) ist auf die Versorgung der Modulelektronik und der Kühlerlüfter ausgelegt. Die Leistung und der Strom eines Transformators ermöglichen die Versorgung der einphasigen Lüfter und der Elektronik von z.B. zwei H6 Stromrichtern.

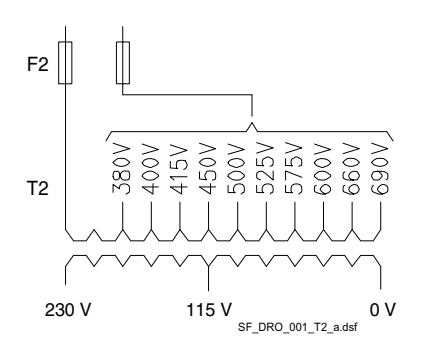

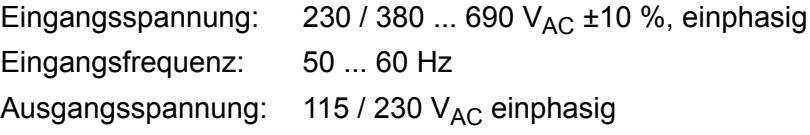

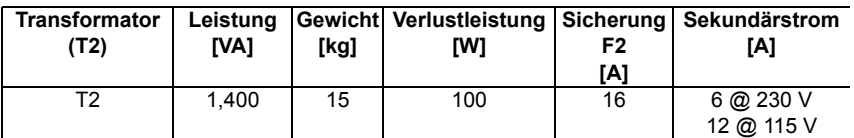

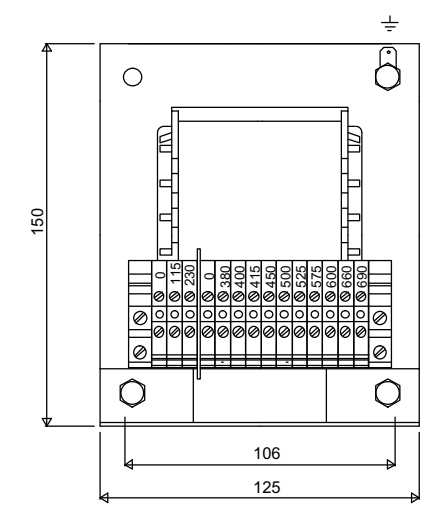

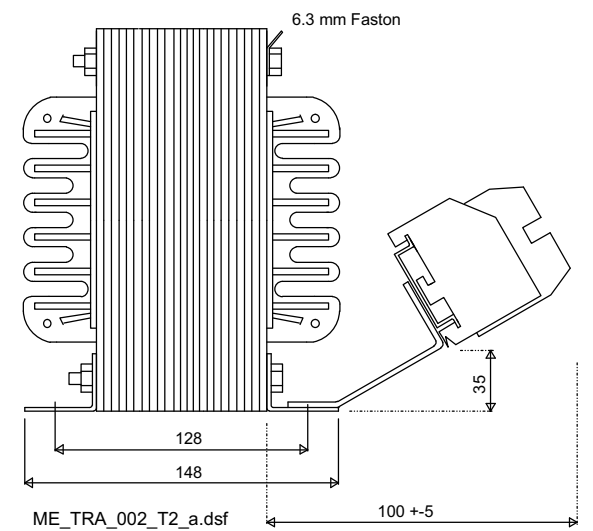

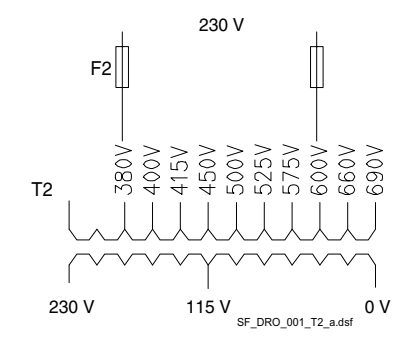

#### **Inbetriebnahmehinweis:**

T2 ist als Trenntrafo für 230 V<sub>AC</sub> nach 230 V<sub>AC</sub> ausgelegt, um Erdschleifen zu vermeiden. Die 230 V<sub>AC</sub> an die 380 V<sub>AC</sub> und 600 V<sub>AC</sub> Anzapfungen anschließen, wie in der nebenstehenden Abbildung dargestellt.

## **Versorgungstransformator (T8) für Kühlerlüfter**

Der dreiphasige Autotransformator (T8) wurde auf die Versorgung des Kühlerlüfters in H8 Stromrichten ausgelegt.

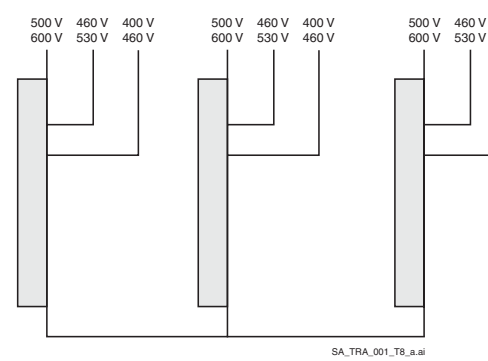

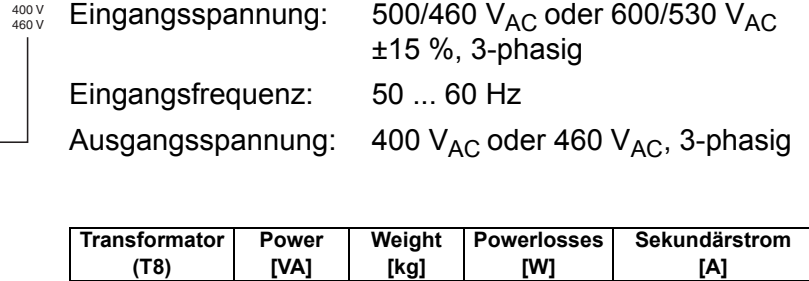

T8 5,580 20 16 7 @ 460 V

Anschlussbeispiel für Kühlerlüfter bei 500 V<sub>AC</sub>.

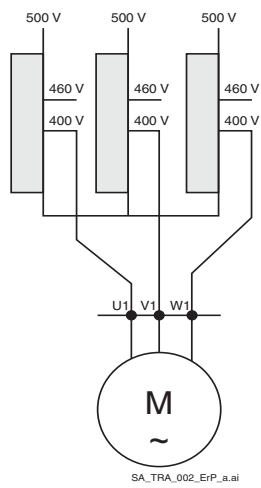

## **Abmessungen**

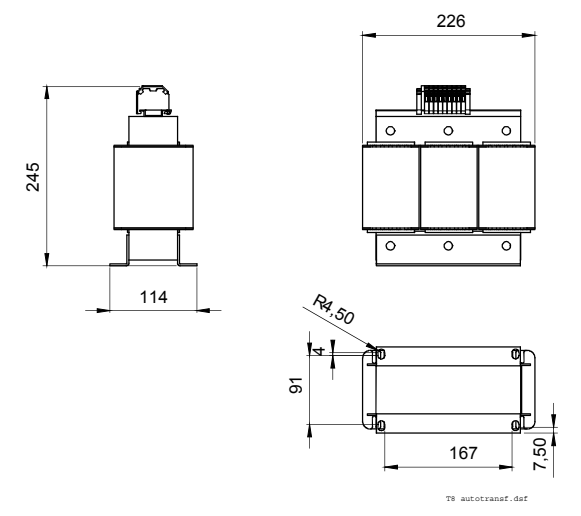

# **LWL Kabel**

Es stehen verschiedene optische Kabel zur Verfügung.

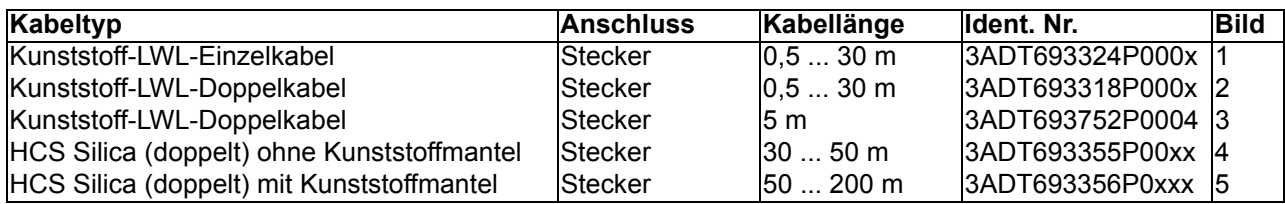

## **Bild 1**

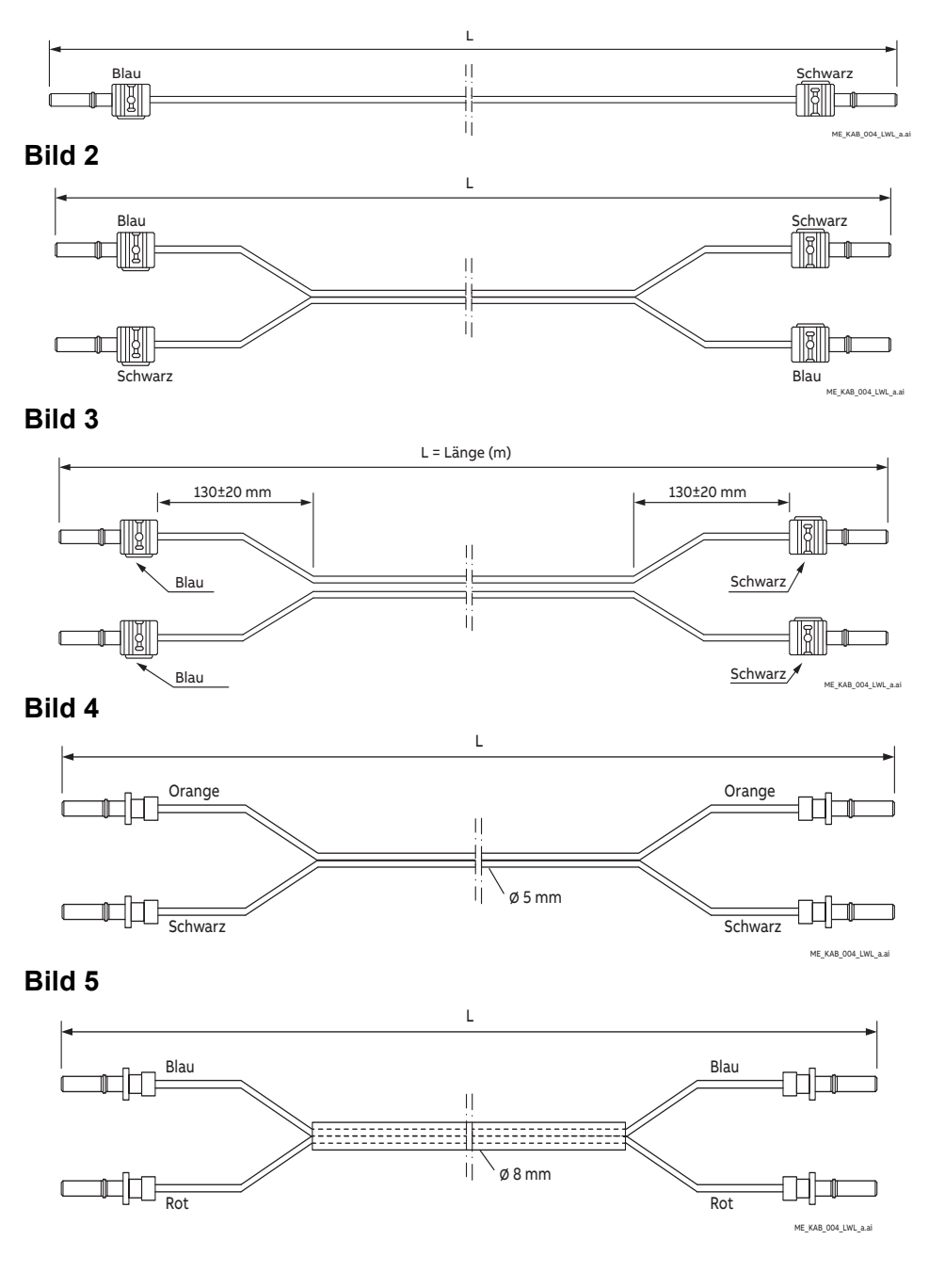

# **Weitere Kabel**

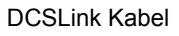

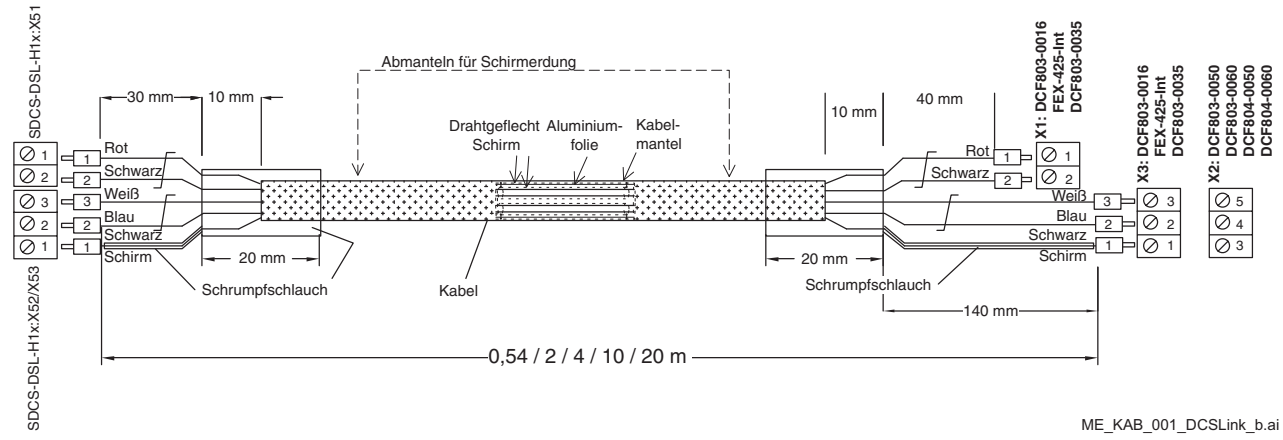

# **Empfohlene Stecker**

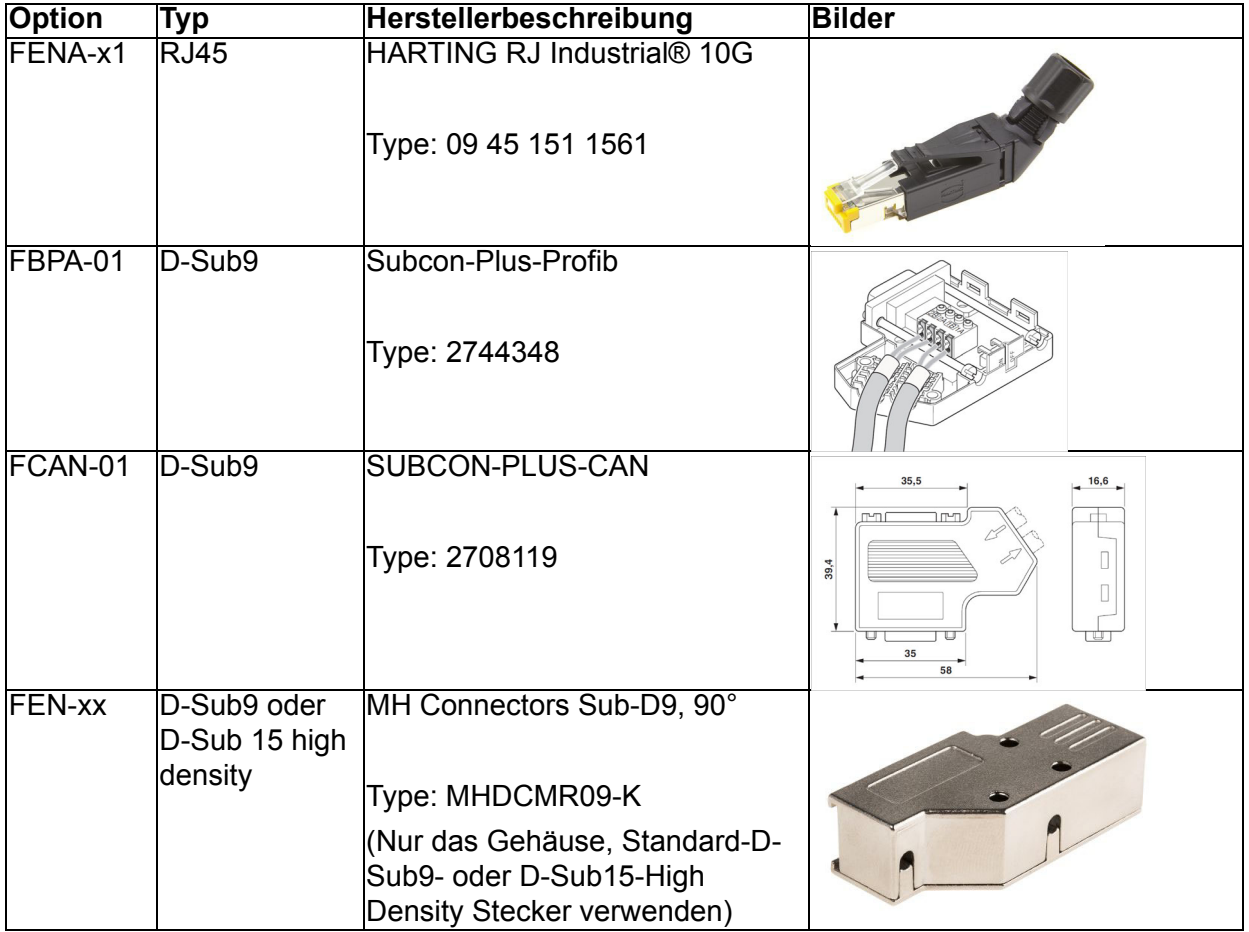

*166*

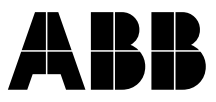

#### **ABB Automation Products** Wallstadter Straße 59 D-68526 Ladenburg Germany Telefon: +49(0)6203-71-7608 Telefax: +49(0)6203-71-7609 www.abb.com/dc-drives

#### \*46288000 ADAM ANDERS AN ADAM ANDER ADAM ANDER ANDER ANDER ANDER ANDER ANDER ANDER ANDER ANDER A \*462R0403A9460000\*